<span id="page-0-0"></span>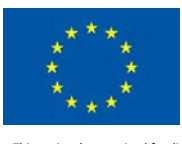

Ref. Ares(2019)7212592 - 22/11/2019<br>LIQUEFACT Deliverable 6.6 LIQUEFACT Software – Technical Manual and Application v. 1.0

# **LIQUEFACT**

Assessment and mitigation of liquefaction potential across Europe: a holistic

approach to protect structures/infrastructure for improved resilience to

### earthquake-induced liquefaction disasters

H2020-DRA-2015

GA no. 700748

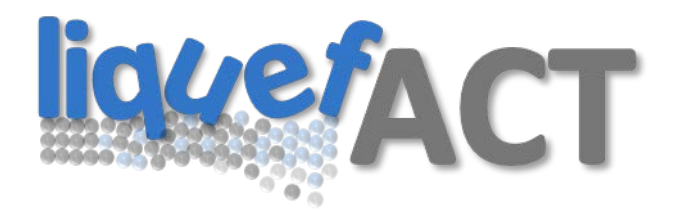

# **DELIVERABLE D6.6**

# **LIQUEFACT Software – Technical Manual and Application**

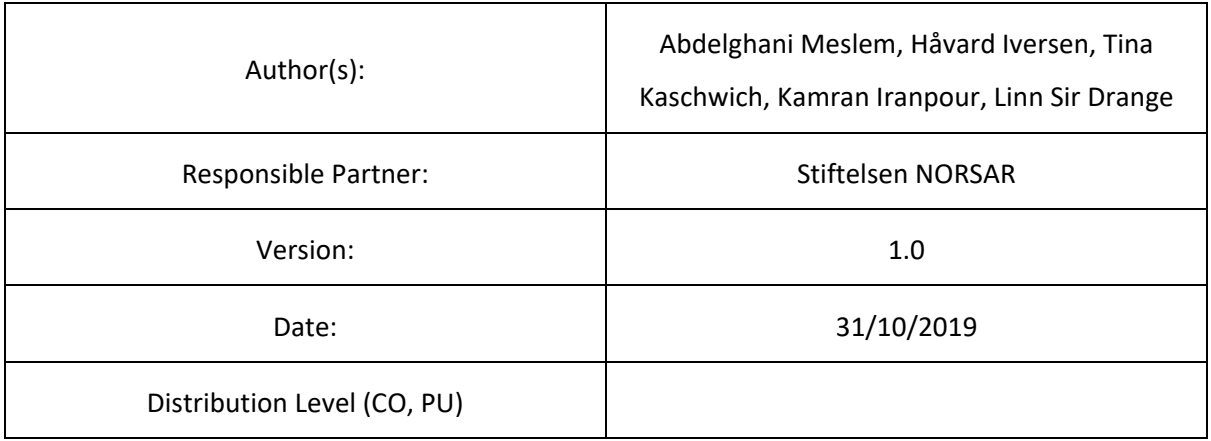

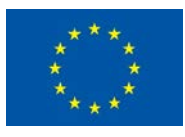

## DOCUMENT REVISION HISTORY

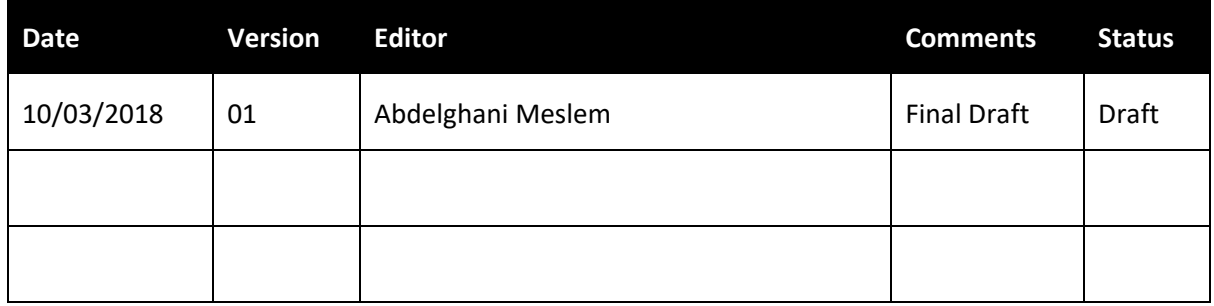

### <span id="page-1-0"></span>GLOSSARY

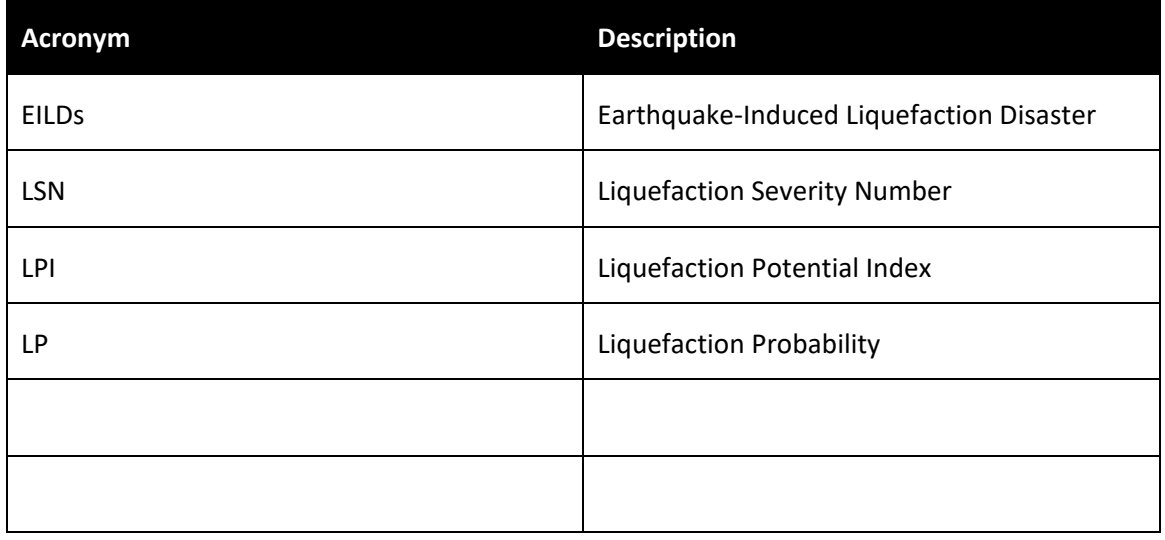

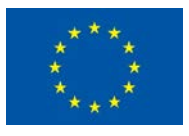

### **CONTENTS**

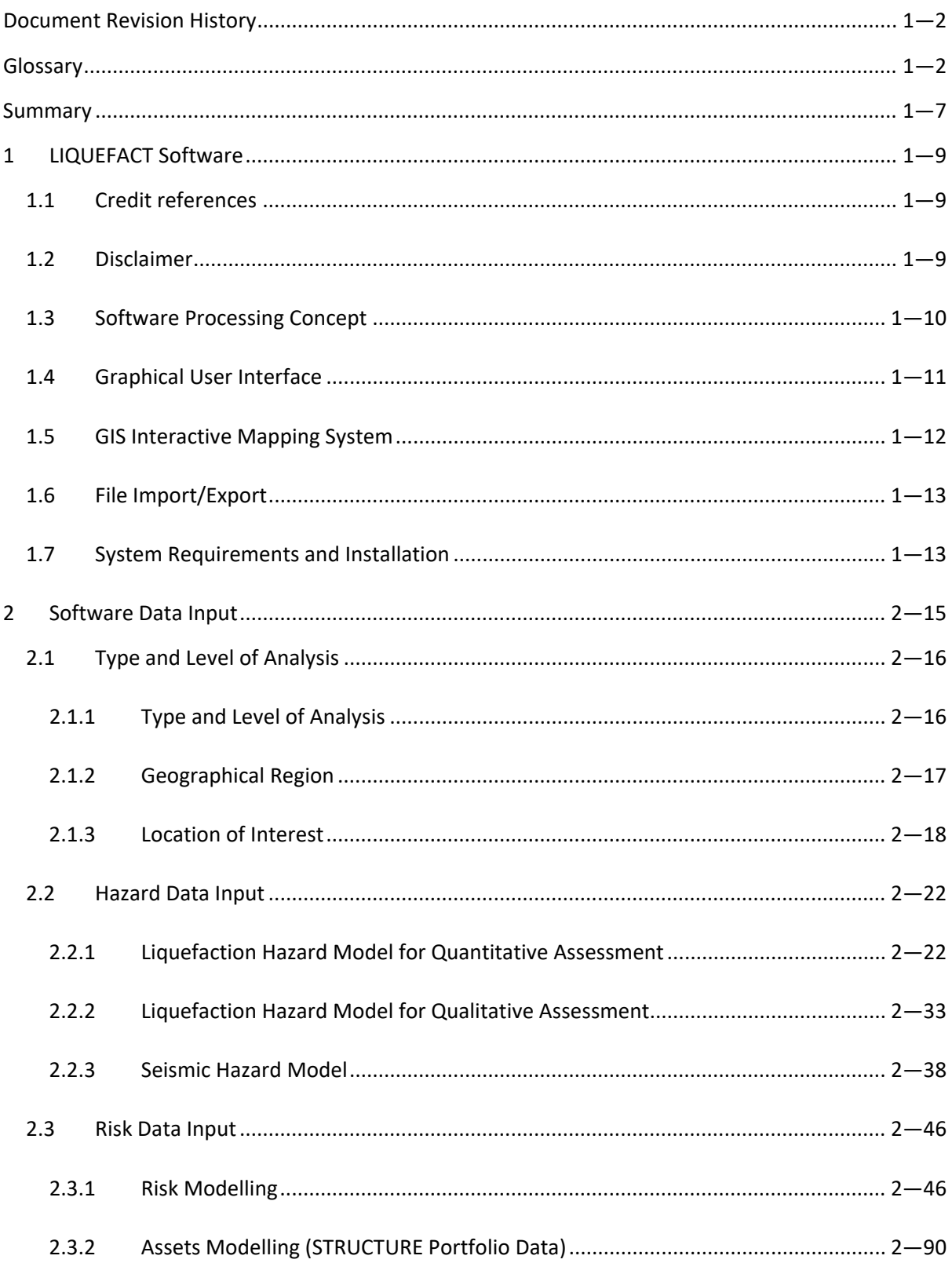

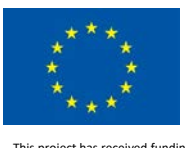

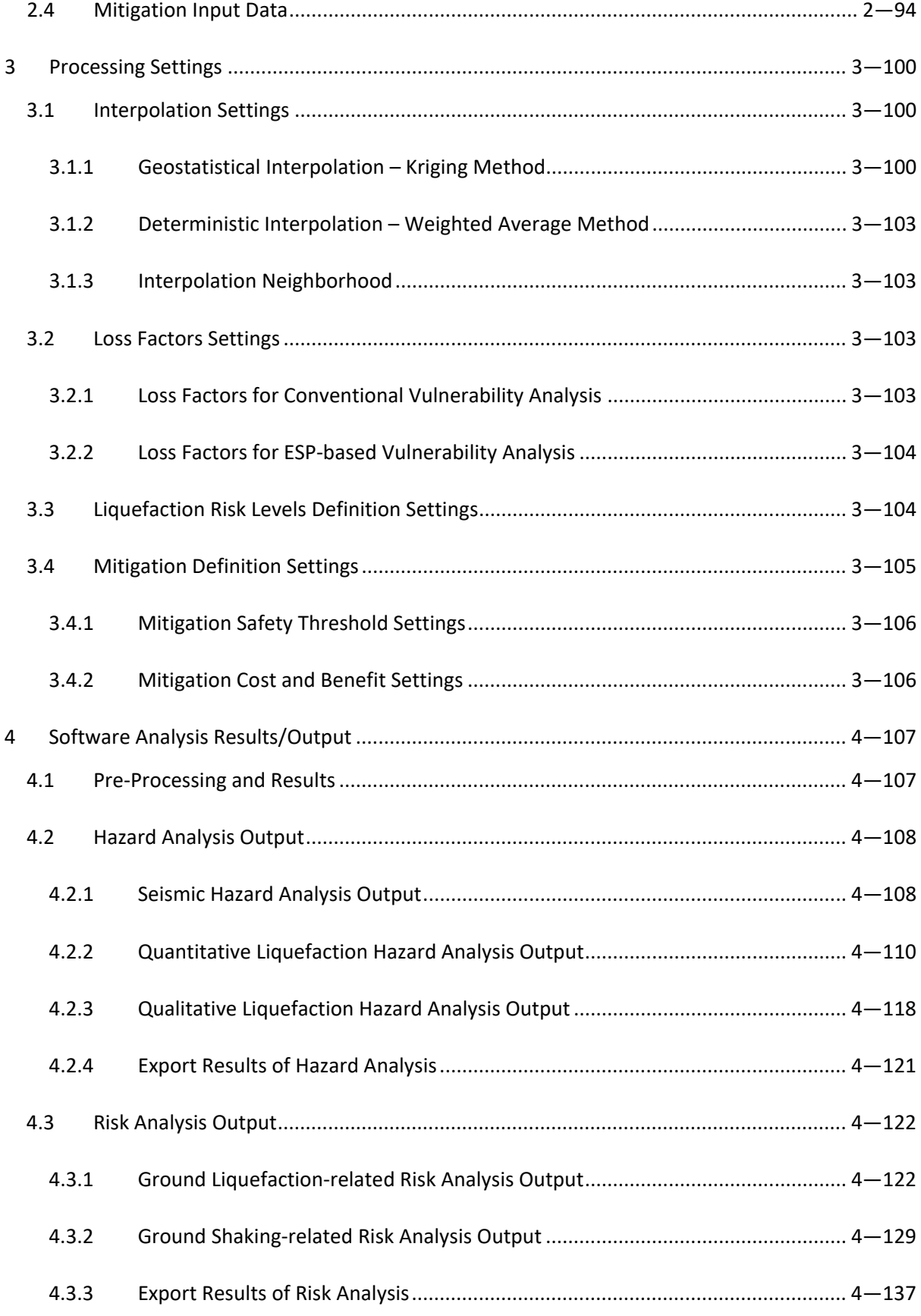

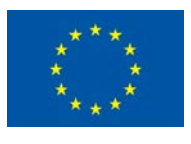

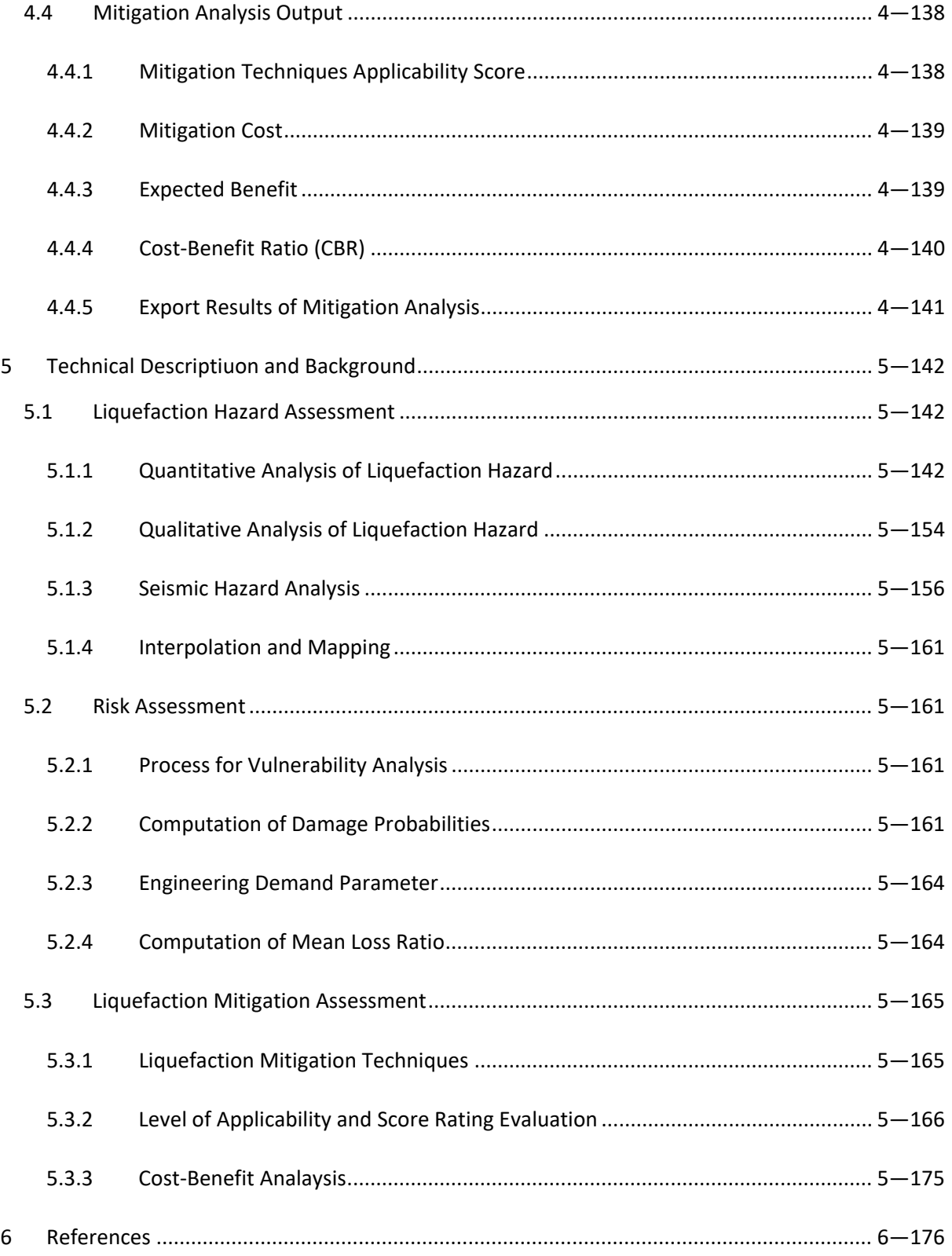

LIQUEFACT Deliverable 6.6 LIQUEFACT Software – Technical Manual and Application v. 1.0

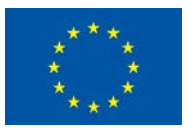

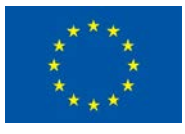

LIQUEFACT Deliverable 6.6 LIQUEFACT Software – Technical Manual and Application v. 1.0

### <span id="page-6-0"></span>SUMMARY

This document provides step-by-step guidelines on how to use the LIQUEFACT software, a toolbox for liquefaction mitigation planning and decision support able to estimate and predict the likely consequences of earthquake-induced liquefaction damage (EILD) at local and regional level. The software can provide civil engineers and relevant stakeholders with guidance in making informed assessments on the feasibility and cost-benefit of applying certain liquefaction mitigation techniques for a given earthquake-induced liquefaction threat. The concept of the software process consists of three main independent protocols: Protocol for Hazard Analysis, Protocol for Risk Analysis, and Protocol for Mitigation Analysis. The document is divided into three main parts: Part-1 provides detailed description on the different types of analysis that users can implemented, and type and format of input data required for each case of selected analysis type. Part-2: describes the processing settings that users are required to define depending on the user's objectives and target goal of analysis. Part-3 provides detailed description on the different analysis outcomes and results that users can obtain form each case of selected analysis type, and interpretation of the results. And final part, Part-4, that provides the technical description and theoretical background of all the methodologies, procedures and approaches that have been incorporated in the LIQUEFACT software for the liquefaction hazard, risk and mitigation assessment.

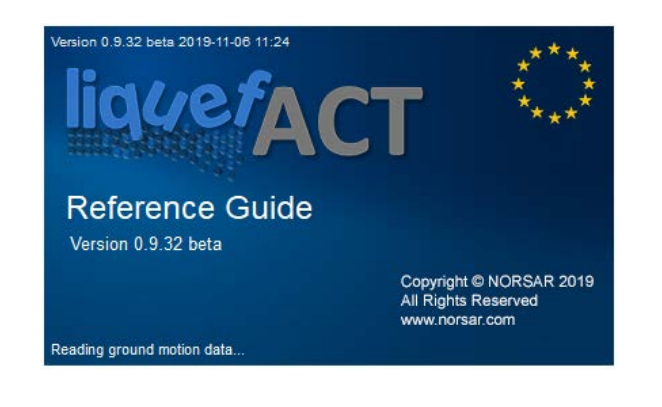

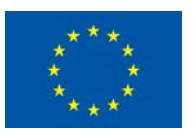

# LIQUEFACT Software Technical Manual and Application

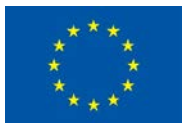

### <span id="page-8-0"></span>1 LIQUEFACT SOFTWARE

LIQUEFACT software, is a toolbox for liquefaction mitigation planning and decision support, able to estimate and predict the likely consequences of earthquake-induced liquefaction damage (EILD) at local and regional level. The software can provide civil engineers and relevant stakeholders with guidance in making informed assessments on the feasibility and cost-benefit of applying certain liquefaction mitigation techniques for a given earthquake-induced liquefaction threat.

### <span id="page-8-1"></span>1.1 Credit references

LIQUEFACT software has been developed by NORSAR and has received funding from the European Union's HORIZON 2020 research and innovation programme under grant agreement No. 700748. Credit references can be found in "*About*" under menu Help, and by clicking on "Patent and legal notices".

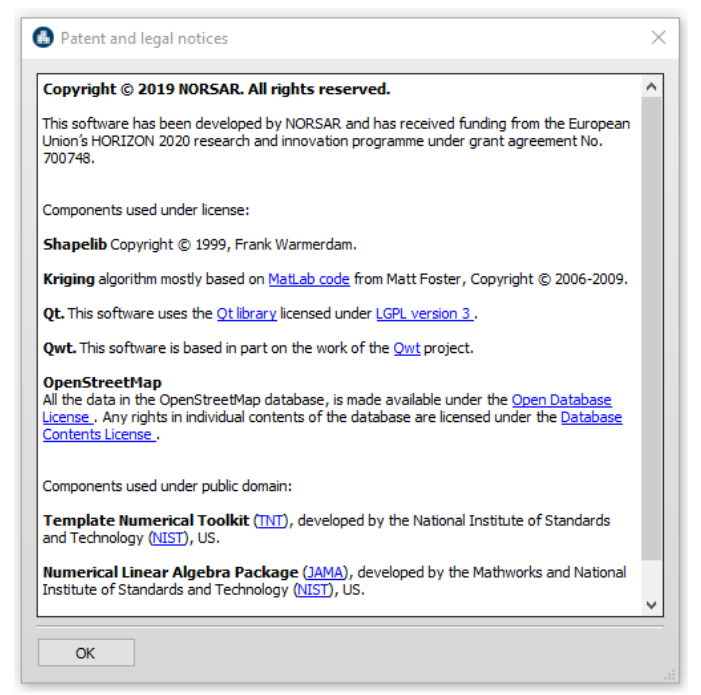

### <span id="page-8-2"></span>1.2 Disclaimer

By using the software, the user understands, accepts responsibility for, and agrees to the following conditions and limitations:

• LIQUEFACT software is provided for guidance only. Design decisions should not, under any condition, be based on the software alone.

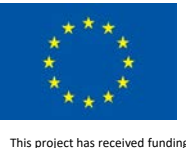

from the European Union's Horizon 2020 research and in program grant agreement No. 700748

- Results of the LIQUEFACT software should be critically reviewed by an experienced engineer with sufficient expertise and an understanding of the underlying assumptions and limitations of the software.
- The validity of the results cannot be guaranteed as correct and the mitigation framework results provided in the software should be independently cross-checked.
- This software is offered as is, without warranty or promise of support of any kind either expressed or implied.

### <span id="page-9-0"></span>1.3 Software Processing Concept

Earthquake-induced liquefaction damage assessment is a multi-process analysis that requires different types and forms of input data related to geology and seismology of the site, geotechnical data, and structure-foundation system characteristics of the asset under risk. To this end, the LIQUEFACT software has been designed in a way that EILD assessment is conducted at three independent protocol of analysis to provide more flexibility to the end-user's requirements with respect to the level of analysis to be implemented and type of input data that are available (se[e Figure](#page-9-1)  [1\)](#page-9-1).

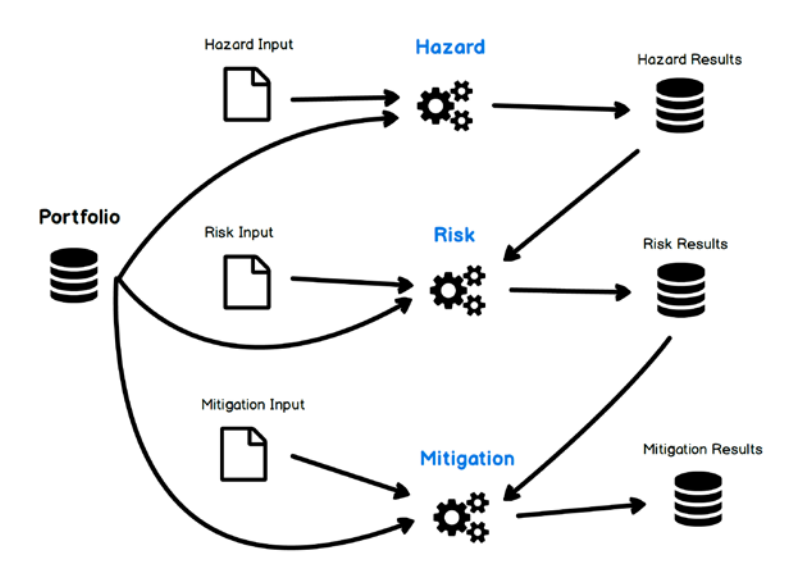

Figure 1. Protocol analysis processes in the LIQUEFACT software

<span id="page-9-1"></span>The three-independent protocol of analysis implemented in the LIQUEFACT software are: the protocol for liquefaction hazard analysis, the protocol for risk analysis, and the protocol for mitigation analysis. At the stage of liquefaction hazard, the end-user can conduct qualitative analyses to identify how likely an asset (e.g. individual building/CI asset, portfolio of buildings/distributed infrastructure assets, etc.) is susceptible to liquefaction. If the end-user wants to conduct a risk analysis as well, which is aimed to estimate the level of impact of the potential liquefaction threat on the asset and evaluate the performance, then a quantitative analysis of the liquefaction potential is required (in order to evaluate quantitatively the level of the threat) followed by structural response and damage analysis, and

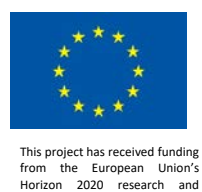

innovation programme under grant agreement No. 700748

performance evaluation. For the Mitigation Analysis, the end-user can develop a customized mitigation framework based on the outcome of the risk analysis.

### <span id="page-10-0"></span>1.4 Graphical User Interface

A robust graphic user interface (GUI) has been designed to provide a user-friendly environment for preparing the input information for the LIQUEFACT software. All processes will be handled through this GUI. The main window of the GUI is divided into three parts:

- *Module Selection*: Pre-Processing Module (for data input and configurations), Processing (run and analysis), Results viewer;
- *Analysis Parameters Settings*: Type of Analysis and geographical region, Hazard data input, Risk data input and Mitigation data input;
- *Input & Output*: Portfolio database handling; Liquefaction hazard model, seismic hazard model, risk modelling (vulnerability models and economic and business activity data), portfolio data and mitigation data.

The main Graphic User Interface is used also for work on the database. Filtering and selection options are available for various parameters. Adding, removing and changing information is also done under this GUI.

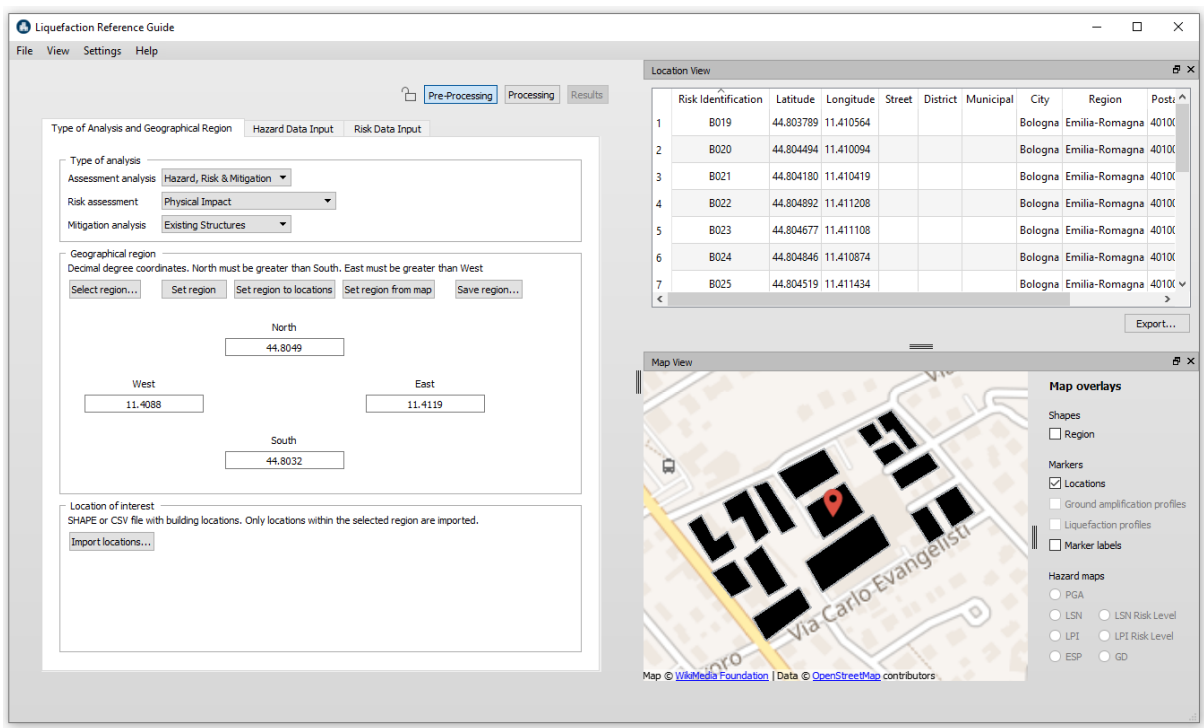

Figure 2. LIQUEFACT Software - graphical user interface

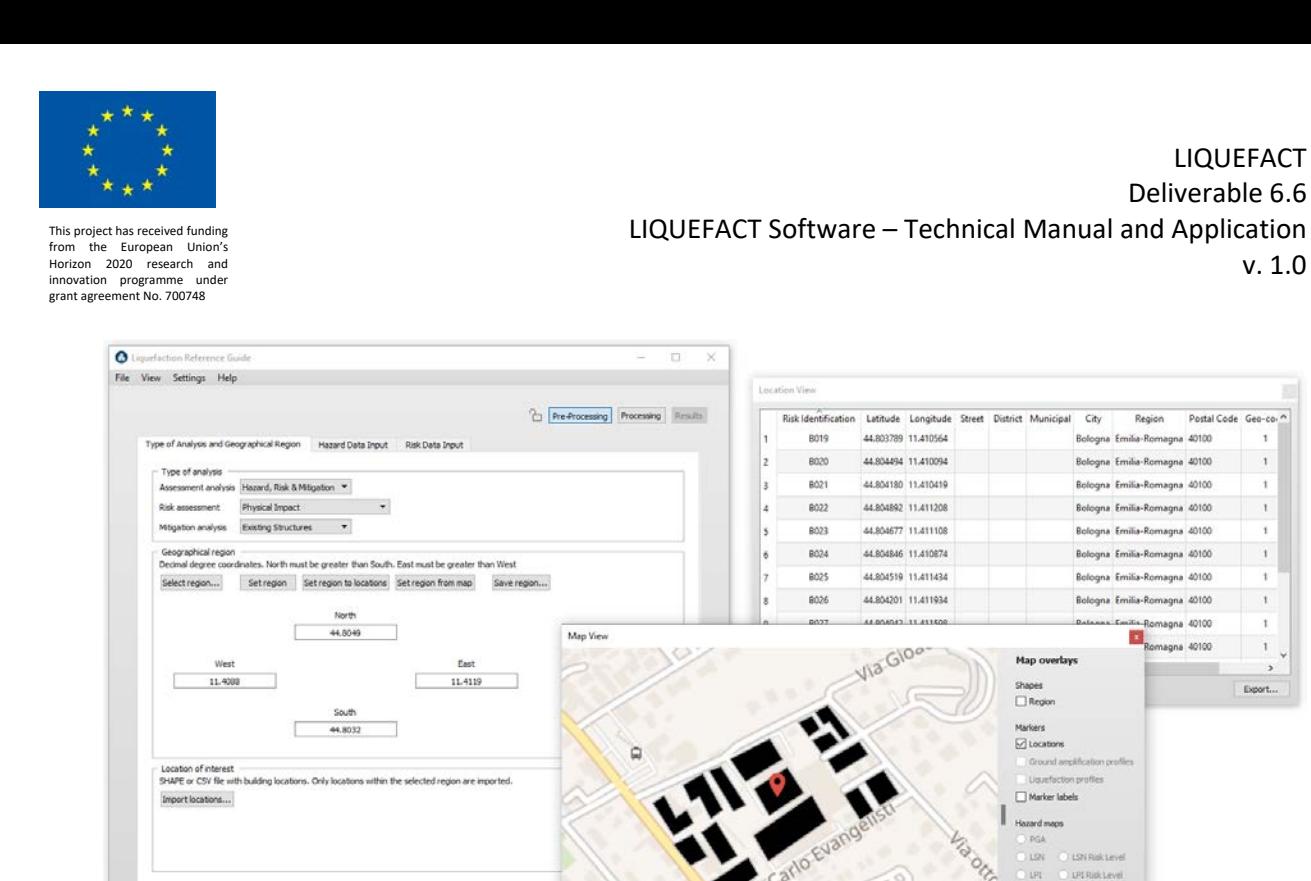

Figure 3. LIQUEFACT Software - alternative selection of graphical user interface

The main menu, at the top of the software window, is the command menu of the software consisting of the following drop-down menus: File, View, Settings, and Help

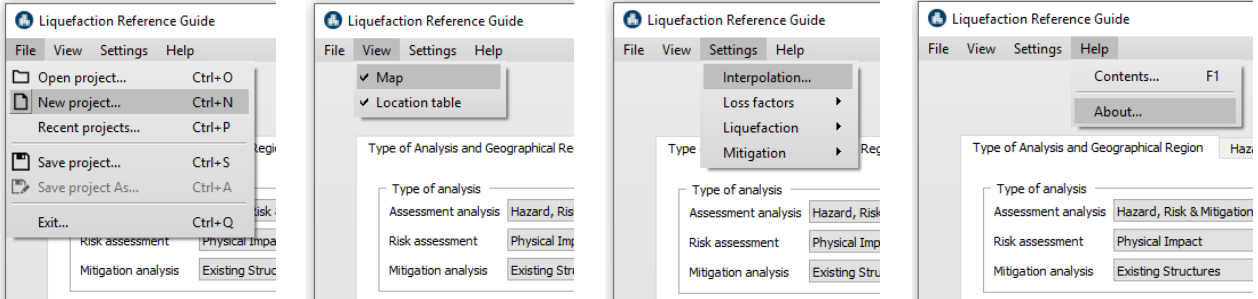

Figure 4. Overview of the command menu of the LIQUEFACT Software

#### <span id="page-11-0"></span>1.5 GIS Interactive Mapping System

The LIQUEFACT software uses Geographic Information Systems (GIS) technology, allowing users to visualize the spatial relationships between various geographic assets or resources for the specific hazard being modelled, a crucial function in the planning process. Open Street Map (Bennet 2010) has been embedded in the Qt for the LIQUEFACT map module, providing the following features:

- 1. view individual buildings;
- 2. view street names and other labels;

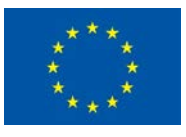

- 3. allowing the overlay of input data (e.g. data on buildings, liquefaction profiles and ground shaking maps) on the LIQUEFACT map;
- 4. Hide/show overlays of various types;
- 5. obtain a street address from a location (latitude, longitude);
- 6. obtain a location (latitude, longitude) from a street address;
- 7. Click on markers (building, liquefaction profile, …);
- 8. Zoom in and out, and translate the map;
- 9. Specify geographical region; and many more features….

### <span id="page-12-0"></span>1.6 File Import/Export

Import of data into the LIQUEFACT software will be based on as tab-separated CSV files, unformatted TXT files or SHAPE files (ESRI defined formats) that will be converted to SQLite database files in the project (through a database management system). Results can be exported as SHAPE or CSV by selecting SHAPE or CSV in the file type pulldown menu in the Export dialog. SHAPE files can be exported as points or polygons. The database and result files in various formats will be stored in a project directory.

### <span id="page-12-1"></span>1.7 System Requirements and Installation

LIQUEFACT software works on the following operating systems: Windows 10, Windows 8, Windows 7 or Windows Vista (32-bit and 64-bit);

The installation of the LIQUEFACT software can be done through the following steps:

1. LIQUEFACT software can be downloaded from:

<http://www.norsar.no/seismology/engineering/LIQUEFACT>

- 2. Save the application on your computer and run the installation.
- 3. From the drop-down menu, click the OK button, and then click the Next button to proceed with the installation

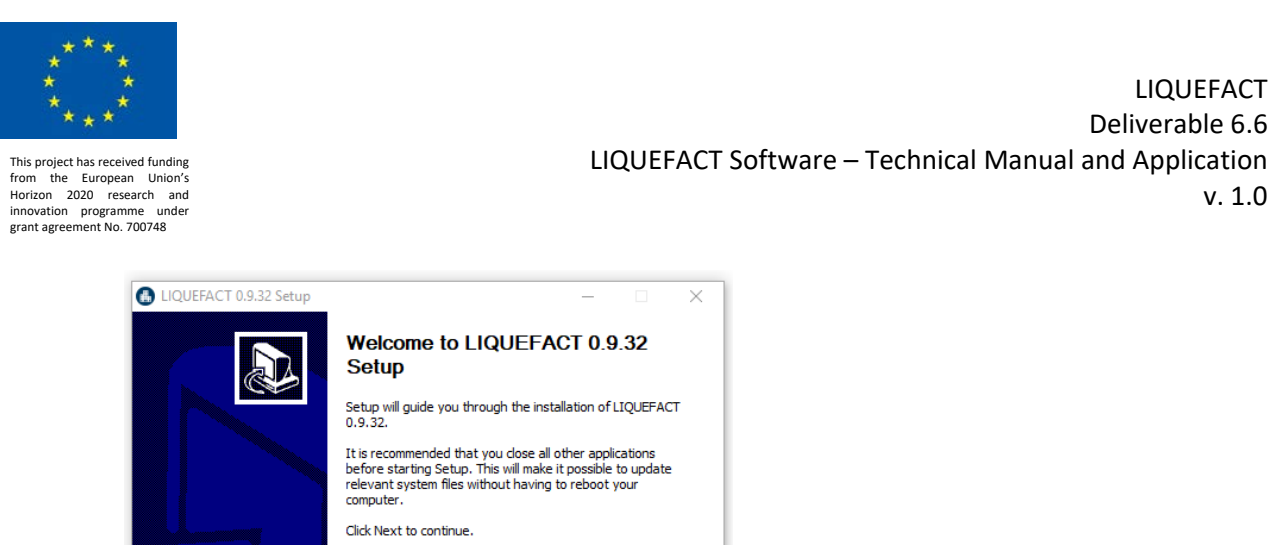

LIQUEFACT

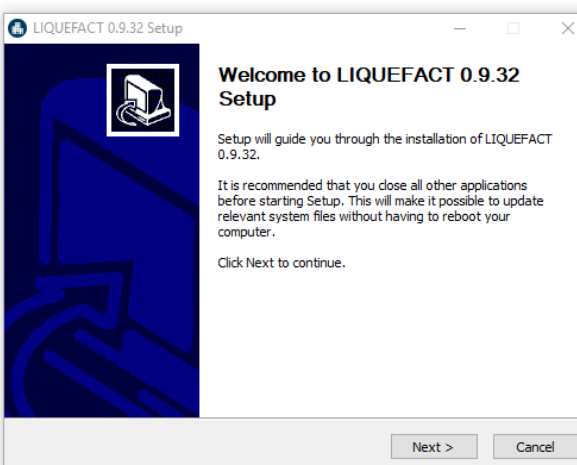

4. The License Agreement appears on the screen. Please, read it carefully and accept the terms by checking the box

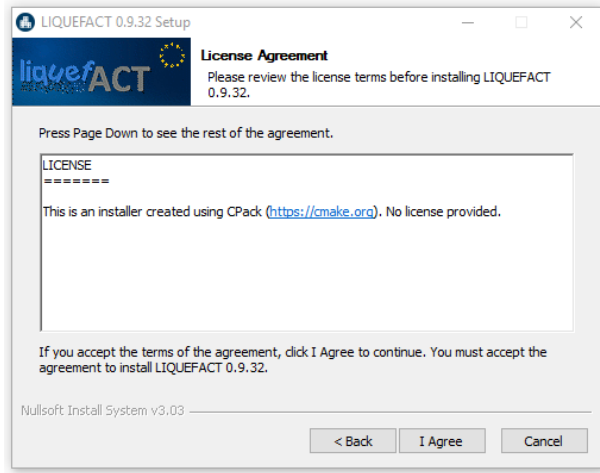

5. On the next request to select the destination folder, click the Next button again to install to the 'default' folder or click the Browse button to install to a different one.

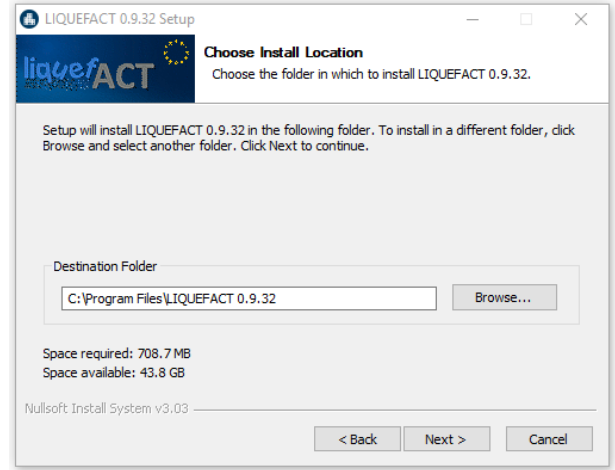

6. Click the Install button and wait until the software is installed.

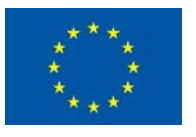

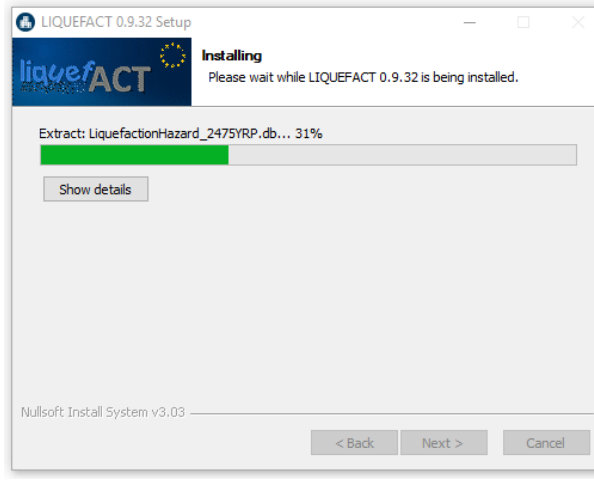

7. At the end of the procedure, click Finish to exit the wizard.

### <span id="page-14-0"></span>2 SOFTWARE DATA INPUT

LIQUEFACT Software consists of three protocols: Liquefaction Hazard Analysis Protocol, Risk Analysis Protocol, and Mitigation Analysis Protocol. Each protocol consists of an Input and a Results Module.

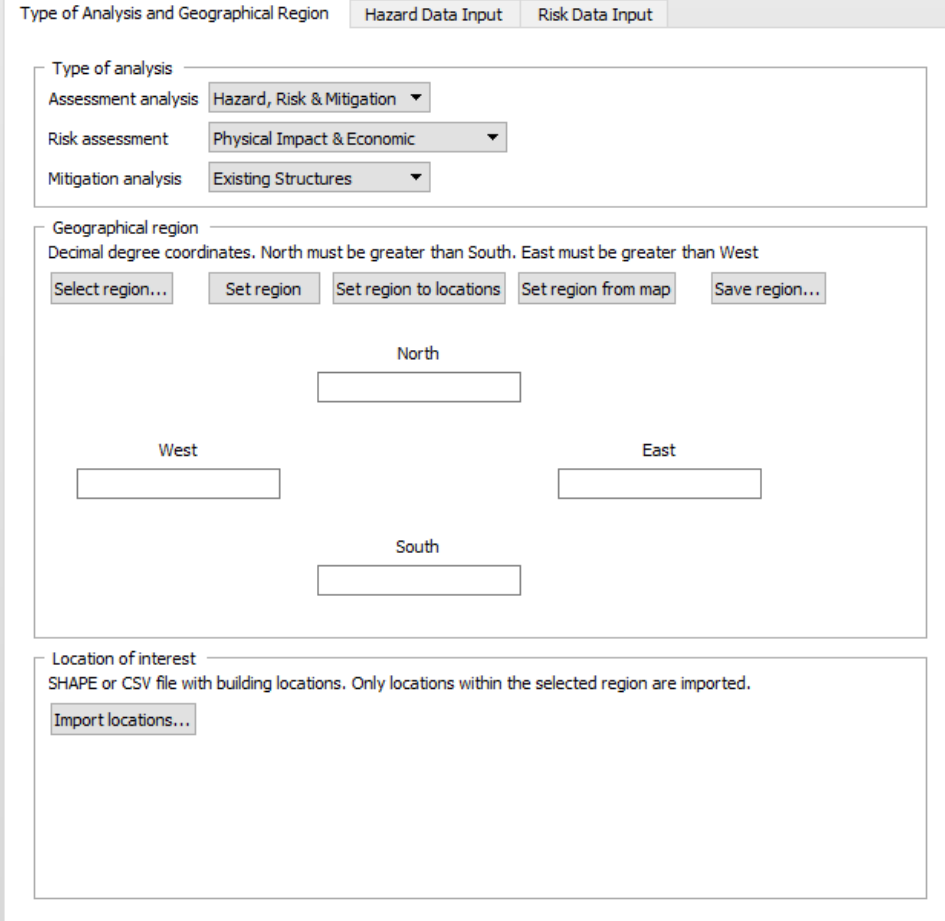

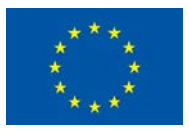

### <span id="page-15-0"></span>2.1 Type and Level of Analysis

As first step to be implemented in the LIQUEFACT software, is the definition of the objective and level of analysis to be carried out. This can be done by defining the followings:

- Type and level of analysis;
- Geographical region; and
- Location of interest.

### <span id="page-15-1"></span>2.1.1 Type and Level of Analysis

Considering the software processing concept aspect described above, the LIQUEFACT software is designed and developed to provide options and alternatives of analysis processing, offering more flexibility to end-users with respect to how detailed the input data are, the availability of the data, and what type of assessment and result the end-users want to obtain. Assessment analysis can be defined using one of the three options:

- Hazard
- Hazard and Risk
- Hazard, Risk and Mitigation

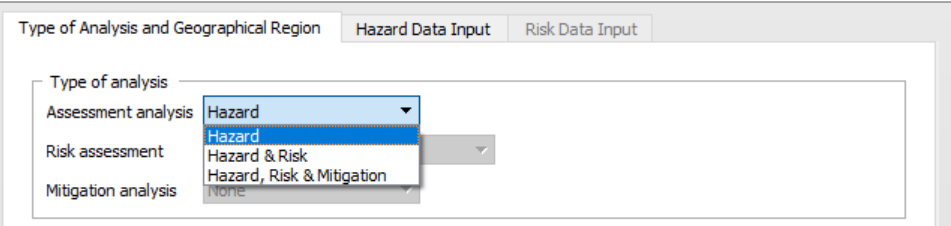

*Assessment analysis: Hazard*: For Hazard assessment analysis, users will be required to import data related to hazard condition only. This level of assessment allows the evaluation of liquefaction susceptibility for a given susceptible category at specified level of ground shaking intensity. In addition, end-users can estimate the liquefaction threat on a given built/infrastructure asset, where different approaches can be used in order to correlate the liquefaction-induced ground deformation with the asset response/damage.

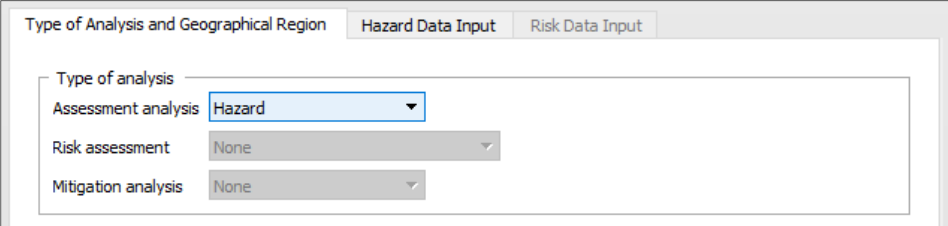

*Assessment analysis: Hazard and Risk*. Risk Assessment and Risk Data Input are activated, and endusers will be required to provide input data related to hazard and risk. In addition to the evaluation of

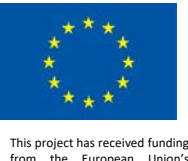

from the European Union's Horizon 2020 research and innovation programme under grant agreement No. 700748

liquefaction susceptibility and then level of liquefaction threat, this level of analysis allows the assessment of level of impact of the EILD event on the built asset (building/infrastructure).

In the section *Risk Assessment* end-users will be required to defined level of impact to be assessed:

- *Physical impact*: for the computation of damage. End-users will be required to provide vulnerability models and portfolio data with structural characteristics-related information
- *Physical impact & Economic*: for damage and economic loss computation. In addition to vulnerability models and portfolio data with structural characteristics-related information, endusers will also be required to provide economic and business activity data.

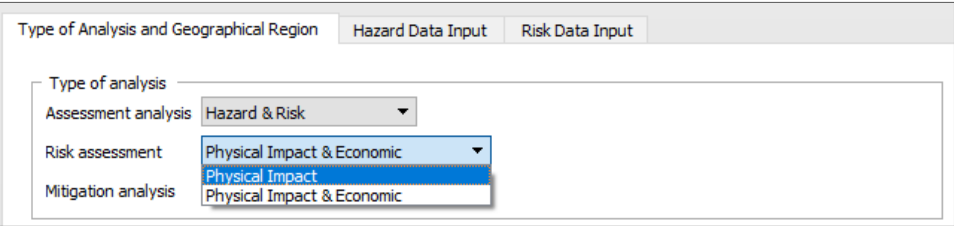

*Assessment analysis: Hazard, Risk and Mitigation*. Mitigation analysis and Mitigation Data Input are activated, and end-users will be required to provide input data related to hazard, risk and mitigation. In addition to the evaluation of level of impact of the EILD event on the built asset (building/infrastructure), this level of analysis allows the development of mitigation framework in terms of soil improvements, cost and prioritize the mitigation measures.

In the section *Mitigation analysis* end-users will be required to defined if at the selected locations of interest there are assets, i.e. *Existing Structures* or *New Construction* (free field), an important factor for the development of mitigation framework.

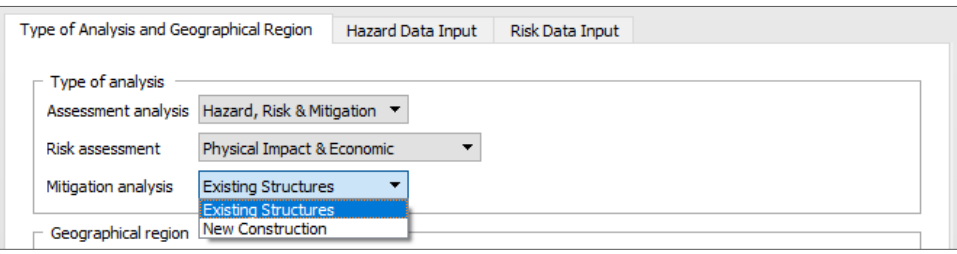

### <span id="page-16-0"></span>2.1.2 Geographical Region

In this section end-users will be required to select and set the region of study. After selection, the region can be set using the following options:

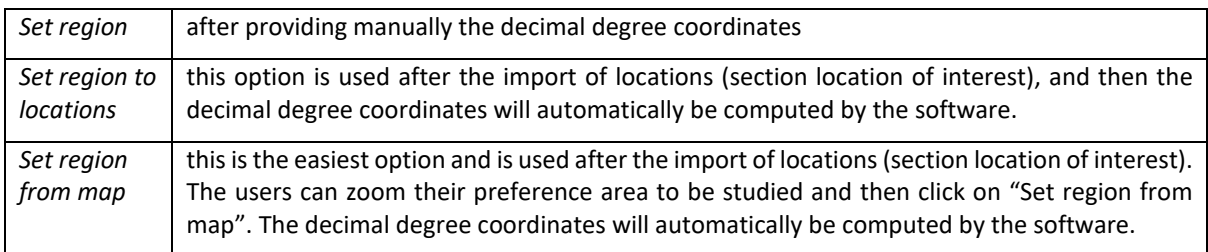

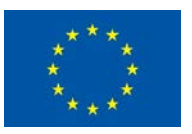

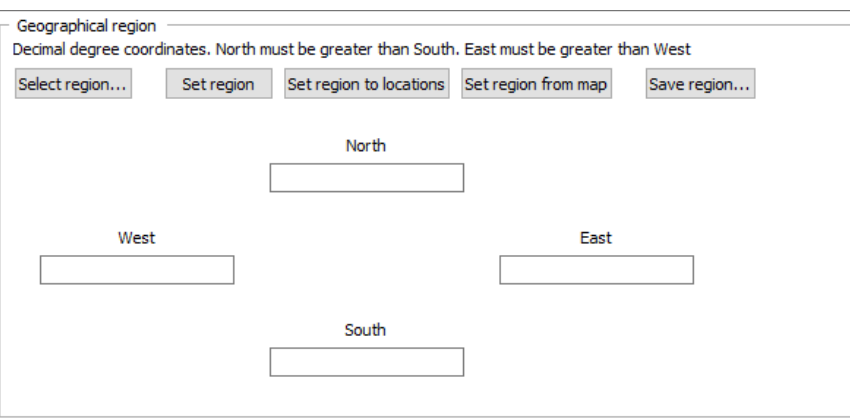

The rectangle displayed in green color represents the selected region of study

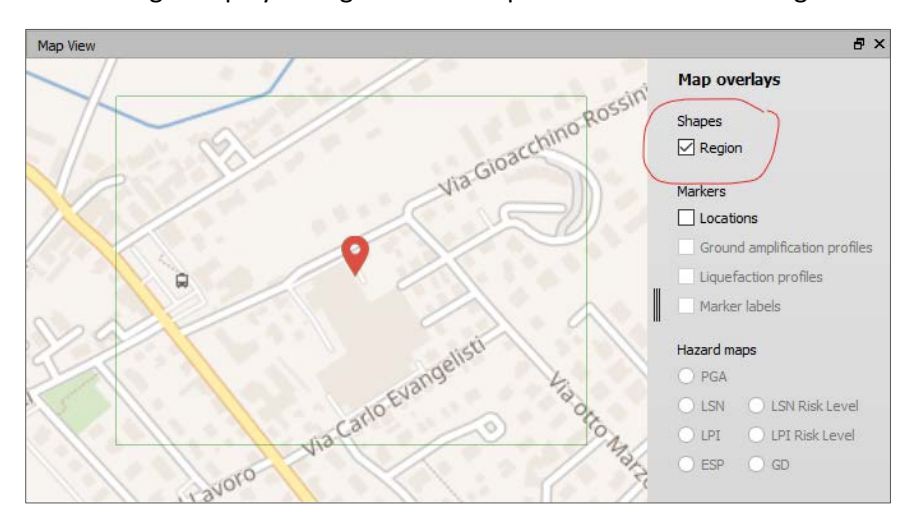

### <span id="page-17-0"></span>2.1.3 Location of Interest

Providing locations of interest is mandatory for all type and level analyses. These locations can represent existing assets (buildings, infrastructures) or free filed sites where future asset will be built on. Table below illustrates the list of input parameters that define *LOCATION* of interest.

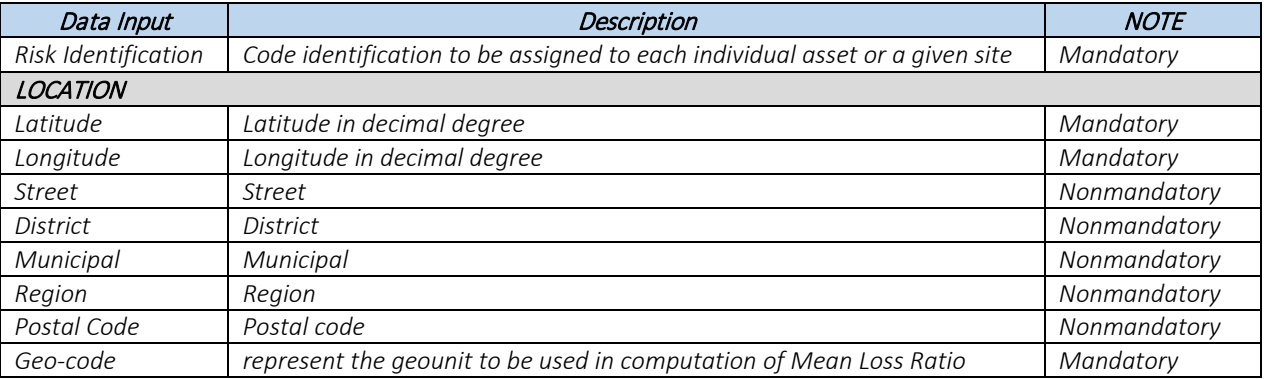

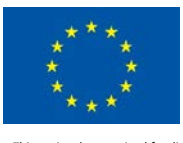

Users can import asset (building/infrastructure) locations as tab-separated CSV, unformatted TXT or SHAPE files (ESRI defined formats). CSV and TXT files are always imported as points, and SHAPE files can be important as points or polygons.

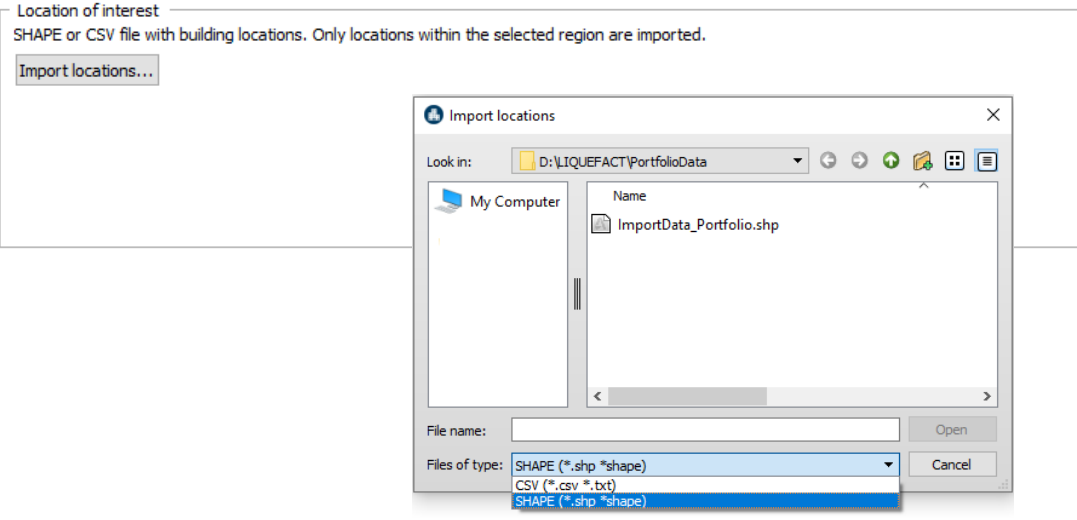

Example of CSV/TXT file for building locations that can be imported in the LIQUEFACT software

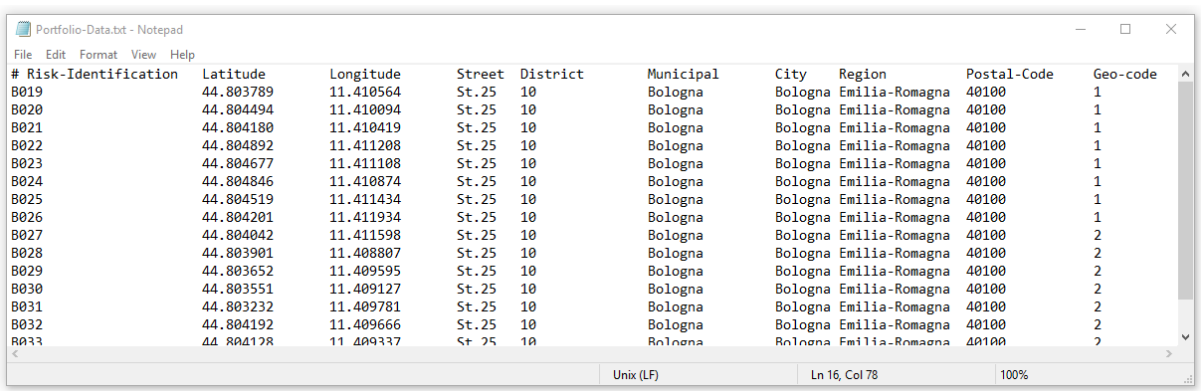

Building locations and map view, imported from CSV/TXT file

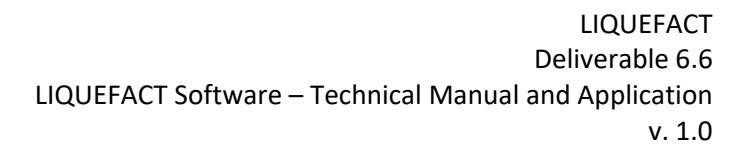

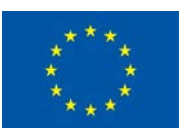

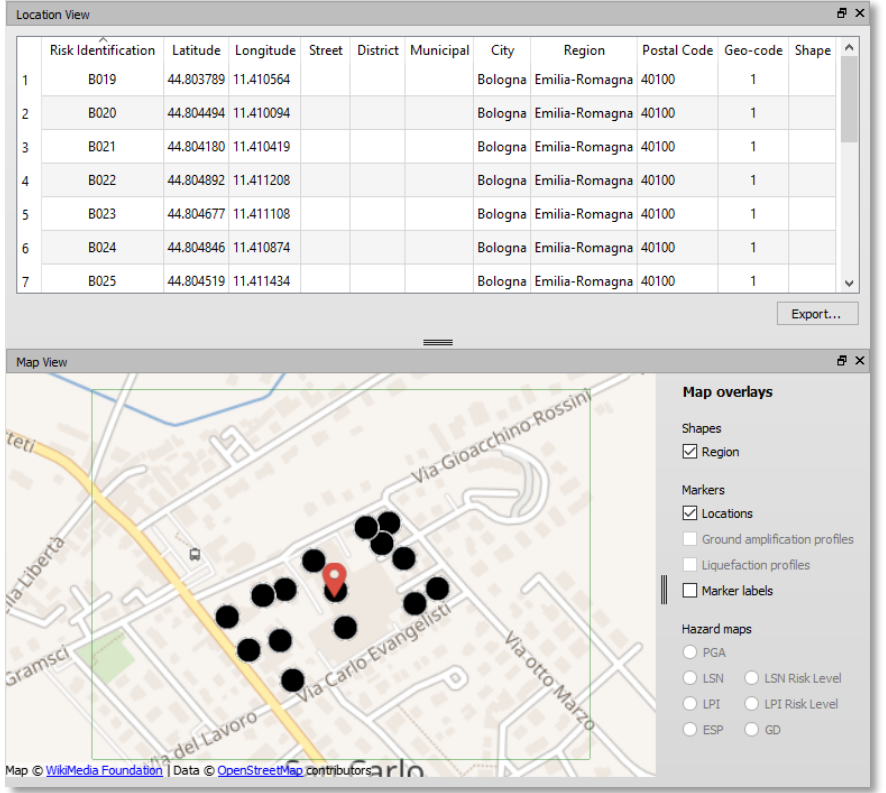

Example of SHAPE file for building locations that can be imported in the LIQUEFACT software

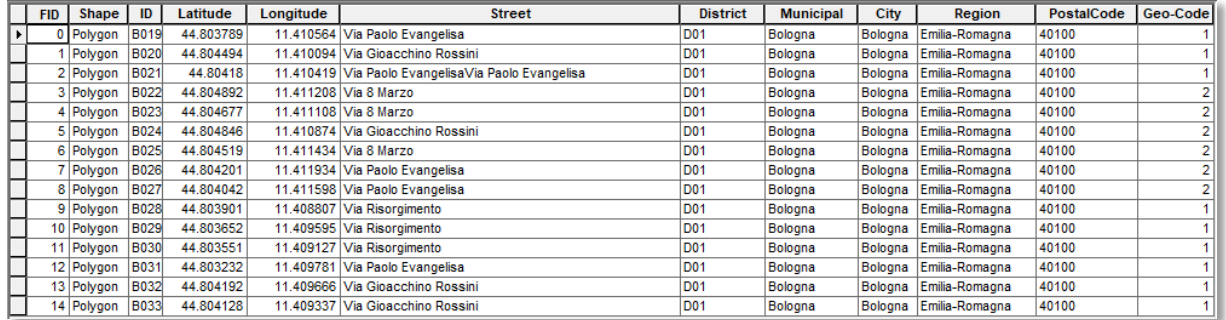

Building locations and map view, imported from SHAPE file

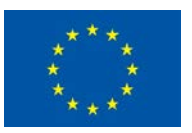

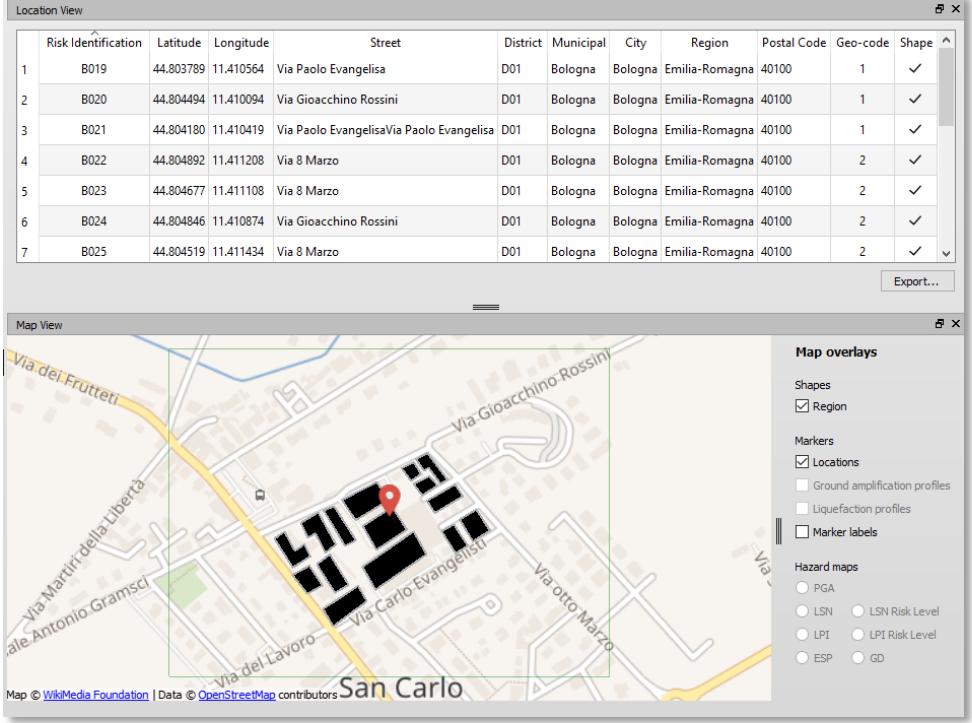

All imported data (CSV, TXT or SHAPE) can be edited and modified in the LIQUEFACT software. Below is an example of creating a polygon editing the original version of the SHAPE file that was imported in the software. Double Click on "SHAPE" selected in Red to modify or edit a polygon.

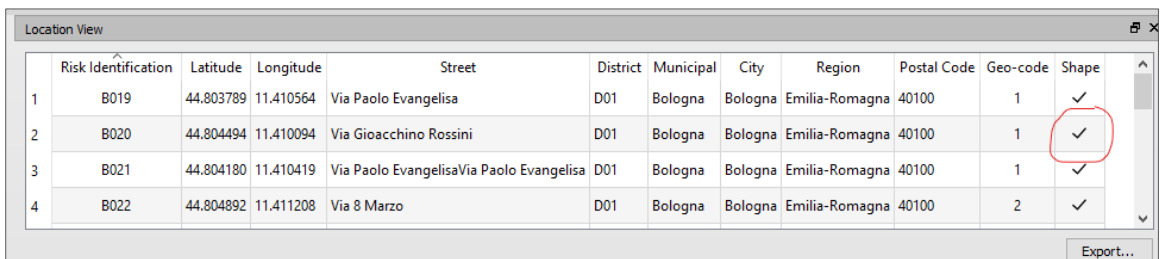

By Clicking on "*New polygon*" button to add or modify an existing polygon.

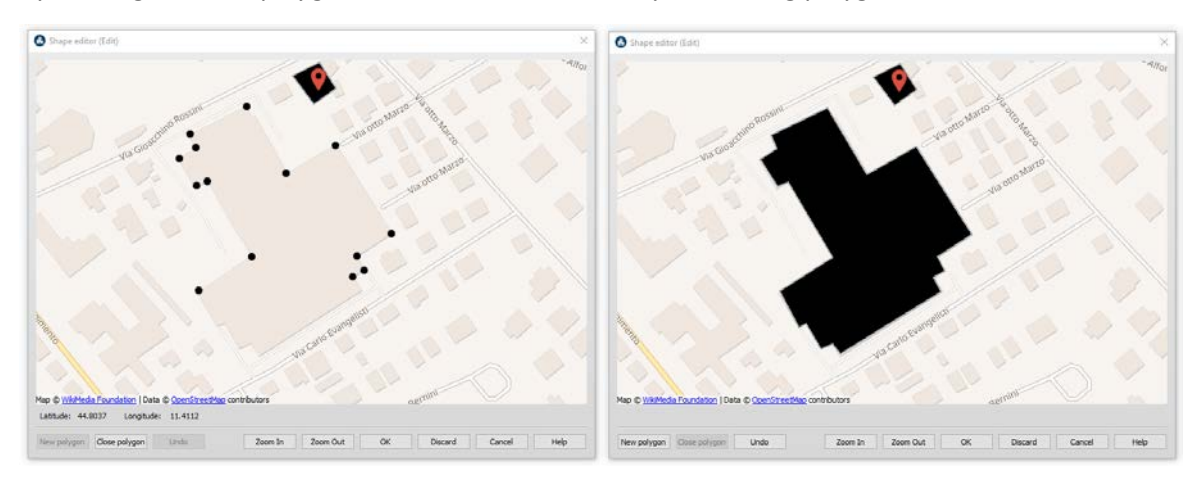

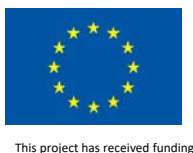

from the European Union's Horizon 2020 research and innovation programme under grant agreement No. 700748

### <span id="page-21-0"></span>2.2 Hazard Data Input

LIQUEFACT software incorporates alternatives of methodologies providing users with flexibility in conducting analysis depending on how detailed the available input data are and type of result the users want to obtain. In general, the incorporated methodologies of liquefaction hazard assessment are based on two approaches: *Quantitative* approach (based on detailed geotechnical soil profiles data such as *CPT*, *SPT* and *Vs Profile*) and *Qualitative* approach (based on pre-defined liquefaction hazard classification maps that can be used through *User-Defined* and *Pre-Defined*).

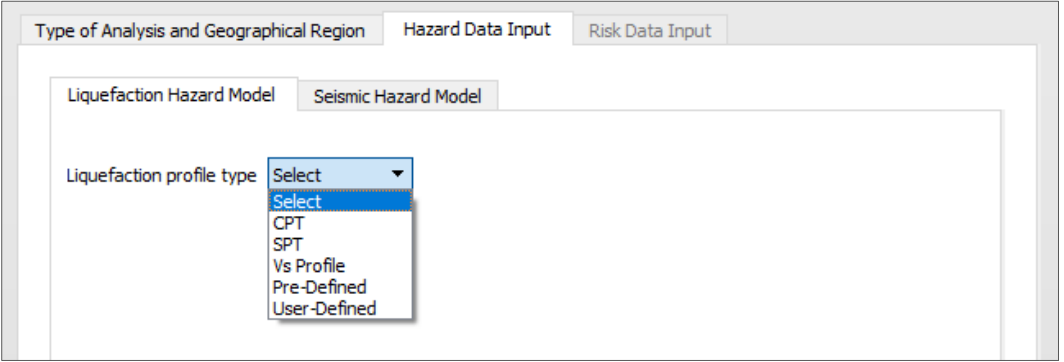

### <span id="page-21-1"></span>2.2.1 Liquefaction Hazard Model for Quantitative Assessment

The concept of the quantitative approach incorporated in the LIQUEFACT software consists of number of analyses to be carried out in two main sequences:

- *Step-1: Liquefaction Triggering Analysis*: to estimate the tendency of developing liquefaction under a given seismic input. The analysis implies the calculation of a liquefaction safety factor (FSL) obtained by dividing the Cyclic Resistance Ratio (CRR) producing liquefaction with the Cyclic Stress Ratio (CSR) induced by the earthquake. Then, seismic liquefaction is triggered in a susceptible soil when the seismic demand (expressed as CSR) exceeds the resistance of such soils (expressed as CRR).
- *Step-2: Liquefaction-induced Surficial Manifestations*: implies to evaluate the effects at the ground level. At this stage analyses are conducted in free field conditions, neglecting the presence of buildings or infrastructures and their possible interaction with the subsoil, and thus liquefaction severity indicators such as Liquefaction Severity Number (LSN), Liquefaction Probability Index (LPI) and Liquefaction Probability (LP), and free-field settlement are adopted to broadly quantify the severity of liquefaction.

For the computation of liquefaction triggering and liquefaction-induced surficial manifestations, different methods can be used depending on what type of soil profiles data are available: *CPT*-based soil profiles, *SPT* or *Vs*-based soil profiles. Note that results of liquefaction hazard from this level of analysis (i.e. quantitative assessment) can be used to correlate the measured intensities with the asset response in Risk Analysis.

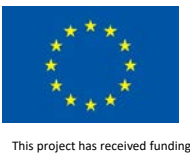

from the European Union's Horizon 2020 research and innovation programme under grant agreement No. 700748

#### *2.2.1.1 Import Data Type: Cone Penetration Tests (CPT)*

LIQUEFACT software incorporates the Boulanger and Idriss (2014) procedure to evaluate the Factor of Safety against liquefaction at each depth of a soil profile using CPT data. For the implementation, CPT data should be imported as following:

1. Click the *Import* button to import the file with list of the CPT profiles: *ID of CPT Profile*, *Latitude*, *Longitude*, and *Depth to Ground Water Table GWT* (in meter unit). The file can be imported as tab-separated CSV or unformatted TXT.

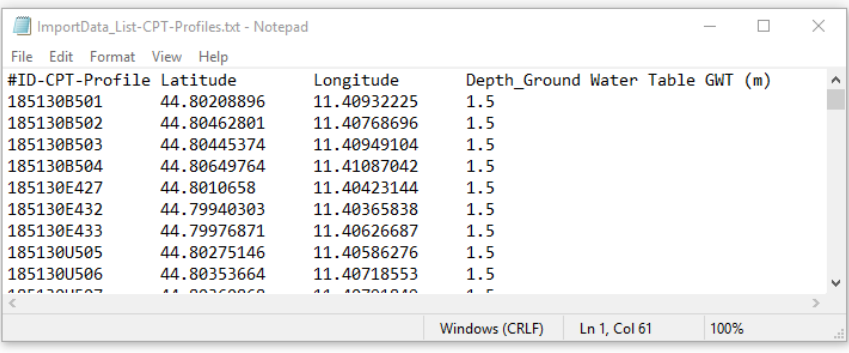

The imported list of CPT profile file can be modified or updated by double click on any selected row representing a given CPT profile. It is also possible to Add or Delete any row/profile.

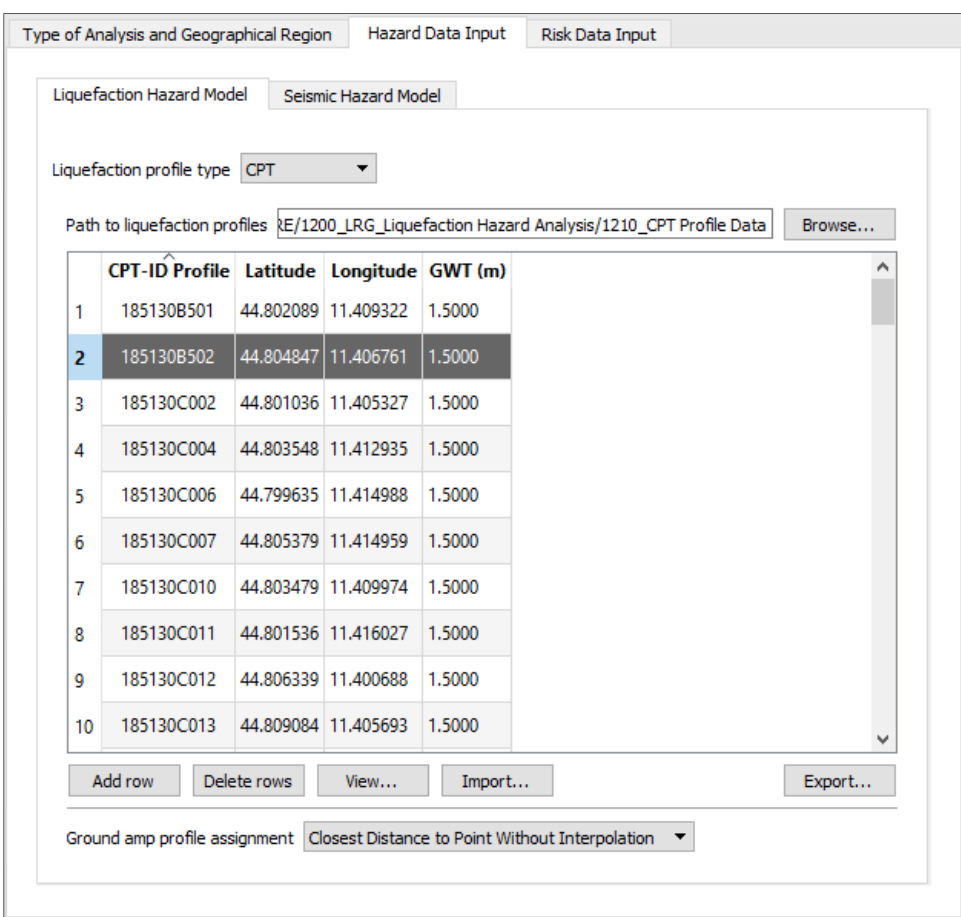

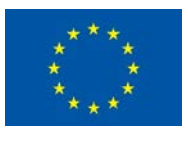

Map View a x magg<sub>r</sub> Map overlays Shapes  $\hfill\Box$  <br> Region **Markers**  $\boxed{\smash{\bigtriangleup}}$  Locations Ground amplification profiles  $\boxed{\smash{\triangleleft}}$  Liquefaction profiles  $\Box$  Marker labels Hazard maps  $\supset$  PGA  $O$  LSN  $\bigcirc$  LSN Risk Level  $\bigcirc$  LPI Risk Level  $\bigcirc$  LPI  $\bigcirc$  GD ESP katale Aap © <u>WikiMedia Foundation</u> | Data © <u>OpenStreetMap</u> contributors

The locations of CPT profiles can be viewed in the GIS platform of the LIQUEFACT software *Map View* by ticking the box "*Liquefact profiles*".

2. Then Click the Browse button to define the path to the folder where CPT profiles are located. The CPT profiles must be created as separate files in format of tab-separated CSV or unformatted TXT files. Each CPT profile file contains: *Depth [in m]*, *Tip Resistance qc [in MPa]*, *Sleeve Friction fs [in MPa]*, and *Pore Pressure U [in MPa]*.

The *View* button allows to view the three plots of a selected CPT profile: *CPT Tip Resistance, Sleeve Friction*, and *Pore Pressure*.

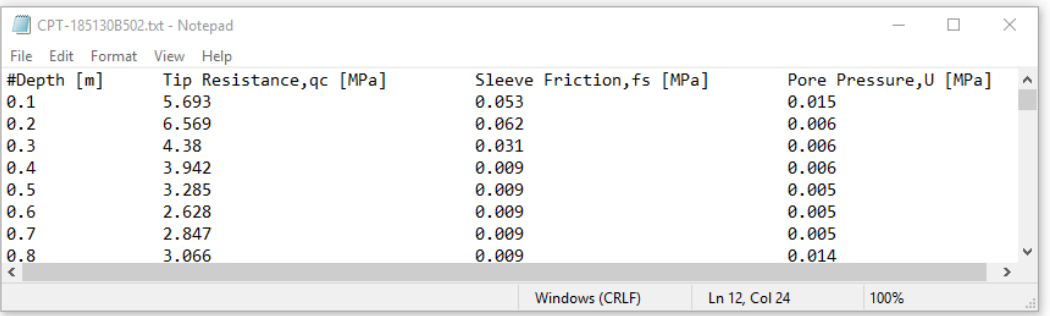

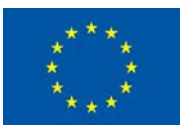

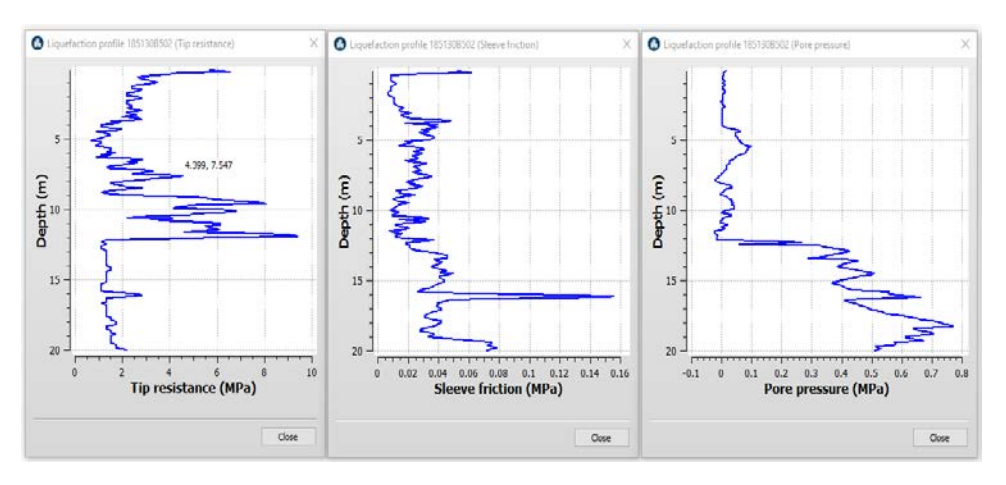

3. At the section *Ground amp profile assignment*, users can define how seismic actions (peak ground accelerations PGAs) resulted from ground amplification profiles will be assigned to the CPT profiles for the computation of liquefaction severity indicators. Users will have to choose one of the following options:

*Closest Distance to Point Without Interpolation*: the assigned value of PGA is directly resulted from the closest ground amplification profile at the location of a given CPT profile or the closed to it.

*Closest Distance to Point After Interpolation*. the assigned value of PGA is directly resulted from interpolation, at the location of a given CPT profile.

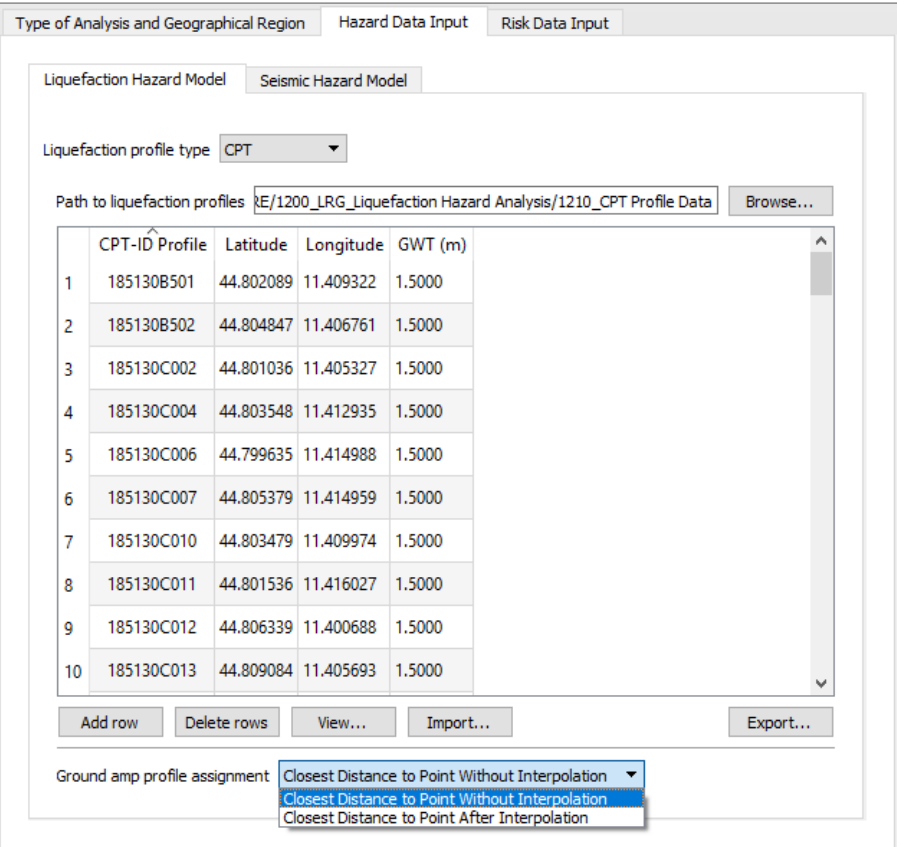

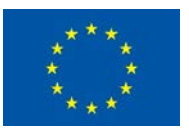

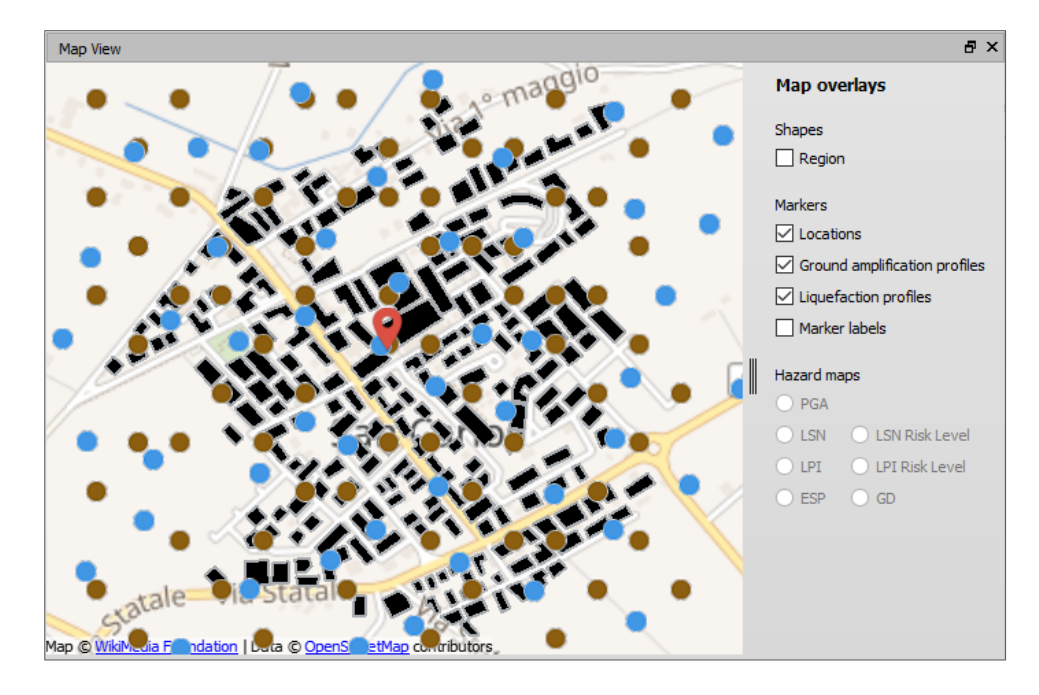

#### *2.2.1.2 Import Data Type: Standard Penetration Tests (SPT)*

LIQUEFACT software incorporates the Boulanger and Idriss (2014) procedure to evaluate the Factor of Safety against liquefaction at each depth of a soil profile using CPT data. For the implementation, CPT data should be imported as following:

1. Click the *Import* button to import the file with list of the SPT profiles: *ID of SPT Profile*, *Latitude*, *Longitude*, and *Depth to Ground Water Table GWT* (in meter unit). The file can be imported as tab-separated CSV or unformatted TXT.

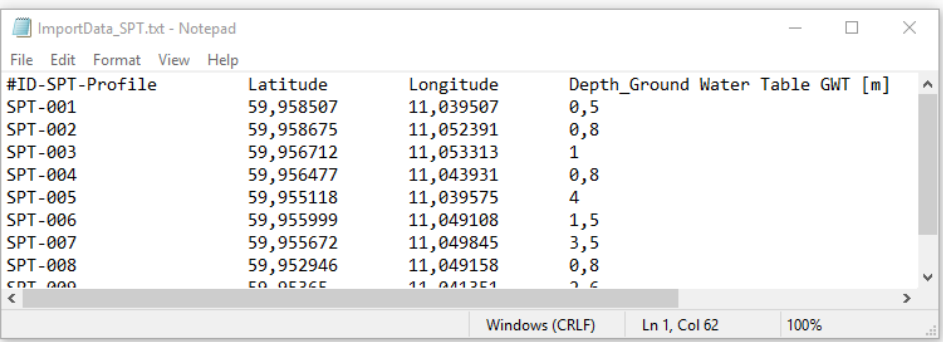

The imported list of SPT profile file can be modified or updated by double click on any selected row representing a given SPT profile. It is also possible to Add or Delete any row/profile.

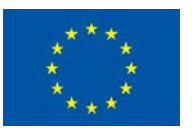

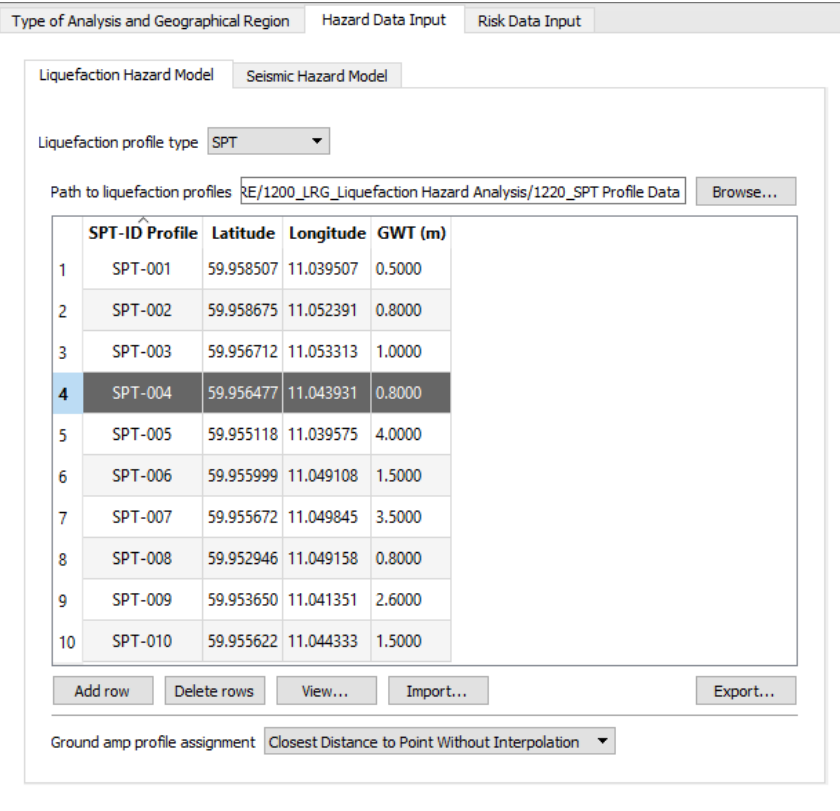

The locations of SPT profiles can be viewed in the GIS platform of the LIQUEFACT software *Map View* by ticking the box "*Liquefact profiles*".

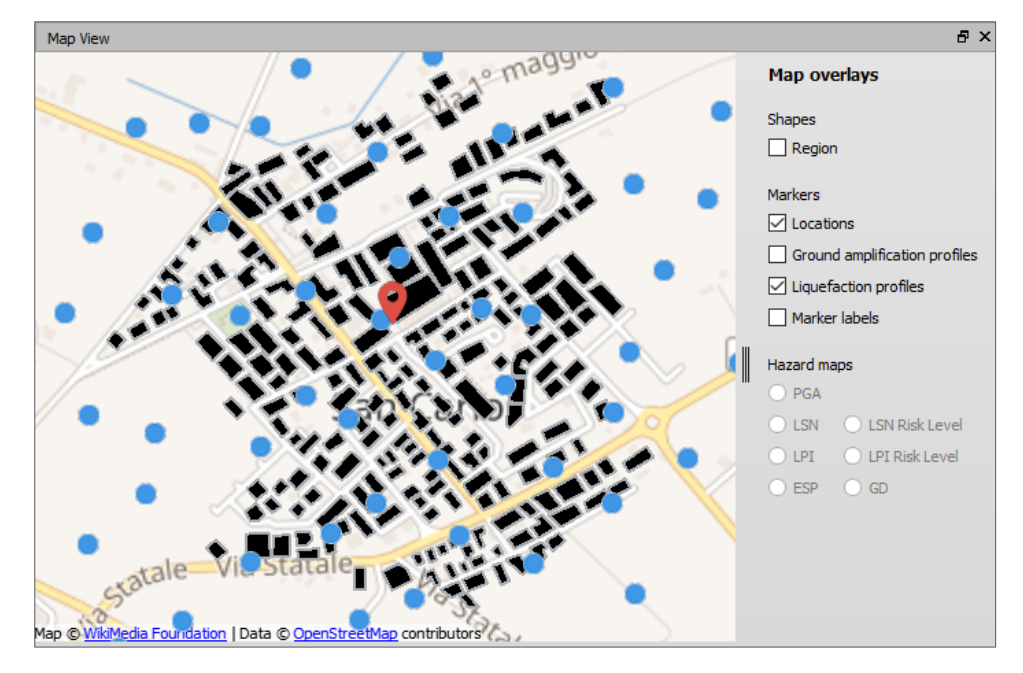

2. Then Click the *Browse* button to define the path to the folder where SPT profiles are located. The SPT profiles must be created as separate files in format of tab-separated CSV or

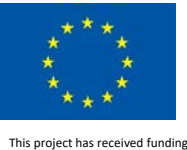

from the European Union's Horizon 2020 research and innovation programme under grant agreement No. 700748

unformatted TXT files. Each SPT profile file contains: *Depth [in m], N<sub>SPT</sub>, Upper Boundary [in m]*, and *Lower Boundary [in m]*.

The *View* button allows to view the plot of a selected SPT profile.

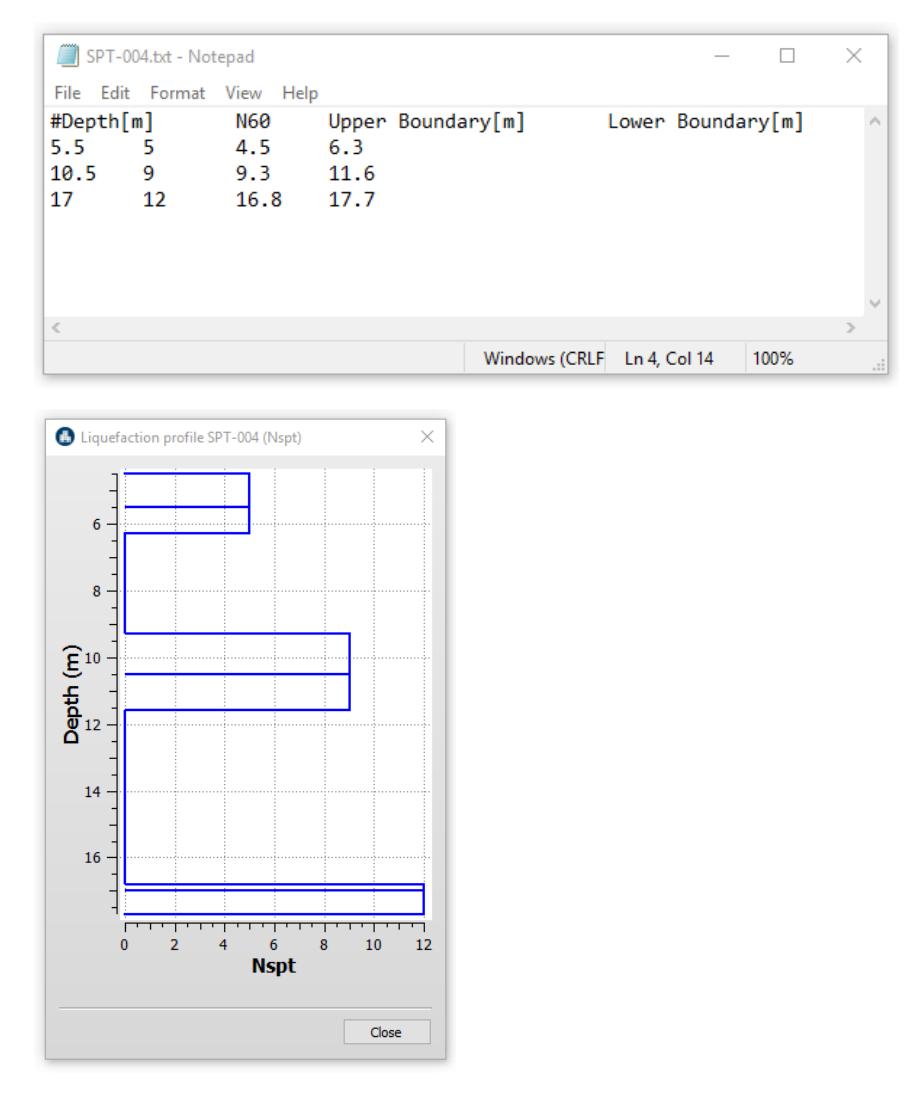

3. At the section *Ground amp profile assignment*, users can define how seismic actions (peak ground accelerations PGAs) resulted from ground amplification profiles will be assigned to the SPT profiles for computation of liquefaction severity indicators. Users will have to choose one of the following options:

*Closest Distance to Point Without Interpolation*: the assigned value of PGA is directly resulted from the closest ground amplification profile at the location of a given SPT profile or the closed to it.

*Closest Distance to Point After Interpolation*. the assigned value of PGA is directly resulted from interpolation, at the location of a given SPT profile.

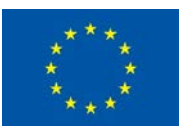

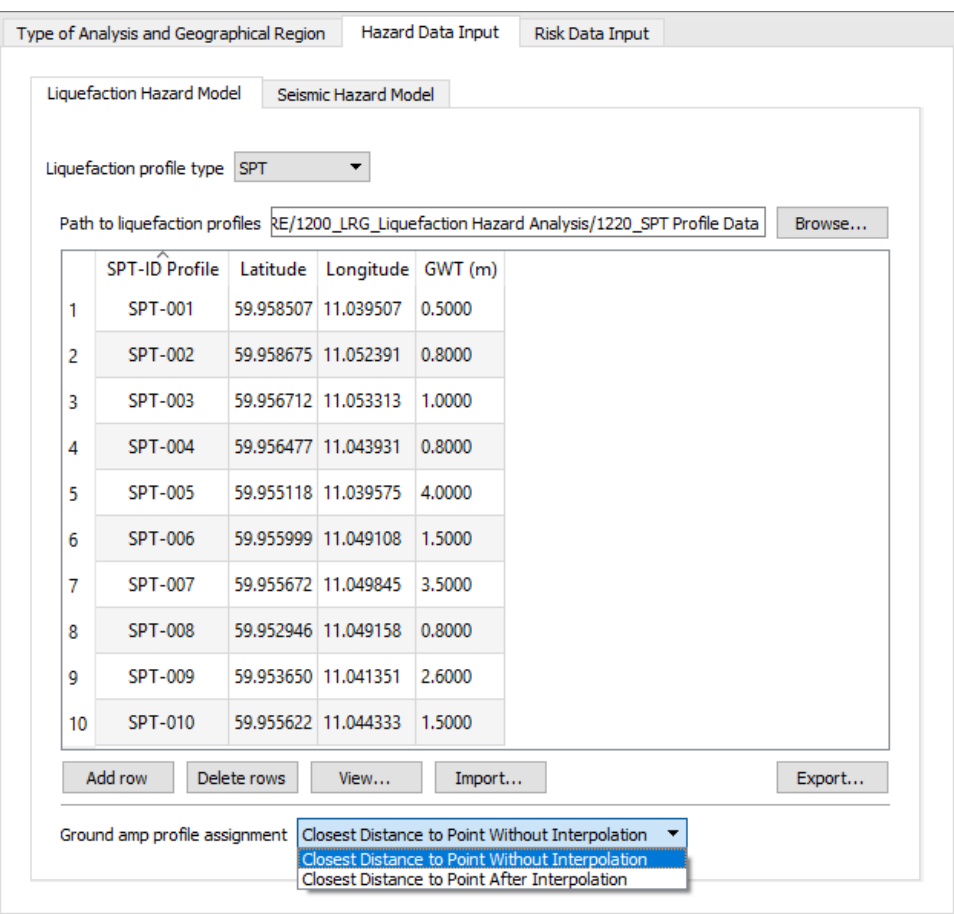

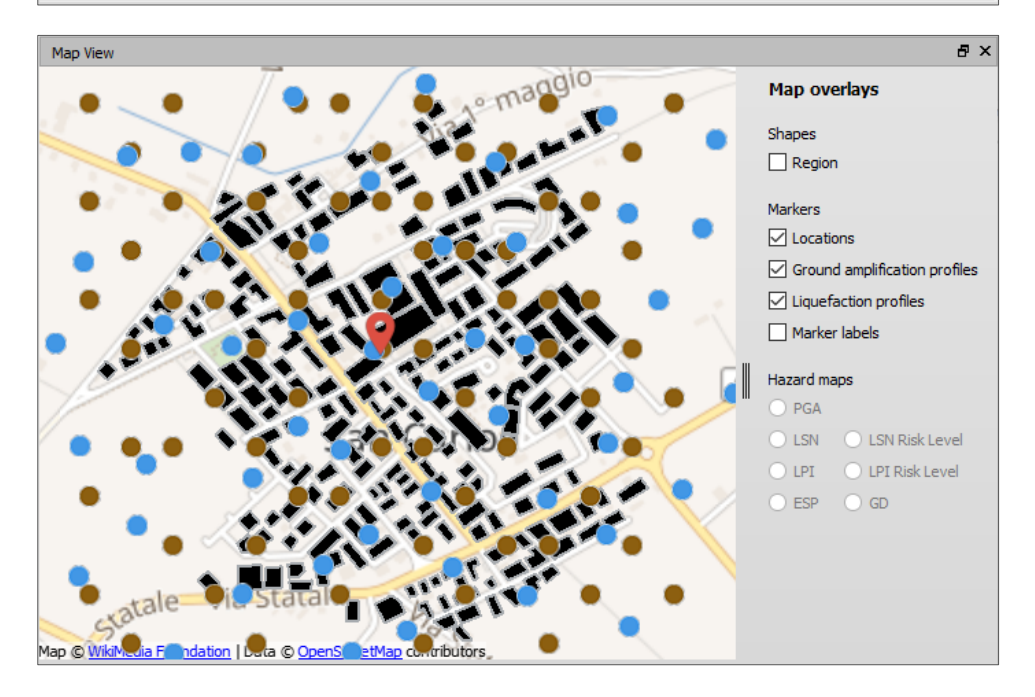

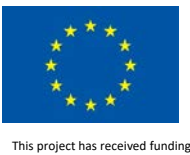

from the European Union's Horizon 2020 research and innovation programme under grant agreement No. 700748

#### *2.2.1.3 Import Data Type: Vs-Profile*

LIQUEFACT software incorporates the Boulanger and Idriss (2014) procedure to evaluate the Factor of Safety against liquefaction at each depth of a soil profile using Vs data. For the implementation, Vs data should be imported as following:

1. Click the *Import* button to import the file with list of the Vs profiles: *ID of Vs Profile*, *Latitude*, *Longitude*, *Depth to Ground Water Table GWT* (in meter unit) and S*oil-Ageing* (in year). The file can be imported as tab-separated CSV or unformatted TXT.

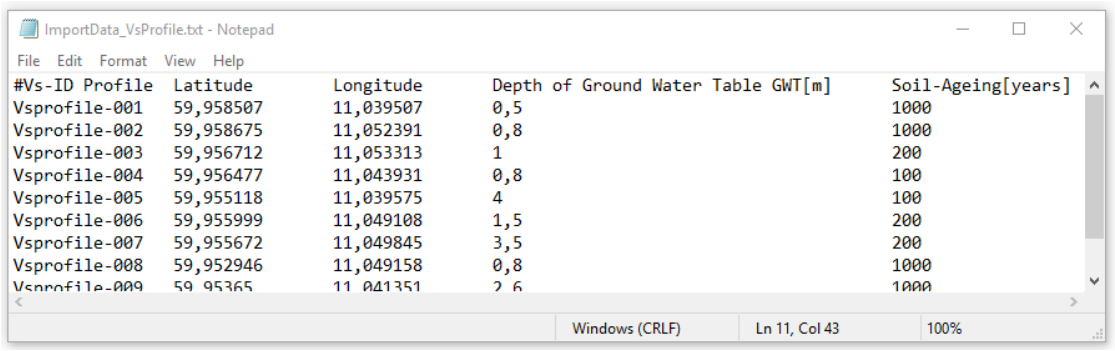

The imported list of Vs profile file can be modified or updated by double click on any selected row representing a given Vs profile. It is also possible to Add or Delete any row/profile.

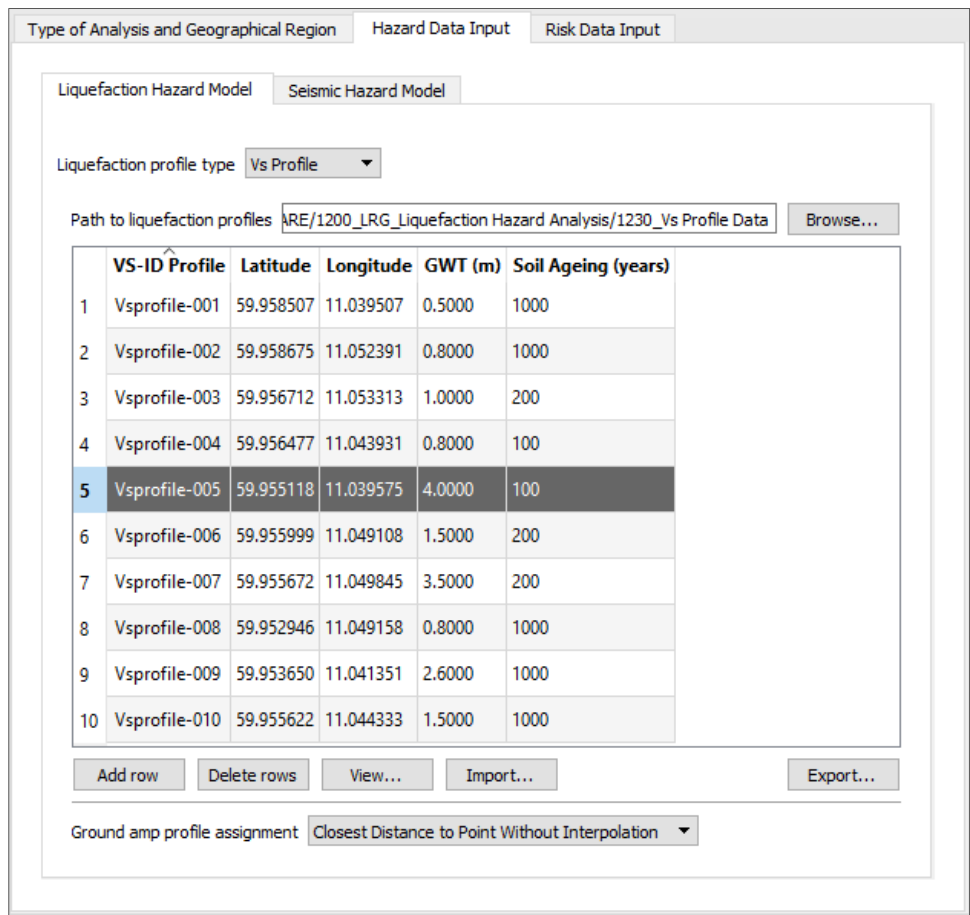

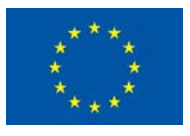

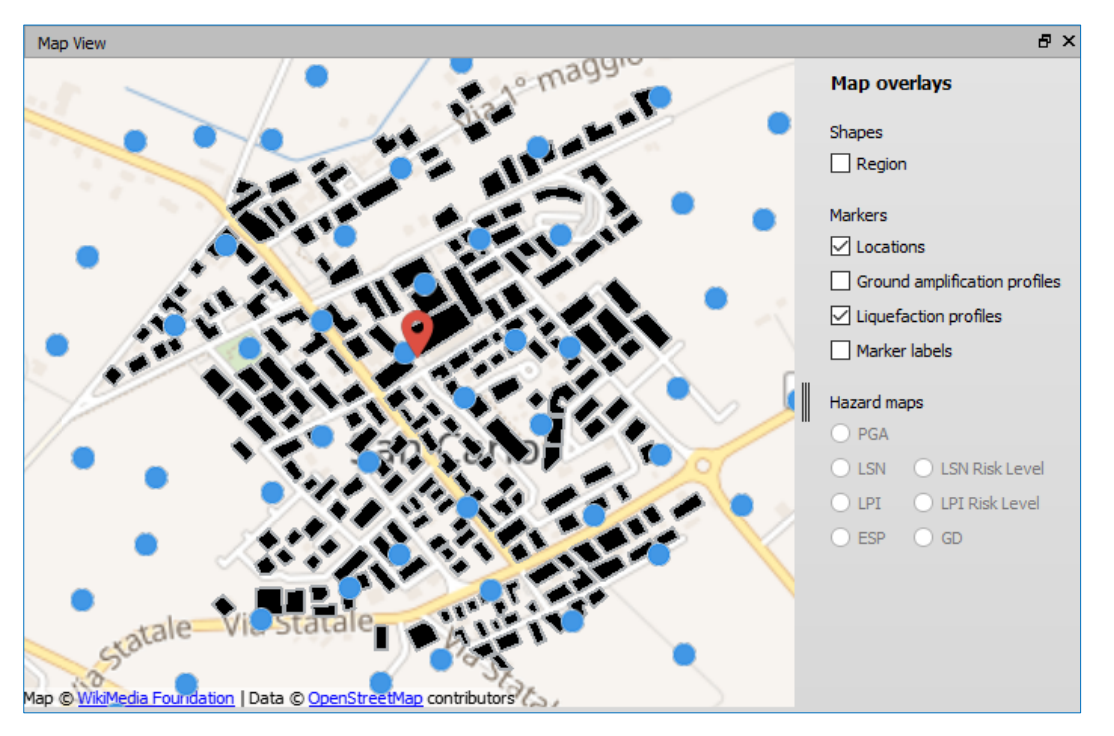

The locations of Vs profiles can be viewed in the GIS platform of the LIQUEFACT software *Map View* by ticking the box "*Liquefact profiles*".

2. Then Click the *Browse* button to define the path to the folder where Vs profiles are located. The VS profiles must be created as separate files in format of tab-separated CSV or unformatted TXT files. Each V<sub>s</sub> profile file contains: *Depth [in m]* and shear velocity *Vs [in m/s]*.

vsprofile-005.txt - Notepad  $\Box$ Liquefaction profile Vsprofile-005 (Shear wave ...  $\times$ File Edit Format View Help #Depth[m]  $Vs[m/s]$  $\frac{3,20}{4,20}$ 138 44 5  $129, 23$  $5,20$  $127, 22$  $6, 20$ <br> $7, 20$ 120.63 106,56  $10$  $8,20$  $106,75$ 9,20 115.23  $10,20$ 153.36  $11,21$  $142,33$  $12,21$ 170,09  $\widehat{\mathsf{E}}_{15}$ 13, 21<br>14, 21 210,00<br>208,15 Depth  $15,21$  $218,58$  $16, 23$ <br>17, 23 295,92<br>291,00  $20$  $18,23$ 267,69  $19, 23$ <br>20,22 233,29 223.96  $21, 22$ 239,74  $22, 22$ 241,59  $25$ 23,22 247.70  $24,22$ 254,75  $25,2$  $240,1$  $26,2$ 257.5  $\frac{20}{27}$ , 3  $246,1$ 100 150 200 250 300  $28,3$  $255,7$ Shear wave velocity (m/s)  $29,4$ 247,5 Close Window Ln 28, C 100%

The *View* button allows to view the plot of a selected Vs profile.

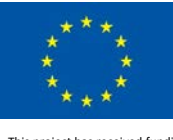

3. At the section *Ground amp profile assignment*, users can define how seismic actions (peak ground accelerations PGAs) resulted from ground amplification profiles will be assigned to the Vs profiles for computation of liquefaction severity indicators. Users will have to choose one of the following options:

*Closest Distance to Point Without Interpolation*: the assigned value of PGA is directly resulted from the closest ground amplification profile at the location of a given VS profile or the closed to it.

*Closest Distance to Point After Interpolation*. the assigned value of PGA is directly resulted from interpolation, at the location of a given Vs profile.

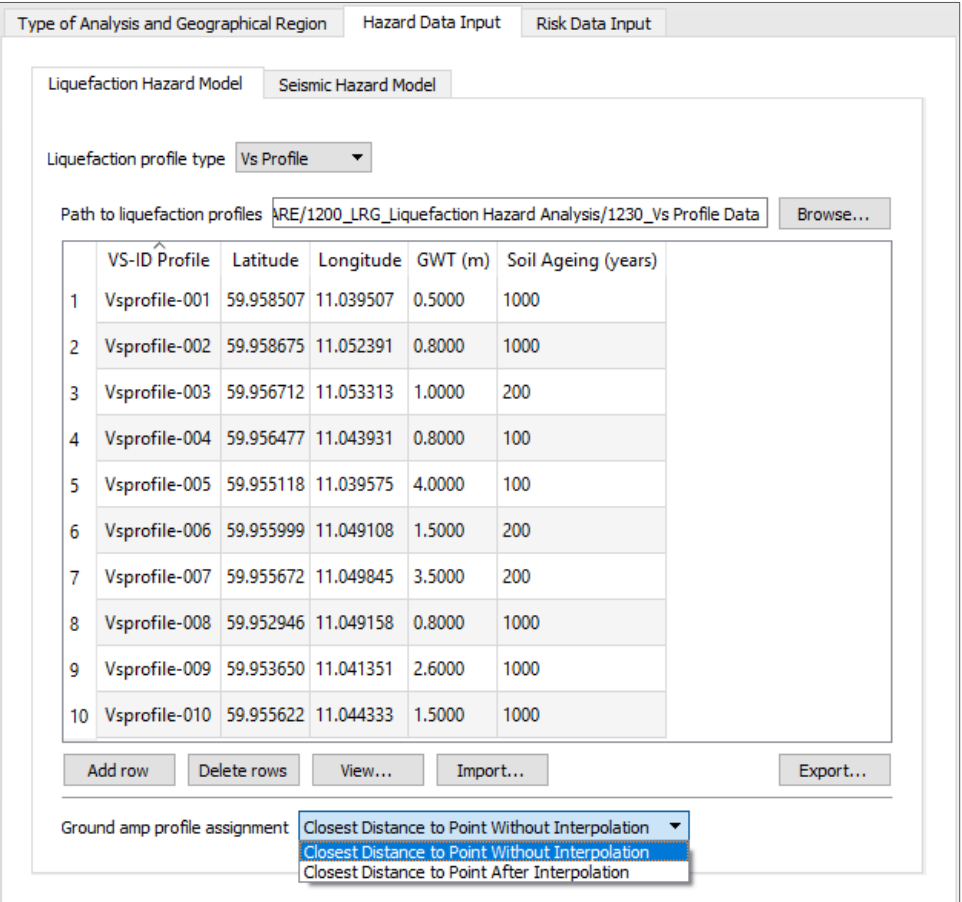

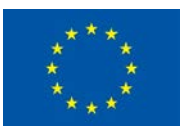

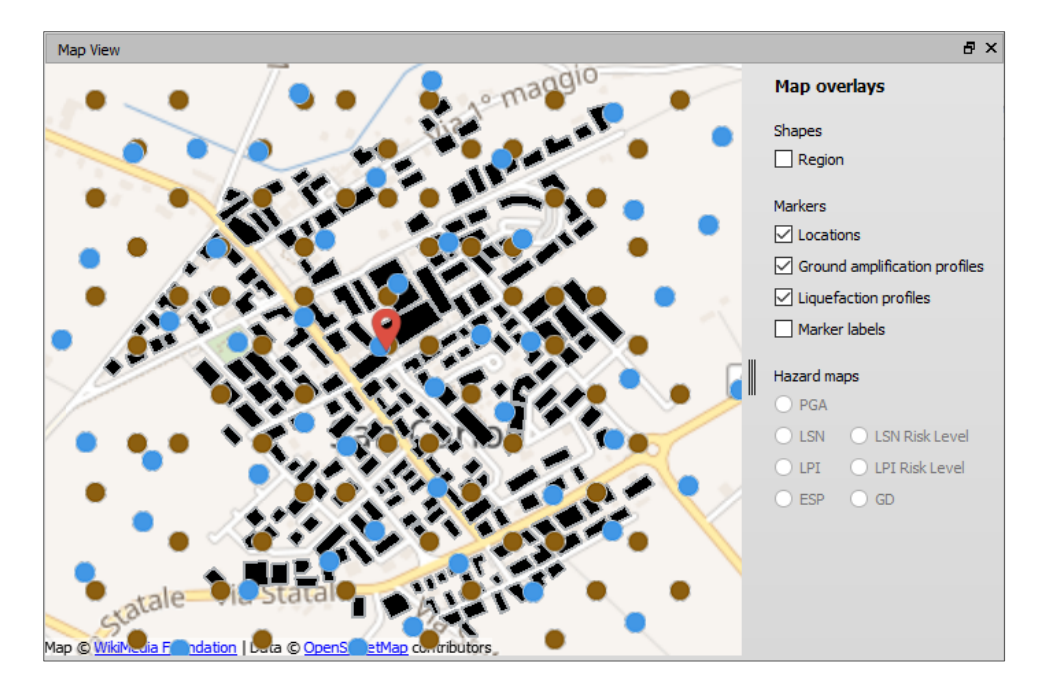

#### <span id="page-32-0"></span>2.2.2 Liquefaction Hazard Model for Qualitative Assessment

The concept of the qualitative approach, incorporated in the LIQUEFACT software, is based on using used-supplied or pre-defined liquefaction hazard map with qualitative classification labels representing levels of hazard. This process can be conducted through two options:

- *User-Defined*: is based on user-supplied microzonation or macrozonation liquefaction hazard maps generated for local or regional level for a specific study.
- *Pre-Defined*: is based on using the European liquefaction macrozonation maps, provided for different return periods, and which are embedded in the LIQUEFACT software.

**Note** that *User-Defined* and *Pre-Defined* in the module of *Liquefaction Hazard Model* are activated only if the selected type of *Assessment Analysis* (in the protocol Type of Analysis and Geographical Region) is *Hazard*.

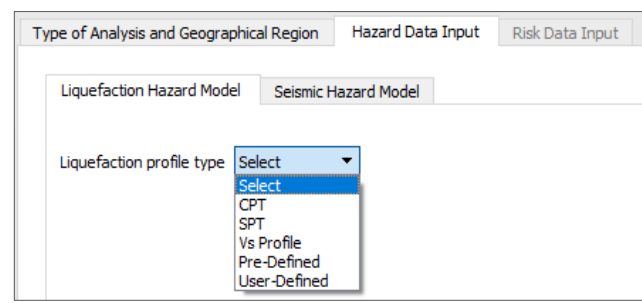

When the selected level of *Assessment Analysis* is *Hazard*, then *User-Defined* and *Pre-Defined* in the module of *Liquefaction Hazard Model* are activated

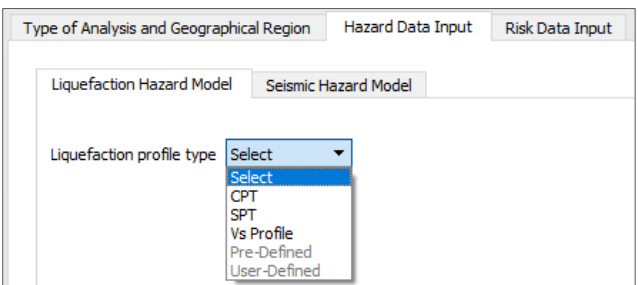

When the selected level of *Assessment Analysis* is *Hazard & Risk* or *Hazard, Risk & Mitigation*, then *User-Defined* and *Pre-Defined* in the module of *Liquefaction Hazard Model* are not activated

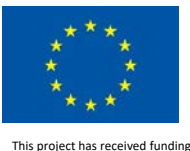

from the European Union's Horizon 2020 research and innovation programme under grant agreement No. 700748

### *2.2.2.1 User-Defined Liquefaction Hazard*

User-supplied qualitative liquefaction hazard maps can be in terms of the following liquefaction severity indicators: Liquefaction Susceptibility, Liquefaction Potential Index (LPI), Liquefaction Severity Number (LSN), and Probability of Liquefaction (PL).

**NOTE**: In the LIQUEFACT software, when user-supplied liquefaction hazard maps are used through the selection of *User-Defined* option, location-specific levels of liquefaction hazard are not interpolated, and closest location-specific to a given asset is assigned for the evaluation of liquefaction risk.

#### 2.2.2.1.1 User-Supplied Liquefaction Hazard Map

To import map in terms of Liquefaction Hazard indicator: user is first required to select "*Liquefaction Hazard*" at section *Files of type*, and then import the map file from the folder where is located.

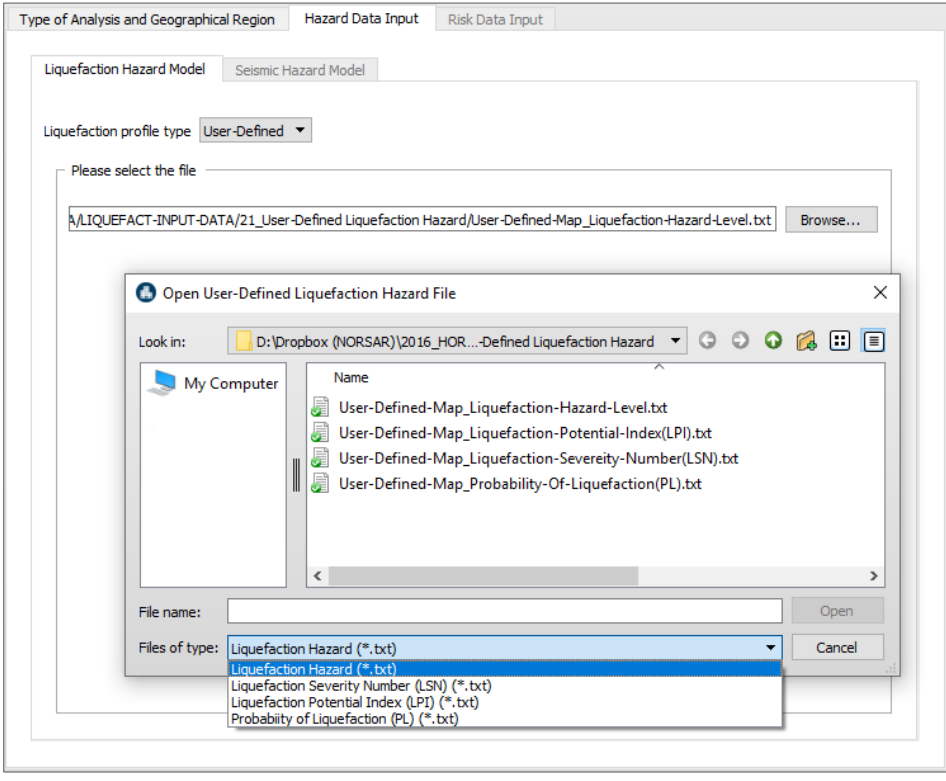

In user-supplied maps in terms of Liquefaction Hazard indicator, three qualitative levels of hazard classification are used for range labels: Non-susceptible, No Liquefaction, and Liquefaction. Below is an example of user-supplied liquefaction hazard map in terms of susceptibility and which can be imported as unformatted TXT file.

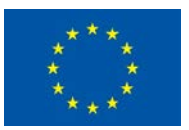

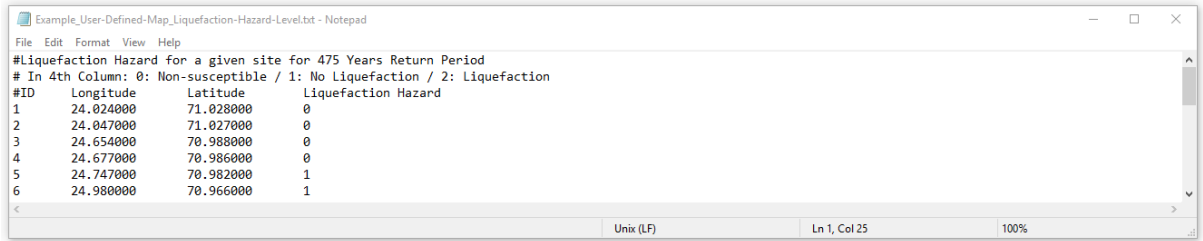

#### 2.2.2.1.2 User-Supplied Liquefaction Severity Number (LSN) Map

To import map in terms of Liquefaction Severity Number (LSN) indicator: user is first required to select "*Liquefaction Hazard*" at section *Files of type*, and then import the map file from the folder where is located.

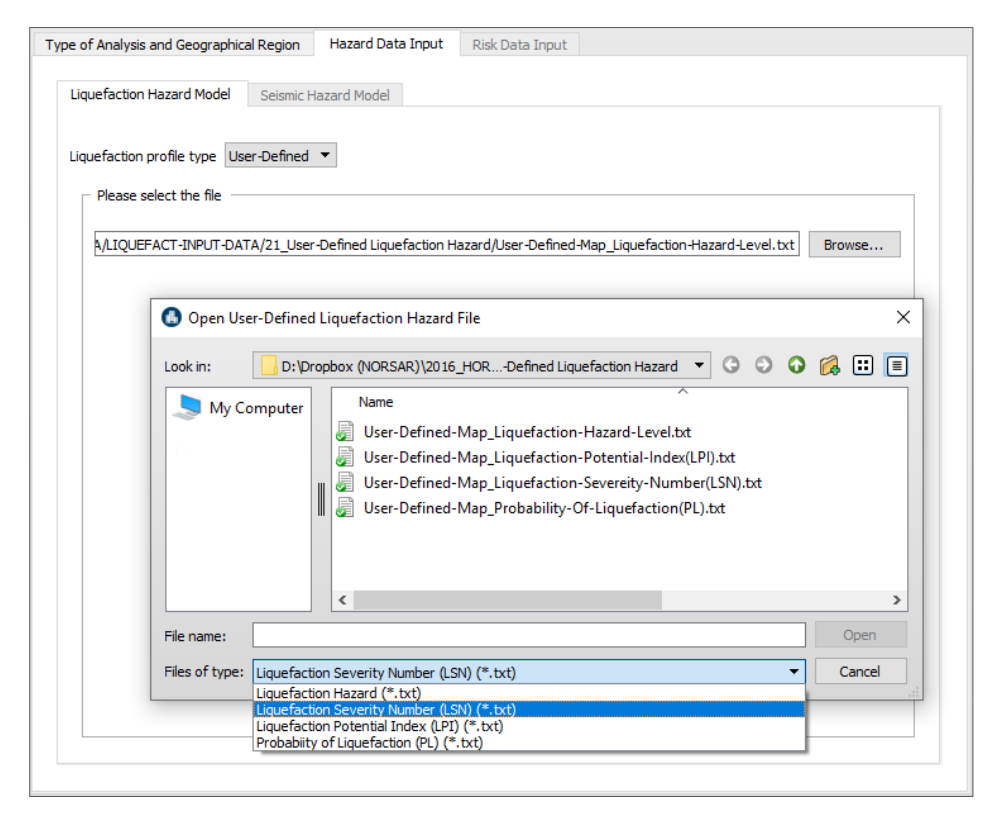

In user-supplied maps in terms of LSN indicator, five qualitative levels of hazard classification are used for range labels: Non-Liquefaction Risk, Low Liquefaction Risk, Moderate Liquefaction Risk, High Liquefaction Risk, and Very High Liquefaction Risk. Below is an example of user-supplied liquefaction hazard map in terms of LSN and which can be imported as unformatted TXT file.

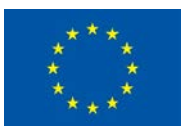

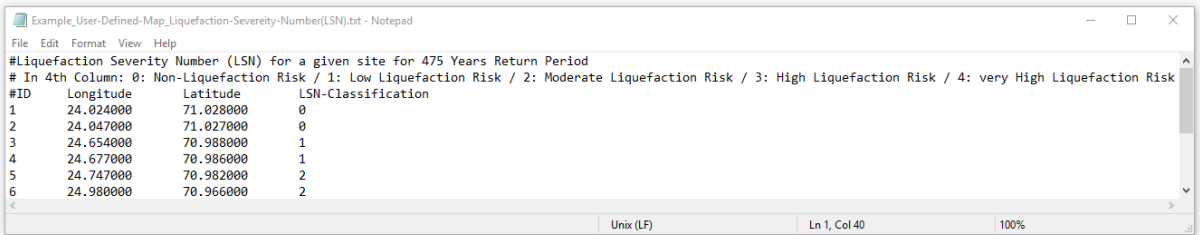

#### 2.2.2.1.3 User-Supplied Liquefaction Potential Index (LPI) Map

To import map in terms of Liquefaction Potential Index (LPI) indicator: user is first required to select "*Liquefaction Hazard*" at section *Files of type*, and then import the map file from the folder where is located.

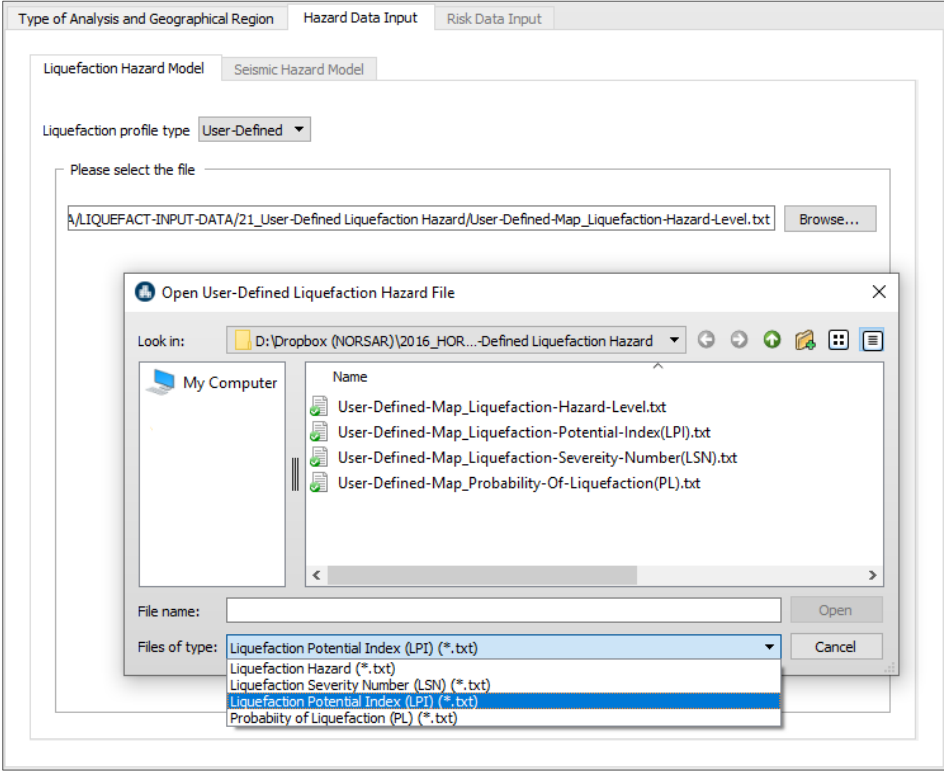

In user-supplied maps in terms of LPI indicator, five qualitative levels of hazard classification are used for range labels: Non-Liquefaction Risk, Low Liquefaction Risk, Moderate Liquefaction Risk, High Liquefaction Risk, and Very High Liquefaction Risk. Below is an example of user-supplied liquefaction hazard map in terms of LPI and which can be imported as unformatted TXT file.
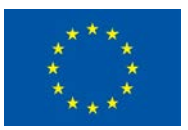

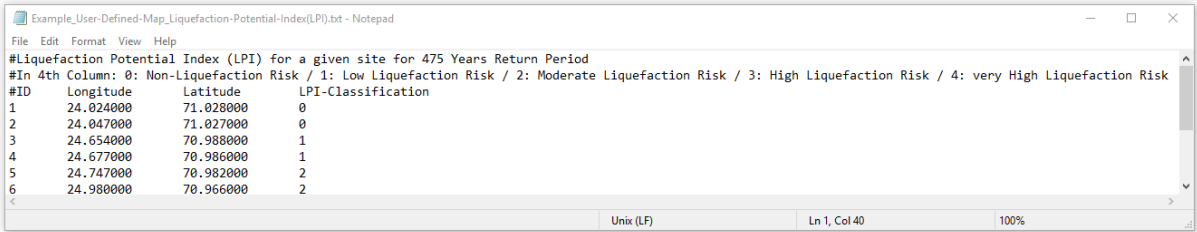

# 2.2.2.1.4 User-Supplied Probability of Liquefaction (PL) Map

To import map in terms of Probability of Liquefaction (PL) indicator: user is first required to select "*Liquefaction Hazard*" at section *Files of type*, and then import the map file from the folder where is located.

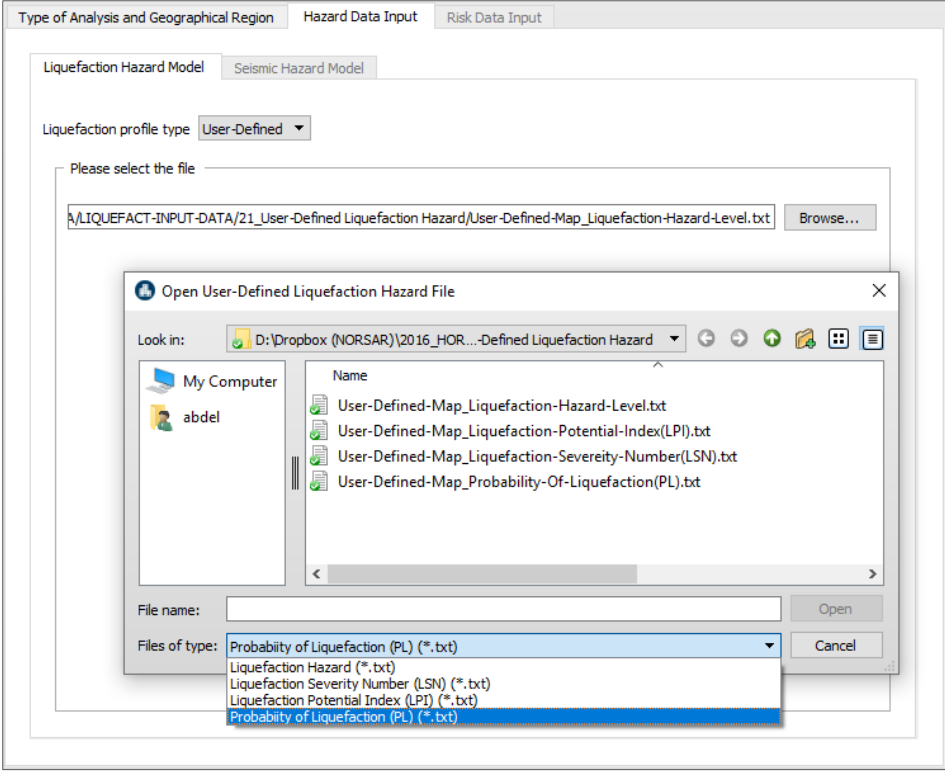

In user-supplied maps in terms of PL indicator, five qualitative levels of hazard classification are used for range labels: Non-Liquefaction Risk, Low Liquefaction Risk, Moderate Liquefaction Risk, High Liquefaction Risk, and Very High Liquefaction Risk. Below is an example of user-supplied liquefaction hazard map in terms of PL and which can be imported as unformatted TXT file.

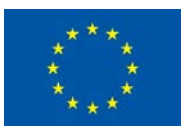

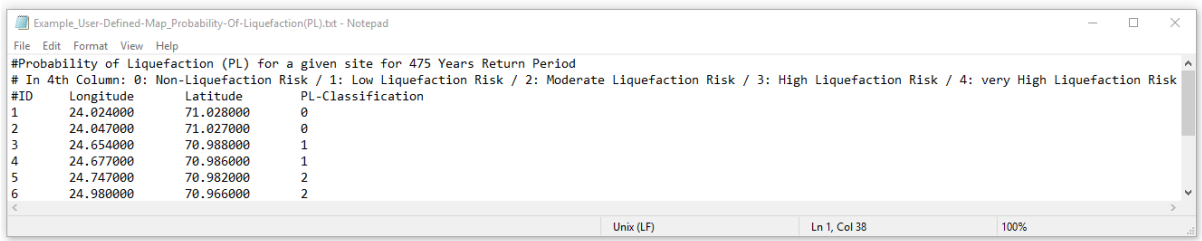

## *2.2.2.2 Pre-Defined Liquefaction Hazard*

The concept of "Pre-Defined" for liquefaction hazard consists of using the embedded Geo-referenced macrozonation liquefaction hazard maps covering the European territory (Carlo et al 2018). Note that this type of analysis is recommended only if users want to conduct liquefaction hazard analysis at continental or large region-scale level. The macrozonation maps are characterized by a return period of 475, 975 and 2475 years, and use three qualitative levels of hazard classification for range labels: *Non-susceptible*, *No Liquefaction*, and *Liquefaction*.

**NOTE**: In the LIQUEFACT software, when user-supplied liquefaction hazard maps are used through the selection of *Pre-Defined* option, location-specific levels of liquefaction hazard are not interpolated, and closest location-specific to a given asset is assigned for the evaluation of liquefaction risk.

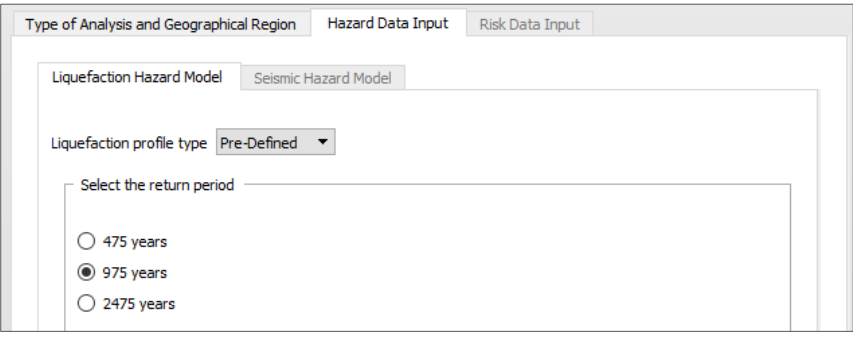

# 2.2.3 Seismic Hazard Model

A key point in liquefaction hazard assessment is the provision of seismic ground motion, in general, generated and integrated in the form of contour maps and location-specific seismic demands. In the LIQUEFACT software, input data related to earthquake hazard is required only if quantitative liquefaction assessment is carried-out. When *User-Defined* or *Pre-Defined* in the *Liquefact Hazard Model* module are selected, the module of *Seismic Hazard Model* is not activated as no information related to earthquake is needed.

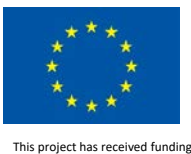

# *2.2.3.1 Seismic Hazard Analysis*

In the LIQUEFACT software, the spatial distribution of ground motion can be determined using one of the following methods or sources:

- Scenario Earthquake (repeat of any potential earthquake event);
- Pre-Defined Uniform Hazard map (probabilistic ground motion maps e.g. Share.eu);
- User-Defined Seismic Hazard map (can be based on probabilistic or deterministic ground motion analysis).

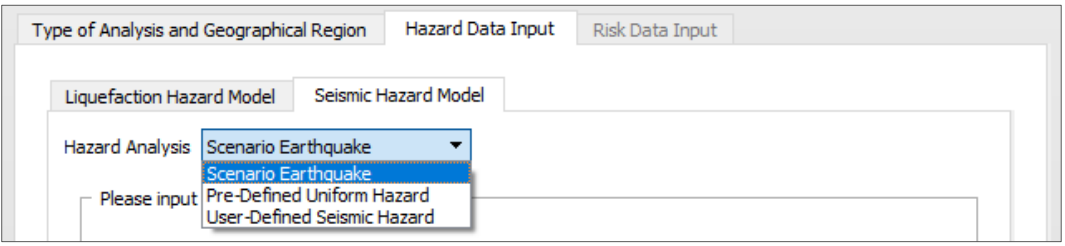

## 2.2.3.1.1 Scenario Earthquake

A scenario earthquake can be either an historic earthquake or a hypothetical earthquake and can be defined using a set of parameters. The software assumes a simple rectangular rupture plane where the size of the rectangle is decided by the earthquake magnitude through the Wells and Coppersmith (1994) relations.

The earthquake source parameters can be defined using the screen that comes up once Scenario Earthquake option is selected from the Seismic Hazard Pull-down Menu and the Seismic Hazard Tab is selected.

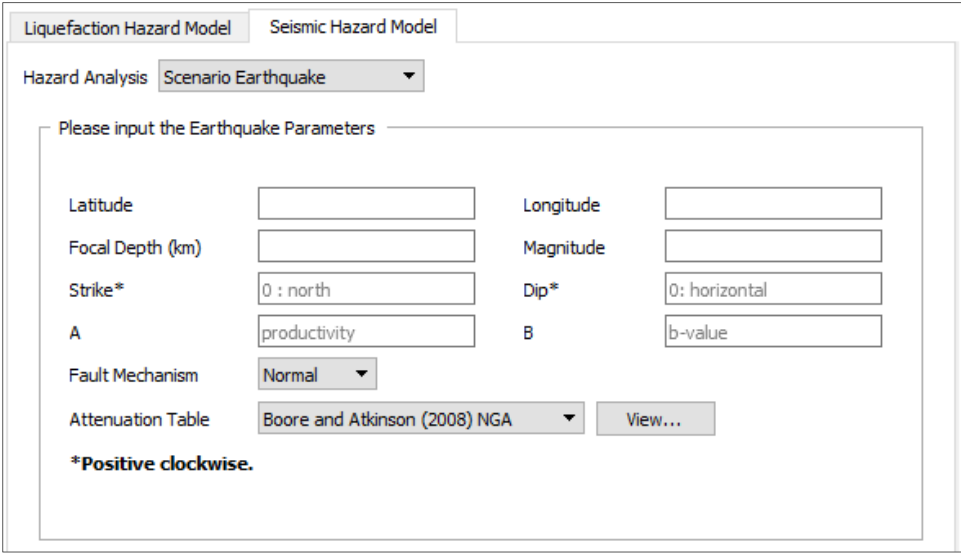

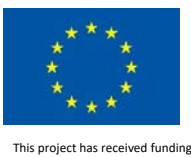

#### These earthquake parameters are:

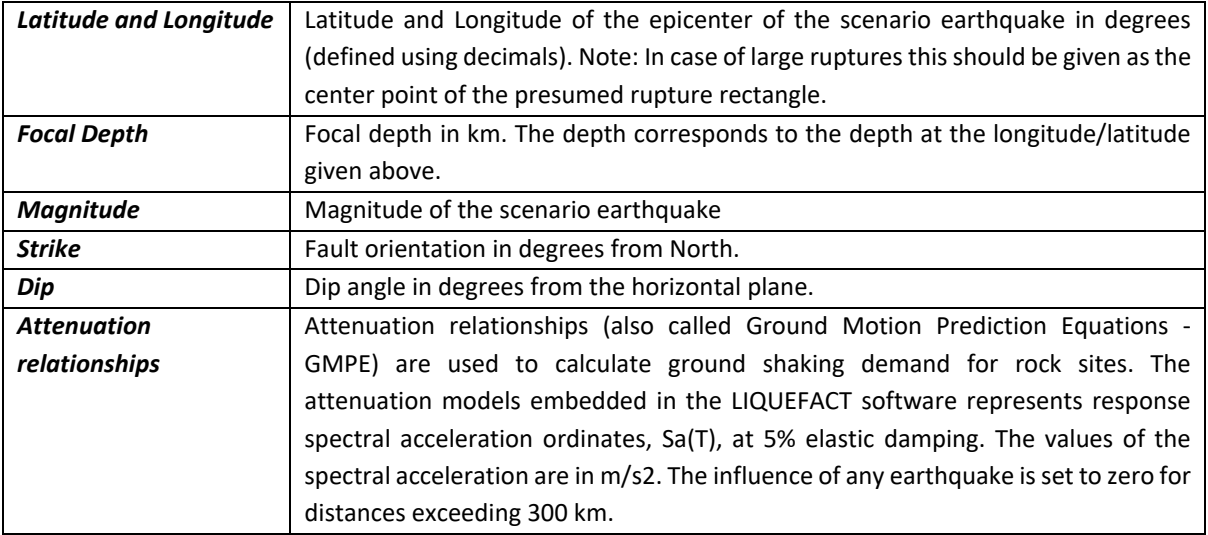

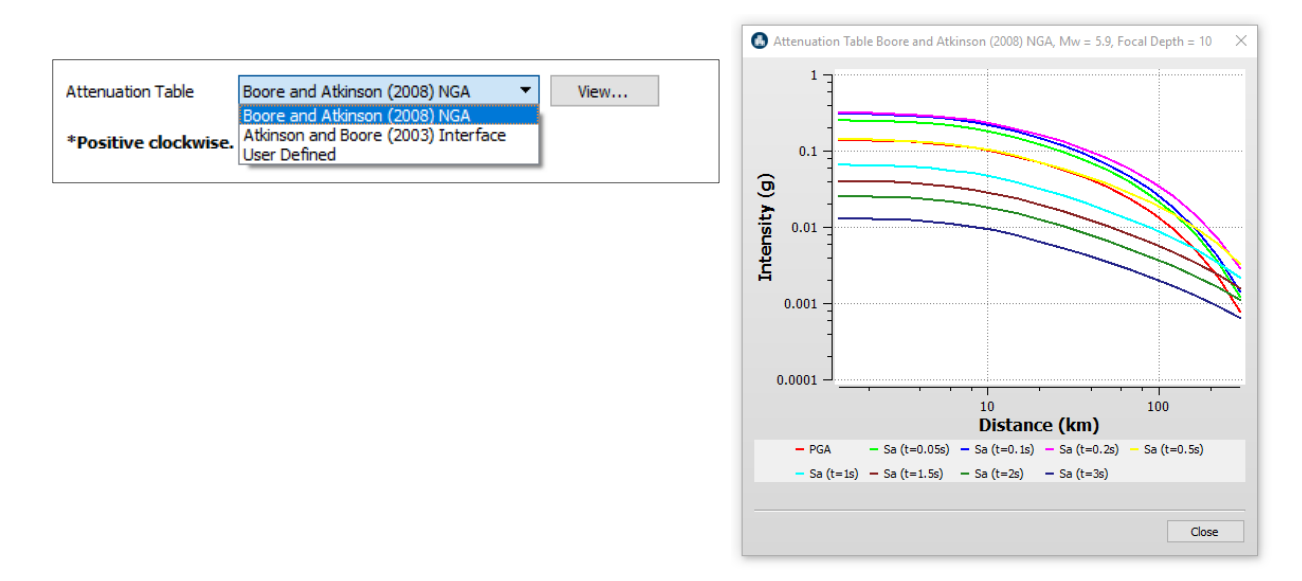

## *User-Defined Attenuation Tables*

Introducing your own attenuation model is possible and easy. The format of attenuation model follows the one described below and is imported as an unformatted text file (e.g. from WordPad). The example shows the first of 9 blocks (9 periods are used; values of the periods are in blue color). Each block specifies ground shaking prediction (in yellow color) computed for 10 magnitude (rows corresponding to Mw of 5.0, 5.5, 6.0, 6.5, 7.0, 7.5, 8.0, 8.5, 9.0 and 9.5) and 20 predefined distances (in green color). [texts in red are just for comments].

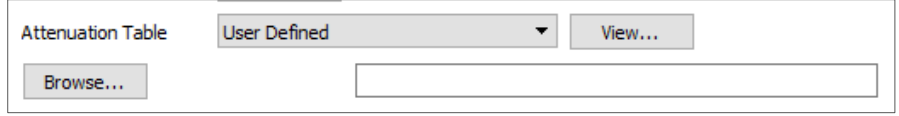

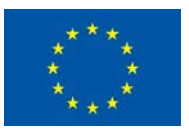

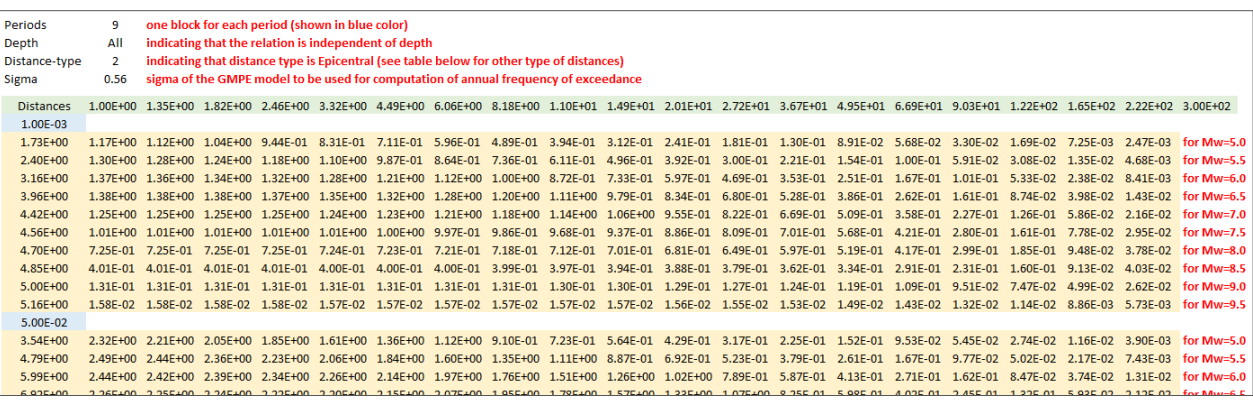

Type of distance to be used for the attenuation table (see Provision of Seismic Demand)

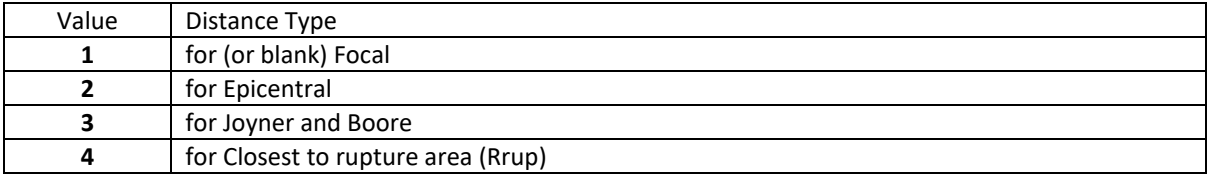

## 2.2.3.1.2 Pre-Defined Seismic Uniform Hazard

The SHARE project probabilistic seismic hazard contour maps for Euro-Mediterranean Region has been embedded in the LIQUEFACT software, to be used as basis to ground shaking in Pre-Defined Uniform Hazard type analysis. The SHARE maps were produced for different return periods: 73 years (50% in 50 years), 102 years (39% in 50 years), 475 years (10% in 50 years), 975 years (5% in 50 years), 2475 years (2% in 50 years), 4975 years (1% in 50 years). The hazard values are referenced to a rock velocity of  $V_{5,30}$  = 800 m/s at 30 m depth. SHARE models earthquakes as finite ruptures and includes all events with magnitudes MW≥4.5 in the computation of hazard values. SHARE introduces an innovative weighting scheme that reflects the importance of the input data sets considering their time horizon, thus emphasizing the geologic knowledge for products with longer time horizons and seismological data for shorter ones.

Incorporation of SHARE hazard maps in the LIQUEFACT software

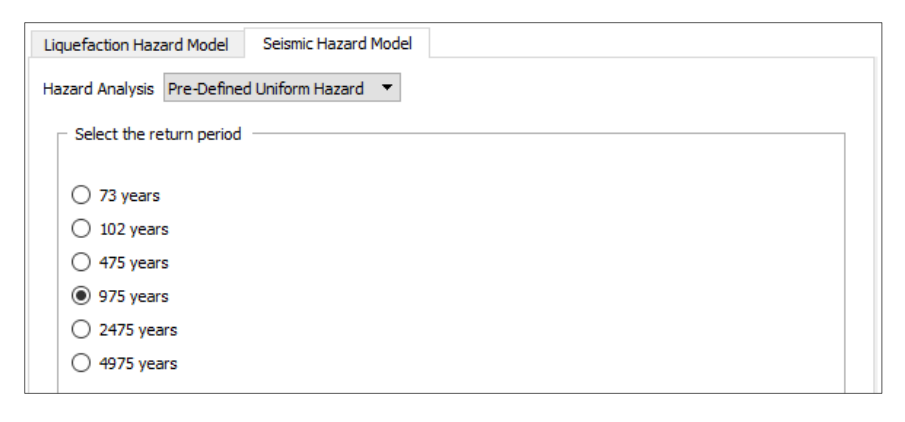

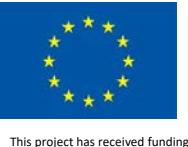

In the LIQUEFACT software, when ground motion is based on the pre-defined hazard map, locationspecific values of ground shaking demands are interpolated between PGA or spectral acceleration contours.

# 2.2.3.1.3 User-Defined Seismic Hazard

User-supplied PGA and spectral acceleration contour maps, e.g. resulted from a specific local or regional seismic response analysis, may also be used. In this case, the user must provide all contour maps in a pre-defined digital CSV, unformatted TXT or SHAPE file and a specific format as illustrated in Table below: a file with 14 columns including: ID, Longitude, Latitude, PGA, Sa(T=0.10s), Sa(T=0.15s), Sa(T=0.20s), Sa(T=0.25s), Sa(T=0.30s), Sa(T=0.50s), Sa(T=0.75s), Sa(T=1.00s), Sa(T=2.00s), Sa(T=3.00s), Sa(T=4.00s)]. All the values of PGA and spectral acceleration must be in [g] unit. The user-supplied hazard maps can be generated for rock site class condition or with including soil amplification.

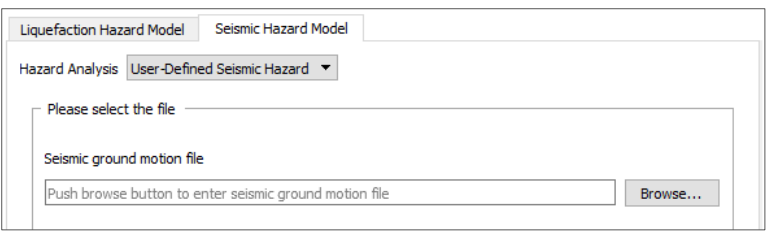

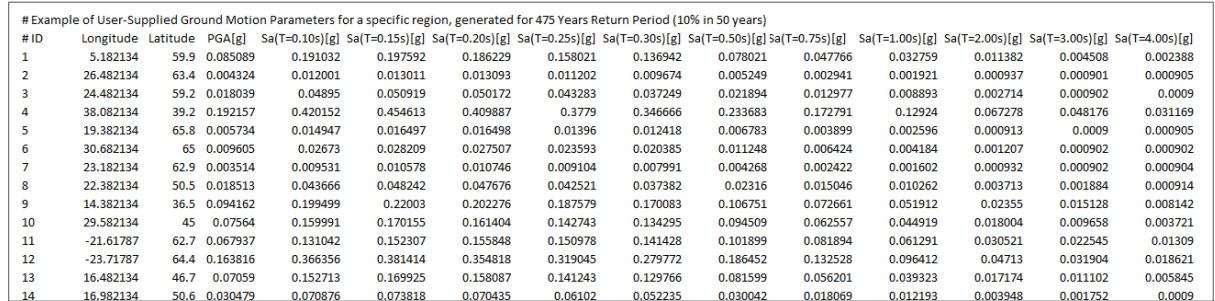

Note that in the LIQUEFACT software when ground motion is based on user-supplied maps, locationspecific values of ground shaking demands are interpolated between PGA or spectral acceleration contours.

# *2.2.3.2 Ground Amplification (Response Spectrum)*

The values of ground shaking demand obtained from the different methodologies/options described above are in general computed for rock condition, and which then amplified by factors based on local soil conditions. This can be done using one of the following alternatives:

- Use of response spectrum *Code-Design*: where Eurocode-8 spectrum types are incorporated in the LIQUEFACT software.
- Use of **Site-Specific** option which requires Vs profiles supplied by the user.

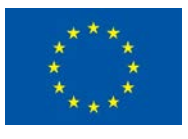

## 2.2.3.2.1 Code-Design

Two different types of design spectra are provided within Eurocode 8 (CEN, 2004). This is mainly done in order to account for the differing level of seismic hazard in Europe and the different earthquake types susceptible to occur. In case that earthquakes with a surface-wave magnitude Ms > 5.5 are expected, it is suggested to use Spectrum Type 1, else (Ms ≤ 5.5) Type 2. The question which spectrum type to choose for a specific region should be based upon "*(...) the magnitude of earthquakes that are actually expected to occur rather than conservative upper limits defined for the purpose of probabilistic hazard assessment*".

Below is an example of user-supplied data for soil classification in terms of EC8 code design and which can be imported as tab-separated CSV files, unformatted TXT files or SHAPE files (ESRI defined formats).

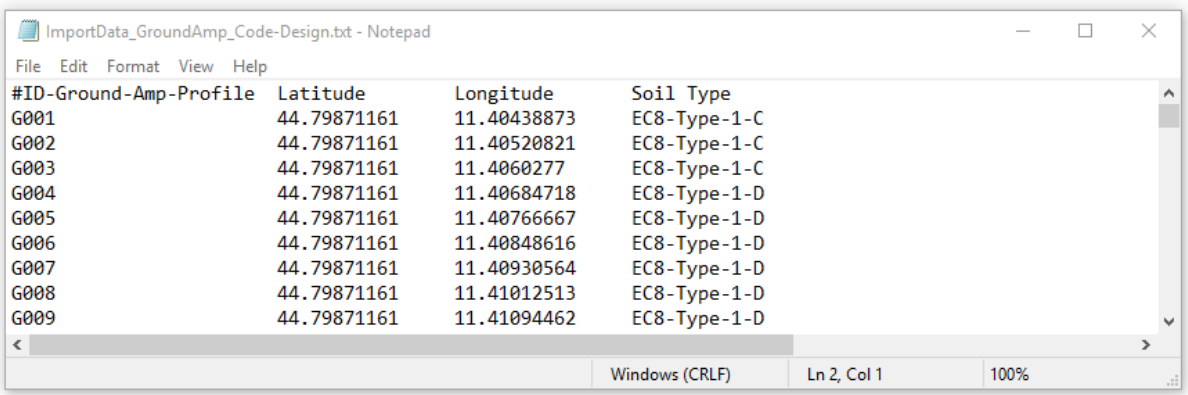

The imported ground amplification profiles data can be edited and modified in the software, and the location of the profiles can also be viewed on the GIS platform of the LIQUEFACT software.

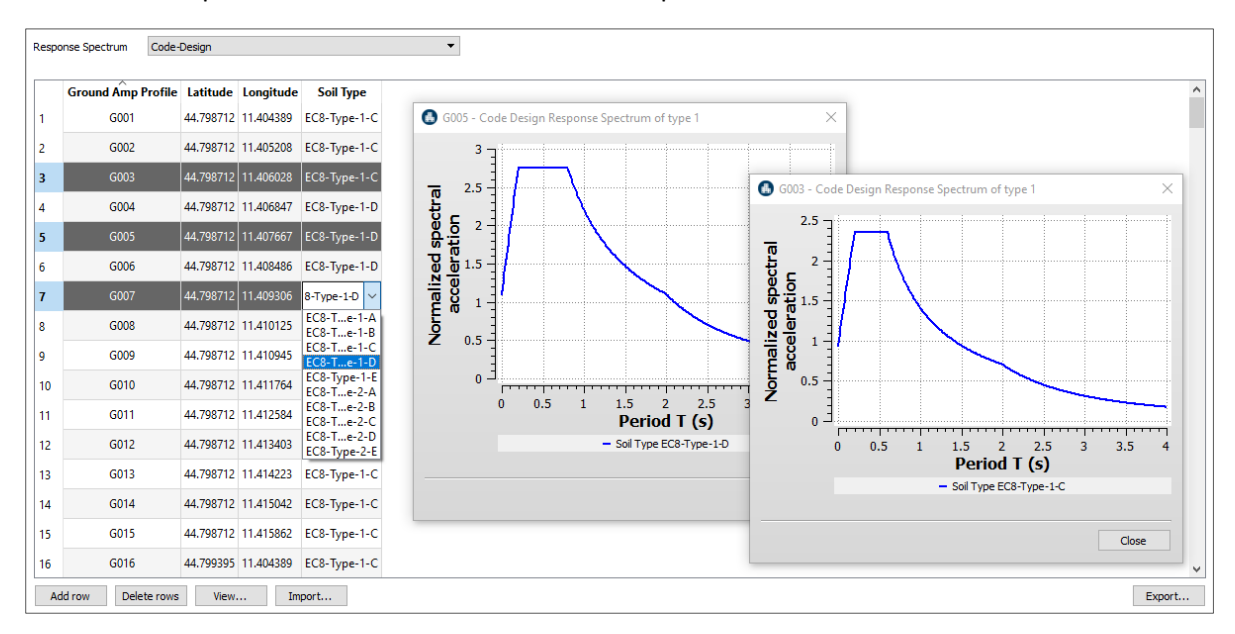

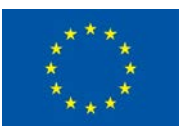

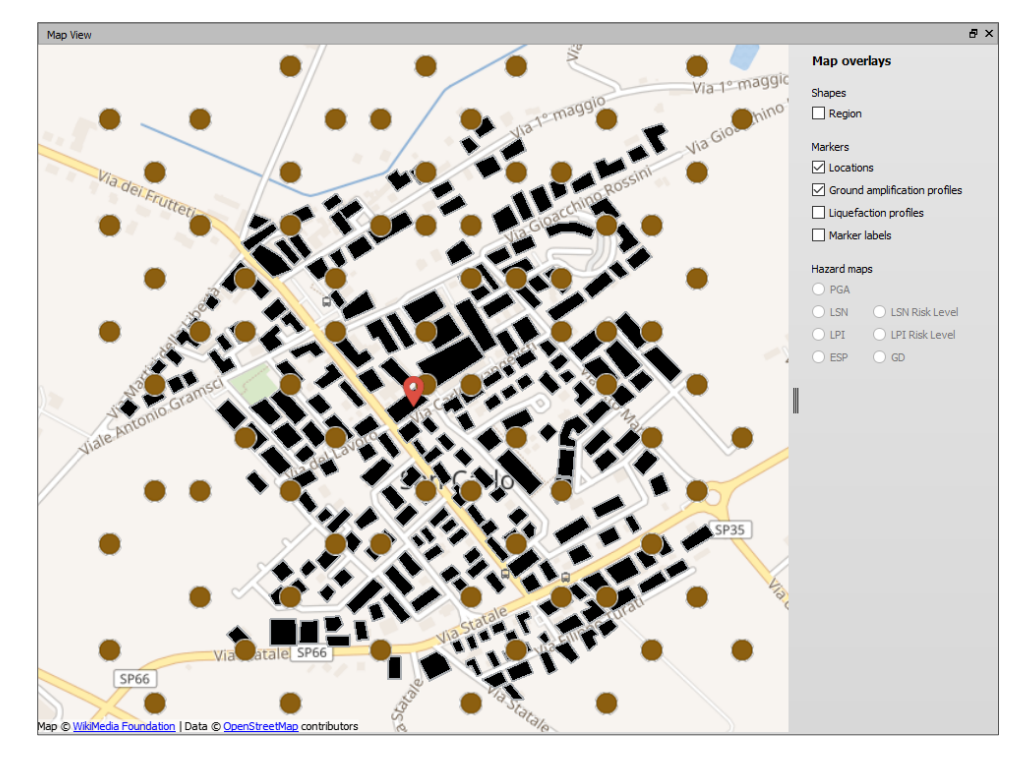

**NOTE**: In case that user-supplied maps already include soil amplification, then in Response Spectrum section Soil Type to be defined as class A (i.e. *EC8-Type-1-A* or *EC8-Type-2-A*) referencing rock site condition. This means that the user-supplied ground motion values will not be amplified again (it will simply be multiplied by 1).

## 2.2.3.2.2 Site-Specific

- In the case of Scenario Earthquake, LIQUEFACT software is using the embedded attenuation relationships to compute the corresponding ground motion estimates using average shearwave velocity  $V_{5,30}$  in order to amplify the ground motion. This  $V_{5,30}$  value is user-supplied as input data.
- In the case of Pre-Defined or User-Defined Seismic Hazard (where ground motion map for rock site condition is already computed in terms of PGA values and full spectral acceleration contours), the ground motion is amplified using the soil amplification factors provided by IBC-2006 (ICC, 2006) by assigning a  $V<sub>S,30</sub>$  value that agrees with the soil type.

Below is an example of user-supplied data for soil classification in terms of  $V_{s,30}$  values and which can be imported as tab-separated CSV files, unformatted TXT files or SHAPE files (ESRI defined formats).

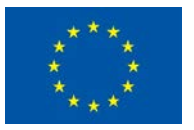

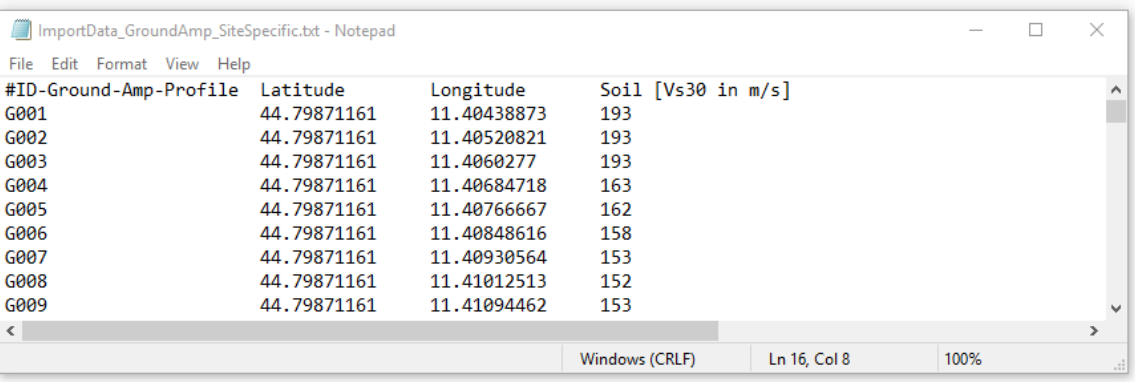

The imported ground amplification profiles data can be edited and modified in the software, and the location of the profiles can also be viewed on the GIS platform of the LIQUEFACT software.

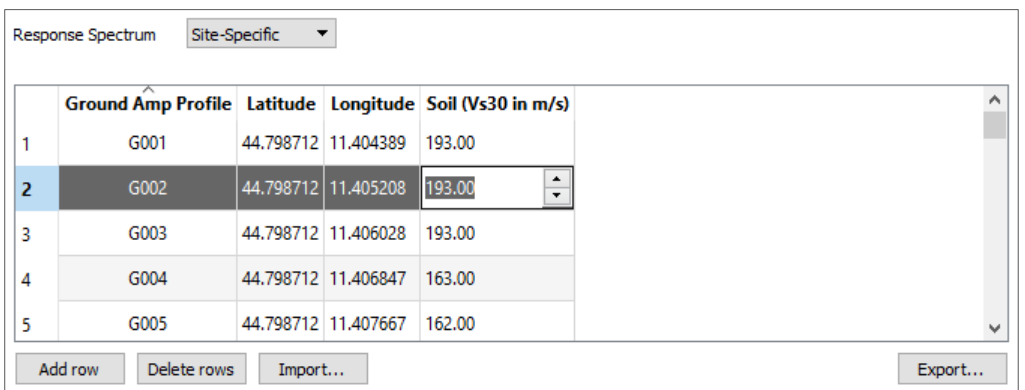

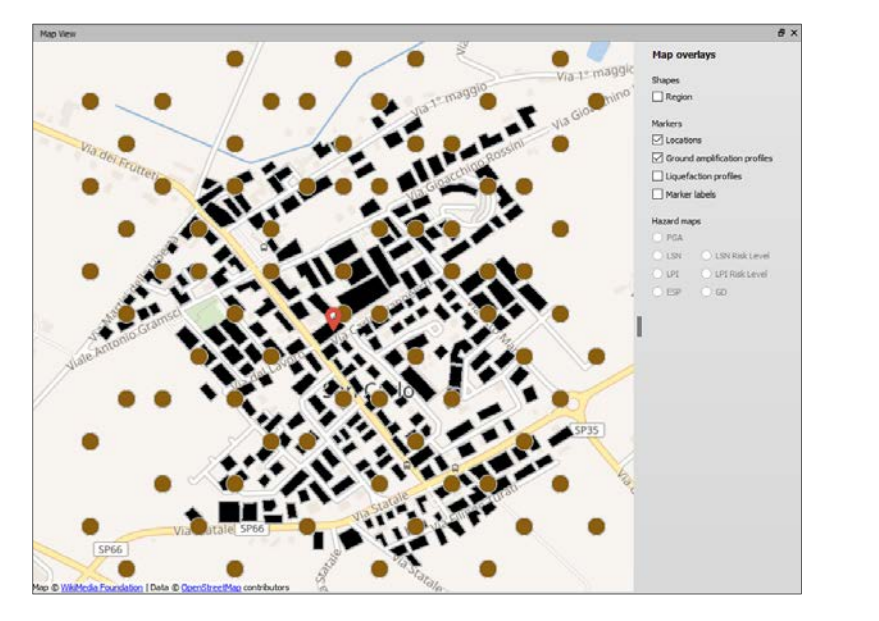

## **NOTE**:

- The imported ground amplification profiles data can be edited and modified in the software.
- In case that user-supplied maps already include soil amplification, then in Response Spectrum section values of velocity V<sub>S,30</sub> >800m/s, referencing rock site condition, to be assigned for soil.

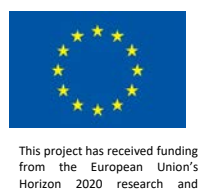

innovation programme under grant agreement No. 700748

This means that the user-supplied ground motion values will not be amplified again (it will simply be multiplied by 1).

# 2.3 Risk Data Input

For Risk Analysis, depending on what level of analysis is chosen and output is requested, different numbers of input files should be imported. Two categories of data are to be provided: input data for *Risk Modelling* and input data for *Assets Modelling* (Portfolio Data).

# 2.3.1 Risk Modelling

In the section *Risk Assessment* (in Module *Type of Analysis and Geographical Region*):

1. If *Physical impact* is selected: then in *Risk Modelling* only *Vulnerability Data Input* module is activated, and users will be required to import vulnerability models and portfolio data with structural characteristics-related information.

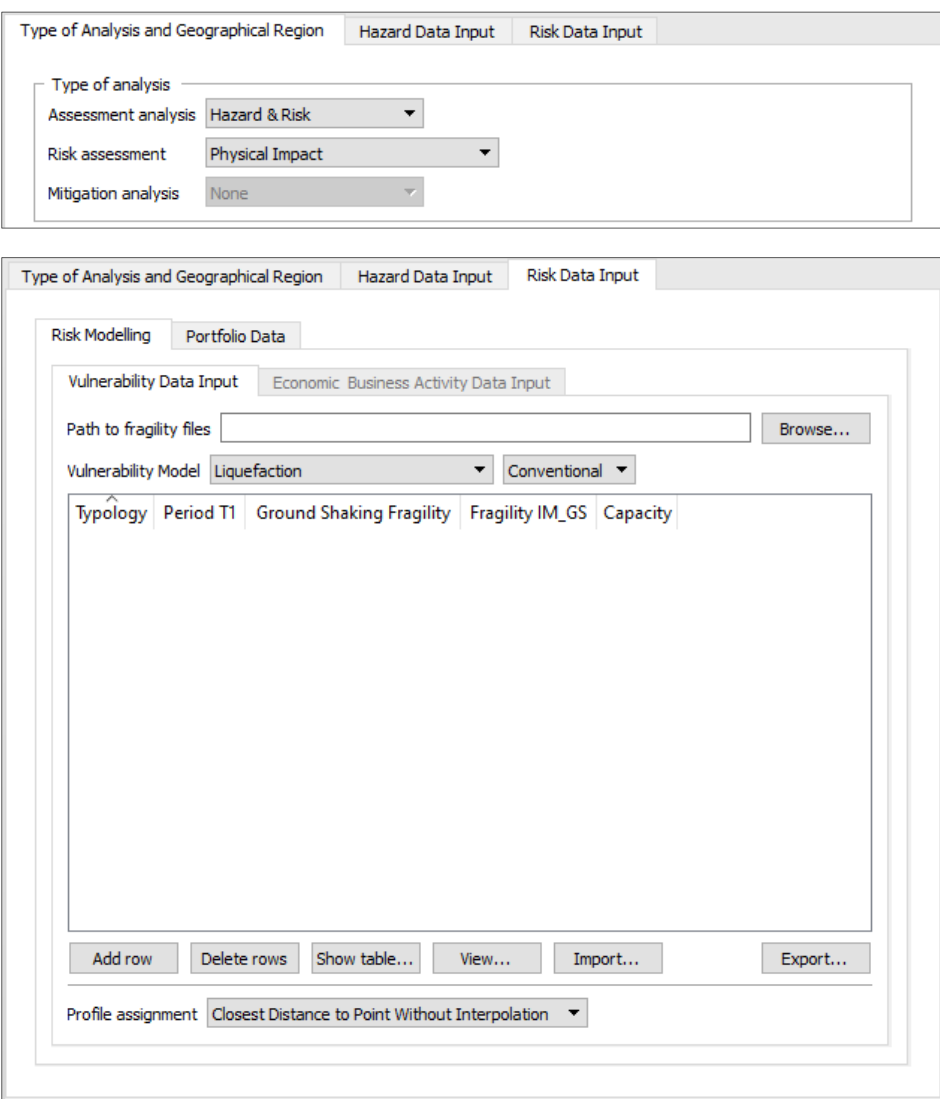

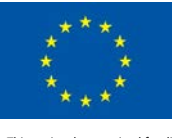

2. If *Physical impact & Economic* is selected: in *Risk Modelling* both *Vulnerability Data Input* and *Economic & Business Activity Data Input* are activated. In this case, users will also be required to import economic and business activity input data, in addition to the vulnerability models and portfolio data with structural characteristics-related information.

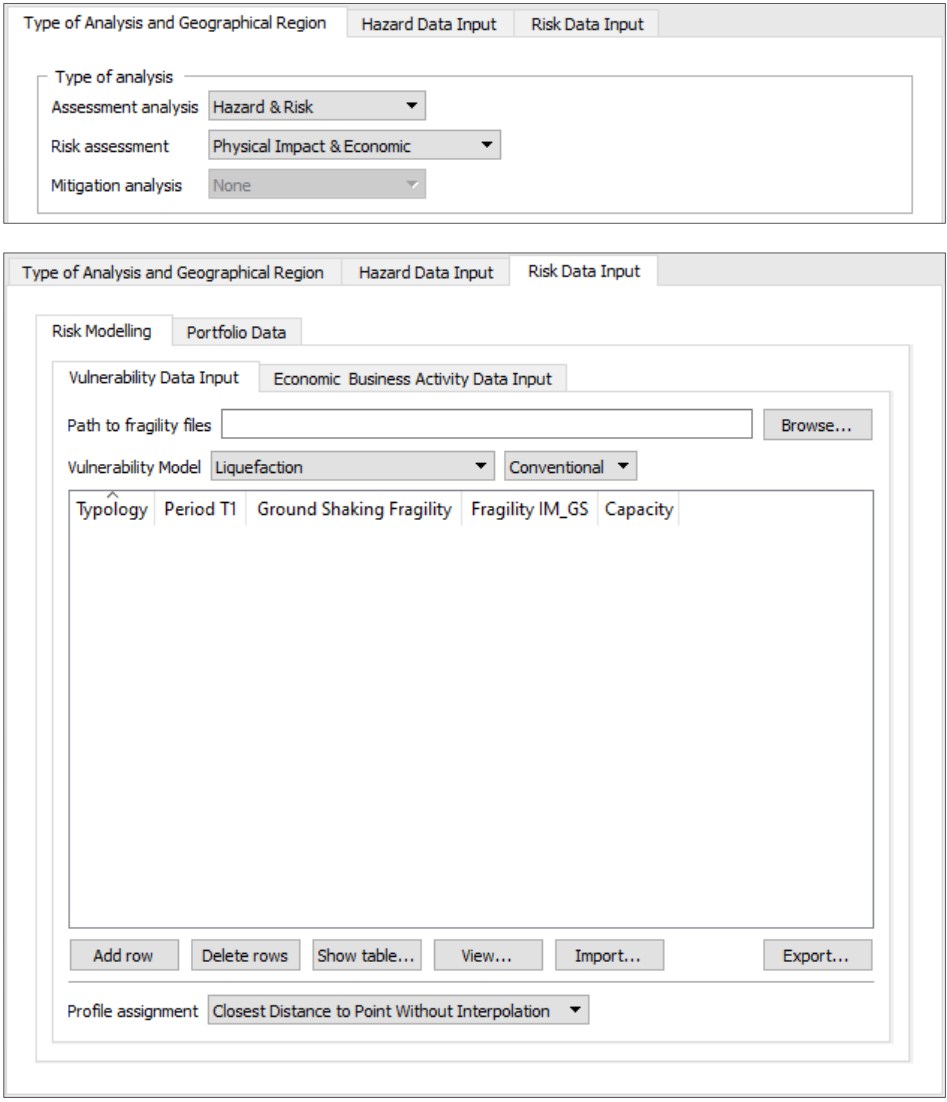

# *2.3.1.1 Vulnerability Data Input*

In this module user is required to define the followings:

- 1. Vulnerability model to be used for the computation of damage and loss ratio on asset/assets (buildings or infrastructures). The software incorporates options to define vulnerability model that will be used for risk analysis:
	- *Liquefaction*: where user-supplied liquefaction fragility models are to be imported.
	- *Ground Shaking and Liquefaction*: where user-supplied ground shaking fragility models are imported in addition to liquefaction fragility models.

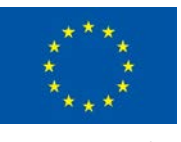

Liquefaction (Built-in): to make use of the pre-defined fragility models embedded in the software.

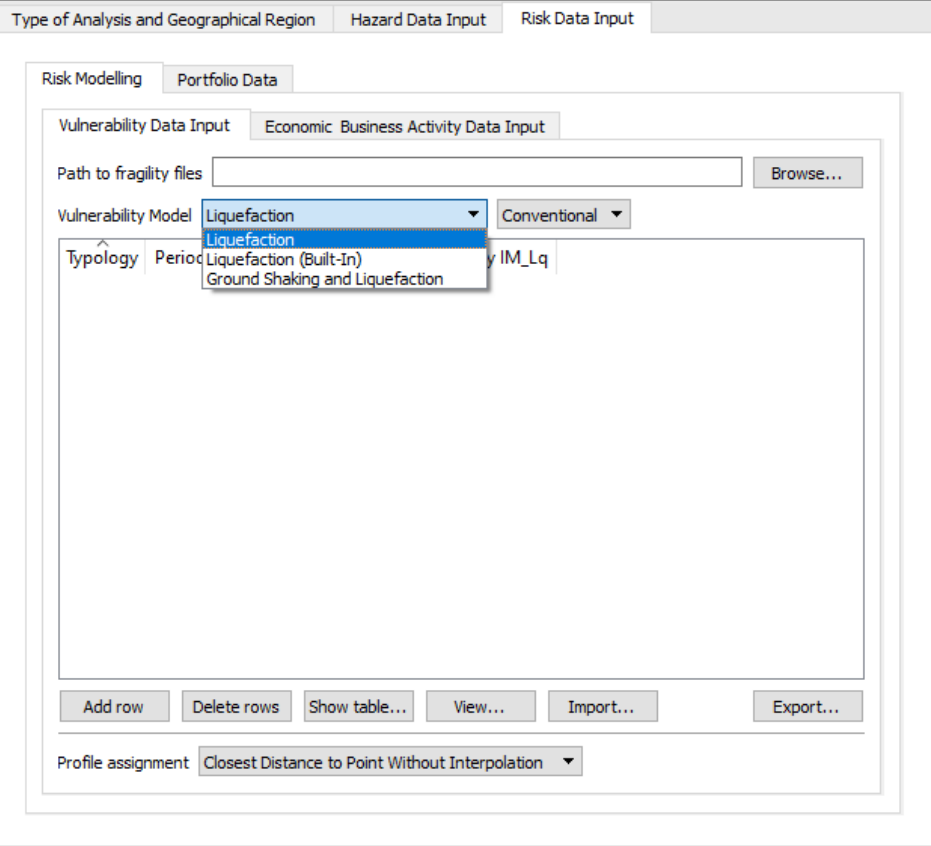

- 2. Select method of Loss Analysis to be implemented for the computation of damage and loss ratio.
- 3. Path to the fragility files that will be used for the computation of damage and loss ratio.
- 4. Definition how liquefaction demand will be assigned (through *Profile assignment*) to a given asset for the computation of damage and loss ratio.

## 2.3.1.1.1 Liquefaction Vulnerability Model

For the implementation of *Liquefaction* vulnerability analysis, user-supplied *List of Liquefaction Fragility* models should be imported as following:

- 1. Click the *Import* button to import the file with list of the Liquefaction fragility models. The file can be imported as tab-separated CSV or unformatted TXT, containing the following information:
	- *- Typology*: code-name of a given material and structural system typology of the structure/infrastructure;
	- *- Period(T1)*: fundamental periods of the structures/infrastructures [in sec];
	- *- LiquefactionFragility*: file names of liquefaction fragility models

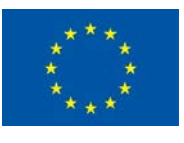

*- LQF\_IM*: intensity measure of the liquefaction models (it can be PGA, Sa, LSN, Differential Settlement -GD).

Example of *List of Liquefaction Fragility models* file imported as CSV/TXT

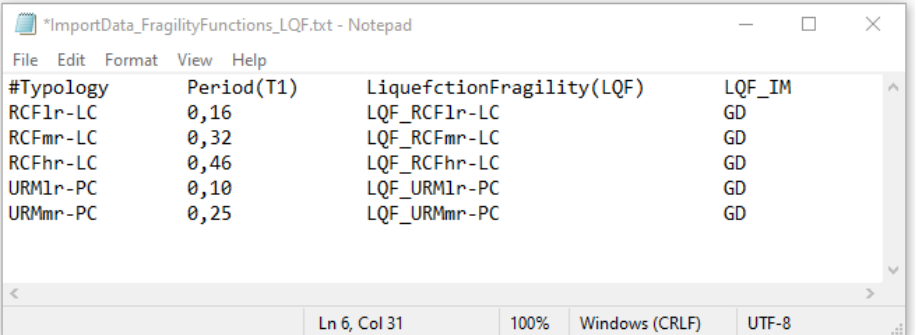

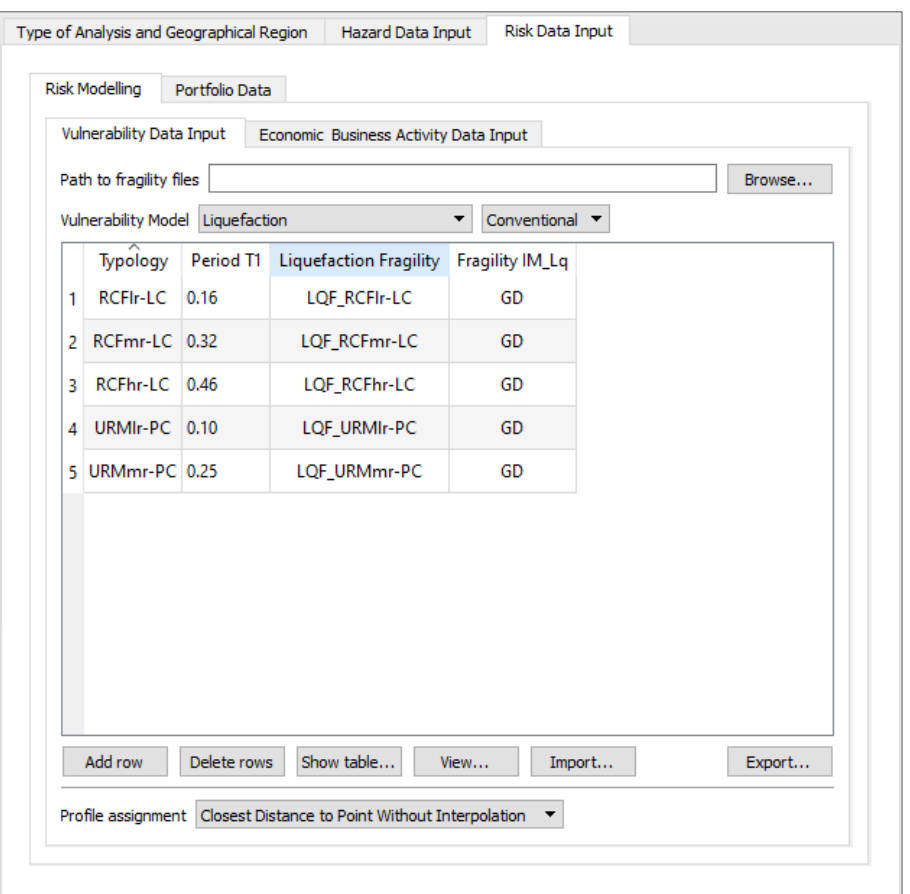

The imported list of Liquefaction fragility models can be modified or updated by double click on any selected row representing a given liquefaction fragility model. It is also possible to Add or Delete any row/model. After any editing, the list of fragility models file can be exported and saved as tab-separated CSV by clicking on *Export* button.

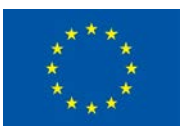

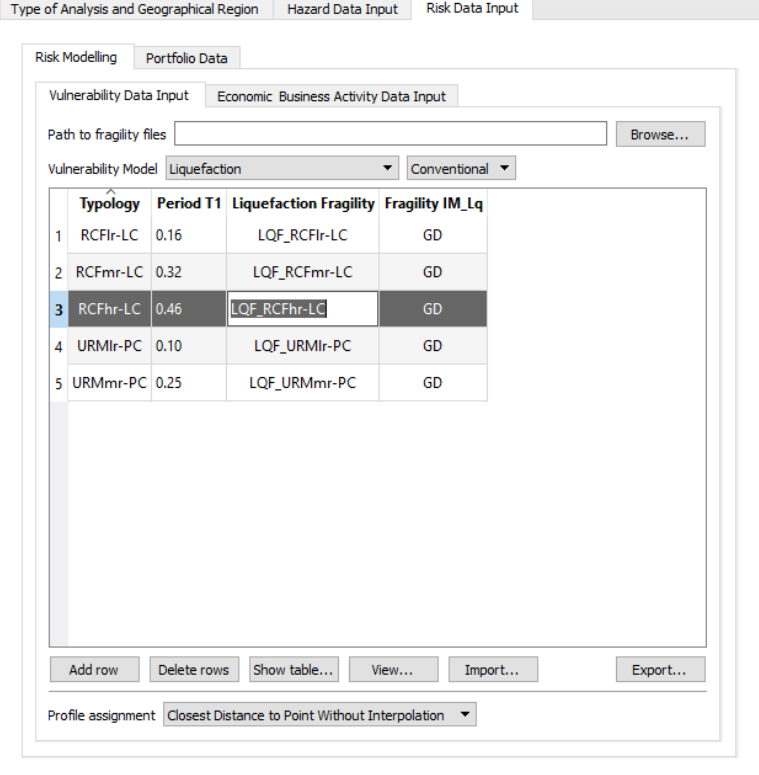

2. Select which method of *Loss Analysis* to be implemented: LIQUEFACT software incorporates two procedures for the computation of physical damage and loss ratio for a given liquefaction demand: *Conventional* procedure or *ESP-based* (Equivalent Soil Profile based) method.

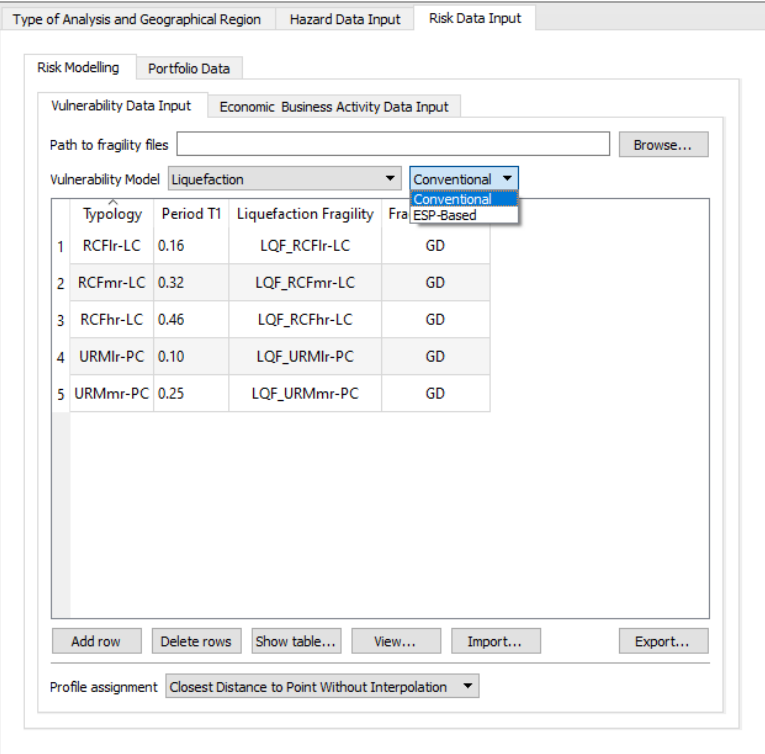

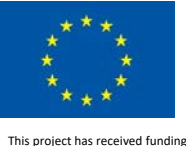

3. At the section *Profile assignment*, users can define how liquefaction severity indicators resulted from liquefaction profiles will be assigned to the assets (buildings, infrastructures) for the computation of liquefaction demand, the associated damage and loss ratio. Users will have to choose one of the following options:

*Closest Distance to Point Without Interpolation*: the assigned value of liquefaction severity indicator is directly resulted from the closest liquefaction profile at the location of a given asset or the closed to it.

*Closest Distance to Point After Interpolation*: the assigned value of liquefaction severity indicator is directly resulted from interpolation, at the location of a given asset.

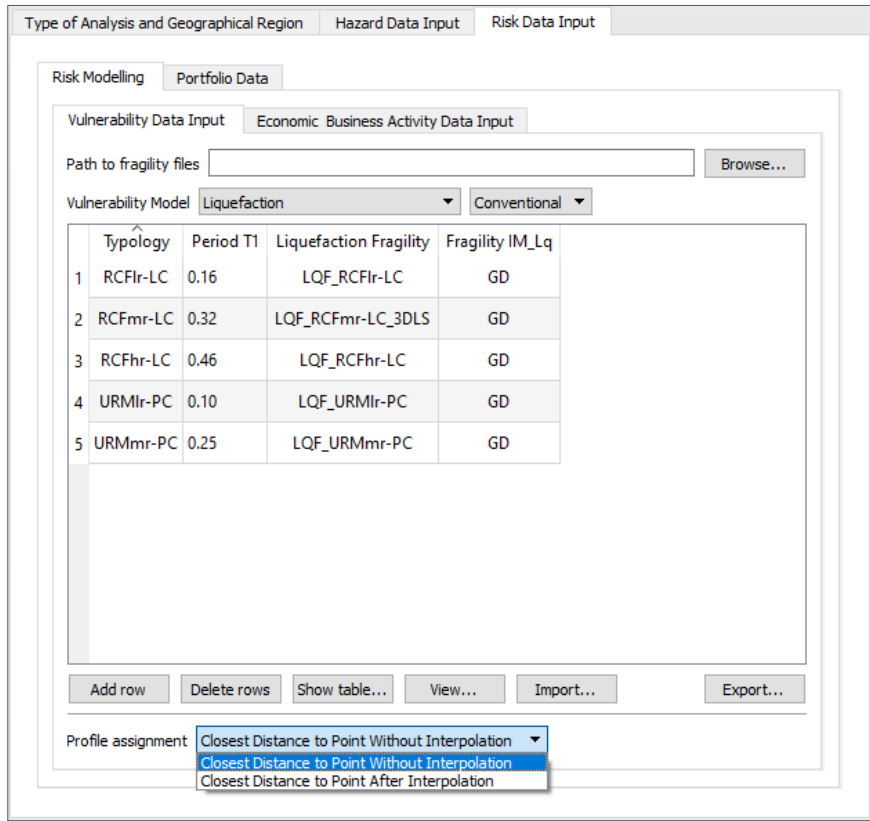

# 2.3.1.1.2 Ground Shaking and Liquefaction Vulnerability Model

By selecting this option, the software will implement loss analysis as following: 1) computation of damage and loss ratio considering liquefaction hazard (in combination with ground shaking); 2) computation of damage and loss ratio considering ground shaking hazard only. Having results from these different analyses will allow the comparison and an extra cross-checking of the results.

For the implementation of *Ground Shaking and Liquefaction* vulnerability analysis, user-supplied *List of Liquefaction Fragility* models should be imported as following:

1. Click the *Import* button to import the file with list of the fragility models. The file can be imported as tab-separated CSV or unformatted TXT, containing the following information:

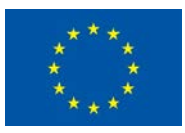

- *- Typology*: code-name of a given material and structural system typology of the structure or infrastructure;
- *- Period(T1)*: fundamental periods of the structures/infrastructures [in sec];
- *- GroundShakingFragility*: file names of ground shaking fragility models
- *GSF IM*: intensity measure of the ground shaking models (it can be PGA, Sa, LSN, Differential Settlement -GD).
- *Capacity*: file names of capacity curves [in meter] and is required to be defined only if ground shaking fragility curves are based on Spectral Displacement (Sd) intensity measure. If not than just write NA.
- *- LiquefactionFragility*: file names of liquefaction fragility models
- *LQF IM*: intensity measure of the liquefaction models (it can be PGA, Sa, LSN, Differential Settlement -GD).

## *Example of imported List of Ground Shaking and Liquefaction Fragility models:*

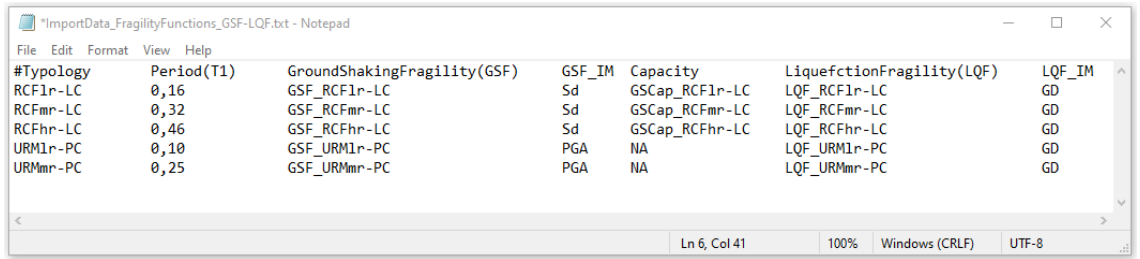

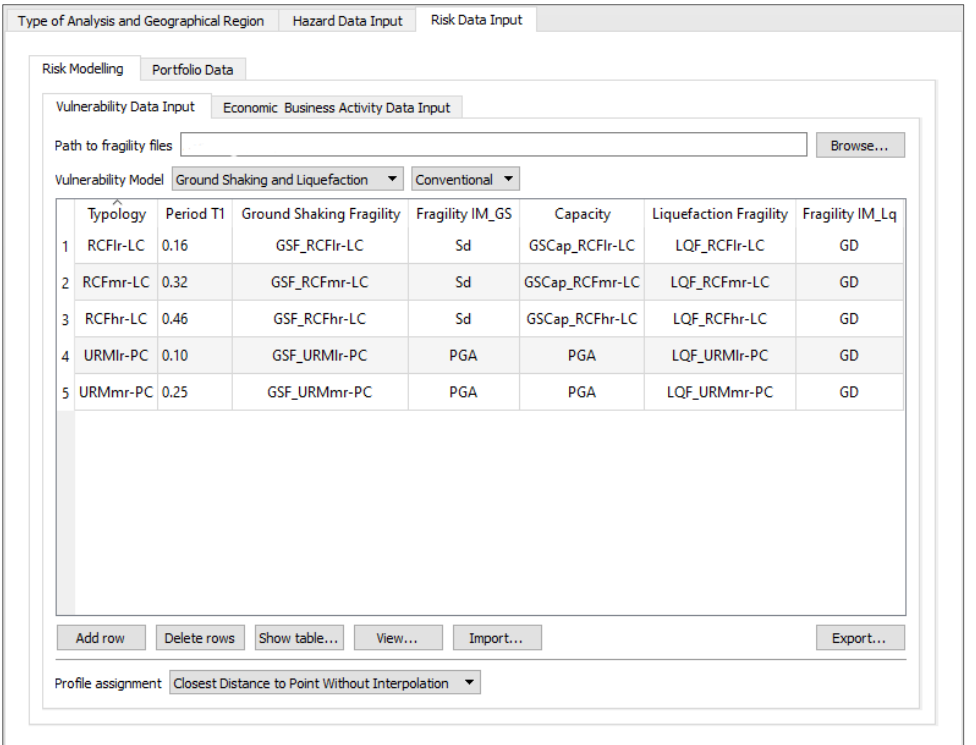

The imported list of Ground Shaking Liquefaction fragility models can be modified or updated by double click on any selected row representing a given liquefaction fragility model. It is also

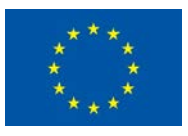

possible to Add or Delete any row/model. After any editing, the list of fragility models file can be exported and saved as tab-separated CSV by clicking on *Export* button.

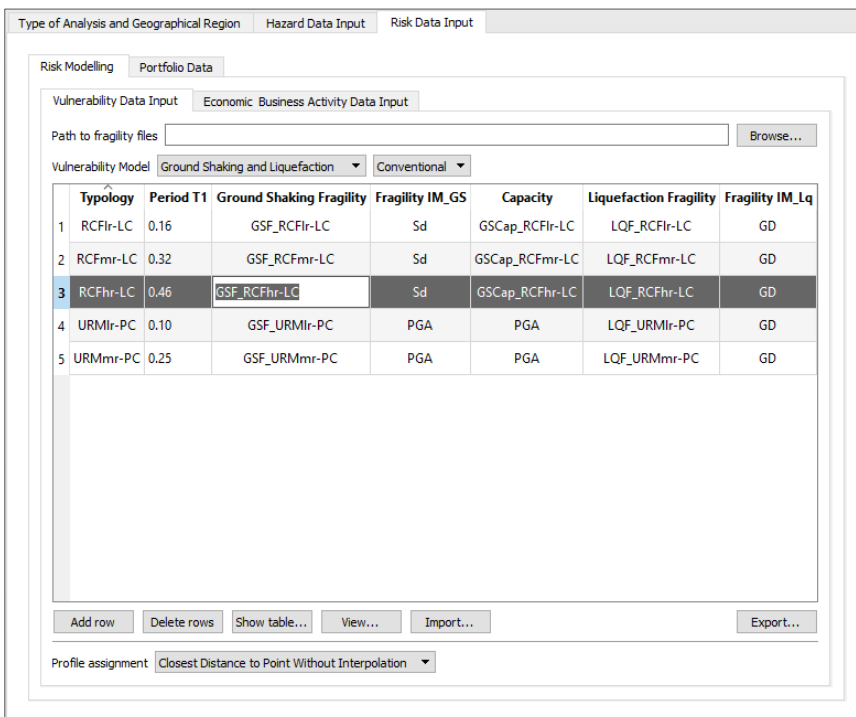

2. Select which method of *Loss Analysis* to be implemented: LIQUEFACT software incorporates two procedures for the computation of physical damage and loss ratio for a given liquefaction demand: *Conventional* procedure or *ESP-based* (Equivalent Soil Profile based) method.

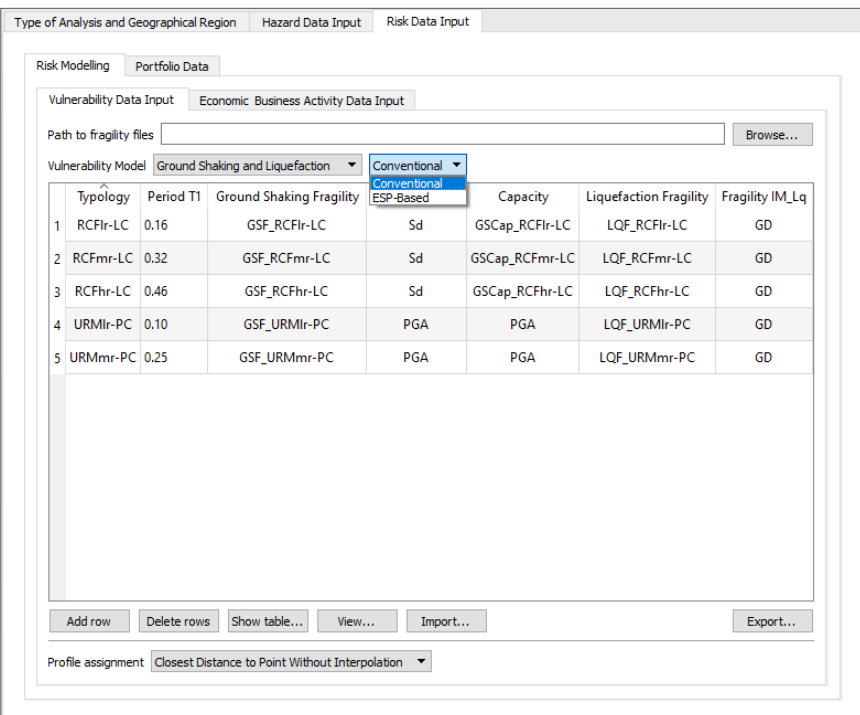

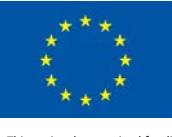

3. At the section *Profile assignment*, users can define how seismic load indicator (PGA, Sa, Sd) resulted from ground amplification profiles and liquefaction severity indicators (PGA, Sa, LSN, GD) resulted from liquefaction profiles will be assigned to the assets (buildings, infrastructures) for the computation of seismic demand and liquefaction demand, the associated damage and loss ratio. Users will have to choose one of the following options:

*Closest Distance to Point Without Interpolation*: the assigned value of seismic load indicator and liquefaction severity indicator are directly resulted from the closest ground amplification profile and liquefaction profile at the location of a given asset or the closed to it.

*Closest Distance to Point After Interpolation*: the assigned value of seismic load indicator and liquefaction severity indicator are directly resulted from interpolation, at the location of a given asset.

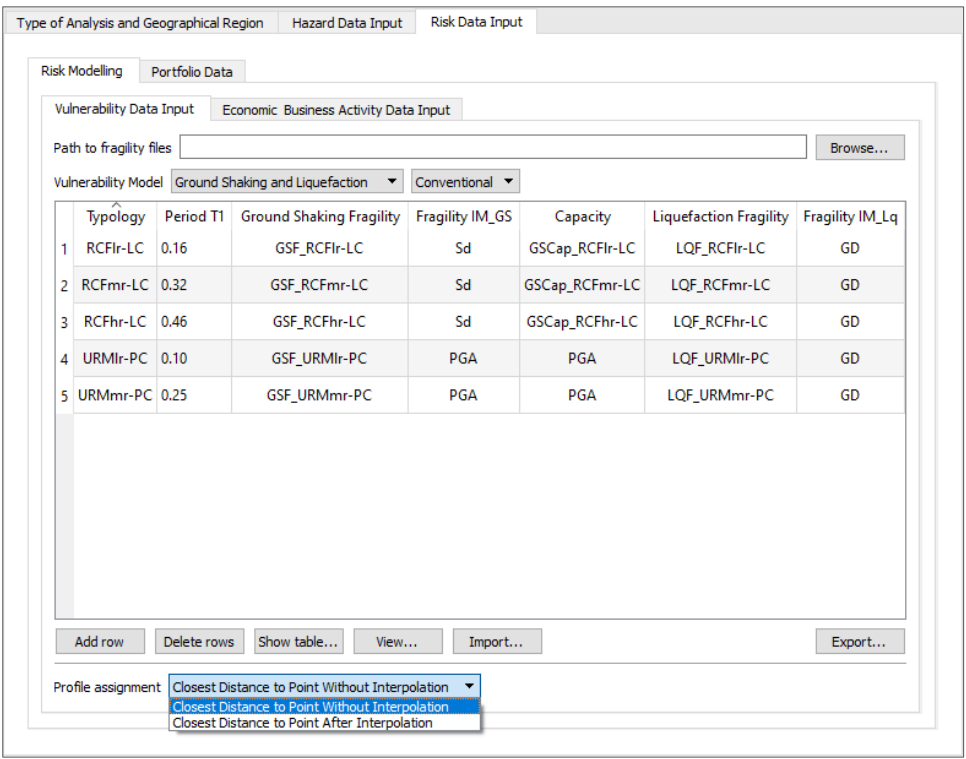

# 2.3.1.1.3 Fragility Models

In the LIQUEFACT software, Liquefaction and Ground Shaking Fragility models are assumed to take the form of a lognormal cumulative distribution function having a median value and logarithmic standard deviation, or dispersion.

$$
P[ds|IM] = \Phi \cdot \left[\frac{1}{\beta_{ds}} \cdot \ln\left(\frac{IM}{\overline{IM}_{ds}}\right)\right]
$$

 $IM_{ds}$ , is the median value of intensity measure at which the building reaches the threshold of damage state ds;  $\beta_{ds}$ , is the standard deviation of the natural logarithm of intensity measure for damage state ds;  $\Phi()$  is the standard normal cumulative distribution function.

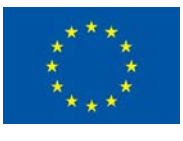

# 2.3.1.1.3.1 Intensity Measures for Fragility Models

LIQUEFACT software provides options in terms of intensity measures that can be used for usersupplied liquefaction and ground shaking fragility models.

# *2.3.1.1.3.1.1 Intensity Measures for Liquefaction Fragility Models*

For Liquefaction Fragility Model, the following intensity measures can be used as engineering demand parameters for both, *Conventional* and *ESP-based* damage and loss analysis:

- Spectral Acceleration (Sa), where *Median* values must be provided in [g] unit.
- Peak Ground Acceleration (PGA), where *Median* values must be provided in [g] unit.
- Ground Deformation Settlement (GD), where *Median* values must be provided in [g] unit.
- Liquefaction Severity Number (LSN).

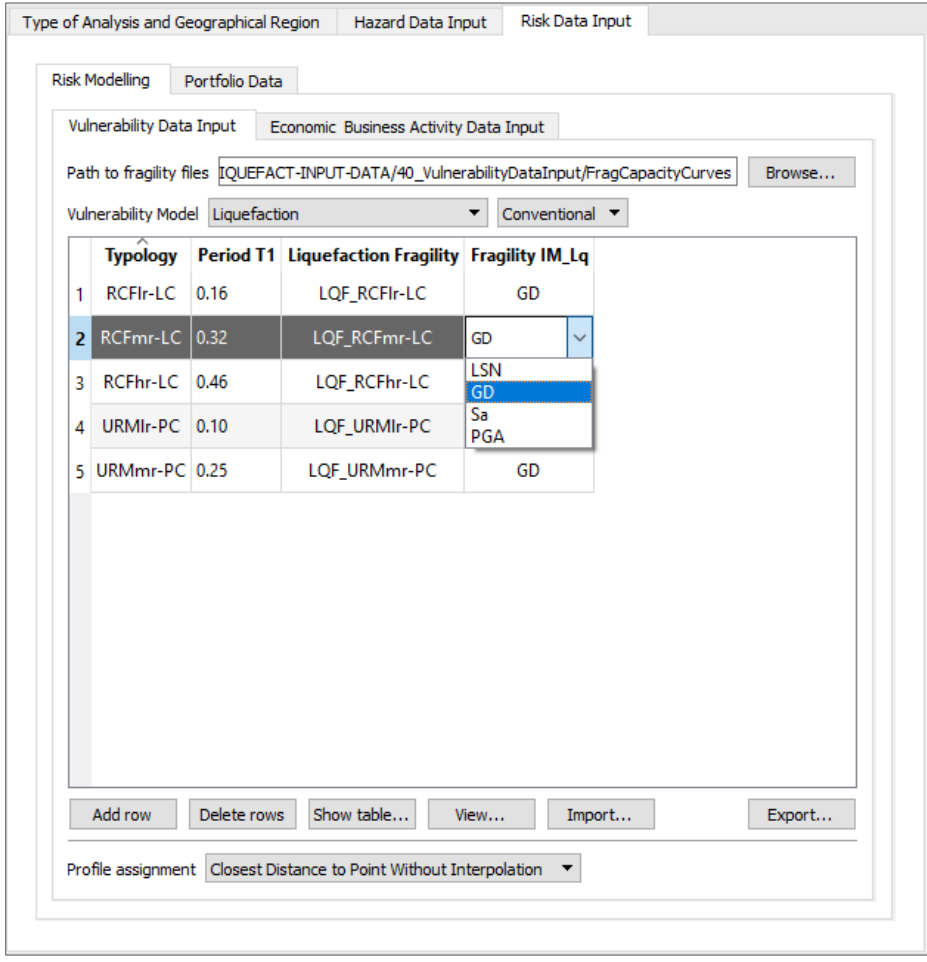

## *2.3.1.1.3.1.2 Intensity Measures for Ground Shaking Fragility Models*

For Ground Shaking Fragility Model, the following intensity measures can be used as engineering demand parameters for damage and loss analysis:

• Peak Ground Acceleration (PGA), where *Median* values must be provided in [g] unit.

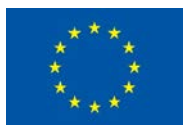

- Spectral Acceleration (Sa), where *Median* values must be provided in [g] unit.
- Spectral Displacement (Sd), where *Median* values must be provided in meter unit [m].

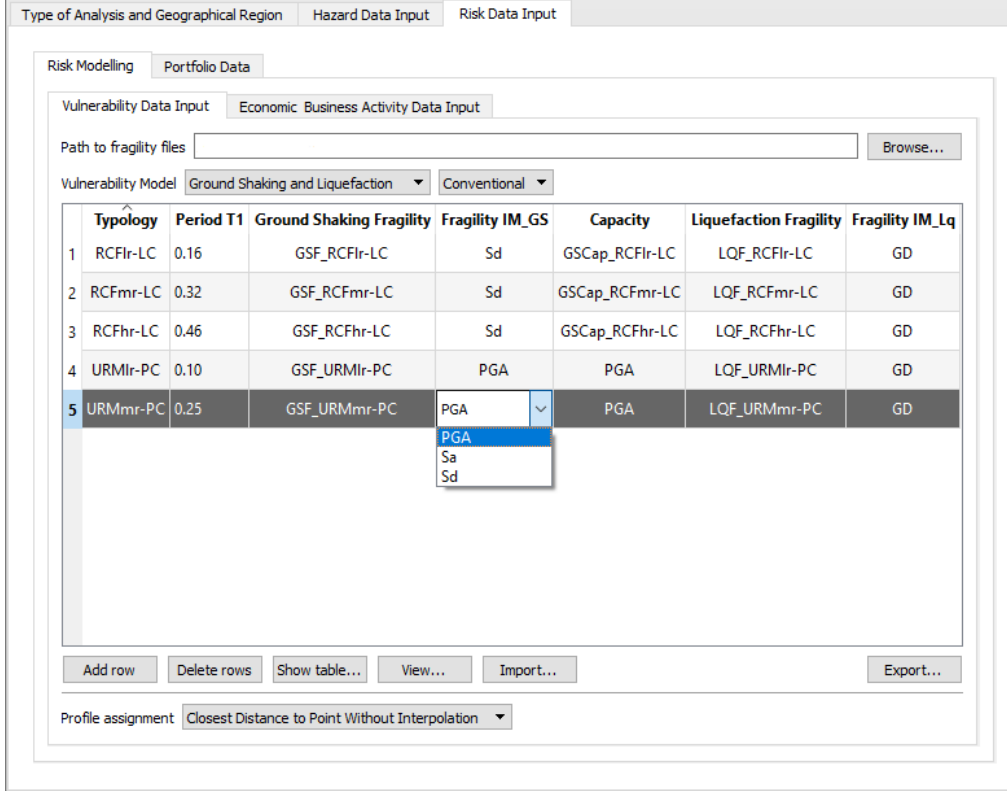

## 2.3.1.1.3.2 Liquefaction Fragility Models

The type and format of user-supplied liquefaction models to be imported depend on the type of loss analysis procedure users wish to implement: *Conventional* procedure or *Equivalent Soil Profile (ESP)* based procedure.

## *2.3.1.1.3.2.1 Liquefaction Fragility Models for ESP-based method*

In the Equivalent Soil Profile (ESP)-based procedure, a given typology (building or infrastructure) is represented by 22 ESP classes that are developed based on the thickness level of liquefiable layer, the depth to the liquefiable layer, the level of strength of the liquefiable layer.

| <b>ESP classes</b> | <b>Soil Resistance</b> | <b>Thickness of Liquefiable Layer</b> | <b>Thickness of Crust Layer</b> |
|--------------------|------------------------|---------------------------------------|---------------------------------|
| <b>WLS</b>         | Weak                   | Large                                 | Shallow                         |
| <b>WLM</b>         | Weak                   | Large                                 | Mid                             |
| <b>WLD</b>         | Weak                   | Large                                 | Deep                            |
| <b>WMS</b>         | Weak                   | Midsize                               | Shallow                         |
| <b>WMM</b>         | Weak                   | Midsize                               | Mid                             |
| <b>WMD</b>         | Weak                   | Midsize                               | Deep                            |
| <b>WTS</b>         | Weak                   | Thin                                  | Shallow                         |
| <b>WTM</b>         | Weak                   | Thin                                  | Mid                             |
| <b>WTD</b>         | Weak                   | Thin                                  | Deep                            |

Concept of the 22 classes of Equivalent Soil Profile (ESP)

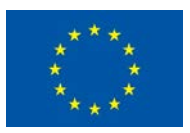

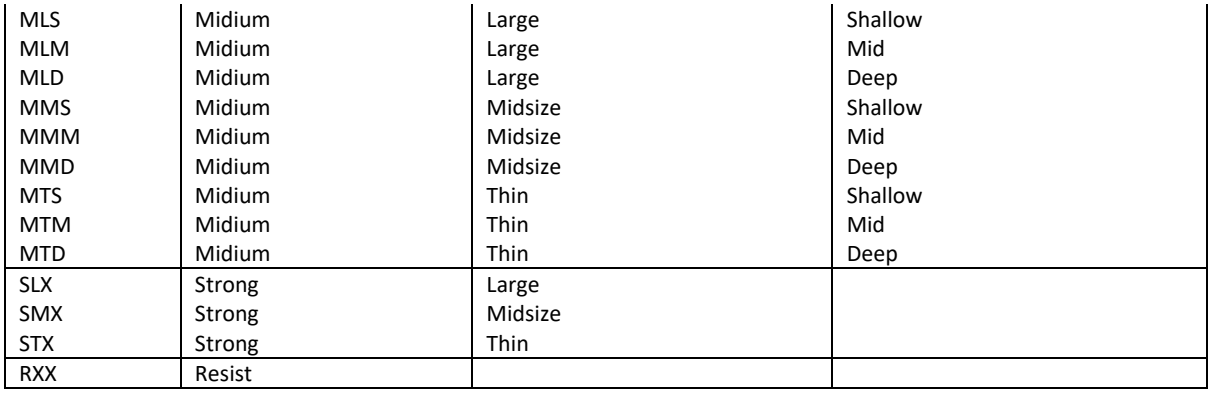

ESP-based Liquefaction Fragility model for a given typology is a combination of fragility functions representing: *Intersotrey Drift of the Superstructure*, *Residual*, *Collapse*, *Foundation Titling*. The ESPbased liquefaction fragility functions must be created as separate files in format of tab-separated CSV.

# 1. *IntersotryDrift* Liquefaction Fragility:

To be defined for 22 ESP classes, and containing the followings:

- Code-name (Typology) as defined in the List of Liquefaction Fragility files.
- Median value of intensity measure at which the typology reaches a given threshold of damage state. The median value can be in terms of *PGA* in g unit, *Sa* in g unit, *Differential Settlement (GD)* in meter unit, or in LSN.
- Standard Deviation of the natural logarithm of intensity measure for a given damage state.

Regarding the definition of damage thresholds, the software considers three *Damage Limit States* for the superstructure Interstory Drift liquefaction fragility. The following definition is recommended: *Structural DS1* for limit of 0.005% ( $\theta_{ss,0.005}$ ), *Structural DS2* for limit of 0.01% ( $\theta_{ss,0.01}$ ), and *Structural DS3* for limit of 0.02% ( $\theta_{ss,0.02}$ ).

Example of user-supplied *IntersotryDrift Liquefaction Fragility functions* for *MLD class* (one of the 22 classes) in terms of *Spectral Acceleration Sa.* Each damage limit state is represented by a *Median* value (in g unit) and *Standard Deviation* value. (MUST be imported as tab-separated CSV file).

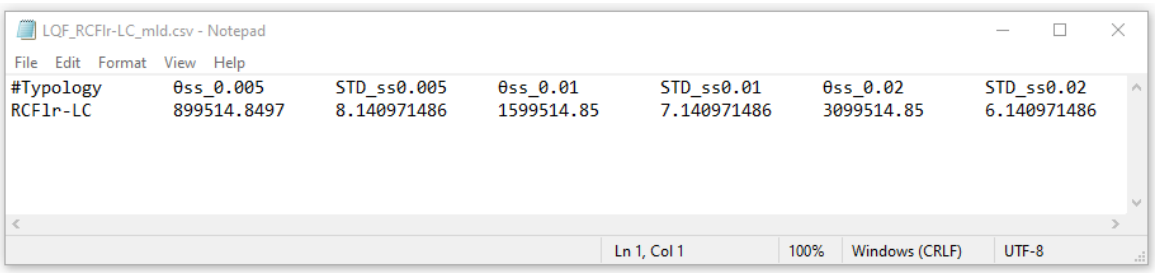

# 2. *Residual* Liquefaction Fragility:

To be defined for 22 ESP classes, and containing the followings:

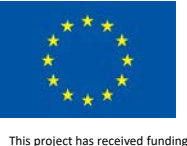

- Code-name (Typology) as defined in the List of Liquefaction Fragility files.
- Median value of intensity measure at which the typology reaches a given threshold of damage state. The median value can be in terms of *PGA* in g unit, *Sa* in g unit, *Differential Settlement (GD)* in meter unit, or in LSN.
- Standard Deviation of the natural logarithm of intensity measure for a given damage state.

Regarding the definition of damage thresholds, the software considers one *Damage Limit State*: *Residual Interstory Drift*, which represents large residual interstory drift that exceeded the repairable limit of 0.005% (Sullivan et al. 2012).

Example of user-supplied *Residual Liquefaction Fragility functions*for *MLD class*(one of the 22 classes) in terms of *Spectral Acceleration Sa.* The damage limit state is represented by a *Median* value (in g unit) and *Standard Deviation* value. (MUST be imported as tab-separated CSV file).

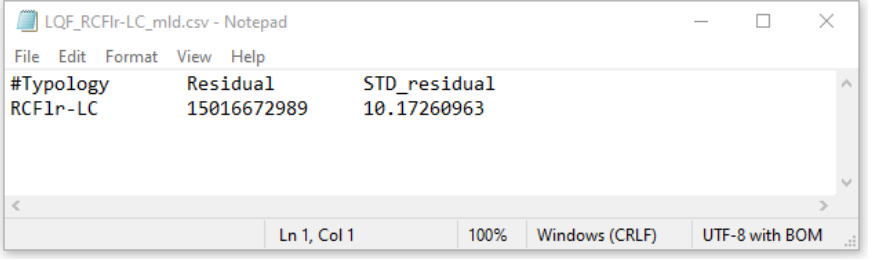

# 3. *Collapse* Liquefaction Fragility:

To be defined for 22 ESP classes, and containing the followings:

- Code-name (Typology) as defined in the List of Liquefaction Fragility files.
- Median value of intensity measure at which the typology reaches a given threshold of damage state. The median value can be in terms of *PGA* in g unit, *Sa* in g unit, *Differential Settlement (GD)* in meter unit, or in LSN.
- Standard Deviation of the natural logarithm of intensity measure for a given damage state.

Regarding the definition of damage thresholds, the software considers one *Damage Limit State* which is *Collapse*.

Example of user-supplied *Collapse Liquefaction Fragility functions*for *MLD class*(one of the 22 classes) in terms of *Spectral Acceleration Sa.* The damage limit state is represented by a *Median* value (in g unit) and *Standard Deviation* value. (MUST be imported as tab-separated CSV file).

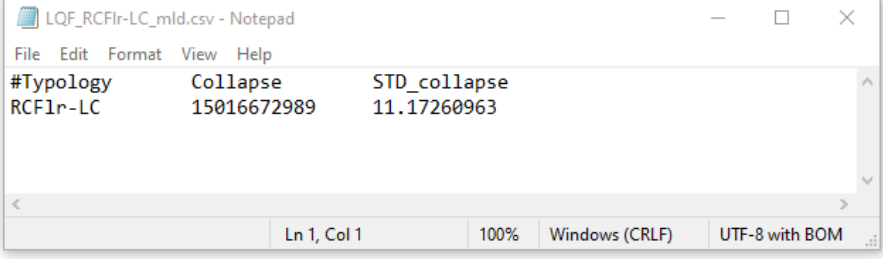

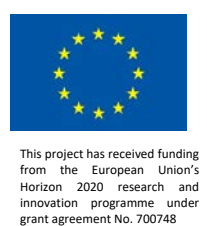

4. *Foundation Titling* Liquefaction Fragility:

To be defined for 22 ESP classes, and containing the followings:

- Code-name (Typology) as defined in the List of Liquefaction Fragility files.
- Median value of intensity measure at which the typology reaches a given threshold of damage state. The median value can be in terms of *PGA* in g unit, *Sa* in g unit, *Differential Settlement (GD)* in meter unit, or in LSN.
- Standard Deviation of the natural logarithm of intensity measure for a given damage state.

Regarding the definition of damage thresholds, the software considers two *Damage Limit States* for the foundation performance response under liquefaction hazard. The following definition is recommended: *Limit for repair of foundation*, and *Limit for failure of foundation*.

Example of user-supplied *Foundation Titling Liquefaction Fragility functions* for *MLD class* (one of the 22 classes) in terms of *Spectral Acceleration Sa.* Each damage limit state is represented by a *Median* value (in g unit) and *Standard Deviation* value. (MUST be imported as tab-separated CSV file).

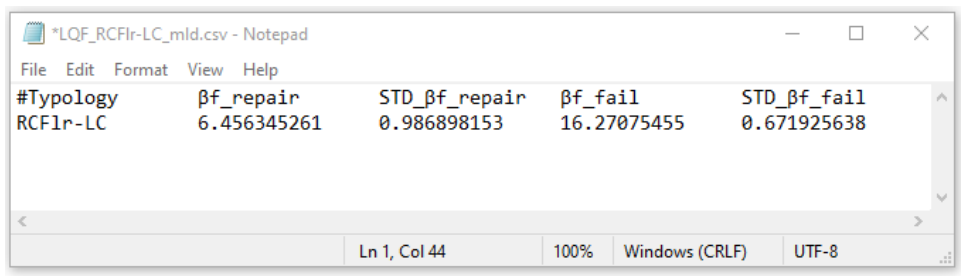

Below are examples of *InterstoreyDrift* liquefaction fragility curves, *Foundation Titling* liquefaction fragility curves, *Residual* liquefaction fragility curves, and Collapse liquefaction fragility curves, espectively, generated for the 22 ESP classes.

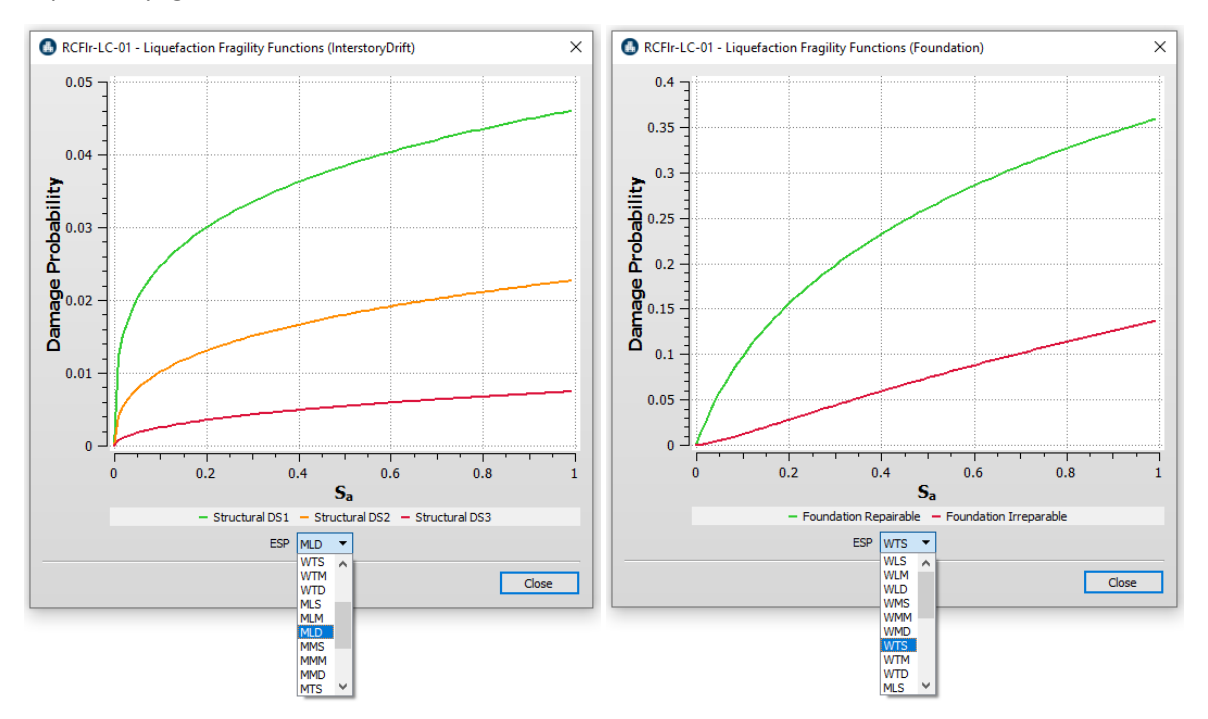

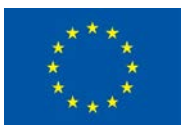

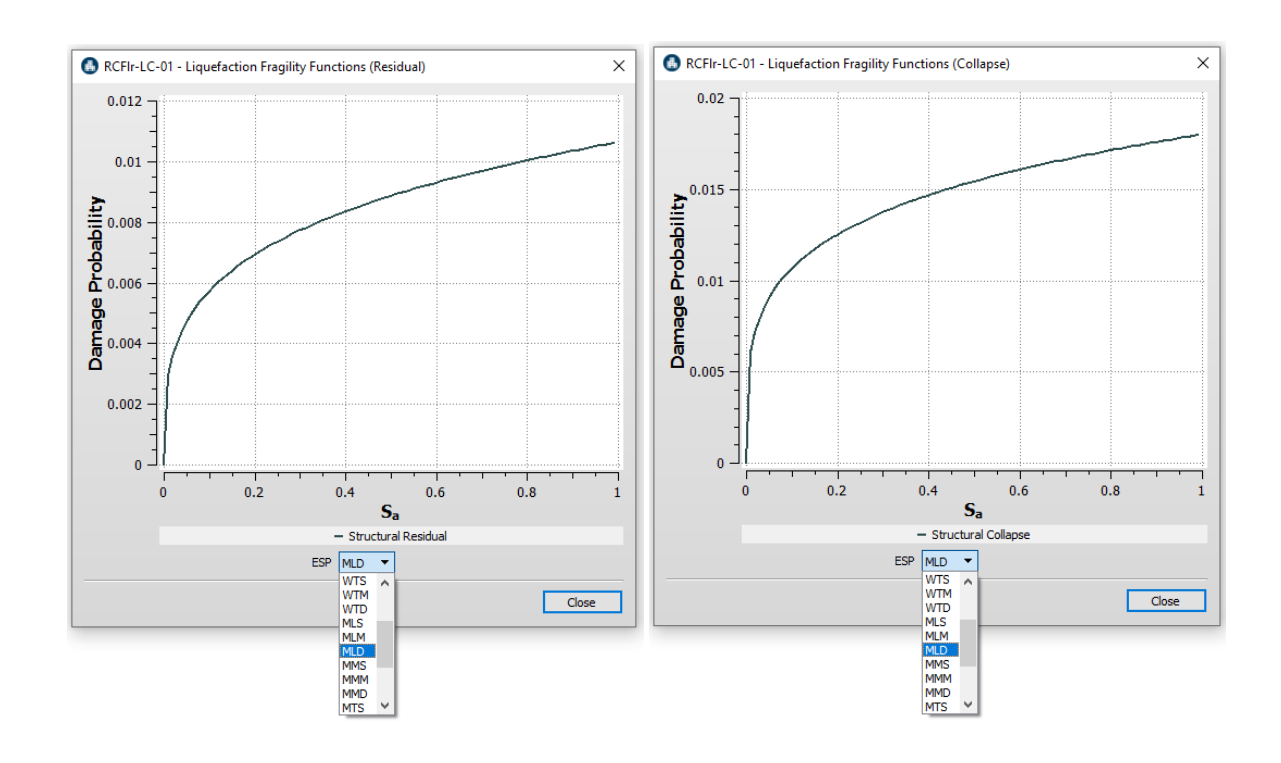

# *2.3.1.1.3.2.2 Liquefaction Fragility Models for Conventional method*

In the conventional procedure, a given typology (building or infrastructure) is represented by a single liquefaction fragility model which is developed as result of a combined structural system- soil profile.

Liquefaction fragility models for each typology must be created as separate files, in format of tabseparated CSV file containing:

- Code-name (Typology) as defined in the List of Liquefaction Fragility files.
- Median value of intensity measure at which the typology reaches a given threshold of damage state. The median value can be in terms of *PGA* in g unit, *Sa* in g unit, *Differential Settlement (GD)* in meter unit, or in LSN.
- Standard Deviation of the natural logarithm of intensity measure for a given damage state.

Regarding the definition of damage thresholds, options are providing regarding the *Number of Damage Limit States* that can be used in for user-supplied *Liquefaction Fragility* models. The software incorporates the following definitions for the fragility models:

- *Four Damage Limit States*: *Slight Damage*, *Moderate Damage*, *Extensive Damage* and *Complete Damage*
- *Three Damage Limit States*: *Damage Limitation*, *Significant Damage*, and *Near Collapse.*
- *Two Damage Limit States*: *Minor Damage*, and *Complete Damage*
- *One Damage Limit State*: *Collapse*

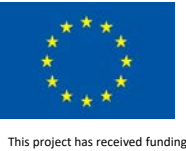

Example user-supplied Liquefaction Fragility model (MUST be imported as tab-separated CSV file) in terms of *Differential Settlement (GD)* and four damage limit states: *Slight Damage*, *Moderate Damage*, *Extensive Damage* and *Complete Damage*. Each damage limit state is represented by a *Median* value (here are in meter unit) and *Standard Deviation* value.

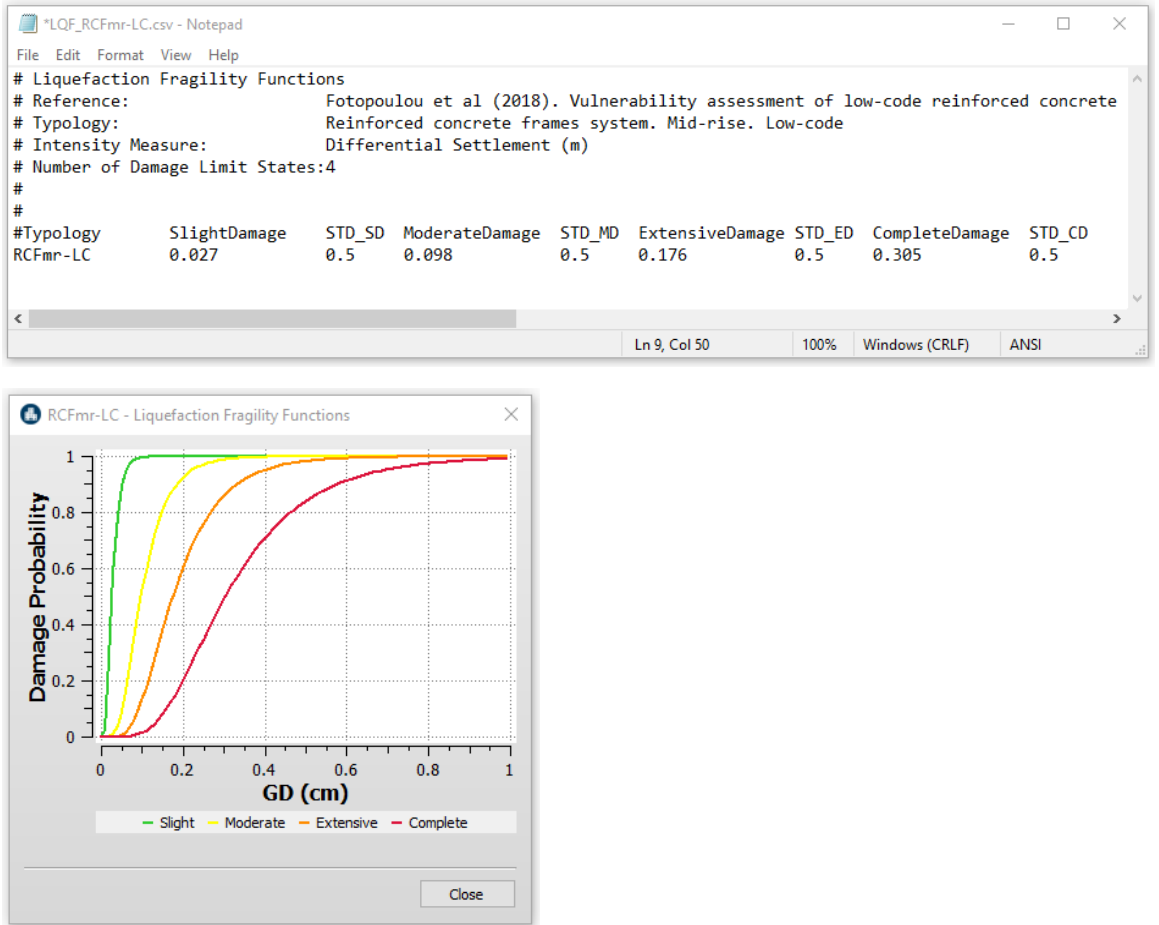

Example user-supplied Liquefaction Fragility model (MUST be imported as tab-separated CSV file) in terms of *Differential Settlement (GD)* and three damage limit states: *Damage Limitation*, *Significant Damage*, and *Near Collapse*. Each damage limit state is represented by a *Median* value (here are in meter unit) and *Standard Deviation* value.

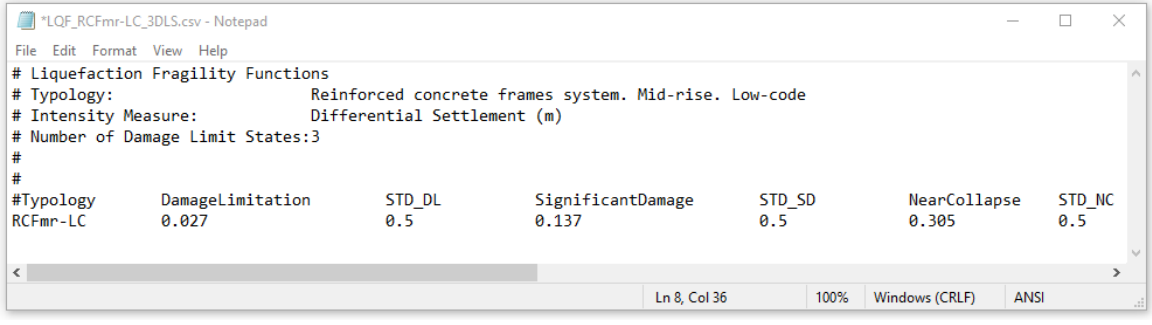

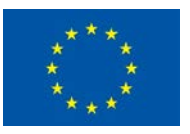

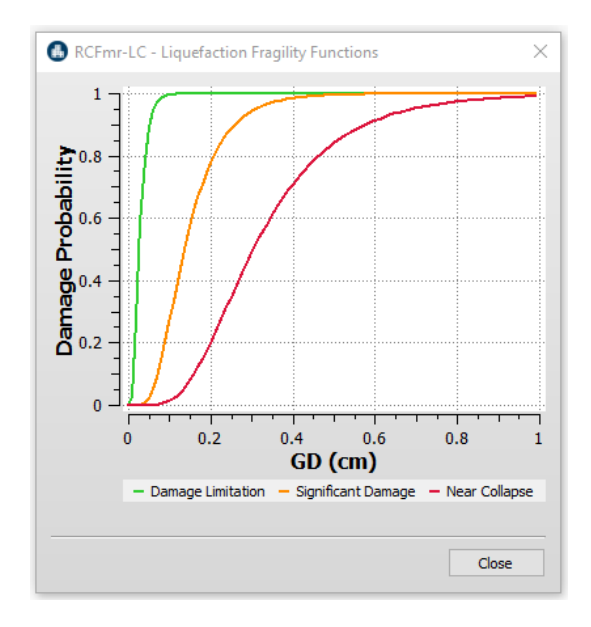

Example user-supplied Liquefaction Fragility model (MUST be imported as tab-separated CSV file) in terms of *Differential Settlement (GD)* and two damage limit states: *Minor Damage*, and *Complete Damage*. Each damage limit state is represented by a *Median* value (here are in meter unit) and *Standard Deviation* value.

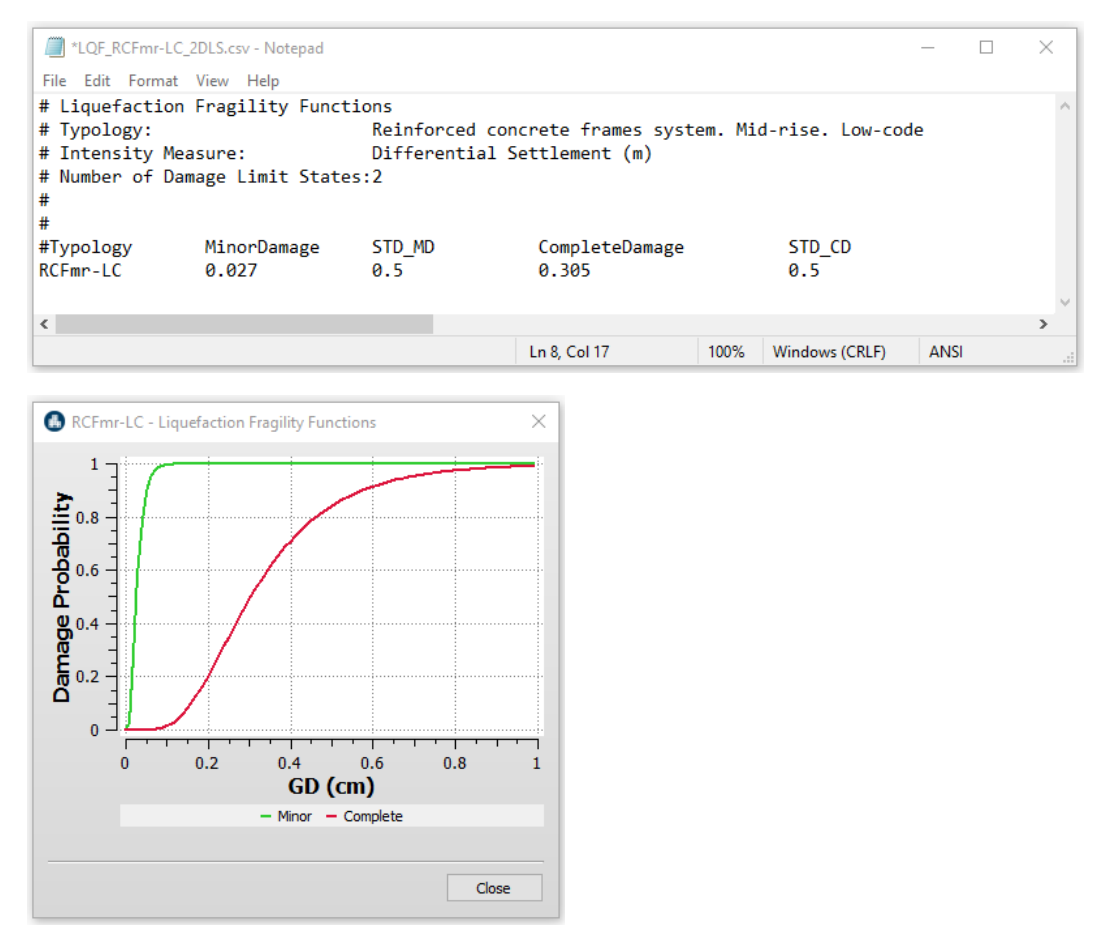

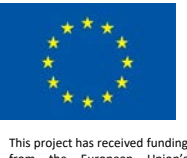

Example user-supplied Liquefaction Fragility model (MUST be imported as tab-separated CSV file) in terms of *Differential Settlement (GD)* and one damage limit state: *Collapse*. The damage limit state is represented by a *Median* value (here are in meter unit) and *Standard Deviation* value.

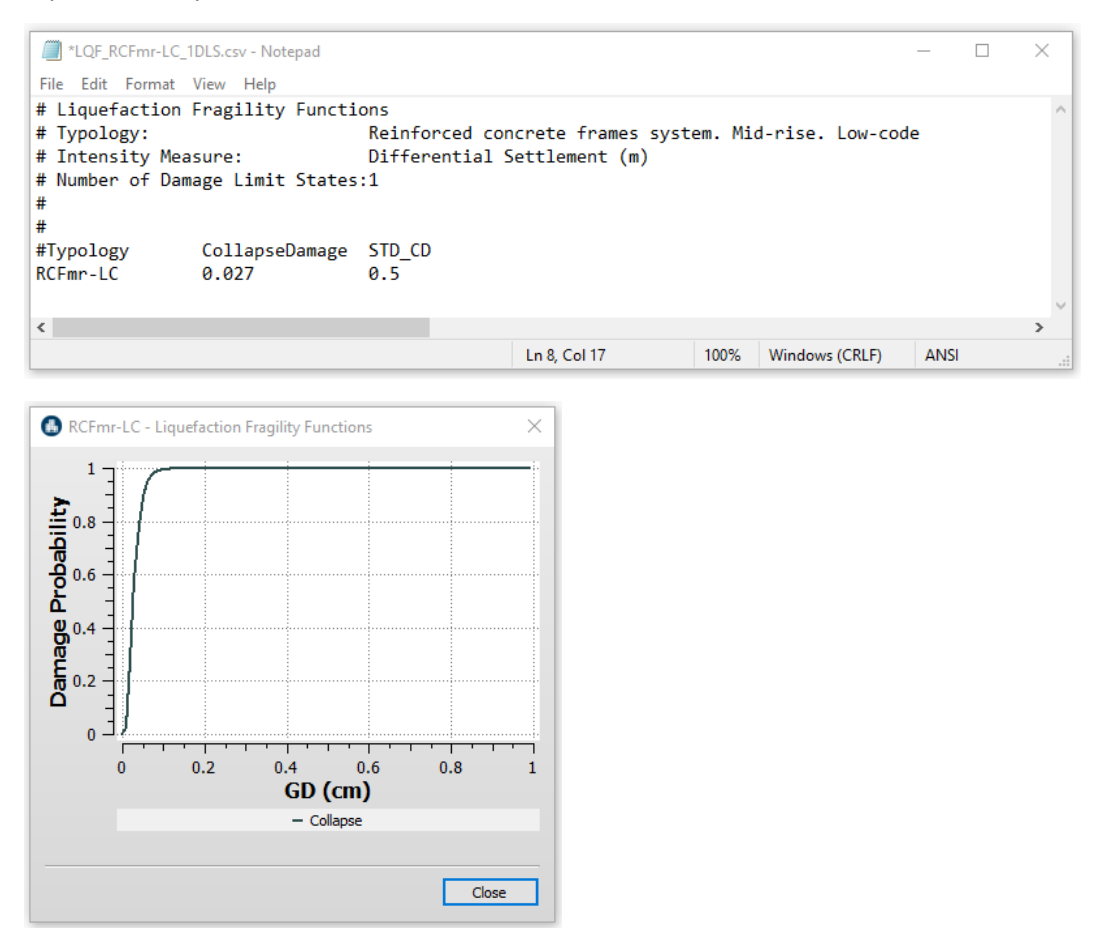

# 2.3.1.1.3.3 Ground Shaking Fragility Models

For ground shaking, a given typology (building or infrastructure) is represented by a single fragility model which is developed as result of structural performance analysis under ground shaking intensities.

Ground Shaking fragility models for each typology must be created as separate files, in format of tabseparated CSV file containing:

- Code-name (Typology) as defined in the List of Ground Shaking Fragility files.
- Median value of intensity measure at which the typology reaches a given threshold of damage state. The median value can be in terms of *PGA* in g unit, *Sa* in g unit, or *Sd* in meter unit.
- Standard Deviation of the natural logarithm of intensity measure for a given damage state.

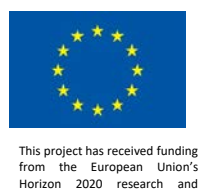

vation programme under grant agreement No. 700748

LIQUEFACT Deliverable 6.6 LIQUEFACT Software – Technical Manual and Application

Regarding the definition of damage thresholds, options are providing regarding the *Number of Damage Limit States* that can be used in for user-supplied *Ground Shaking Fragility* models. The software incorporates the following definitions for the fragility models:

- *Four Damage Limit States*: *Slight Damage*, *Moderate Damage*, *Extensive Damage* and *Complete Damage*
- *Three Damage Limit States*: *Damage Limitation*, *Significant Damage*, and *Near Collapse.*
- *Two Damage Limit States*: *Minor Damage*, and *Complete Damage*
- *One Damage Limit State*: *Collapse*

Example user-supplied Ground Shaking Fragility model (MUST be imported as tab-separated CSV file) in terms of *Peak Ground Acceleration (PGA)* and four damage limit states: *Slight Damage*, *Moderate Damage*, *Extensive Damage* and *Complete Damage*. Each damage limit state is represented by a *Median* value (here are in g unit) and *Standard Deviation* value.

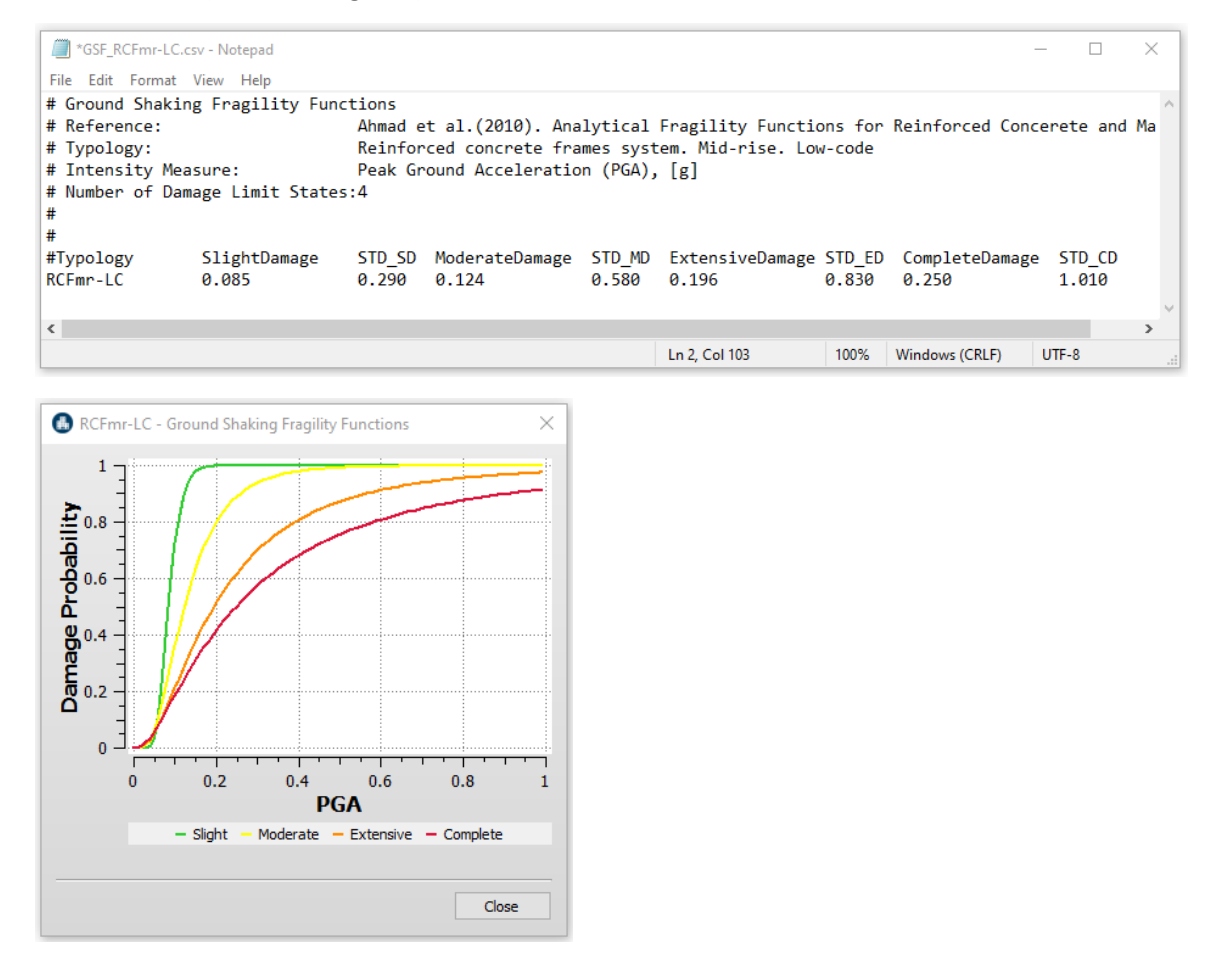

Example user-supplied Ground Shaking Fragility model (MUST be imported as tab-separated CSV file) in terms of *Peak Ground Acceleration (PGA)* and three damage limit states: *Damage Limitation*,

v. 1.0

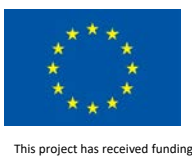

*Significant Damage*, and *Near Collapse*. Each damage limit state is represented by a *Median* value (here are in meter unit) and *Standard Deviation* value.

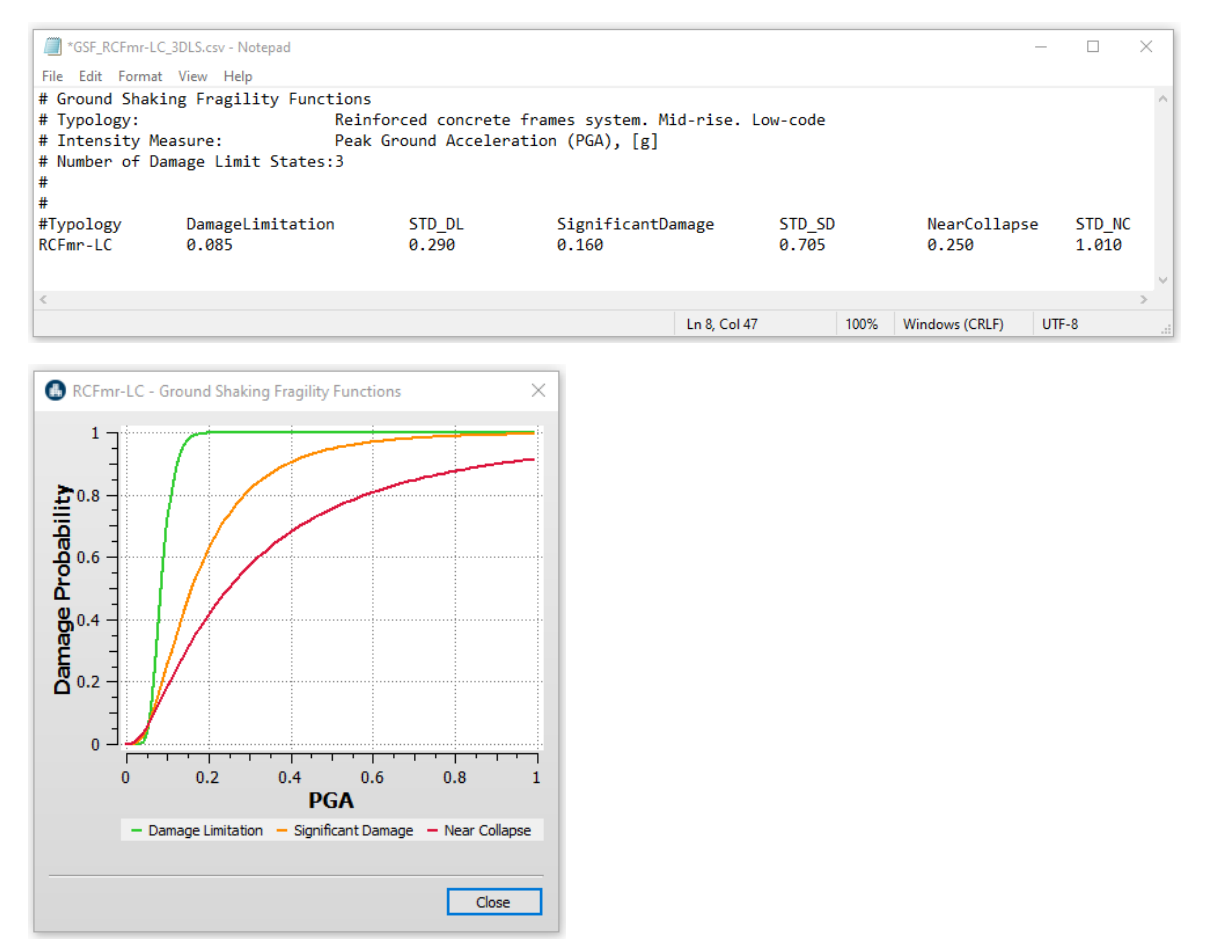

Example user-supplied Ground Shaking Fragility model (MUST be imported as tab-separated CSV file) in terms of *Peak Ground Acceleration (PGA)* and two damage limit states: *Minor Damage*, and *Complete Damage*. Each damage limit state is represented by a *Median* value (here are in g unit) and *Standard Deviation* value.

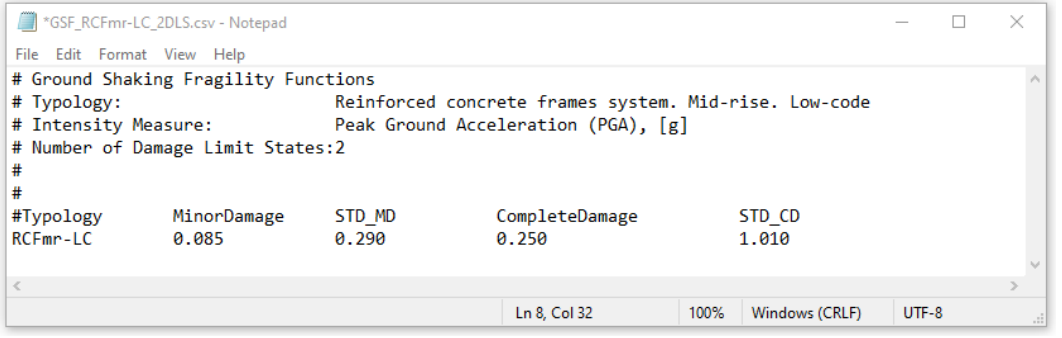

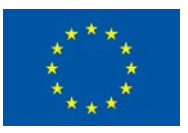

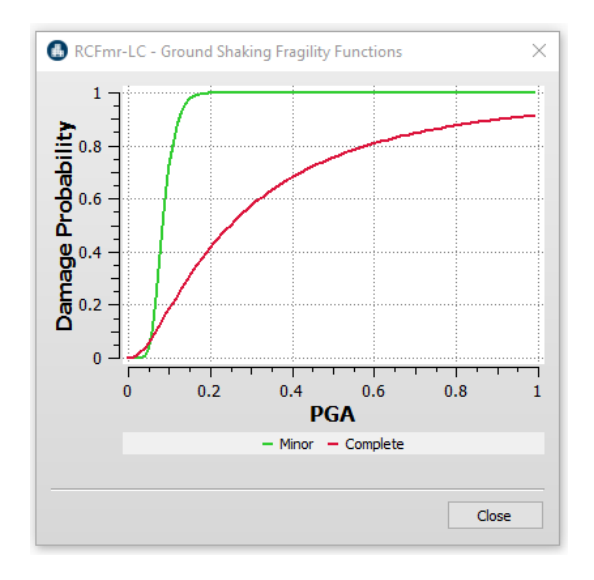

Example user-supplied Ground Shaking Fragility model (MUST be imported as tab-separated CSV file) in terms of *Peak Ground Acceleration (PGA)* and one damage limit state: *Collapse*. The damage limit state is represented by a *Median* value (here are in g unit) and *Standard Deviation* value.

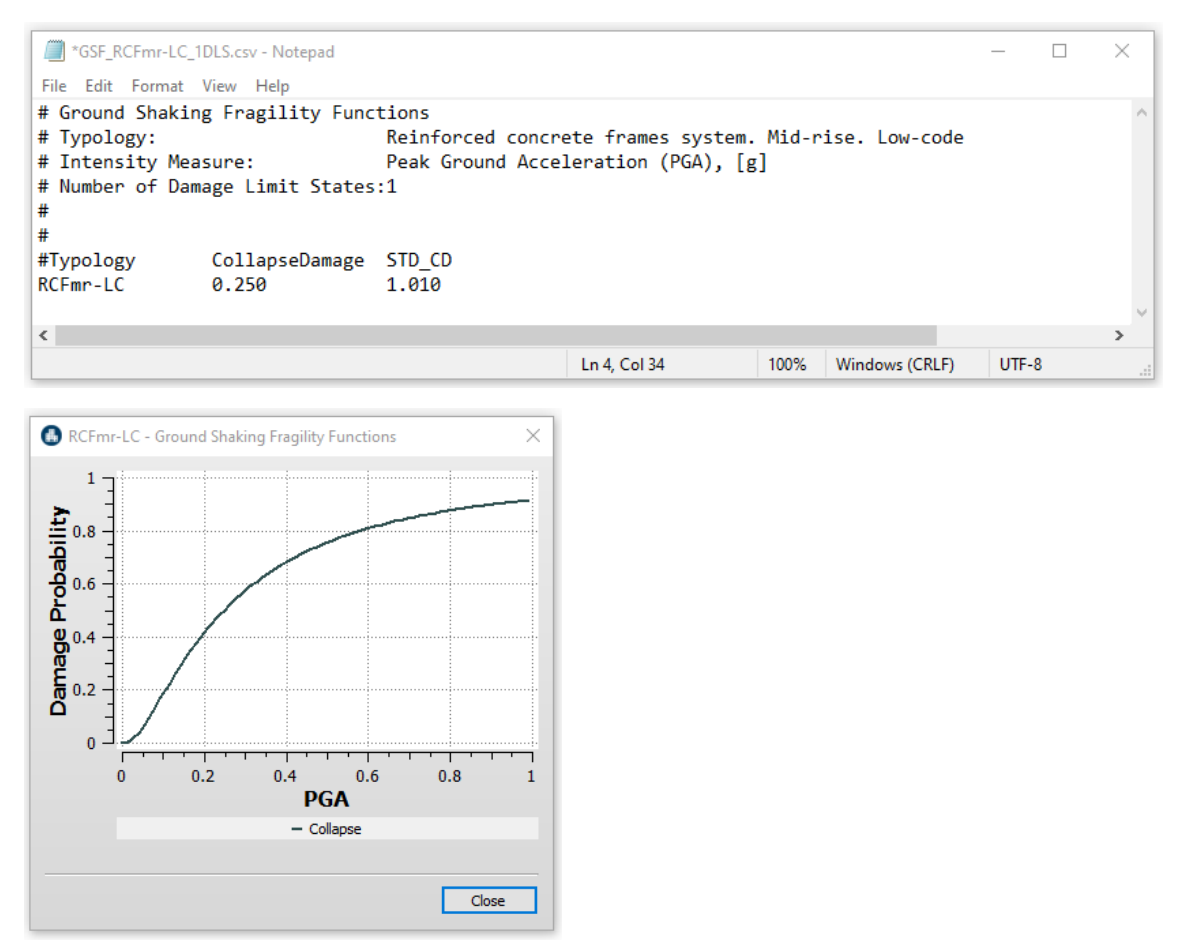

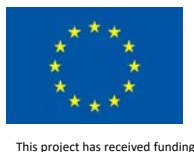

# *2.3.1.1.3.3.1 Capacity Curves*

In case of user-supplied Ground Shaking Fragility models are function of Spectral Displacement (Sd), then users are required to also import *Capacity Curve Model* file associated to each *Ground Shaking Fragility Model* representing a given typology.

*Capacity Curve* model for each typology must be created and imported as separate unformatted TXT file, containing the following information:

- <sup>-</sup> 1<sup>st</sup> column represents *Spectral Displacement S<sub>d</sub> in [m]*;
- *-* 2nd column represents *Spectral Acceleration Sa in [g]Period(T1)*.

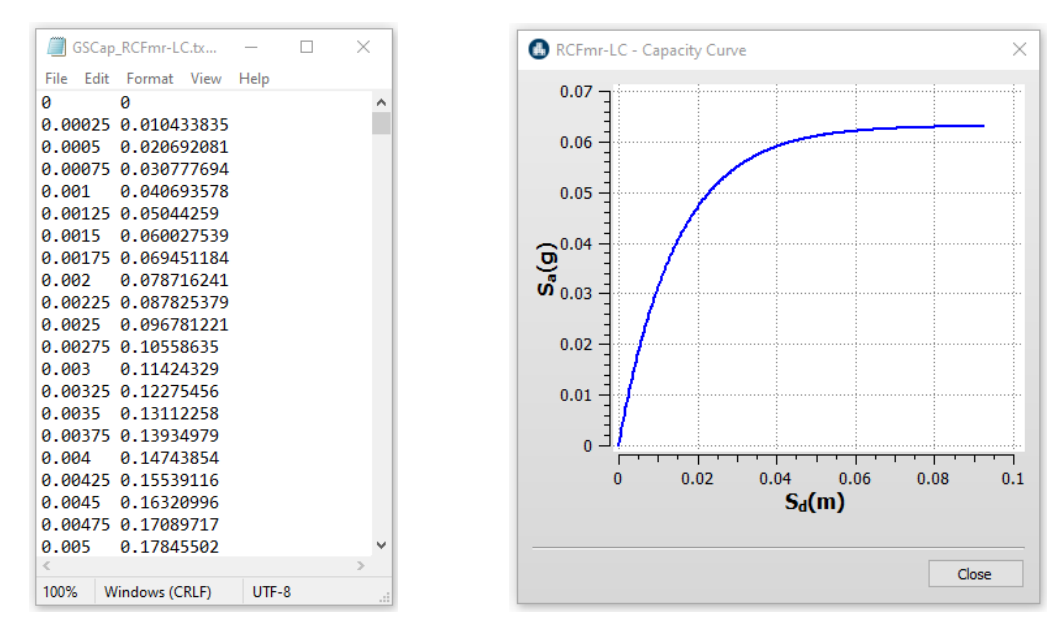

Example of *Capacity Curve model* to be imported as unformatted TXT file

# 2.3.1.1.4 Path to Fragility Models Folders

For user-supplied fragility models, a specific path must be defined to import the models for the computation of damage and loss.

# 2.3.1.1.4.1 Path to ESP-based Liquefaction Fragility Models Folders

1. Click the *Browse* button to define the path to the *FragCapacityCurves*folder where all sub-folders of *Liquefaction Fragility* files must be stored and organized depending on *type of loss analysis* (i.e. ESP-based analysis) and type of *Intensity Measure* of the *Liquefaction Fragility Models*.

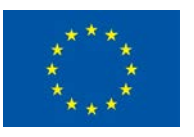

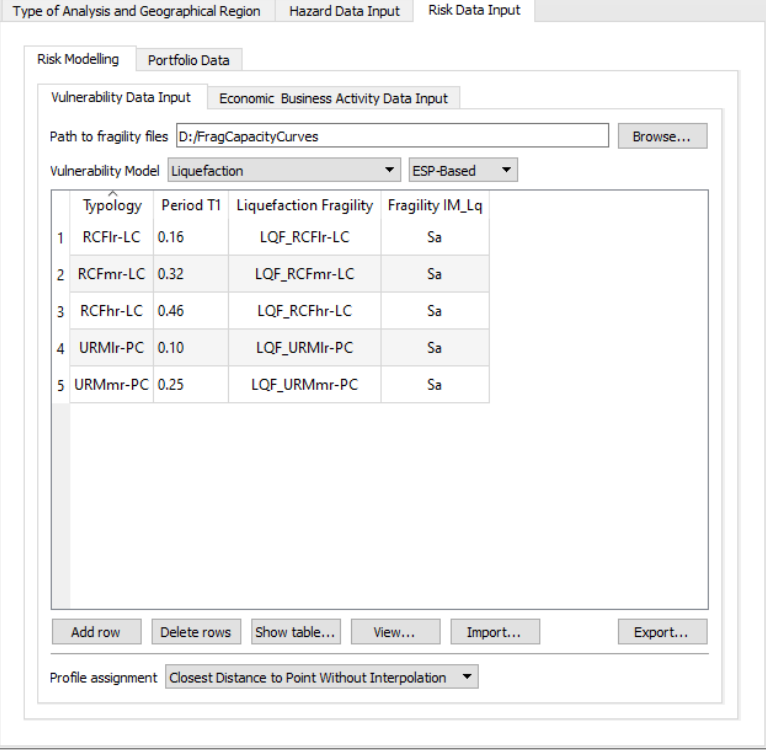

**NOTE** that the folder name "*FragCapacityCurves*" cannot be changed.

- 2. The fragility models must be created as separate files in format of tab-separated CSV files. Starting from *FragCapacityCurves* folder and depending on type of intensity measure used (Sa, PGA, GD, or LSN), the software automatically takes the following pre-defined pathsto import the ESP-based liquefaction fragility:
	- 1.1. ESP-based fragility functions in terms of Spectral Acceleration (Sa).

**NOTE**: folders with names in *Italic* style must be named as they are.

2.1.1. *Interstorey Drift* liquefaction fragility functions for the 22 classes are automatically imported from the following path:

*FragCapacityCurves*\*Liquefaction*\*ESP*\*Sa*\*InterstoryDrift*\LQF\_RCFlr-LC

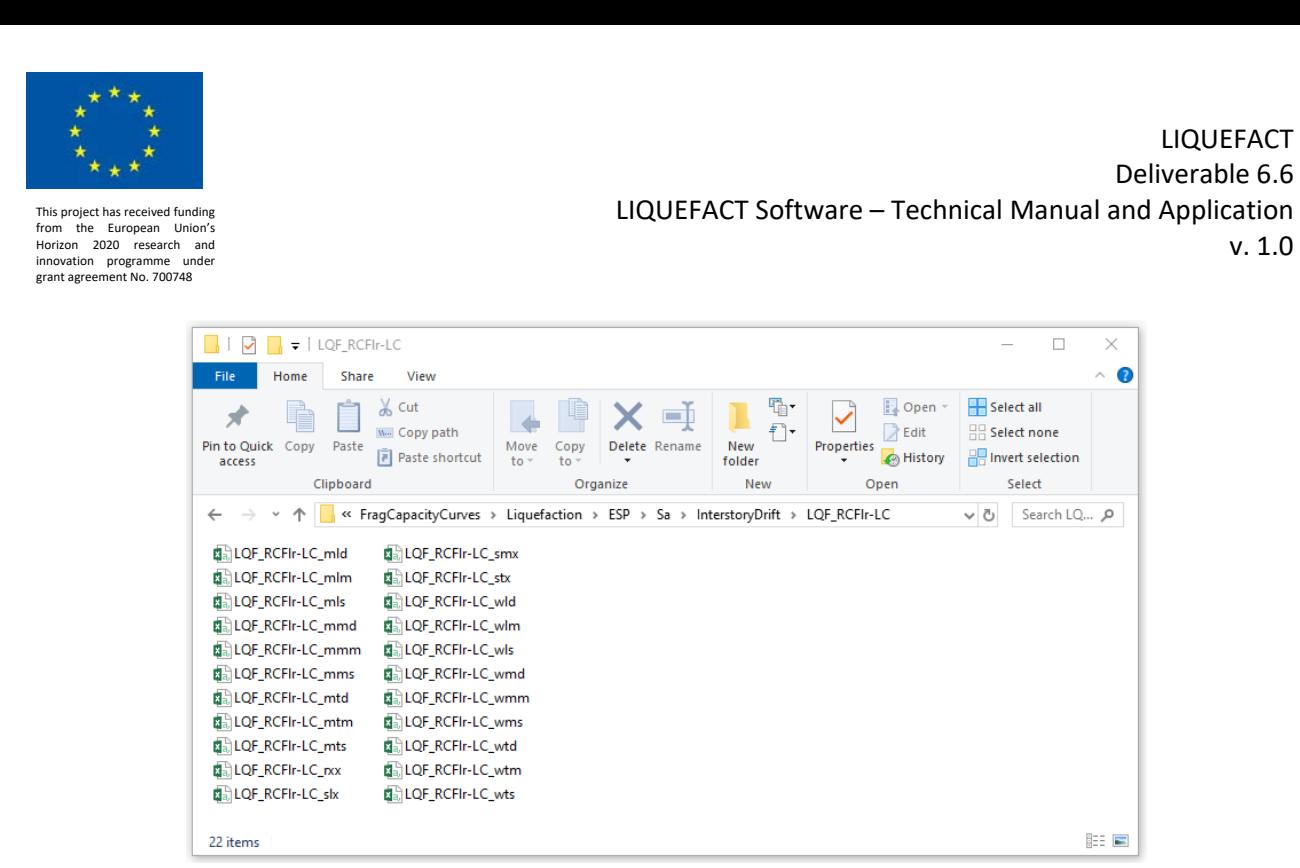

2.1.2. *Residual* liquefaction fragility functions for the 22 classes are automatically imported from the following path:

*FragCapacityCurves*\*Liquefaction*\*ESP*\*Sa*\*Residual*\LQF\_RCFlr-LC

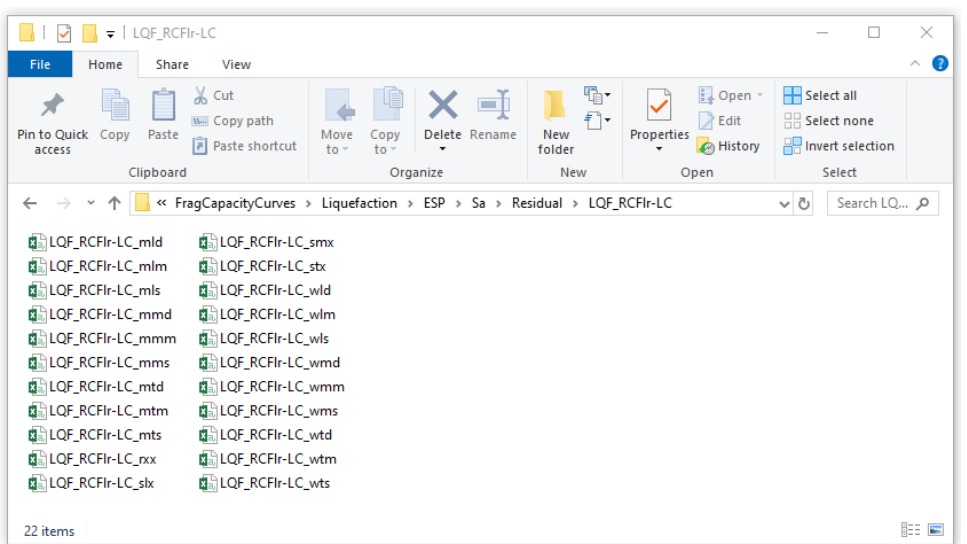

2.1.3. *Collapse* liquefaction fragility functions for the 22 classes are automatically imported from the following path:

*FragCapacityCurves*\*Liquefaction*\*ESP*\*Sa*\*Collapse*\LQF\_RCFlr-LC

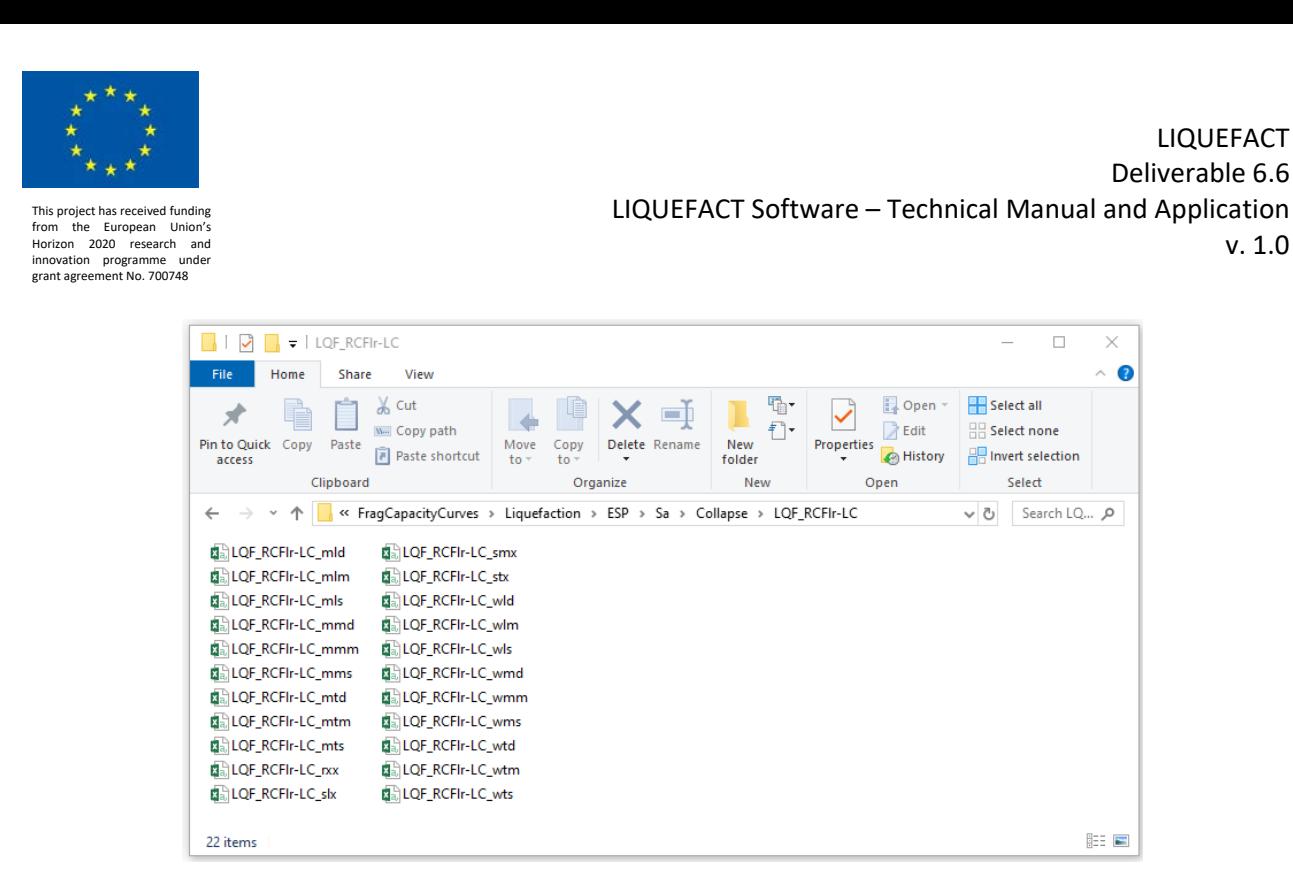

2.1.4. *Foundation Titling* liquefaction fragility functions for the 22 classes are automatically imported from the following path:

*FragCapacityCurves*\*Liquefaction*\*ESP*\*Sa*\*Foundation*\LQF\_RCFlr-LC

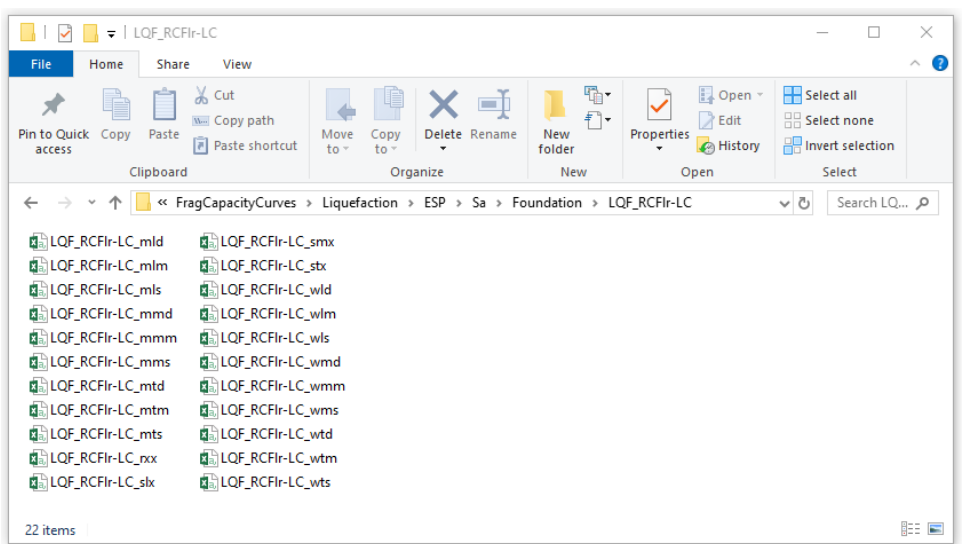

2.2. ESP-based fragility functions in terms of Peak Ground Acceleration (PGA)

**NOTE**: folders with names in *Italic* style must be named as they are

2.2.1. *Interstorey Drift* liquefaction fragility functions for the 22 classes are automatically imported from the following path:

*FragCapacityCurves*\*Liquefaction*\*ESP*\*PGA*\*InterstoryDrift*\LQF\_RCFlr-LC

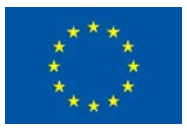

- 2.2.2. *Residual* liquefaction fragility functions for the 22 classes are automatically imported from the following path: *FragCapacityCurves*\*Liquefaction*\*ESP*\*PGA*\*Residual*\LQF\_RCFlr-LC
- 2.2.3. *Collapse* liquefaction fragility functions for the 22 classes are automatically imported from the following path:

*FragCapacityCurves*\*Liquefaction*\*ESP*\*PGA*\*Collapse*\LQF\_RCFlr-LC

- 2.2.4. *Foundation Titling* liquefaction fragility functions for the 22 classes are automatically imported from the following path: *FragCapacityCurves*\*Liquefaction*\*ESP*\*PGA*\*Foundation*\LQF\_RCFlr-LC
- 2.3. ESP-based fragility functions in terms of Differential Settlement (GD)

**NOTE**: folders with names in *Italic* style must be named as they are

- 2.3.1. *Interstorey Drift* liquefaction fragility functions for the 22 classes are automatically imported from the following path: *FragCapacityCurves*\*Liquefaction*\*ESP*\*GD*\*InterstoryDrift*\LQF\_RCFlr-LC
- 2.3.2. *Residual* liquefaction fragility functions for the 22 classes are automatically imported from the following path:

*FragCapacityCurves*\*Liquefaction*\*ESP*\*GD*\*Residual*\LQF\_RCFlr-LC

- 2.3.3. *Collapse* liquefaction fragility functions for the 22 classes are automatically imported from the following path: *FragCapacityCurves*\*Liquefaction*\*ESP*\*GD*\*Collapse*\LQF\_RCFlr-LC
- 2.3.4. *Foundation Titling* liquefaction fragility functions for the 22 classes are automatically imported from the following path: *FragCapacityCurves*\*Liquefaction*\*ESP*\*GD*\*Foundation*\LQF\_RCFlr-LC
- 2.4. ESP-based fragility functions in terms of Liquefaction Severity Number (LSN)

**NOTE**: folders with names in *Italic* style must be named as they are

- 2.4.1. *Interstorey Drift* liquefaction fragility functions for the 22 classes are automatically imported from the following path: *FragCapacityCurves*\*Liquefaction*\*ESP*\*LSN*\*InterstoryDrift*\LQF\_RCFlr-LC
- 2.4.2. *Residual* liquefaction fragility functions for the 22 classes are automatically imported from the following path:

*FragCapacityCurves*\*Liquefaction*\*ESP*\*LSN*\*Residual*\LQF\_RCFlr-LC

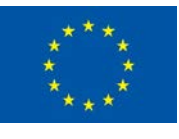

2.4.3. *Collapse* liquefaction fragility functions for the 22 classes are automatically imported from the following path:

*FragCapacityCurves*\*Liquefaction*\*ESP*\*LSN*\*Collapse*\LQF\_RCFlr-LC

2.4.4. *Foundation Titling* liquefaction fragility functions for the 22 classes are automatically imported from the following path:

*FragCapacityCurves*\*Liquefaction*\*ESP*\*LSN*\*Foundation*\LQF\_RCFlr-LC

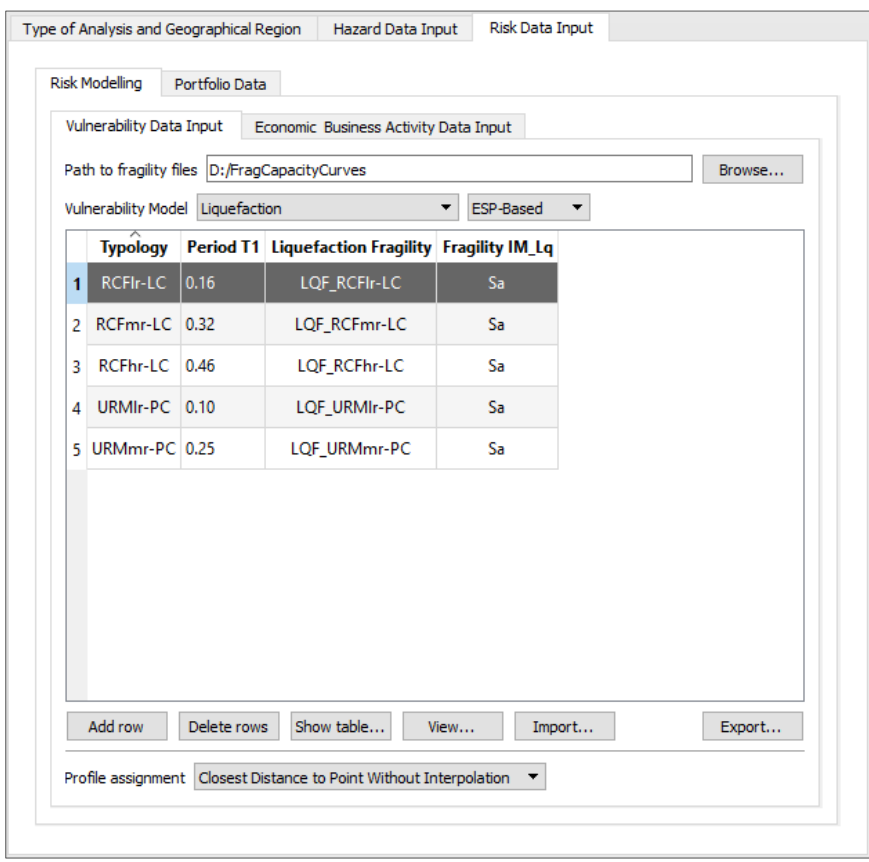

3. Once the ESP-based liquefaction fragility functions are stored in the pre-defined paths as described above, detailed information on each fragility model can be viewed from this table. Manually select the fragility model from the list of the model, click on the *View* button to view the plot of fragility curves, and the *Show* table button to display the table with the fragility curves parameters.
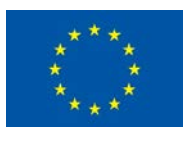

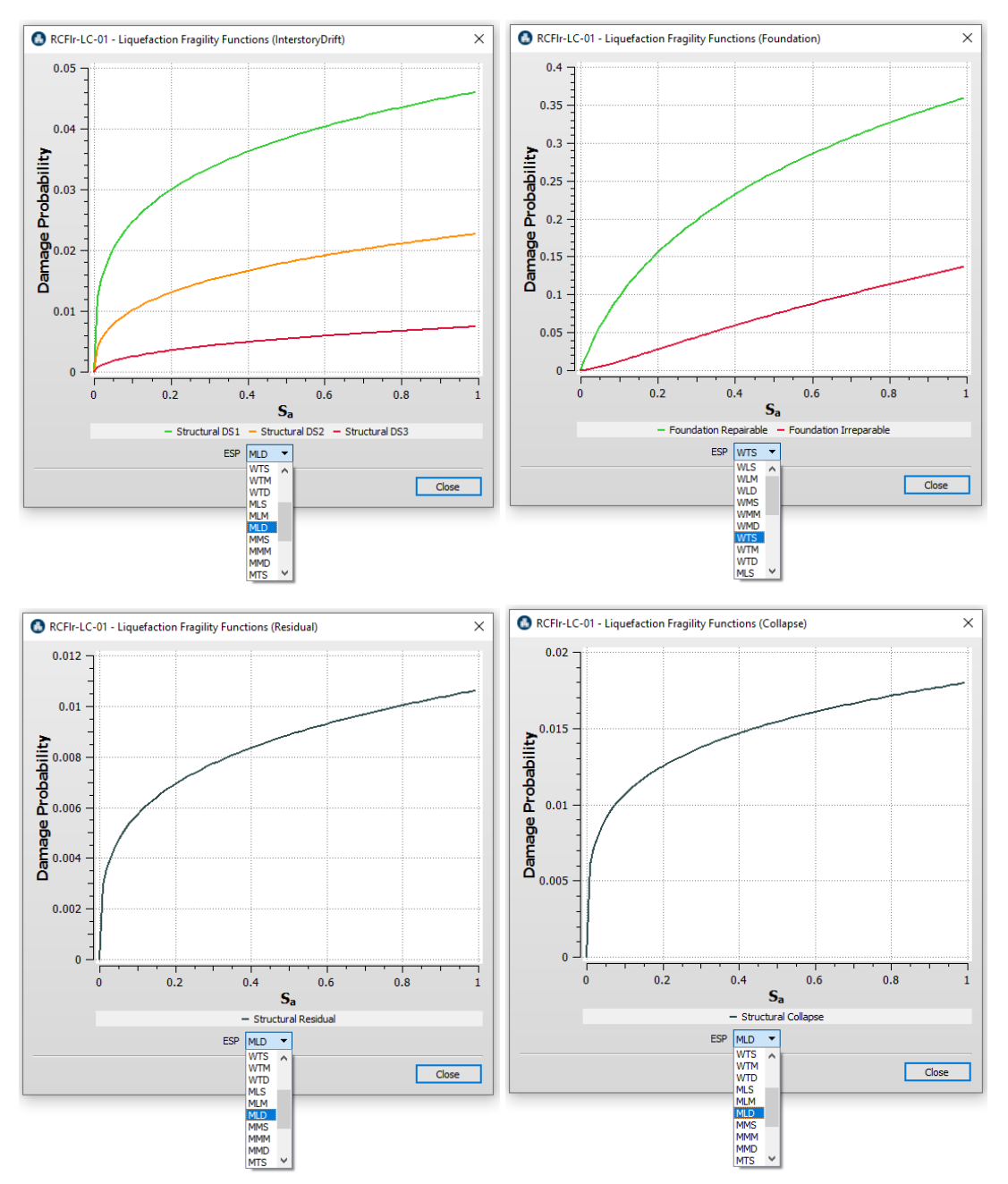

#### Viewing ESP-based liquefaction fragility models

#### 2.3.1.1.4.2 Path to Conventional-based Liquefaction Fragility Models Folders

1. Click the *Browse* button to define the path to the *FragCapacityCurves*folder where all sub-folders of *Liquefaction Fragility* files must be stored and organized depending on *type of loss analysis* (i.e. conventional-based analysis) and type of *Intensity Measure* of the *Liquefaction Fragility Models*.

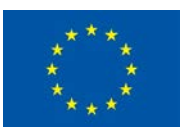

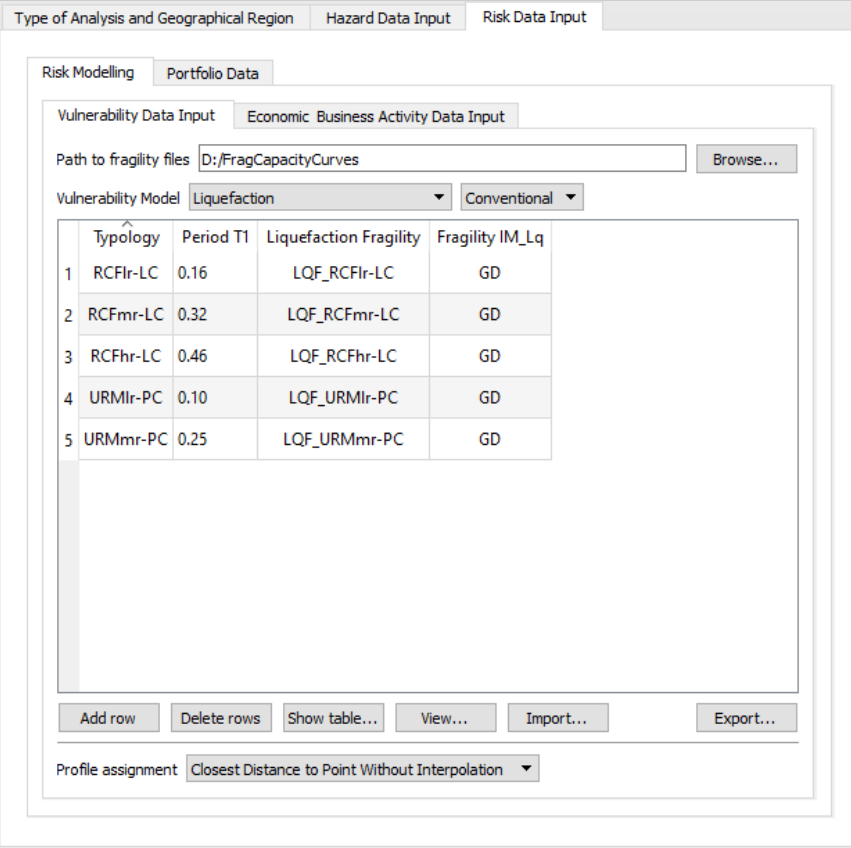

**NOTE** that the folder name "*FragCapacityCurves*" cannot be changed.

2. The fragility models must be created as separate files in format of tab-separated CSV files. Starting from *FragCapacityCurves* folder and depending on type of intensity measure used (Sa, PGA, GD, or LSN), the software automatically takes the following pre-defined paths to import the Conventional-based liquefaction fragility functions:

**NOTE**: folders with names in *Italic* style must be named as they are.

1.2. Conventional-based fragility functions in terms of Spectral Acceleration (Sa).

Sa-based Conventional liquefaction fragility functions are automatically imported from the following path:

*FragCapacityCurves*\*Liquefaction*\*Conv*\*Sa*

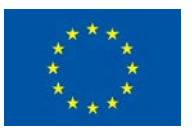

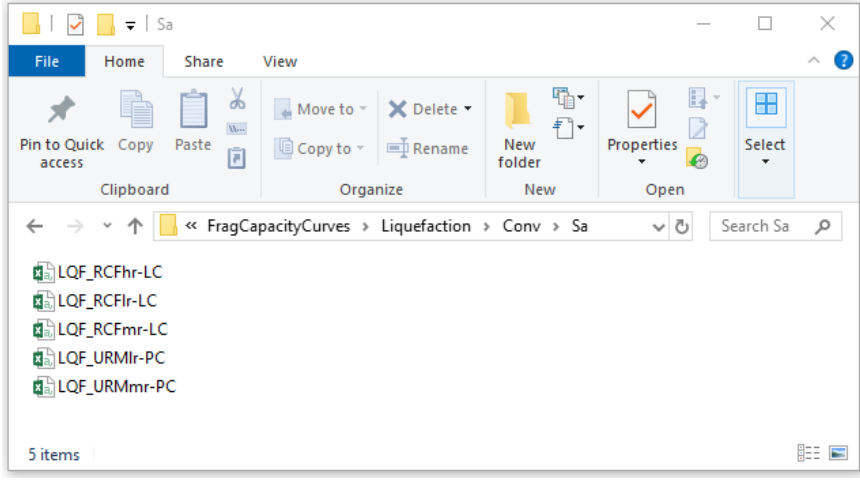

2.1. Conventional-based fragility functions in terms of Peak Ground Acceleration (PGA)

PGA-based Conventional liquefaction fragility functions are automatically imported from the following path:

*FragCapacityCurves*\*Liquefaction*\*Conv*\*PGA*

2.2. Conventional-based fragility functions in terms of Differential Settlement (GD)

GD-based Conventional liquefaction fragility functions are automatically imported from the following path:

*FragCapacityCurves*\*Liquefaction*\*Conv*\*GD*

2.3. Conventional-based fragility functions in terms of Liquefaction Severity Number (LSN)

LSN-based Conventional liquefaction fragility functions are automatically imported from the following path:

*FragCapacityCurves*\*Liquefaction*\*Conv*\*LSN*

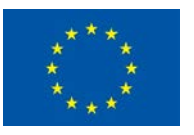

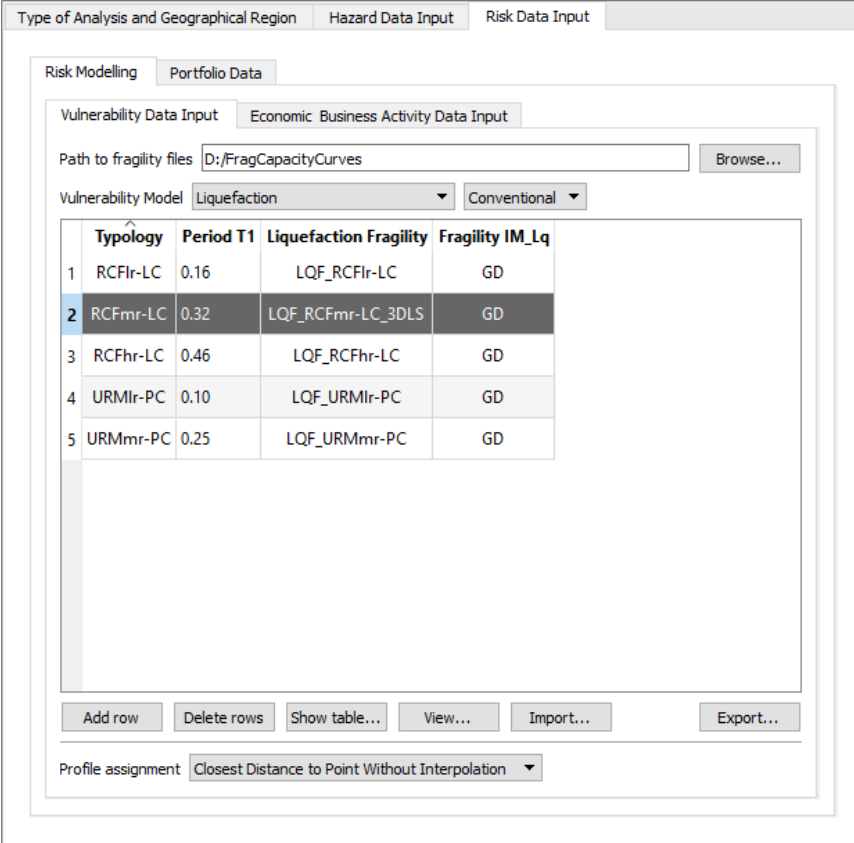

3. Once the Conventional-based liquefaction fragility functions are stored in the pre-defined paths as described above, detailed information on each fragility model can be viewed from this table. Manually select the fragility model from the list of the model, click on the *View* button to view the plot of fragility curves, and the *Show* table button to display the table with the fragility curves parameters.

Viewing *Conventional-based* liquefaction fragility models

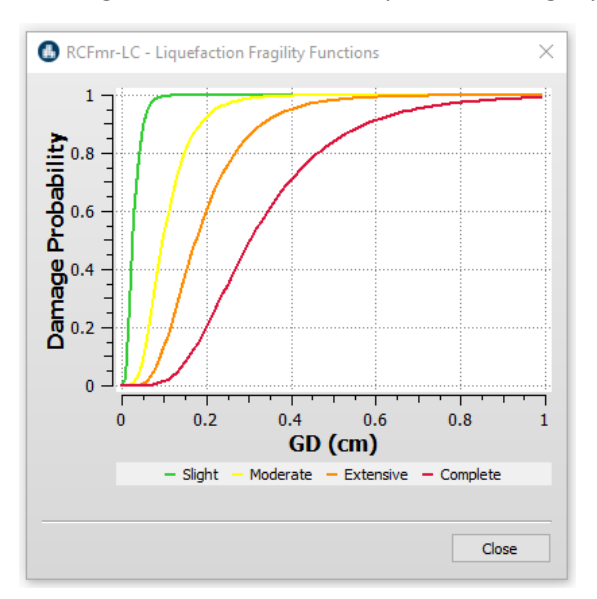

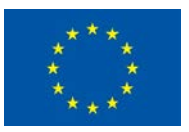

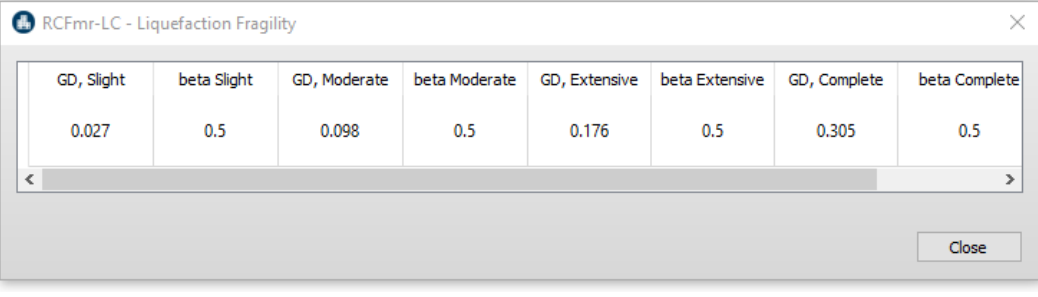

#### 2.3.1.1.4.3 Path to Ground Shaking Fragility Models Folders

1. Ground Shaking Fragility models are used only when *Ground Shaking and Liquefaction Analysis* is to be implemented by user. Hence, when clicking the *Browse* button to define the path to the *FragCapacityCurves* folder where all sub-folders of *Liquefaction Fragility* files to be stored, this automatically also applies for *Ground Shaking Fragility* files.

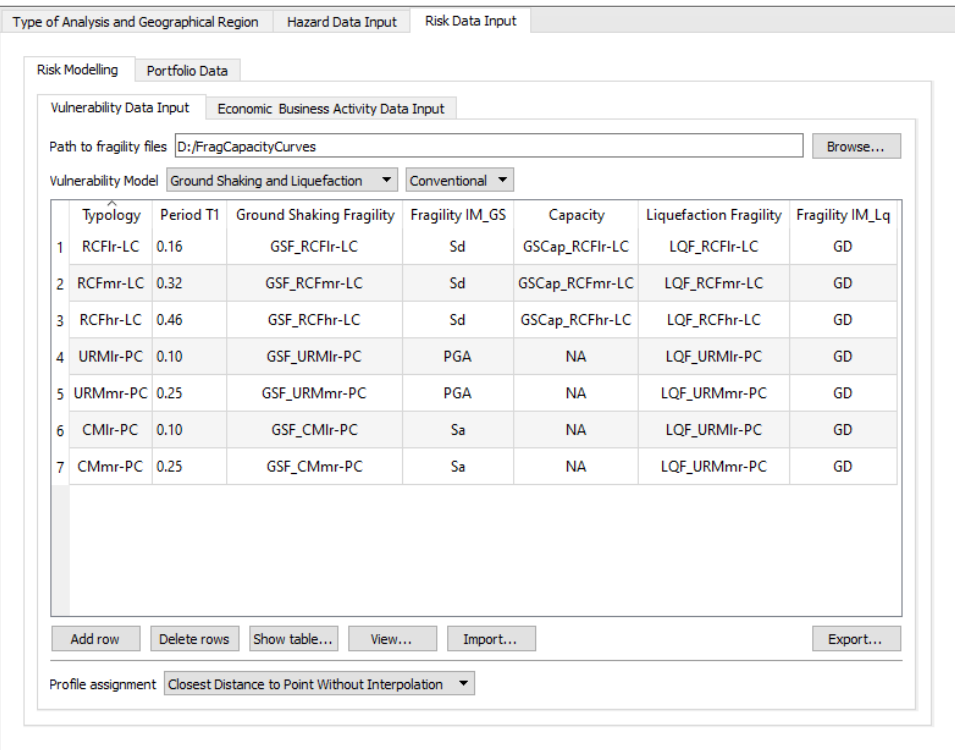

**NOTE** that the folder name "*FragCapacityCurves*" cannot be changed.

2. The fragility models must be created as separate files in format of tab-separated CSV files. Starting from *FragCapacityCurves* folder and depending on type of intensity measure used (PGA, Sa, or Sd), the software automatically takes the following pre-defined paths to import the Ground Shaking fragility functions:

**NOTE**: folders with names in *Italic* style must be named as they are.

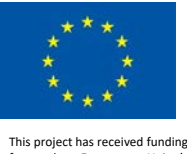

1.3. Ground shaking fragility functions in terms of Peak Ground Acceleration (PGA).

PGA-based Ground Shaking fragility functions are automatically imported from the following path:

*FragCapacityCurves*\*GroundShaking*\*PGA*

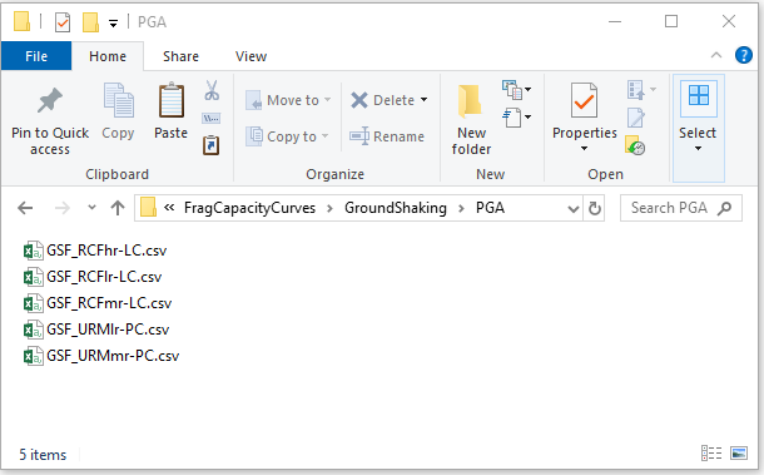

2.1. Ground shaking fragility functions in terms of Spectral Acceleration (Sa)

Sa-based Ground Shaking fragility functions are automatically imported from the following path:

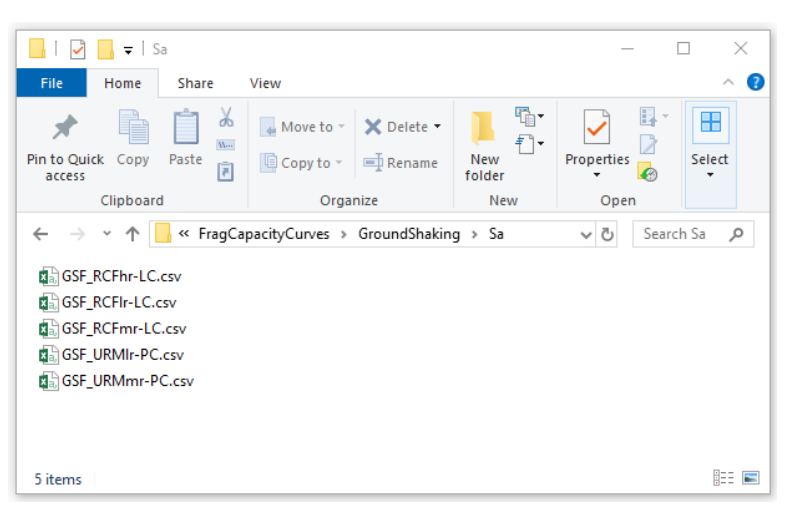

*FragCapacityCurves*\*GroundShaking*\*Sa*

2.2. Ground shaking fragility functions in terms of Spectral Displacement (Sd)

When Sd-based ground shaking fragility functions are used, it is also required to import the associated Capacity Curves

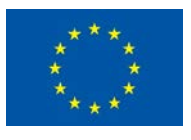

Sd-based Ground Shaking fragility functions are automatically imported from the following path:

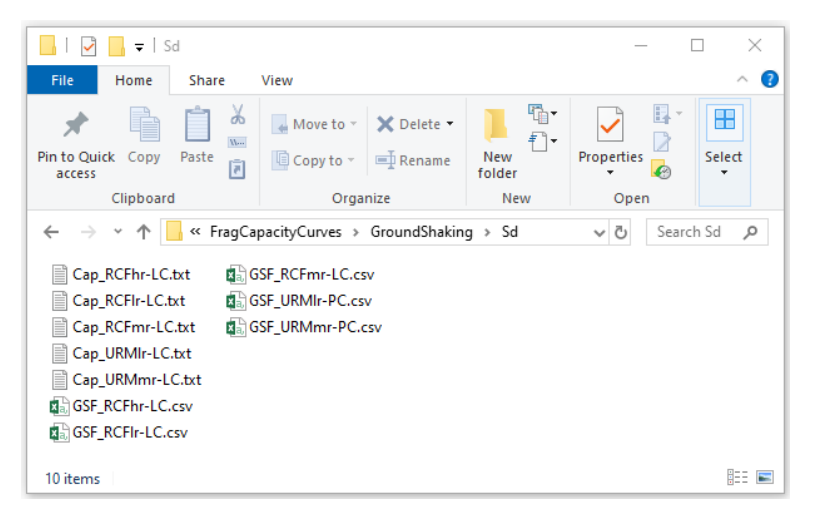

*FragCapacityCurves*\*GroundShaking*\*Sd*

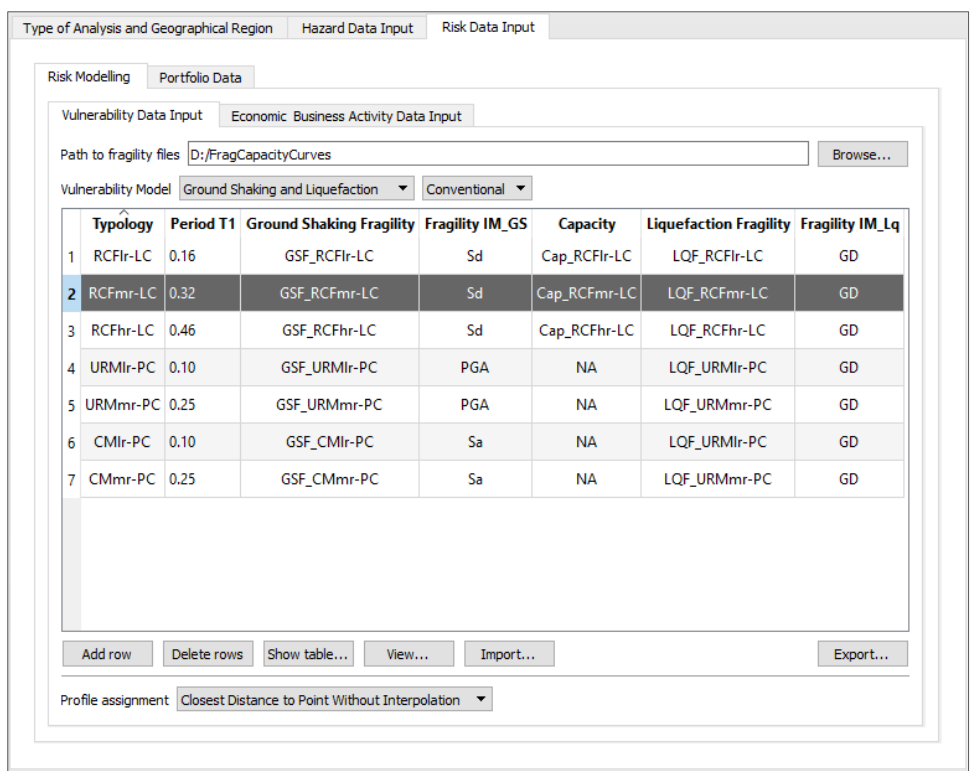

3. Once the Ground Shaking fragility functions and Capacity Curves are stored in the pre-defined paths as described above, detailed information on each Fragility model and Capacity Curve can be viewed from this table. Manually select the fragility and capacity model from the list of the model, click on the *View* button to view the plot of fragility and capacity curves, and the *Show* table button to display the table with the fragility and capacity curves parameters.

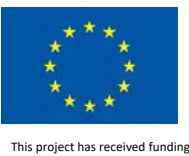

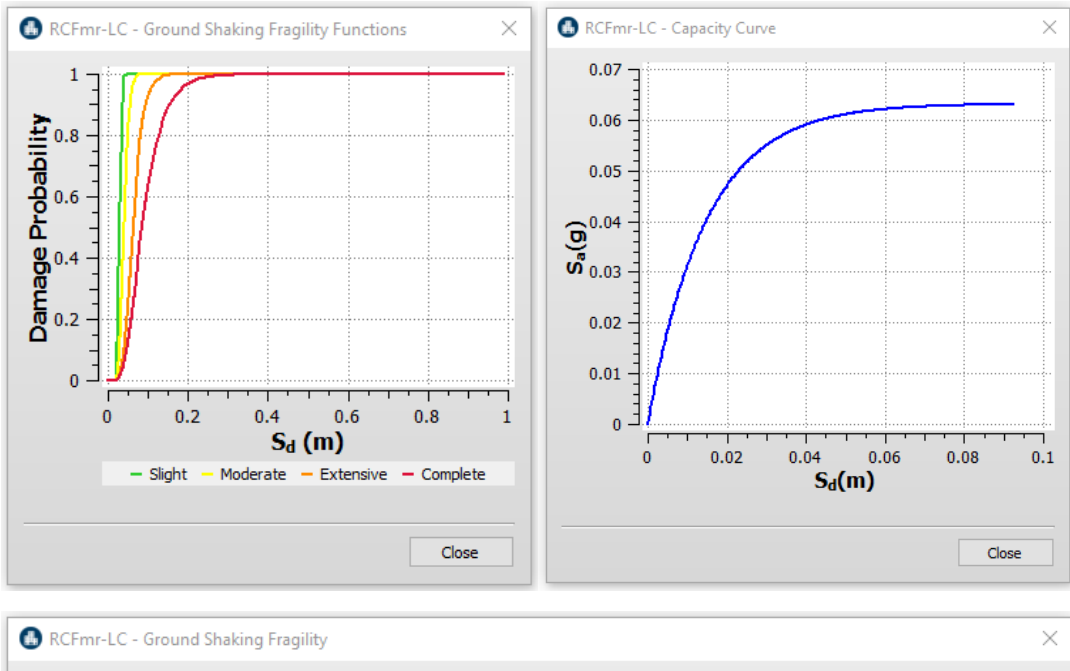

#### Viewing *Ground Shaking* fragility and *Capacity* models

#### Sd, Slight beta Slight Sd, Moderate beta Moderate Sd, Extensive beta Extensive Sd, Complete beta Complete  $0.041$  $0.03$  $0.12$  $0.22$ 0.063 0.32 0.086  $0.46$  $\,$  $\overline{\phantom{a}}$ Close

#### 2.3.1.1.5 Built-In Liquefaction Vulnerability Model

To use the pre-defined fragility models embedded in the software:

- 4. Select *Liquefaction (Built-In)* option
- 5. Select which method of *Loss Analysis* to be implemented: LIQUEFACT software incorporates two procedures for the computation of physical damage and loss ratio for a given liquefaction demand: *Conventional* procedure or *ESP-based* (Equivalent Soil Profile based) method.

**Note** that in this case the *Path to fragility files* is disactivated as it is not required

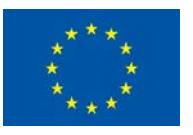

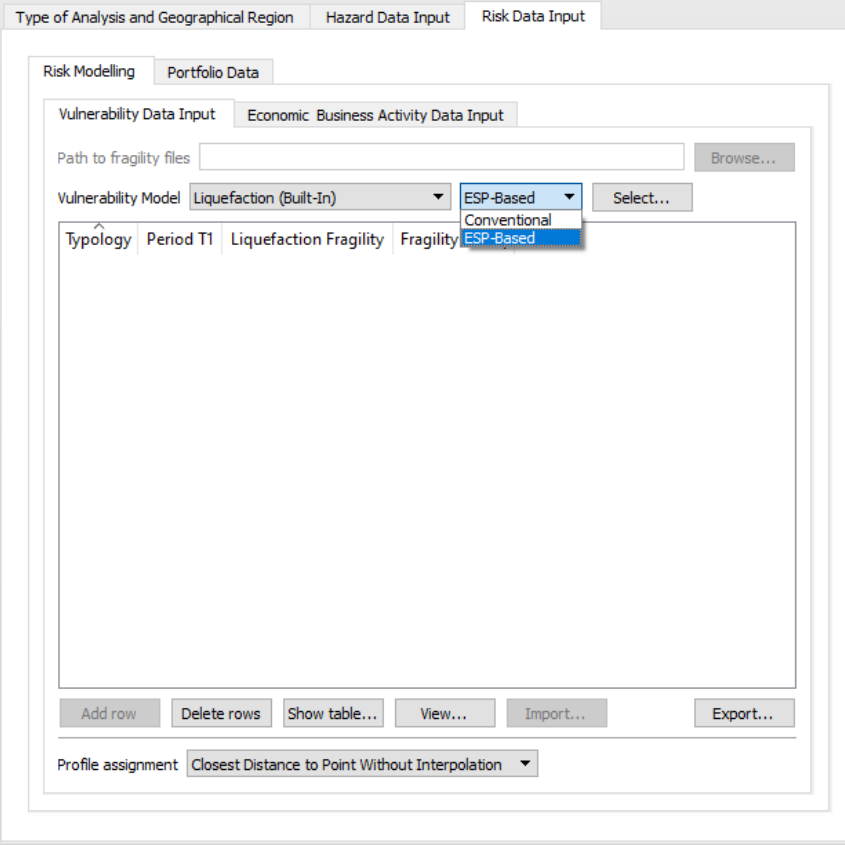

6. By clicking on *Select* button the table below will be displayed showing all the fragility models available in the Built-In system.

#### *Built-in ESP-based Liquefaction Fragility Models*

Example of Built-in fragility models for *ESP-based* loss analysis method

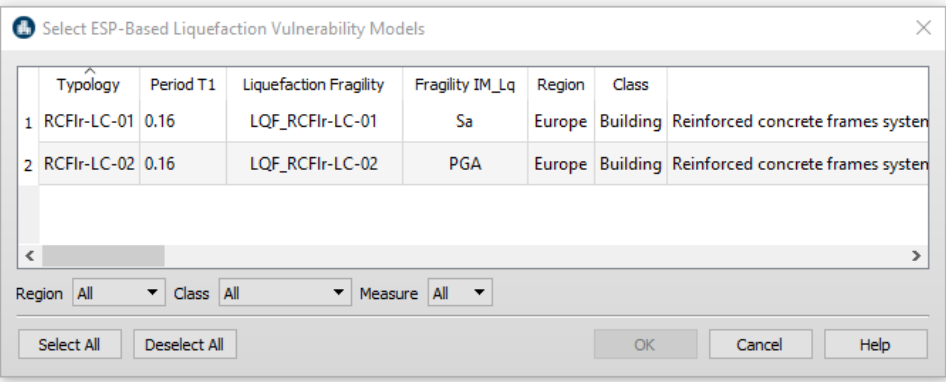

Detailed description on each built-in fragility model can be viewed by manually select and double click, the table below will be displayed.

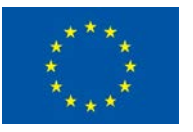

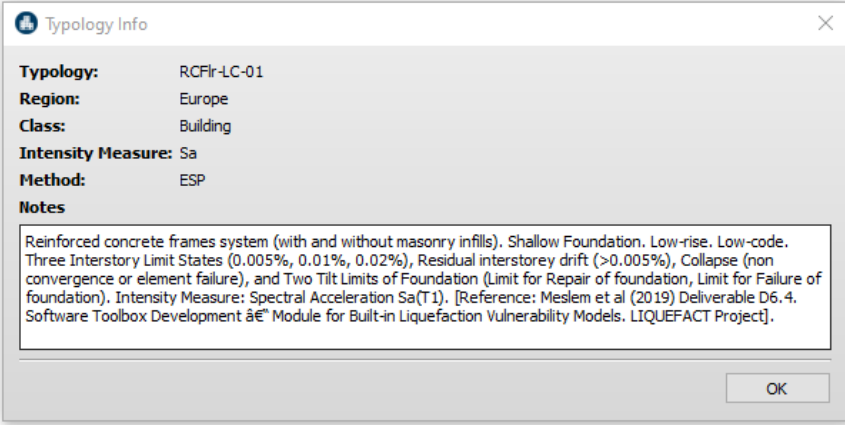

#### *Built-in Conventional-based Liquefaction Fragility Models*

Example of Built-in fragility models for *Conventional-based* loss analysis method

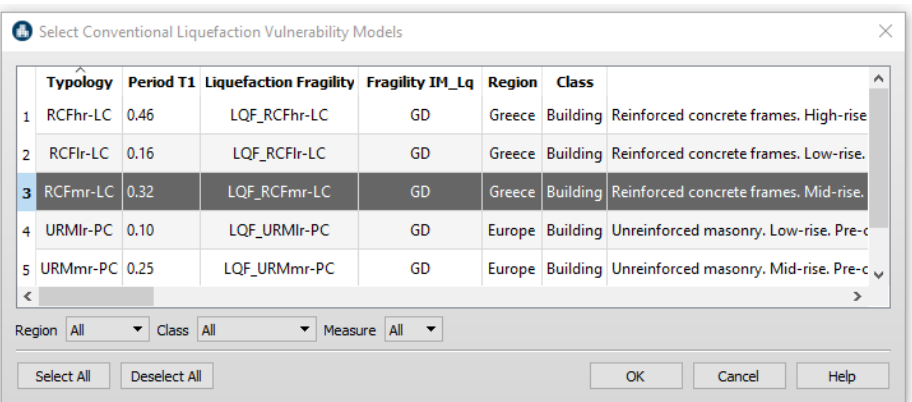

Detailed description on each built-in fragility model can be viewed by manually select and double click, the table below will be displayed.

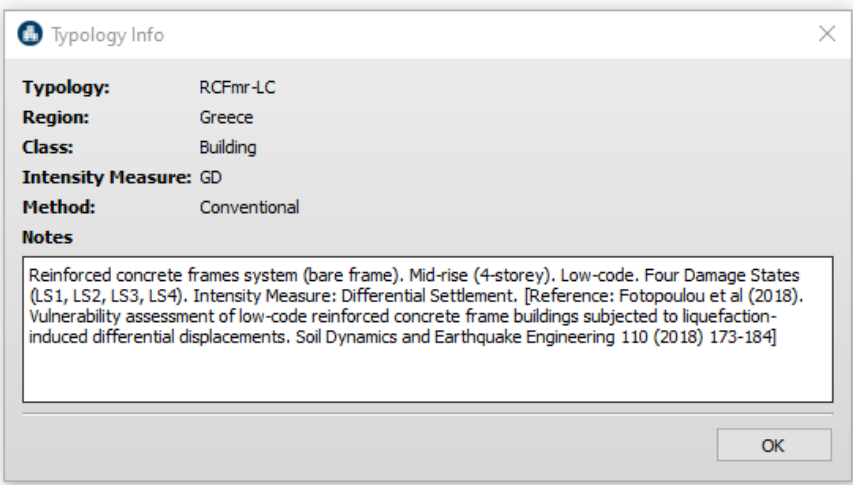

The built-in system contains a filter for a quick search and selection of available fragility models in terms of "*Region*", "*Class*" and "*Intensity Measure*".

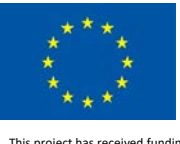

7. Select manually the fragility models to be used or click on *Select All* button you wish to select all the models available.

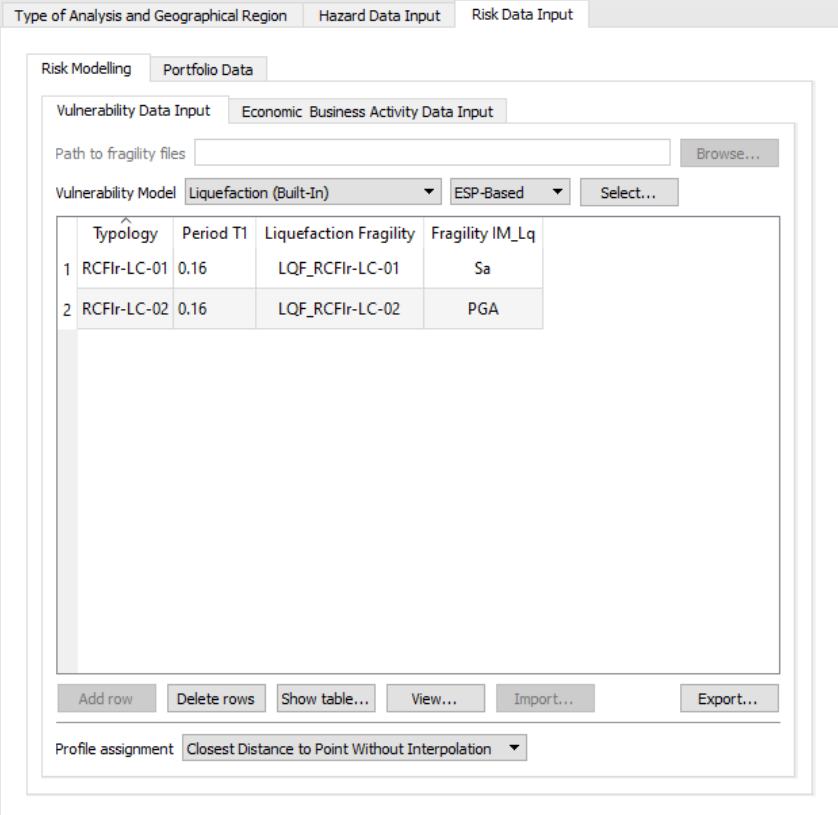

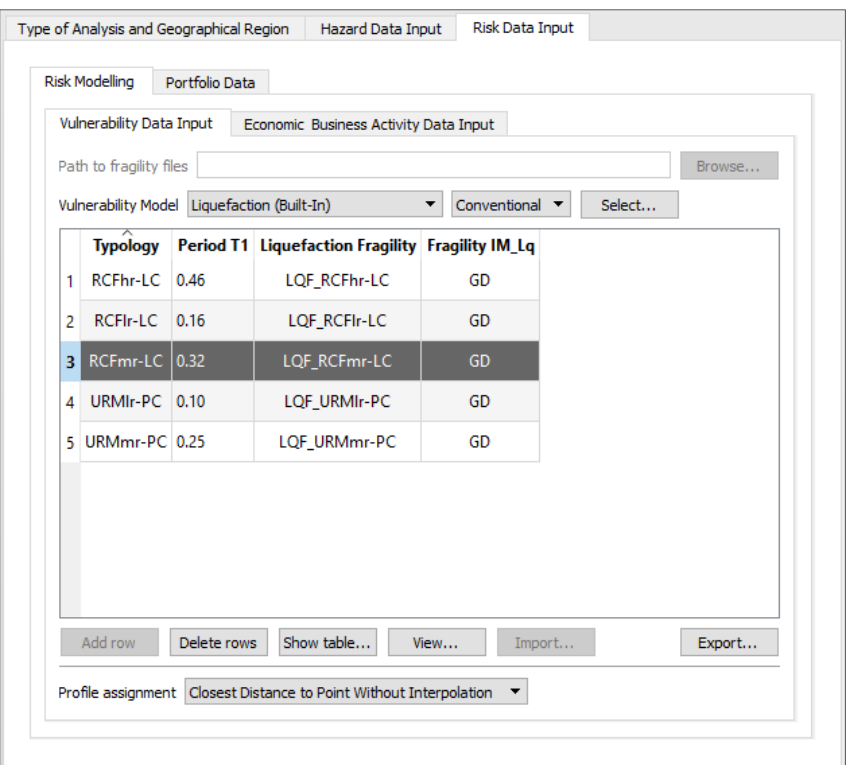

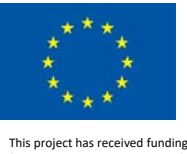

8. From this table, detailed description on each built-in fragility model can also be viewed by manually select and double click, the table below will be displayed. In addition, fragility curves can be plotted by clicking on *View* button.

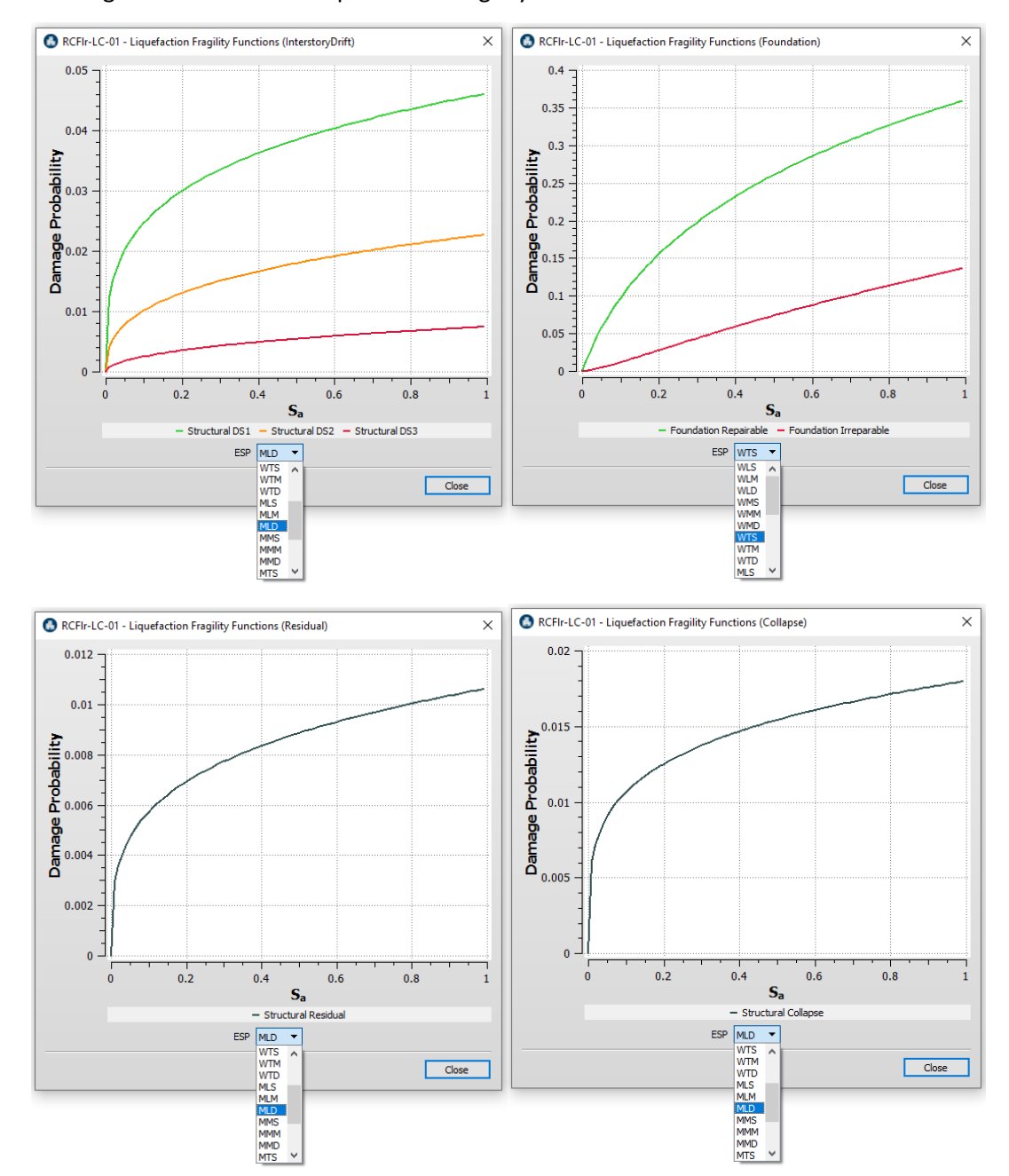

Viewing built-in *ESP-based* liquefaction fragility models

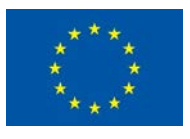

# Viewing built-in *Conventional-based* liquefaction fragility models

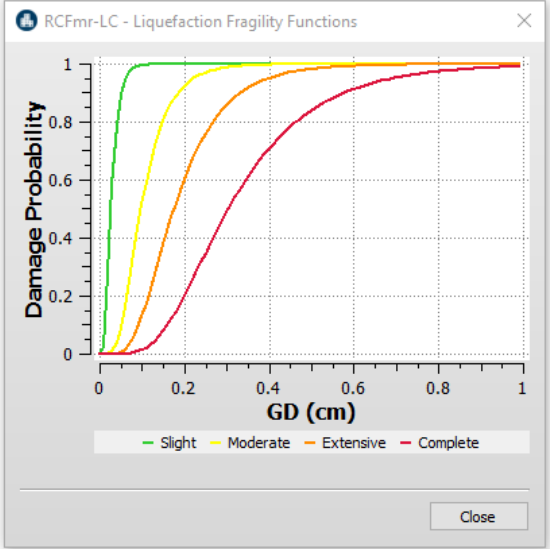

Table showing the functions of fragility model displayed by clicking on Show table button.

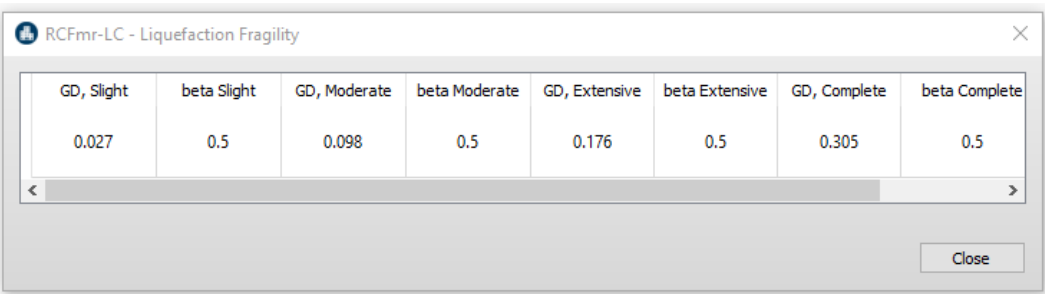

9. At the section *Profile assignment*, users can define how liquefaction severity indicators (PGA, Sa, LSN, GD) resulted from liquefaction profiles will be assigned to the assets (buildings, infrastructures) for the computation of liquefaction demand, the associated damage and loss ratio. Users will have to choose one of the following options:

*Closest Distance to Point Without Interpolation*: the assigned value of liquefaction severity indicator is directly resulted from the closest liquefaction profile at the location of a given asset or the closed to it.

*Closest Distance to Point After Interpolation*: the assigned value of liquefaction severity indicator is directly resulted from interpolation, at the location of a given asset.

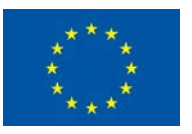

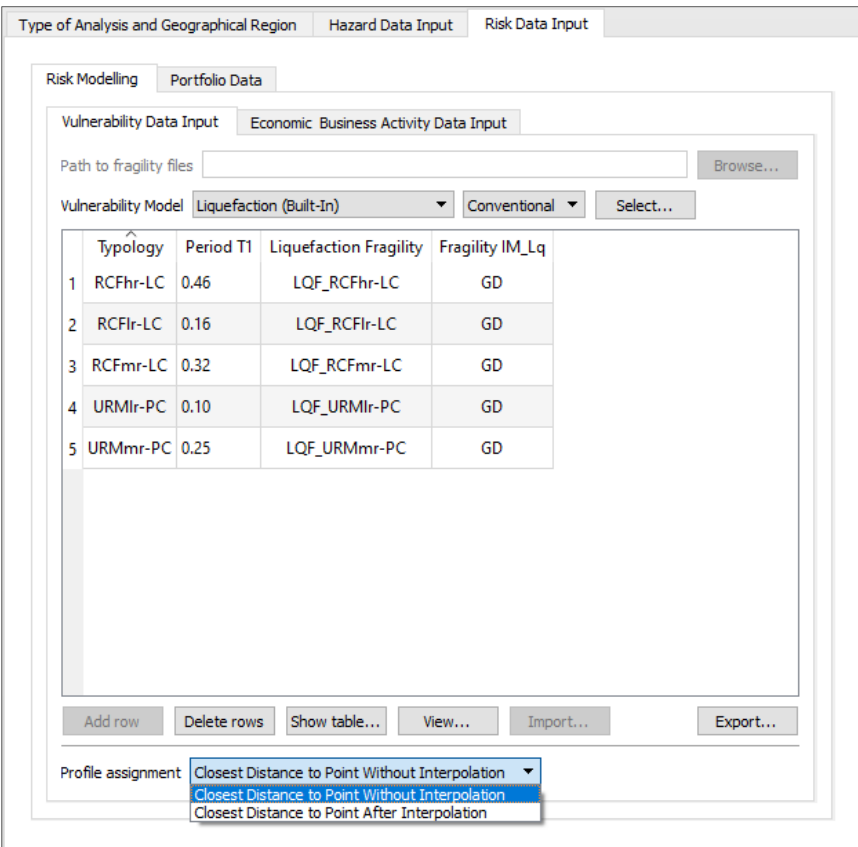

#### *2.3.1.2 Economic & Business Activity Data Input*

The module for Economic Loss Analysis is activated only when user select "*Physical impact & Economic*" in the *Type of Analysis* Section. In this case, the user is required to import economic and business activity input data, and which can be categorize into two groups: *Owner* Economic and Business Activity data, and *Insurance* Economic and Business Activity data.

- *Owner* Economic and Business Activity data are shown in the module "*Economical Model*" of the software and used for the computation of *Owner Economic Loss* in terms of direct loss asset loss (due to physical impact), contents loss and business interruption loss.
- *Insurance* Economic and Business Activity data are shown in the module: "*Policy"* (for asset insurance loss computation), "*Contents"* (for contents insurance loss computation), and "*Business Interruption"* (for business interruption insurance loss computation)

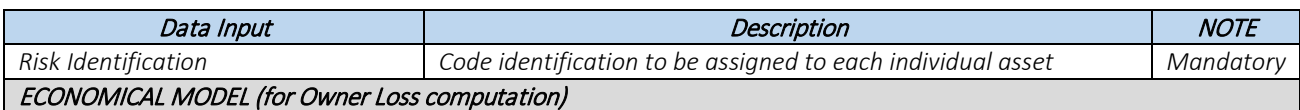

#### List of the Economic and Business Activity Data input

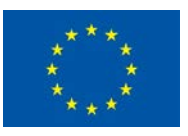

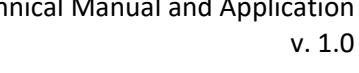

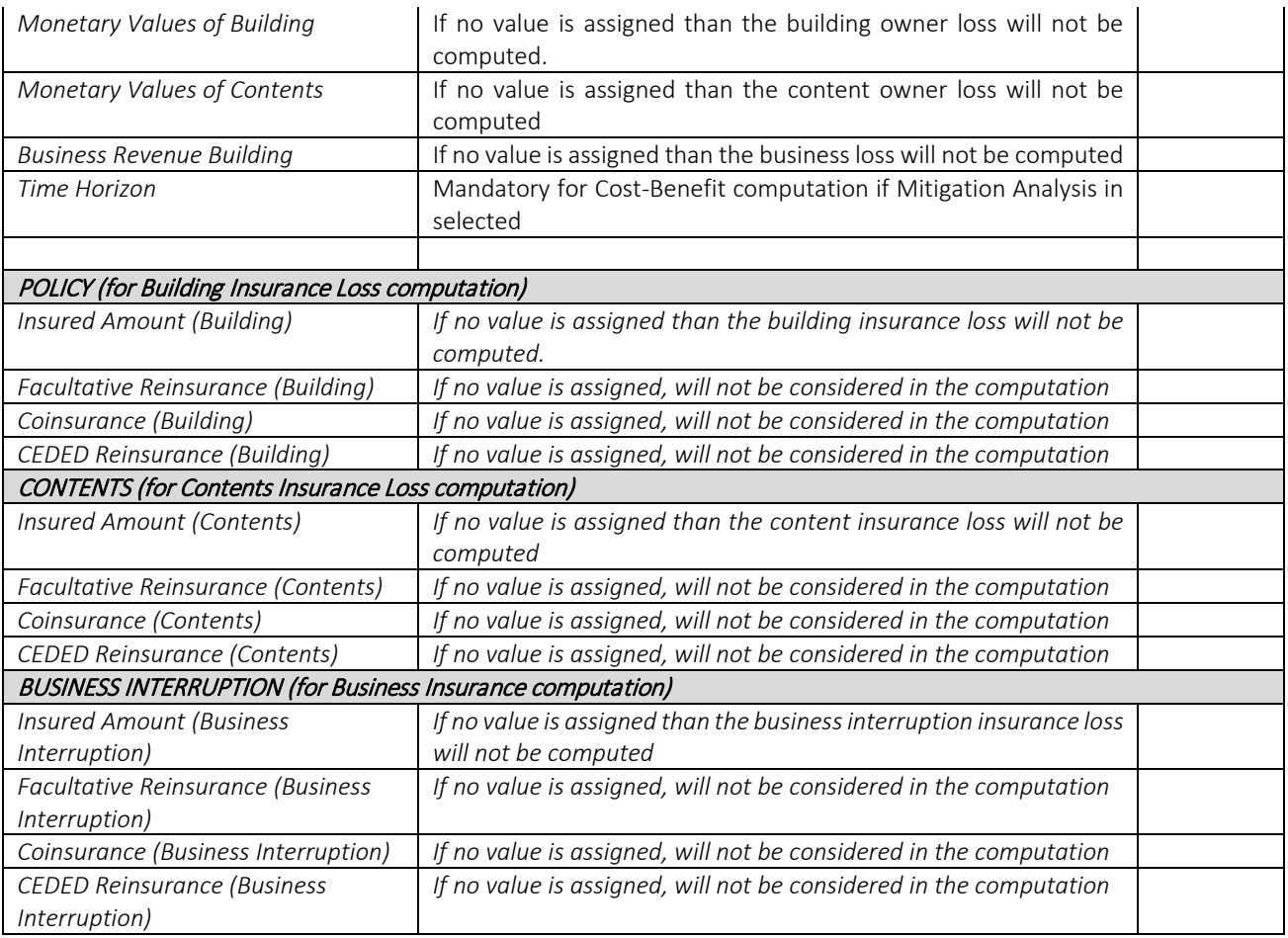

The Economic and Business Activity Data input is imported as tab-separated CSV or unformatted TXT files. Here is an example of CSV/TXT file that can be imported in the LIQUEFACT software.

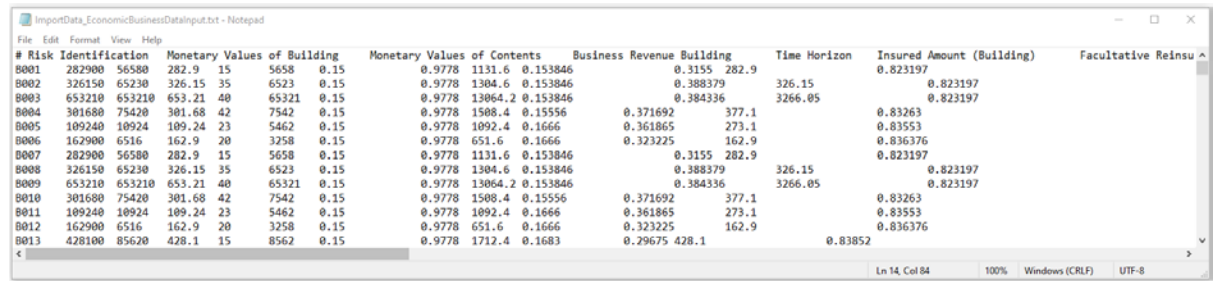

#### *Import Economic and Business Activity Data input*

In the Section *Economic Business Activity Data input* and by clicking on the module *ALL* the economic and business data can be imported by clicking on the *Import* button.

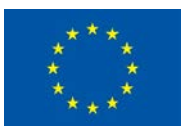

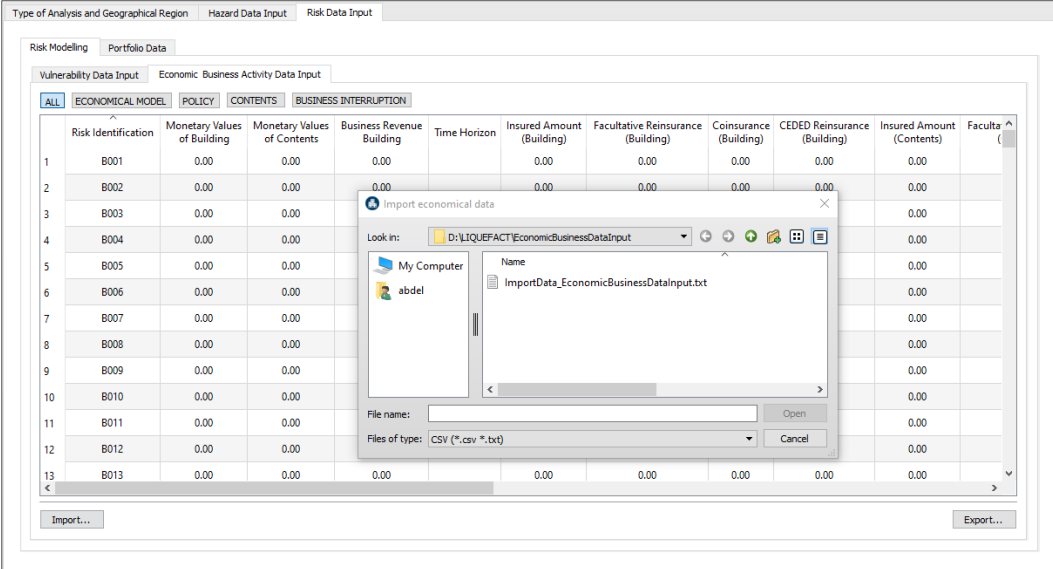

This warning message will show-up, and by clicking on *Continue* button the economic data will be imported

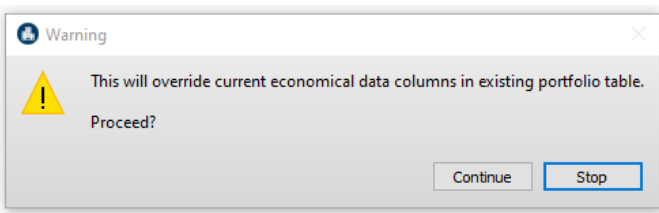

The Owner Economic Data can be viewed by clicking on the module *ECONOMICAL MODEL*. Will be used for the computation of owner loss in terms of *Asset*, *Content*, and *Business Revenue*.

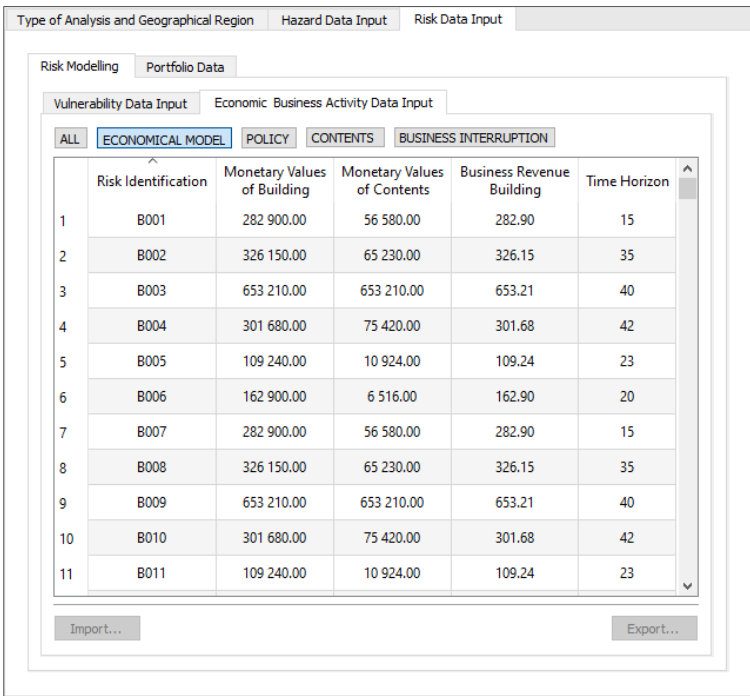

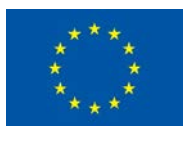

The Asset (building/infrastructure) Insurance Data can be viewed by clicking on the module *POLICY*. Will be used for the computation of *Asset Insurance Loss*.

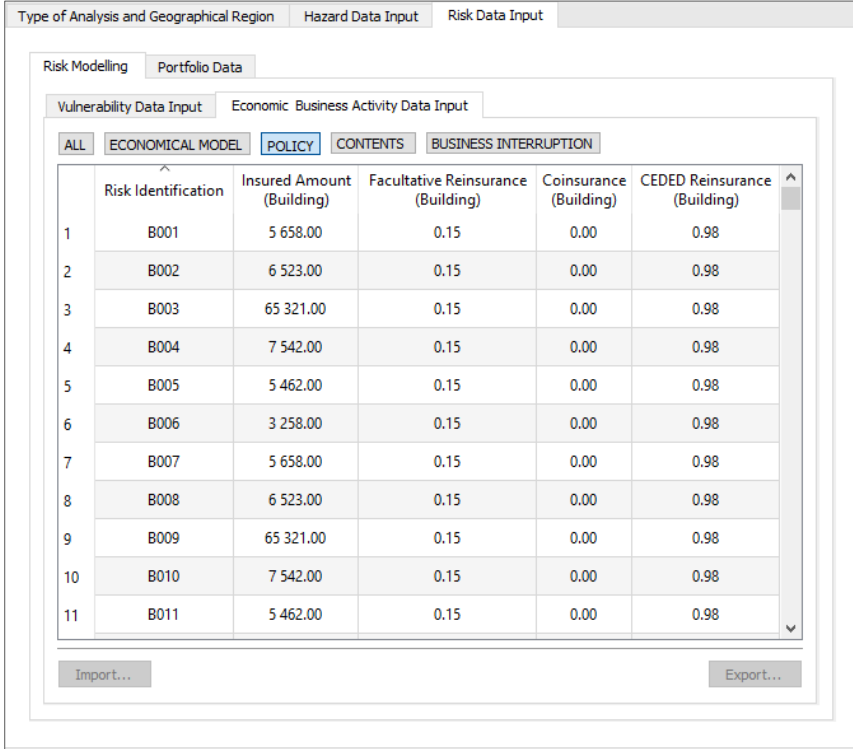

The Contents Insurance Data can be viewed by clicking on the module *CONTENTS*. Will be used for the computation of *Contents Insurance Loss*.

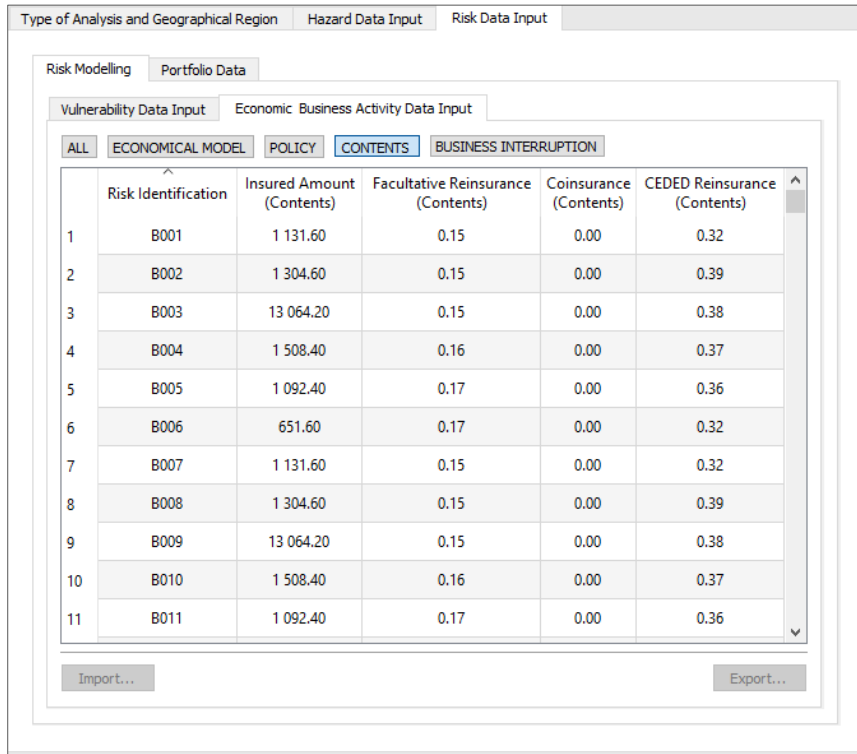

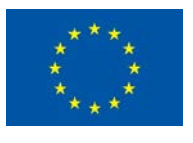

The *Business Interruption Insurance Data* can be viewed by clicking on the module *BUSINESS INTERRUPTION*. Will be used for the computation of *Business Interruption Insurance Loss*.

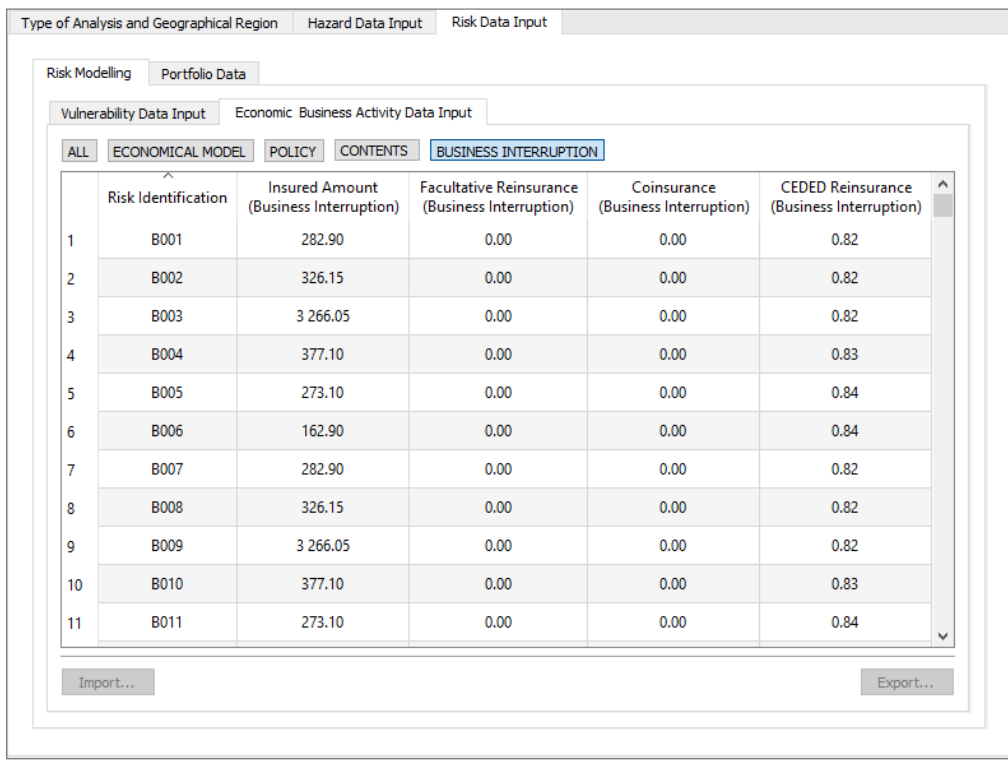

The imported data can be modified by double click on any cell, and later can also be exported by clicking on the *Export* button from the *ALL* module.

### 2.3.2 Assets Modelling (STRUCTURE Portfolio Data)

For *Risk Analysis*, user is required to import the assets (buildings/infrastructures) *SRUCTURE* details. Table below illustrates the

Table below illustrates the list of input parameters that define asset STRUCTURE in the Portfolio Data section.

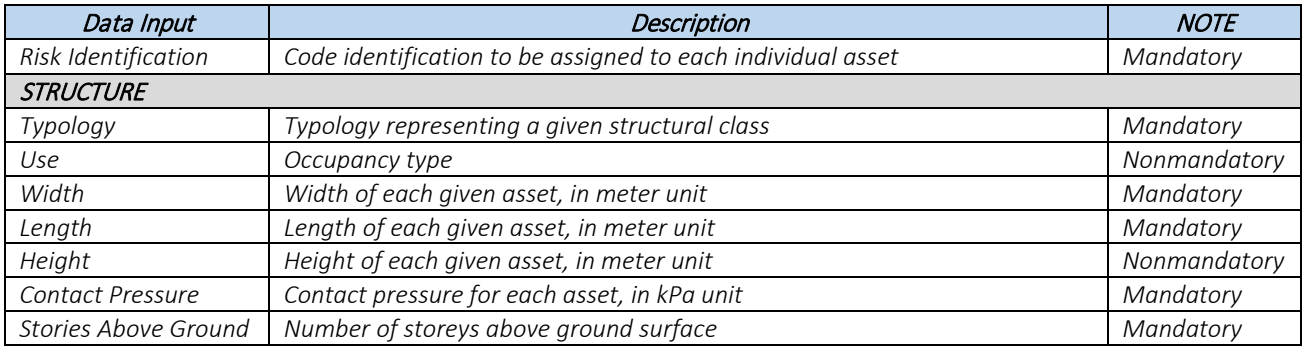

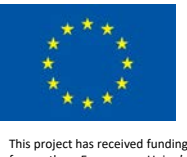

*Stories Below Ground Number of storeys below ground surface Mandatory*

The Portfolio STRUCTURE data is imported as tab-separated CSV or unformatted TXT files. Here is an example of CSV/TXT file for asset *STRUCTURE* that can be imported in the LIQUEFACT software.

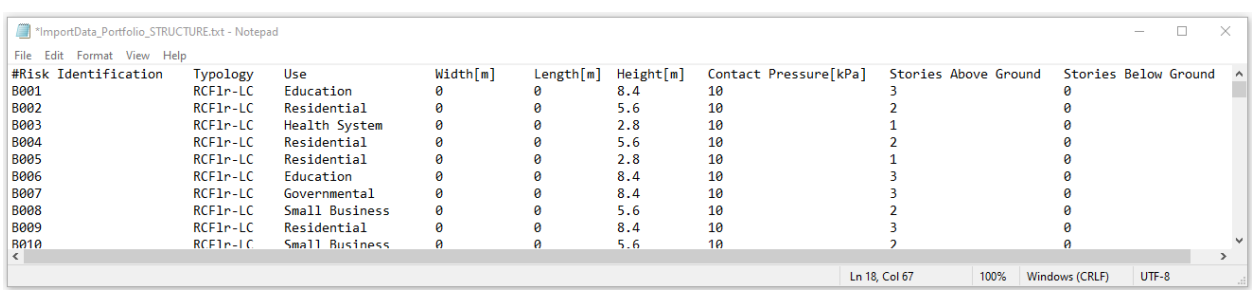

#### *Import Portfolio STRUCTURE Data*

In the Section *Portfolio Data* and by clicking on the module *STRUCTURE* the structure details of the assets can be imported by clicking on the *Import* button.

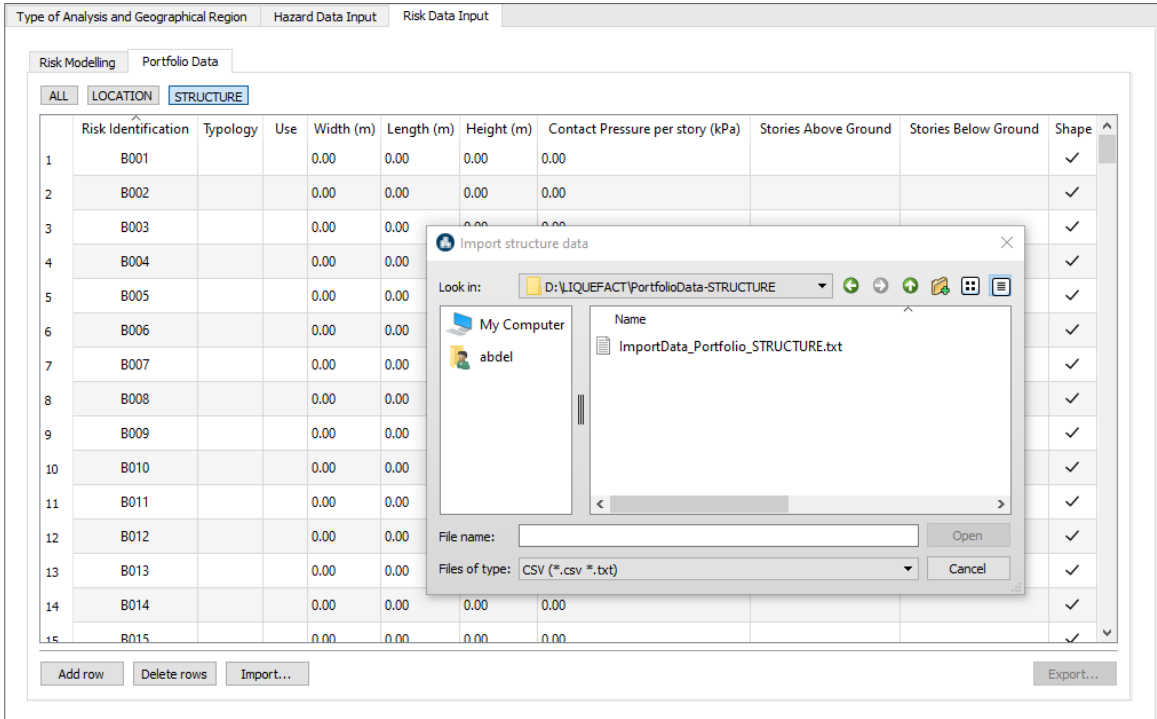

This warning message will show-up, and by clicking on *Continue* button the STRUCTURE related data will be imported

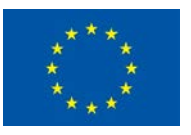

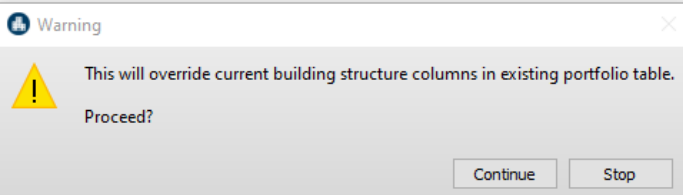

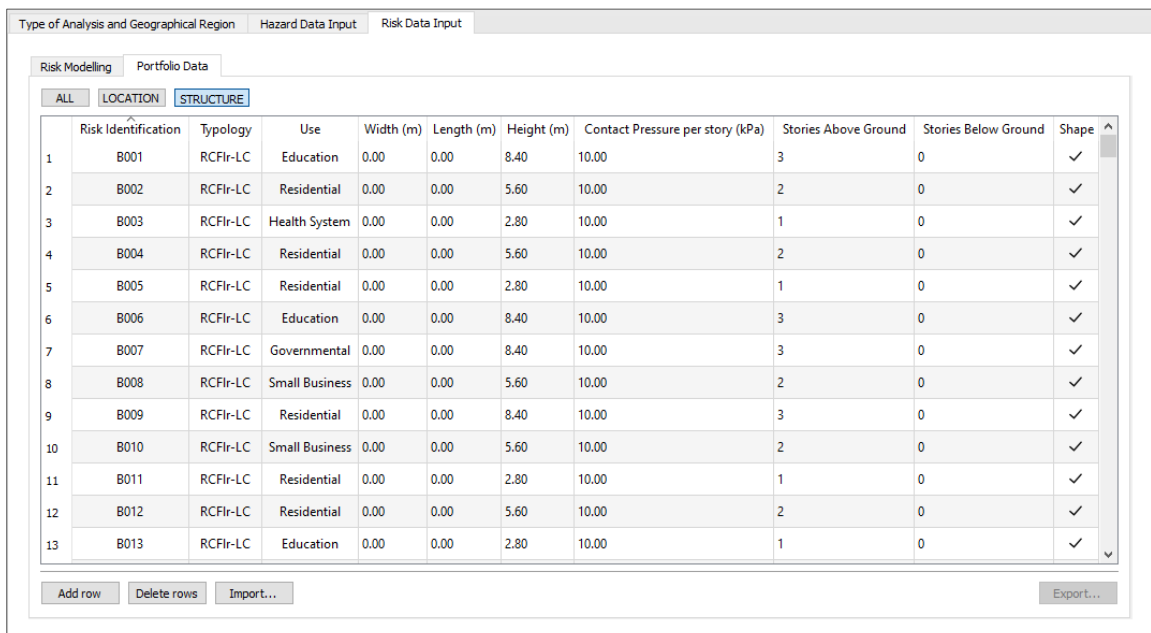

Note that the software will combine the STRUCTURE data with the already imported *LOCATION* (imported from section Type and Level of Analysis) and presented all together in the *Portfolio Data* section.

The assets LOCATION data can be viewed by clicking on the module *LOCATION*.

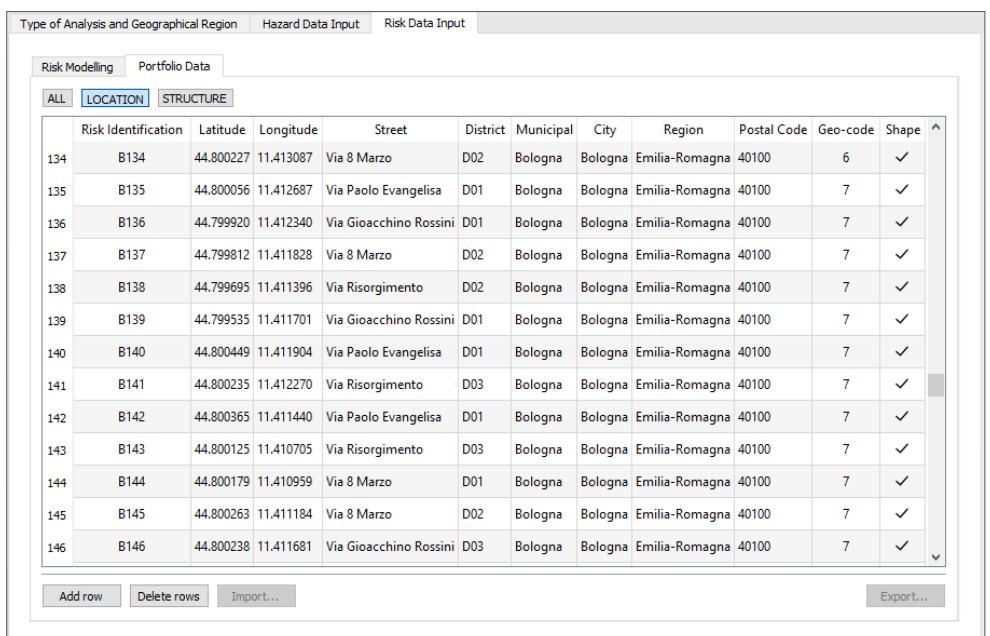

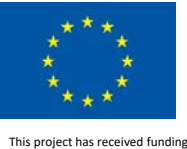

Example viewing the combined LOCATION and STRCUTURE data in the LIQUEFACT software by clicking on the module *ALL*.

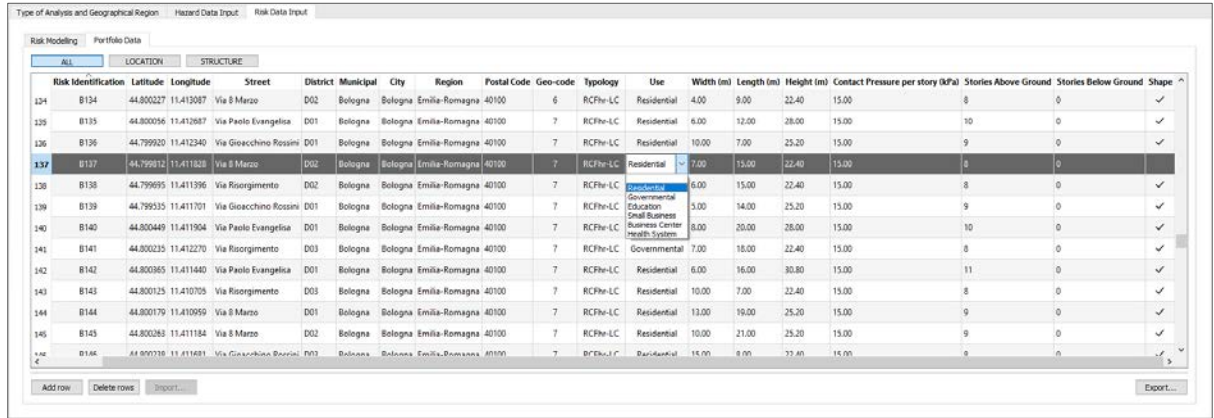

All imported LOCATION and STRUCTURE in the Profile Data can be edited and modified in the LIQUEFACT software, by clicking on Add row, Delete rows. Also, in the *ALL* module the combined assets data can be exported by clicking on the *Export* button. The combined Portfolio data can be imported as tab-separated CSV, unformatted TXT or SHAPE files (ESRI defined formats).

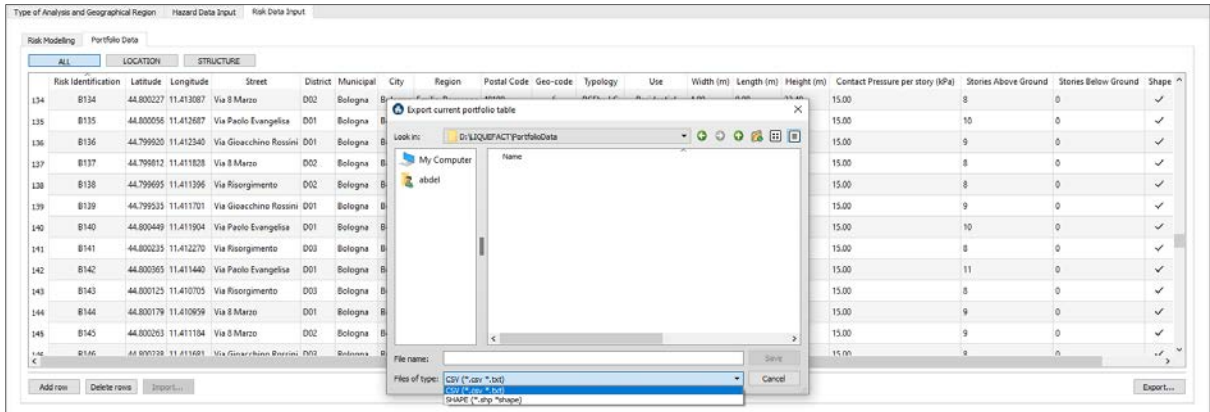

**NOTE:** the STRUCTURE Portfolio Data should be imported after Vulnerability Model is already imported and defined in the software. In case STRUCTURE Portfolio Data is imported first, *Error Message* will display regarding the undefined TYPOLOGY parameter.

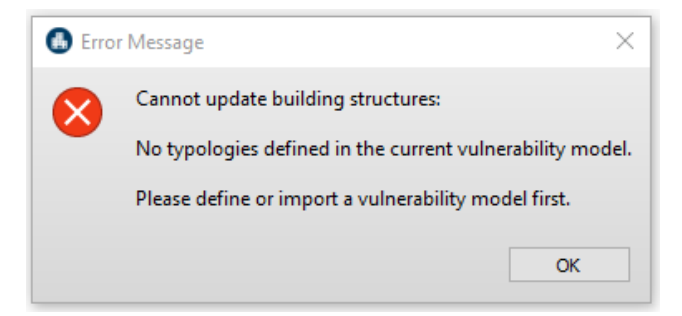

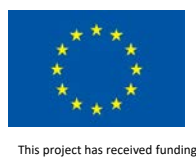

LIQUEFACT Deliverable 6.6 LIQUEFACT Software – Technical Manual and Application v. 1.0

### 2.4 Mitigation Input Data

For Mitigation analysis, one of the steps required to be implemented by users is to define the target factor and associated value for which a given asset/assets will be selected to undergo mitigation analysis based on the result of hazard and risk analysis. This can be implemented in *Settings > Mitigation > Safety Thresholds*.

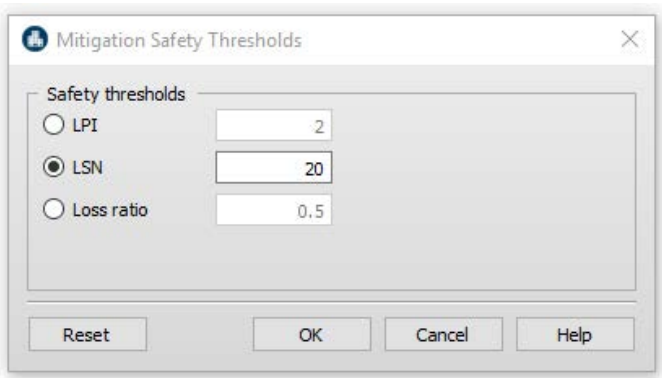

From *Settings > Mitigation > Cost and Benefit*, users are required to provide input regarding mitigation technology cost and level of efficiency of each technology that will be considered for mitigation assessment and cost-benefit analysis.

More Details are provided in section *Processing Settings*, however, it is highly important to note that information provided in this section of Mitigation is very critical, and results of mitigation analysis are sensitive to the input data. It is highly recommended that entered information are provided and reviewed by an experienced local engineer with sufficient knowledge and expertise.

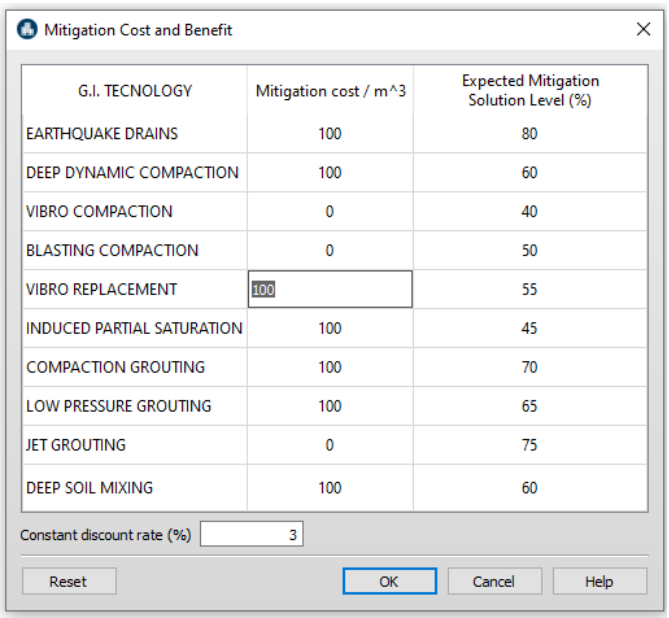

Once mitigation settings are completed, and by clicking on *Processing* button *Disclaimer message* will be displayed describing conditions of using the Mitigation Analysis System, that is incorporated in the software.

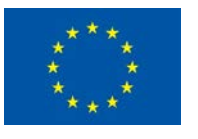

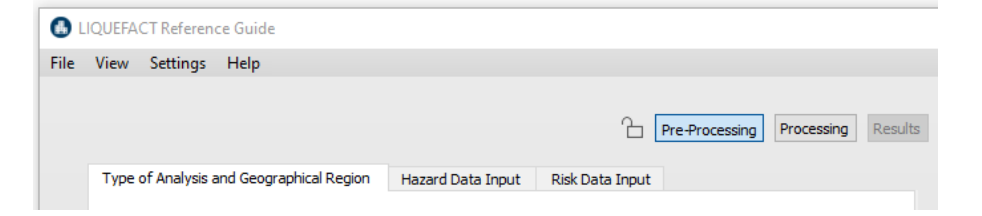

The Disclaimer message asks users to *Agree* or *Disagree* to the conditions.

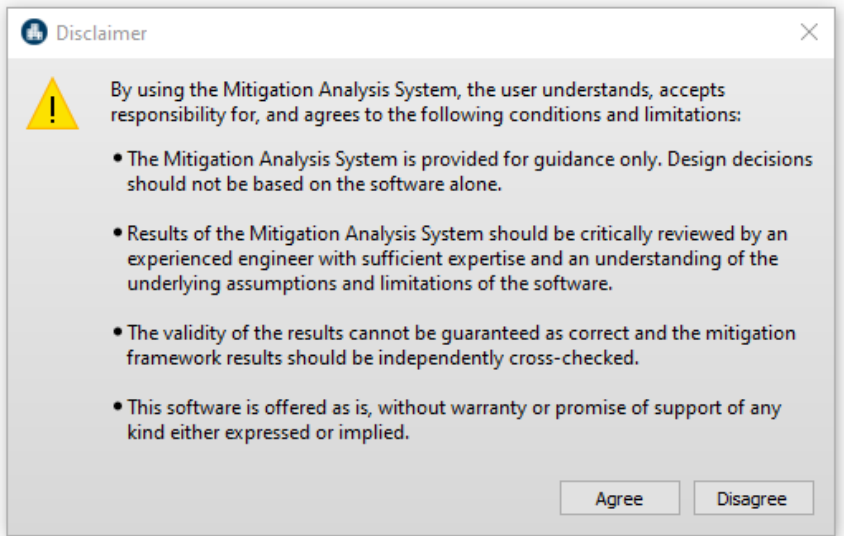

If users do not accept the conditions by clicking on *Disagree* button the software will not run the analysis, showing the following *Error message*.

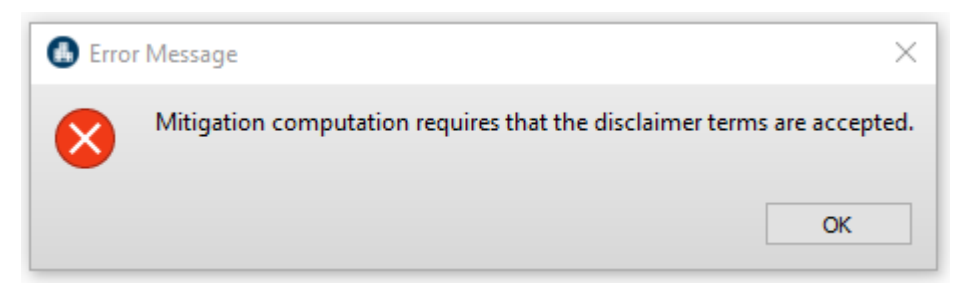

If users accept the conditions by clicking on *Agree* button the software starts the analysis processing.

During the analysis processing, more precisely, when the part related to seismic and liquefaction hazard are completed and level of loss of performance and functionality of individual building/infrastructure assets has been established, users will be directed to develop a customized mitigation measure based on cost-benefit analysis.

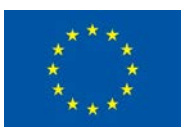

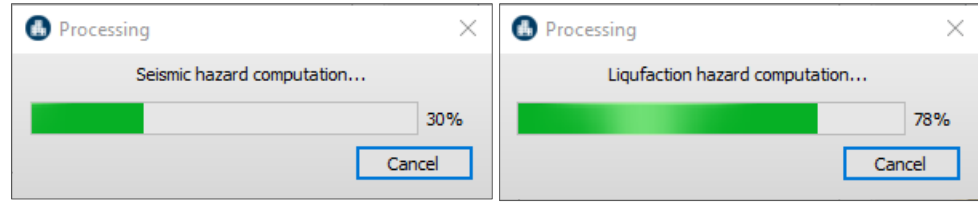

Based on the outcomes of the hazard-risk analysis, a range of mitigation actions are to be identified. In the LIQUEFACT software, 10 types of mitigation technologies are considered and there are all for reducing the hazard level, i.e. for ground improvement mitigation. The mitigation technologies will be ranked according to their impact on improving the assets site ground conditions and on their contribution to improving overall performance of the building/infrastructure assets.

The technologies selection process is based on applicability criteria and score rating considering the most influential factors. The first step in scoring the applicability and eliminate some ground improvement technologies is to define site conditions: if site or location of interest is a free field condition or if there are existing buildings or infrastructures.

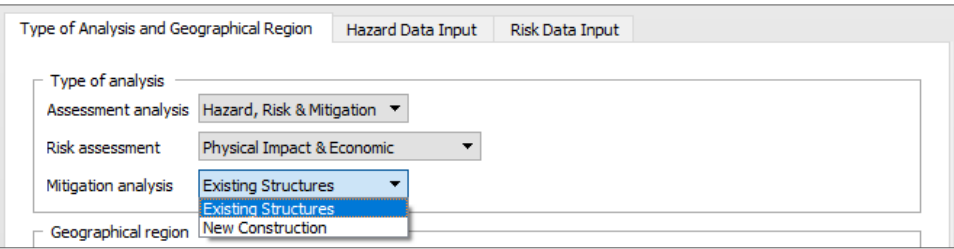

Other factors include soil type, stratigraphy, depth of liquefiable zone, size of area to be improved, foundation type, constrains, presence any subsurface obstructions, and environmental compatibility. Table 2 illustrates the list of the factors considered in the system, and they are classified in terms of level of importance to the applicability criteria and weighted accordingly.

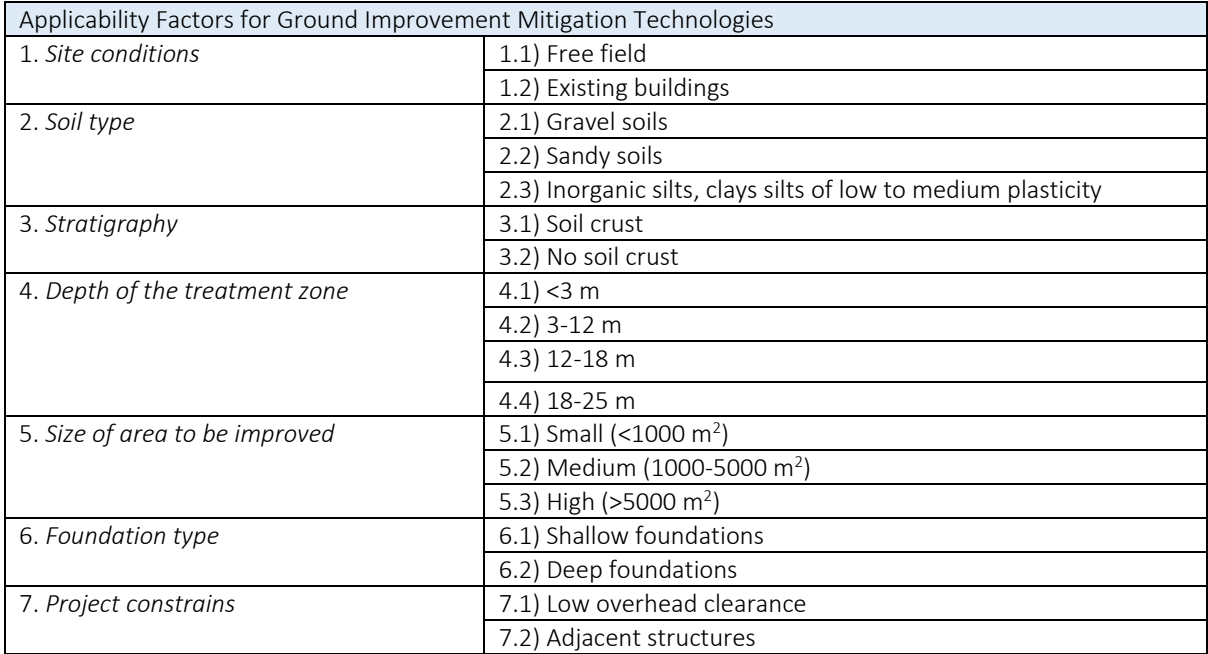

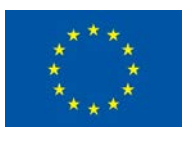

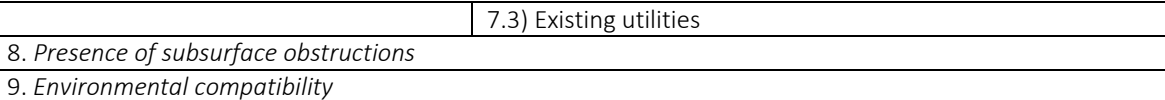

#### Select Soil Type for each building/infrastructure asset

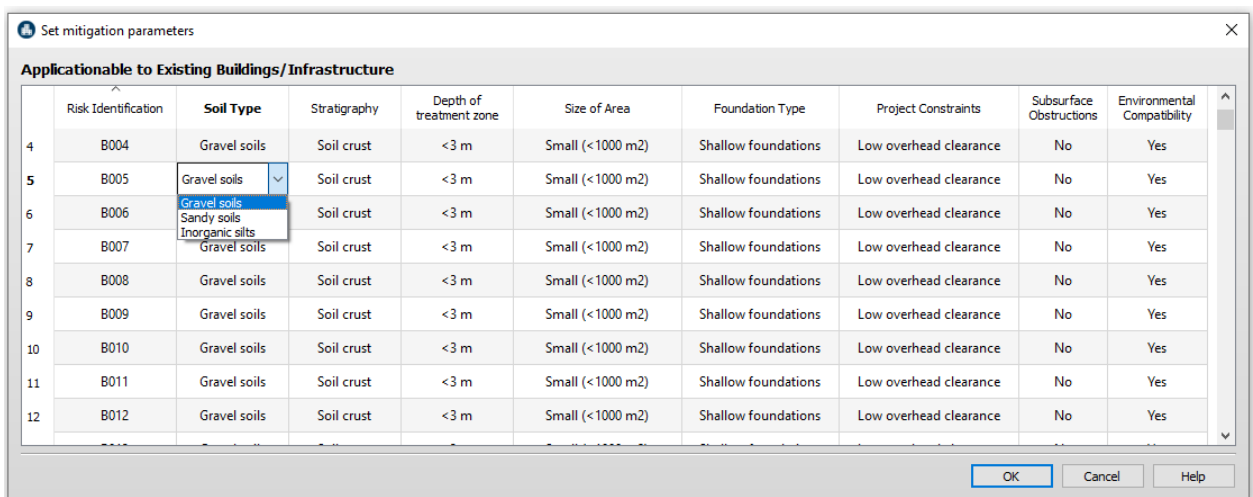

#### Select Stratigraphy for each building/infrastructure asset

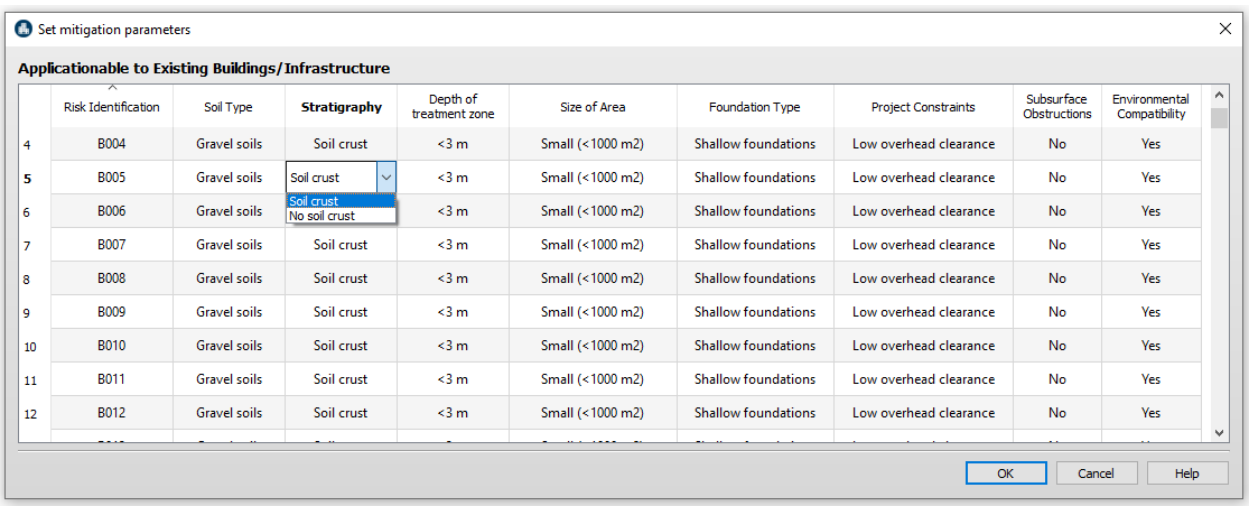

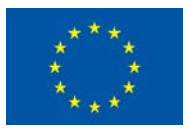

#### Select Depth of treatment zone for each building/infrastructure asset

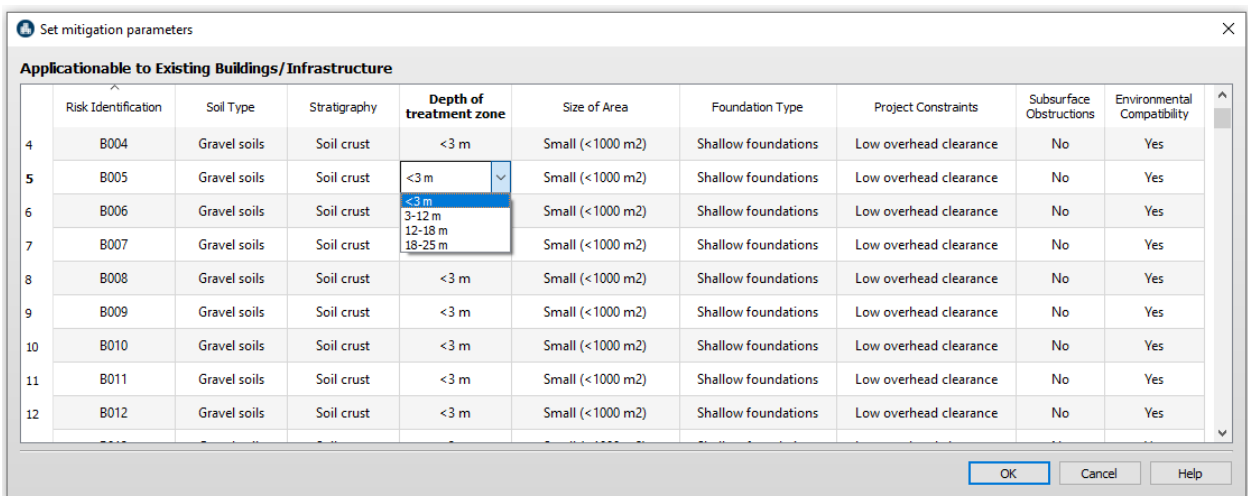

#### Select Size of Area for each building/infrastructure asset

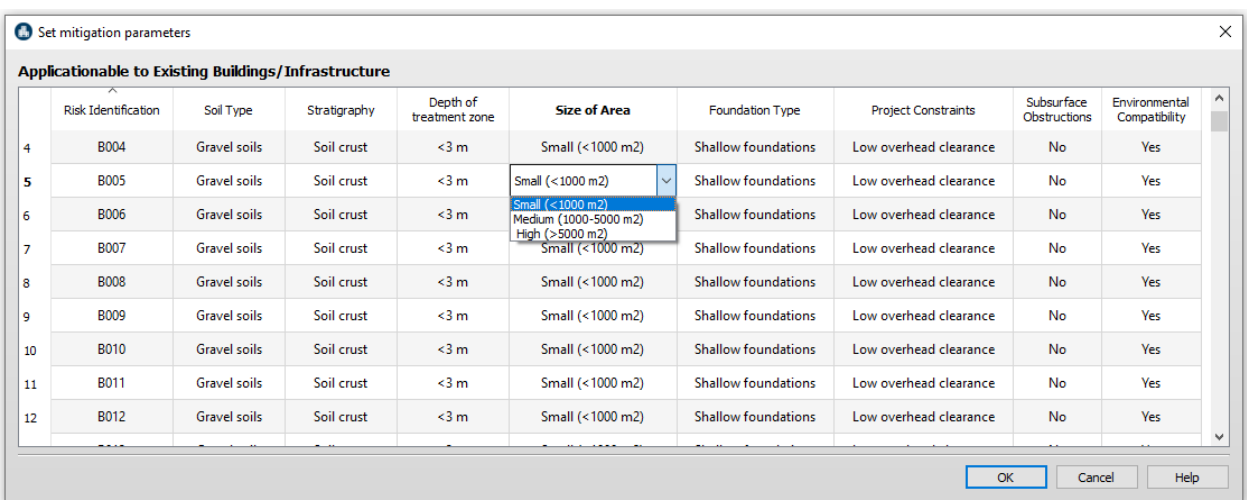

#### Select Foundation Type for each building/infrastructure asset

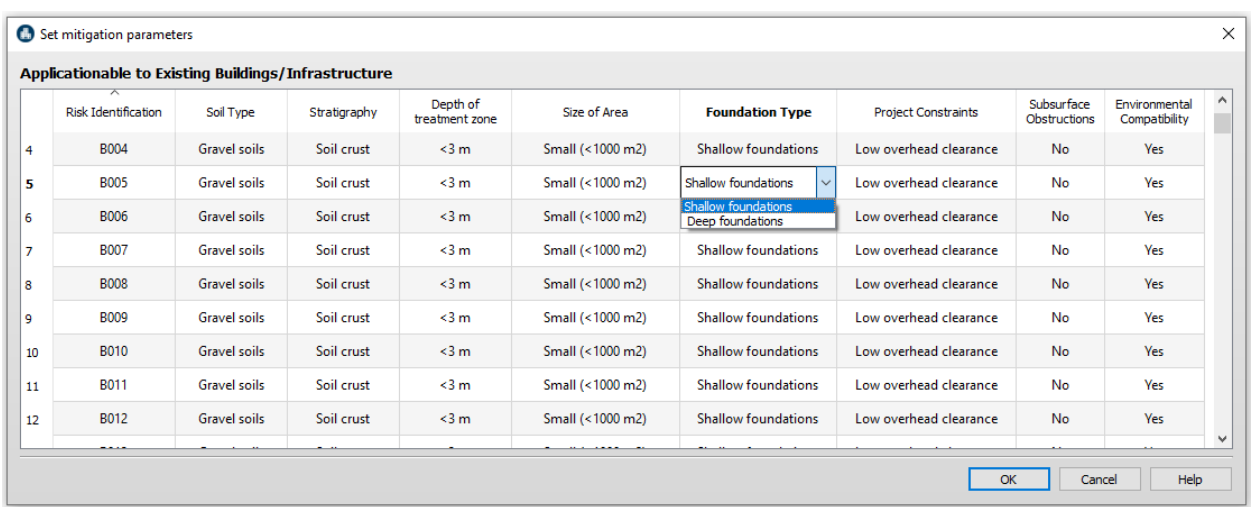

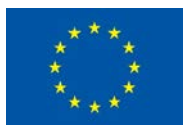

#### Select Project constraints at the site of each building/infrastructure asset

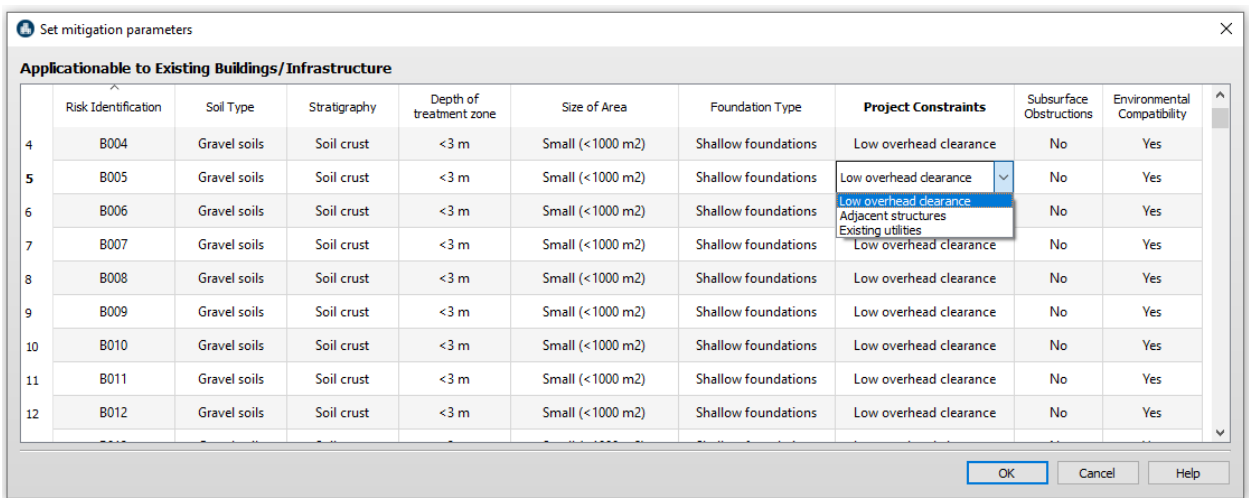

#### Select subsurface obstructions at the site of each building/infrastructure asset

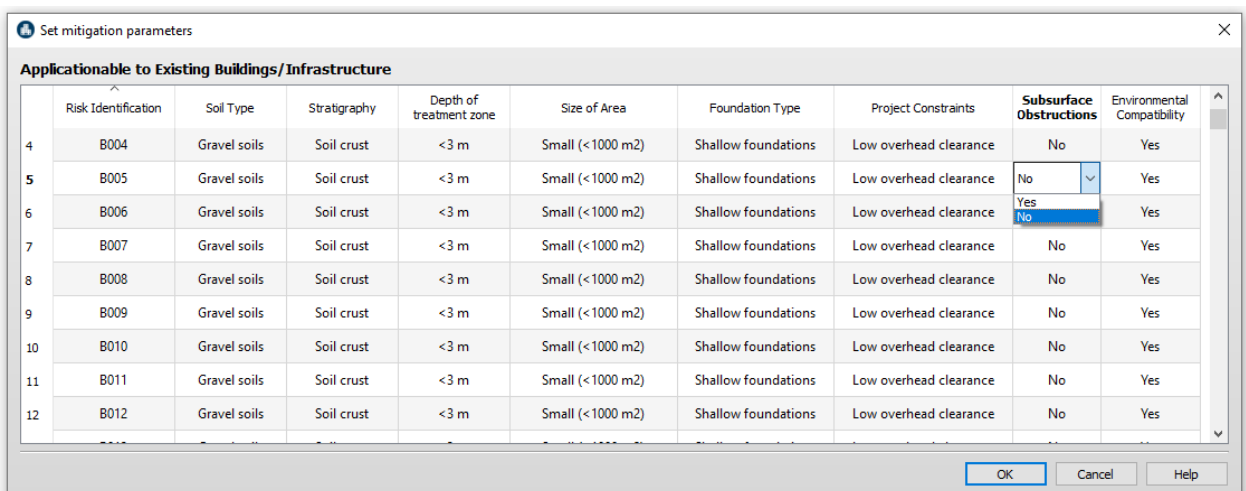

#### Select environmental compatibility at the site of each building/infrastructure asset

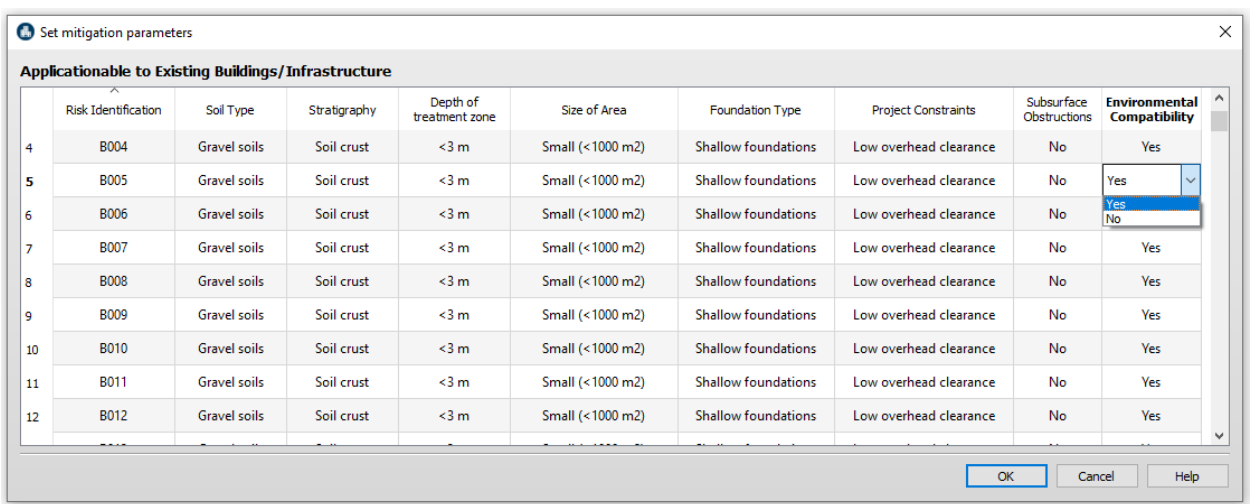

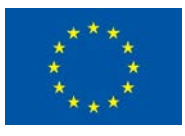

### 3 PROCESSING SETTINGS

This section describes the processing settings that users are required to define depending on the user's objectives and target goal of analysis. The settings to be defined are related to:

- Interpolation processing to be defined for generating seismic and liquefaction hazard maps
- Loss factors to be defined for the computation of physical and economic loss
- Definition of liquefaction qualitative risk level classification
- Mitigation parameters to be customized to user's case study

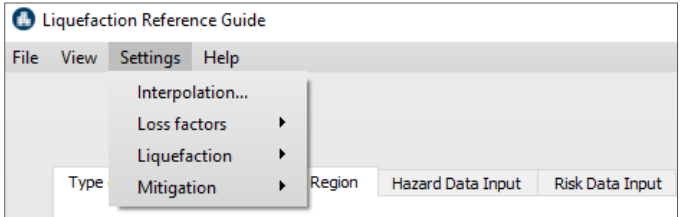

### 3.1 Interpolation Settings

In the LIQUEFACT software, two types of interpolation techniques for generating seismic and liquefaction hazards and the computation of risk: *Geostatistical Interpolation* and *Deterministic Interpolation* procedures.

Interpolation settings incorporated in the LIQUEFACT software.

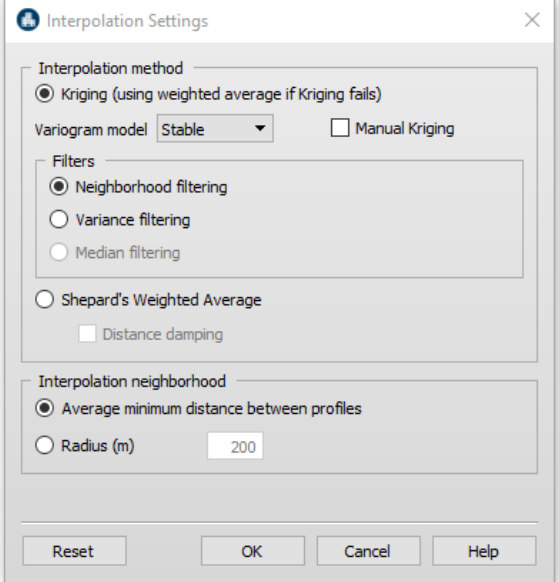

#### 3.1.1 Geostatistical Interpolation – Kriging Method

For Geostatistical Interpolation, *Kriging* method is the procedure that is incorporated in the LIQUEFACT software for generating seismic and liquefaction hazard maps. In this method, options are

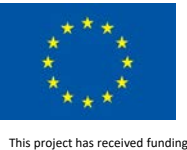

provided for variogram model and users can select between *Stable*, *Spherical*, *Exponential*, *Gaussian*, or *Bilinear* model. In addition, options for data population filtering is provided.

**Note** that in case Kriging method fails to interpolate input data, weighted average method of interpolation will be automatically used by the software to generate maps.

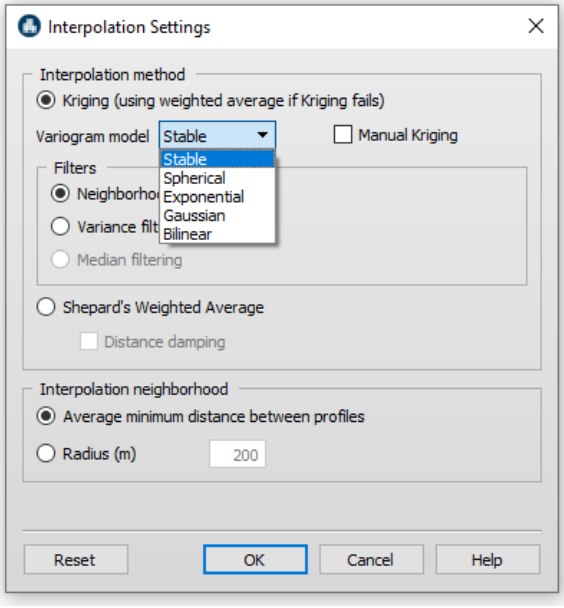

Alternatively, user can carry out manual Kriging for the interpolation of the soil and liquefaction input data as shown in the figures below. This can be done by ticking the box "*Manual Kriging*".

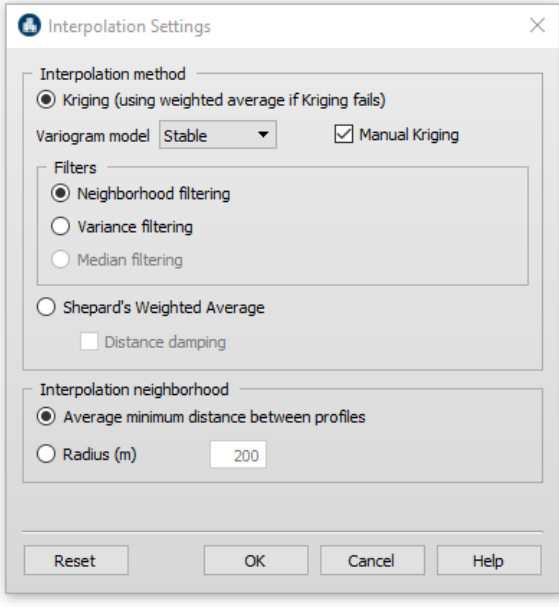

In this case, use will be required to manually define the Variogram parameters to fit the population variance by defining: the variogram model (Stable, Spherical, Exponential, Gaussian, and Bilinear), Nugget, Sill, Range, Maximum distance, Lag length.

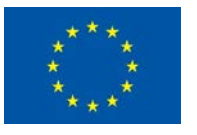

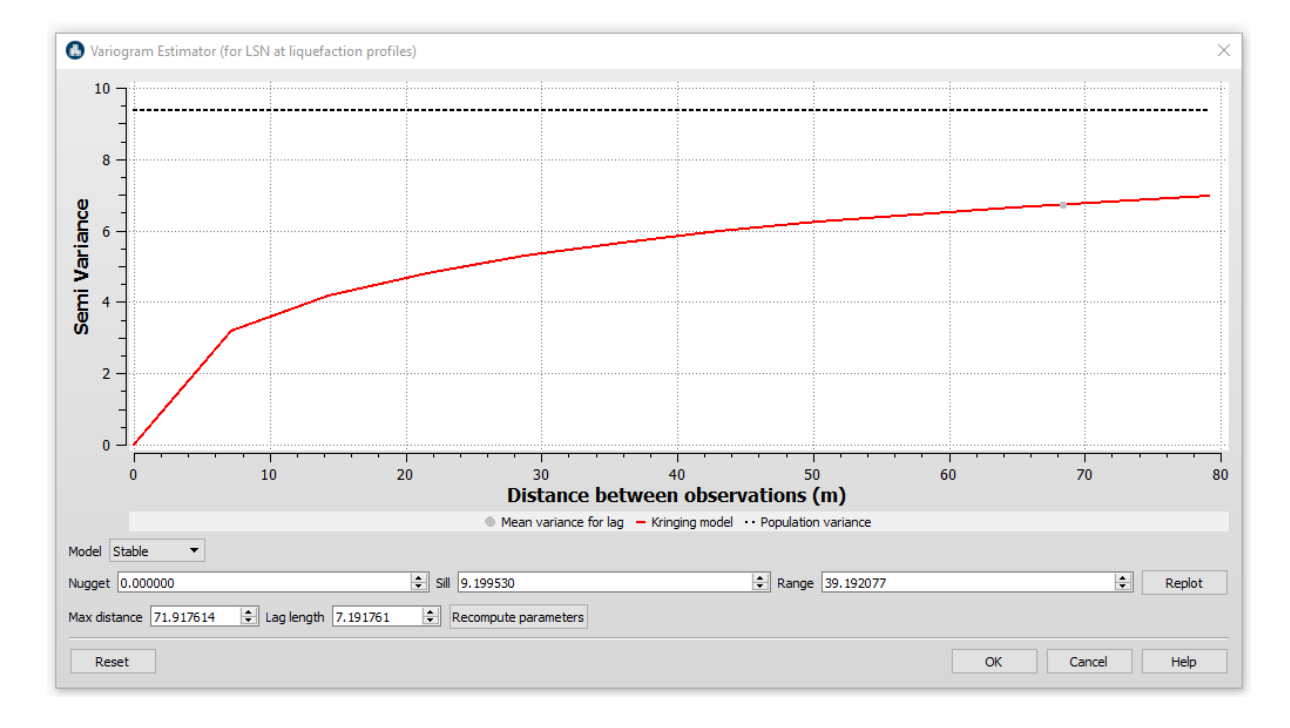

Next, cross-validation graph will be plotted showing result of the choices made manually by the user regarding the selected variogram parameters. The user can use this graph as a guidance cross-checking for a better selection and modelling of the variogram.

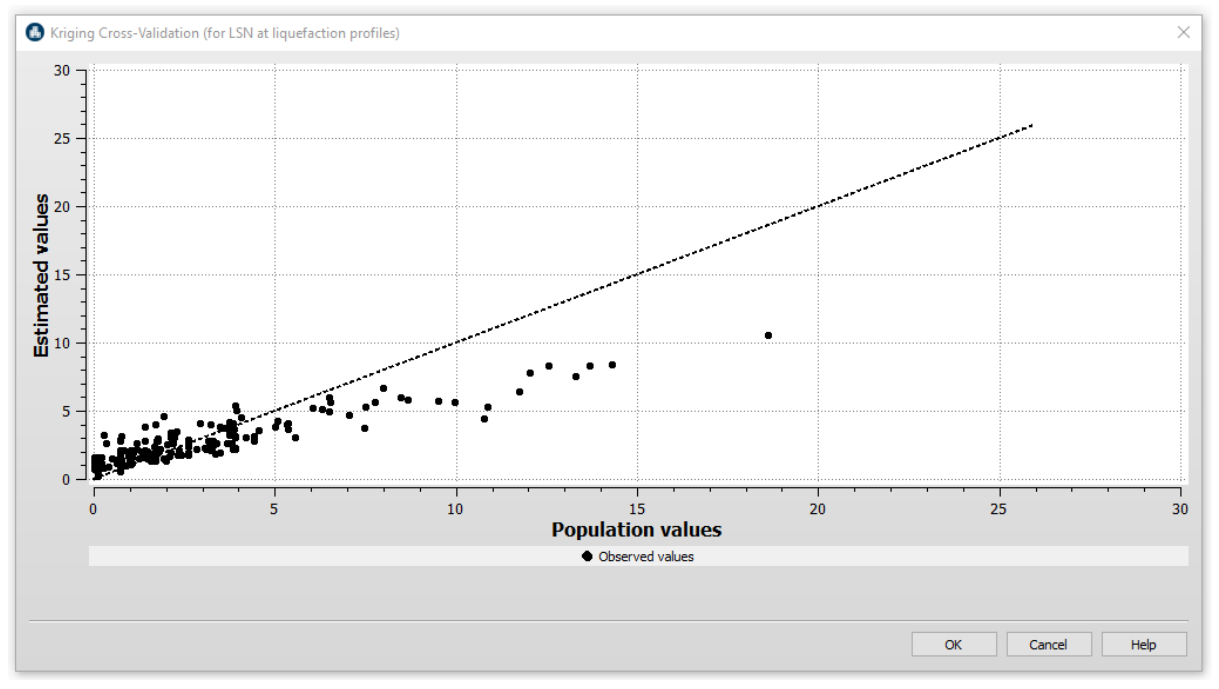

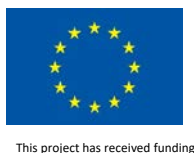

#### 3.1.2 Deterministic Interpolation – Weighted Average Method

For Deterministic Interpolation, *Shepard's Weighted Average* is the interpolation technique that is incorporated in the LIQUEFACT software for generating seismic and liquefaction hazard maps.

#### 3.1.3 Interpolation Neighborhood

In addition, options for data interpolation neighbourhood between profiles are provided., where user can select between:

- Average minimum distance between the used data profiles, which will be computed automatically by the software.
- User provide manually an estimation of the radius between the data profiles.

### 3.2 Loss Factors Settings

For Risk analysis, one of the steps required to be implemented by users is to define *Loss Factor* to be associated to fragility and selected vulnerability analysis procedure for the computation of losses. Loss factors should be defined for *Building*, *Contents* and *Business Interruption*. In general, the values can be different from country to country and should be estimated by an experienced local engineer. Loss Factors can be defined in *Settings > Mitigation >*.

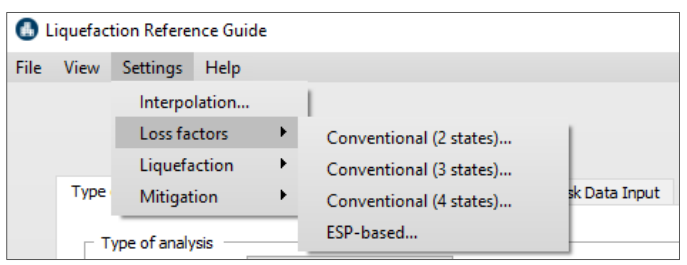

Note that the software uses default values, but users can edit these values by double click.

#### 3.2.1 Loss Factors for Conventional Vulnerability Analysis

Loss factor for fragility curves with two Damage Limit States.

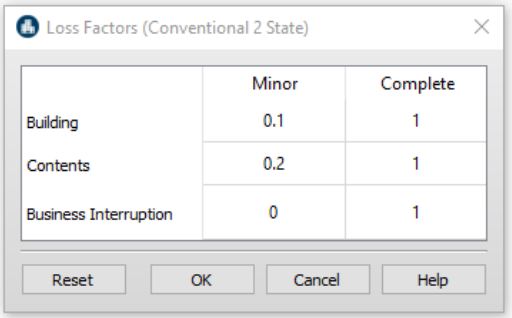

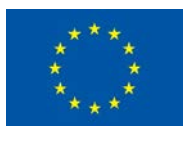

#### Loss factor for fragility curves with three Damage Limit States.

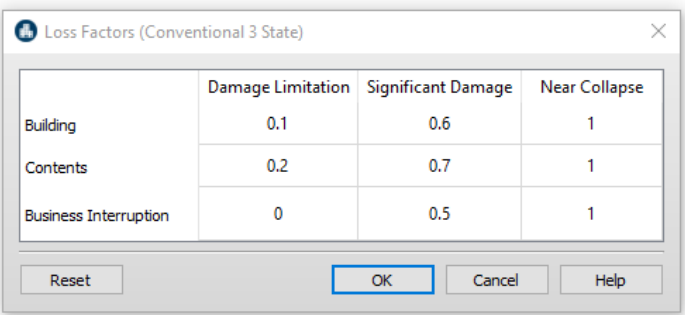

#### Loss factor for fragility curves with four Damage Limit States.

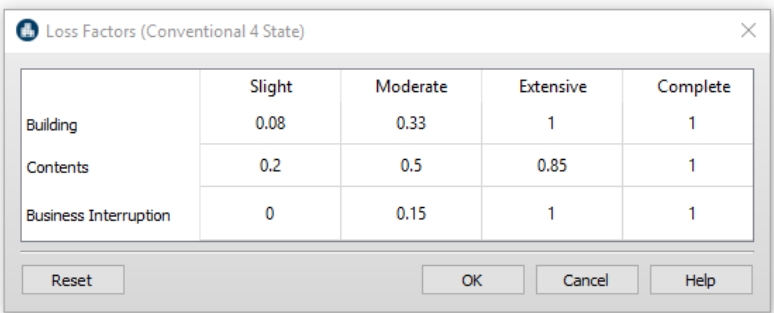

#### 3.2.2 Loss Factors for ESP-based Vulnerability Analysis

Loss factor for ESP-based fragility curves.

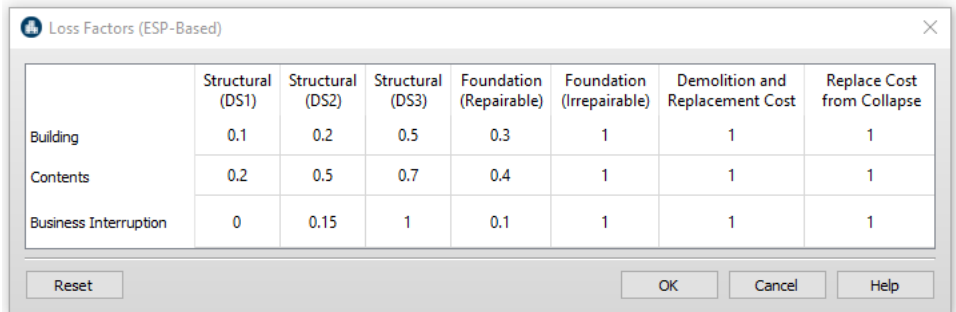

### 3.3 Liquefaction Risk Levels Definition Settings

In the LIQUEFACT software, the resulted values of liquefaction severity indicator in terms of LPI and LSN are also presented in form of Risk Level Qualitative Classification, in order to help non-technical end-users to easily understand the estimated level of risk of liquefaction-induced ground deformation.

In literature various qualitative-based classification definitions associated with LPI and LSN range values have been introduced in order to quantify the different liquefaction risk level to the ground.

For LPI, the ranges values associated to the different risk level classes are by default mainly adopted and modified from the classes suggested by Iwasaki et al. (1978). However, users can always modify

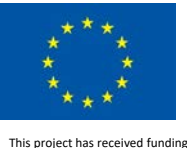

these ranges values, by going from *Settings* to *Liquefaction* and then Risk levels (LPI), and click on *Edit* button to modify the LPI range.

For LSN, the ranges values associated to the different risk level classes are by default mainly adopted and modified from the classes suggested by Tonkin and Taylor (2013). However, users can always modify these ranges values, by going from *Settings* to *Liquefaction* and then Risk levels (LSN), and click on *Edit* button to modify the LSN range.

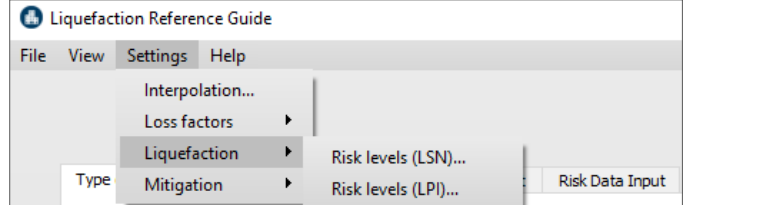

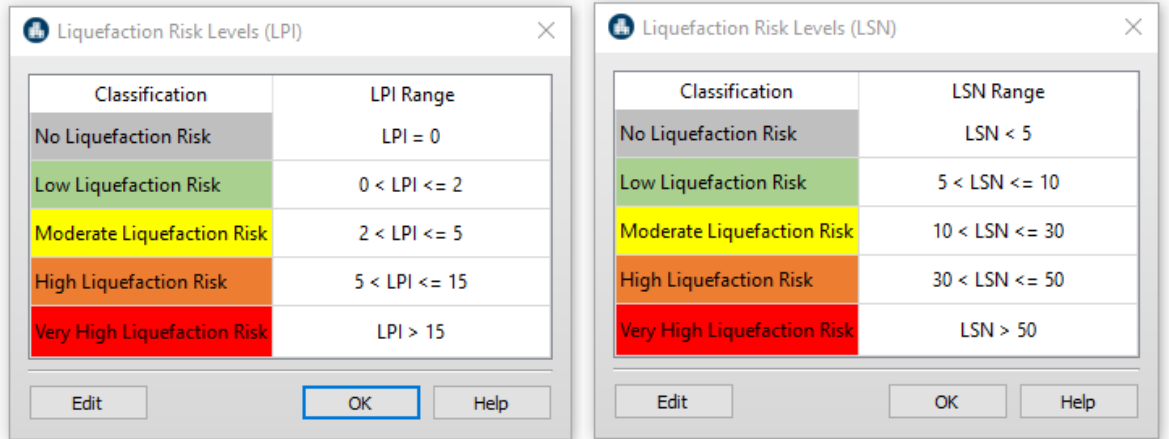

### 3.4 Mitigation Definition Settings

Mitigation definition settings provide users with options on how a given asset/assets is selected to undergo mitigation analysis, and to define the various ground improvement technologies that will be considered for the cost-benefit analysis.

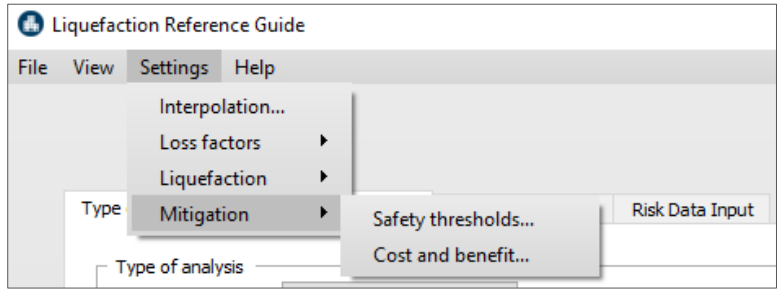

Important to note that information provided in this section of Mitigation is very critical, and results of mitigation analysis are sensitive to the input data. It is highly recommended that the information

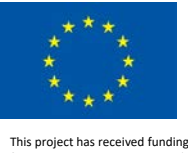

entered in this section is provided and reviewed by an experienced local engineer with sufficient knowledge and expertise.

#### 3.4.1 Mitigation Safety Threshold Settings

This is a very important step where users can define the target factor and the associated value for which a given asset(s) will be selected to undergo mitigation analysis based on the result of hazard and risk analysis. The target factor and the associated value can be in terms of:

- Liquefaction Potential Index
- Liquefaction Severity Number
- Loss Ratio

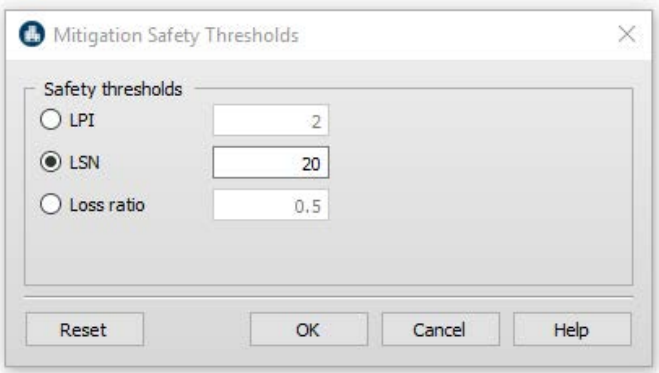

#### 3.4.2 Mitigation Cost and Benefit Settings

Here users can define which ground improvement technologies that will be considered for Cost-Benefit Analysis.

• In the Section *Mitigation cost/m<sup>3</sup>* users can define the local currency cost in m<sup>3</sup> for each technology. Values can be entered by double click on each cell.

For any given mitigation technology, if the cost is left with zero "0" value then the technology will not be considered in the mitigation analysis

- In the Section *Expected Mitigation Solution Level (%)*: users are required to provide their best estimate for the level of efficiency of a given technology in terms of improving ground condition. If provided, the value must be in percentage (%) and can range from 0% to 100%.
- Constant discount rate (%): is determined from interest rates and adjusted for inflation, and traditionally ranges from 2% to 6%. A default rate value of 3% is used, but users can modify and provide their own value representing the local currency and region.

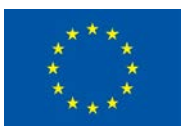

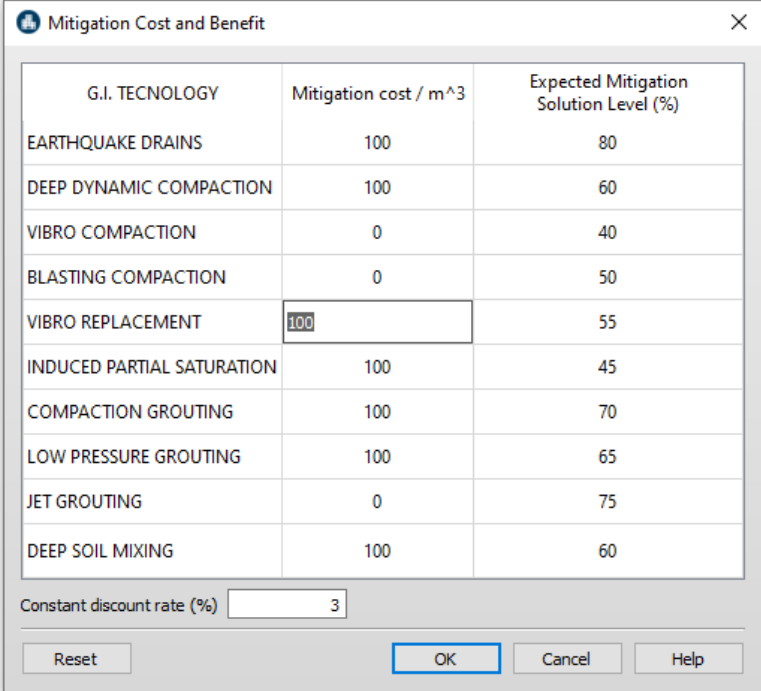

## 4 SOFTWARE ANALYSIS RESULTS/OUTPUT

This section provides detailed description on the different analysis outcomes and results that users can obtain form each case of selected analysis type, and interpretation of the results.

### 4.1 Pre-Processing and Results

Once the analysis process is finished, the *Result* button is activated, where all the results of analysis are presented. It is also possible to click *Pre-Processing* button to review the different input data but cannot be changed or modified. If users wish to modify input data than this can be done by clicking on lock icon to unlock the software and make modification/changes in the data input. However, unlocking the software will also clear results (i.e. all analysis results will be lost).

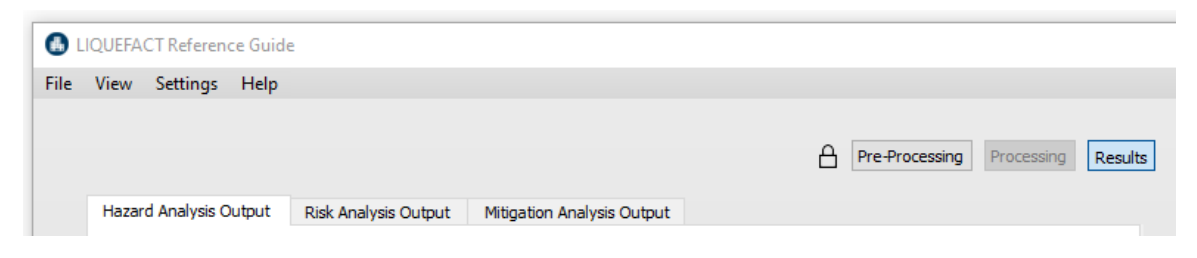

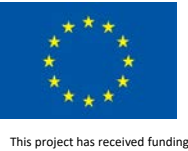

### 4.2 Hazard Analysis Output

Results of Hazard analysis are presented in terms of GIS-based Seismic Ground Shaking and Liquefaction Risk at the locations of interest. The results are presented as tables and interpolationbased maps.

#### 4.2.1 Seismic Hazard Analysis Output

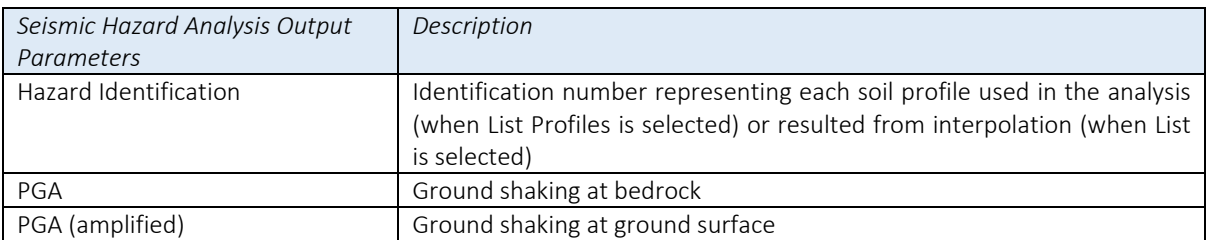

When *List (Profile)* is selected, the displayed results represent the outcomes of seismic hazard analysis in terms of peak ground acceleration computed for each soil profile.

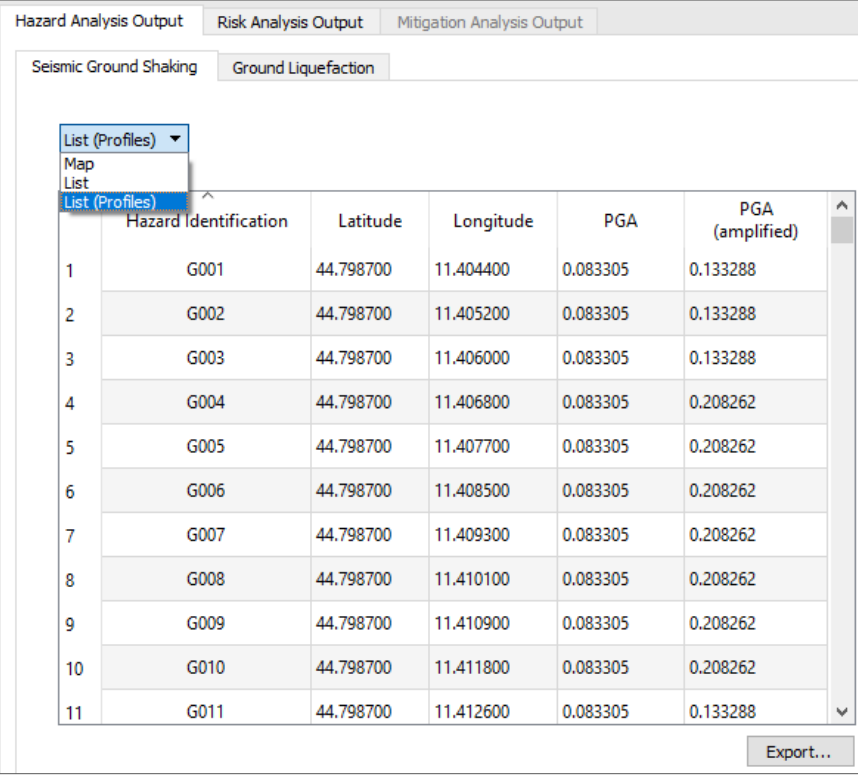

When *List* is selected, the displayed results represent the outcomes of seismic hazard analysis in terms of peak ground acceleration (PGA) resulted from the interpolation of the PGA values that were computed for each soil profile.
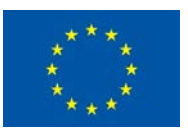

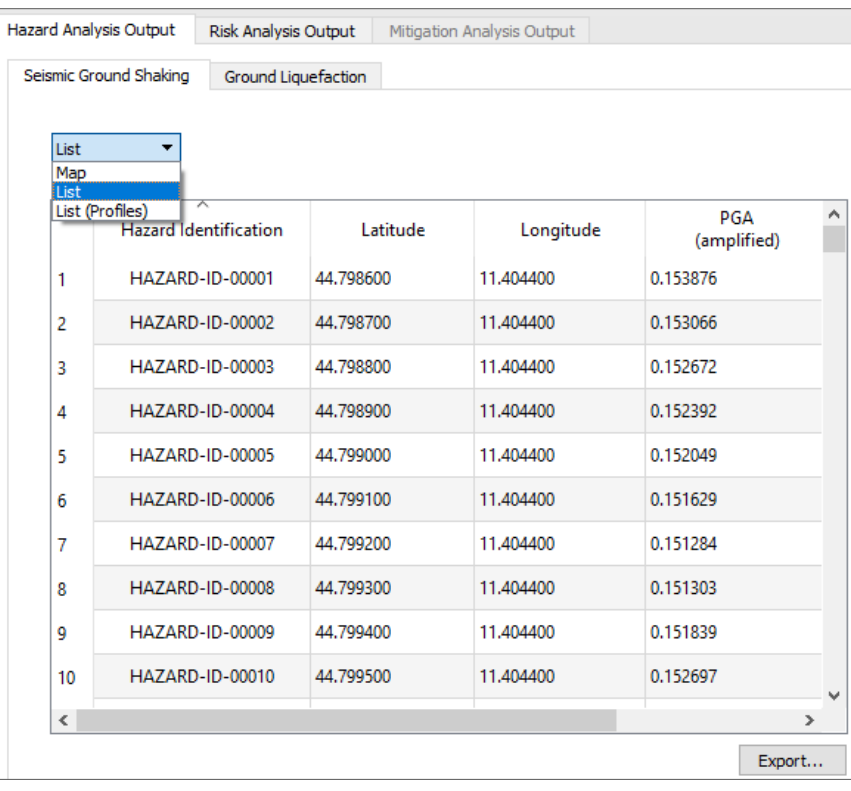

#### When *Map* is selected, then ground shaking PGA map resulted from the interpolation is displayed.

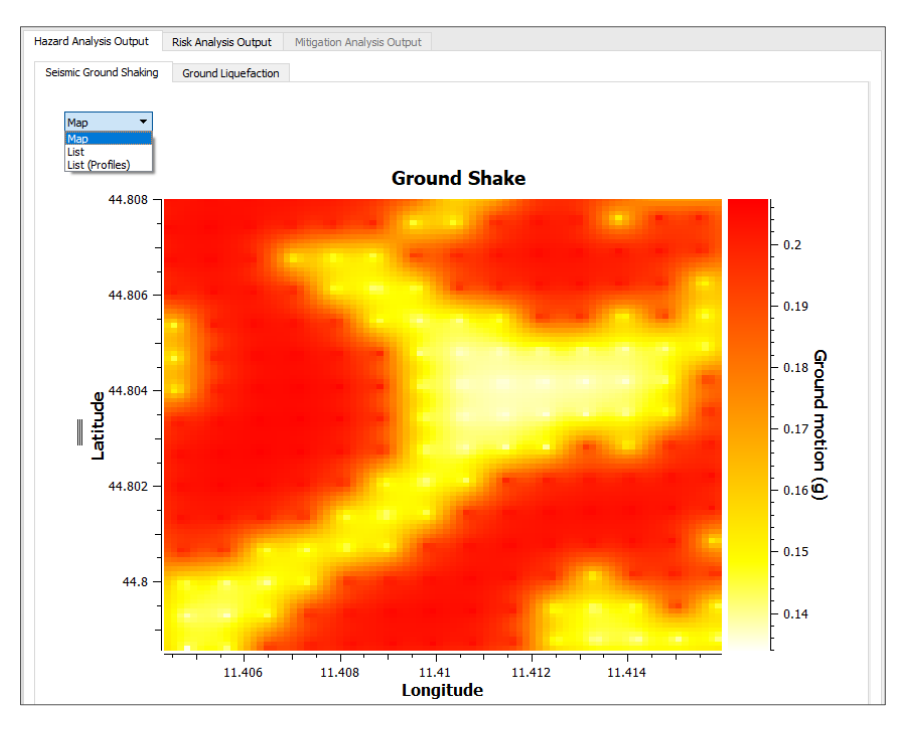

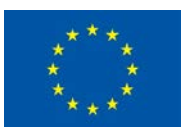

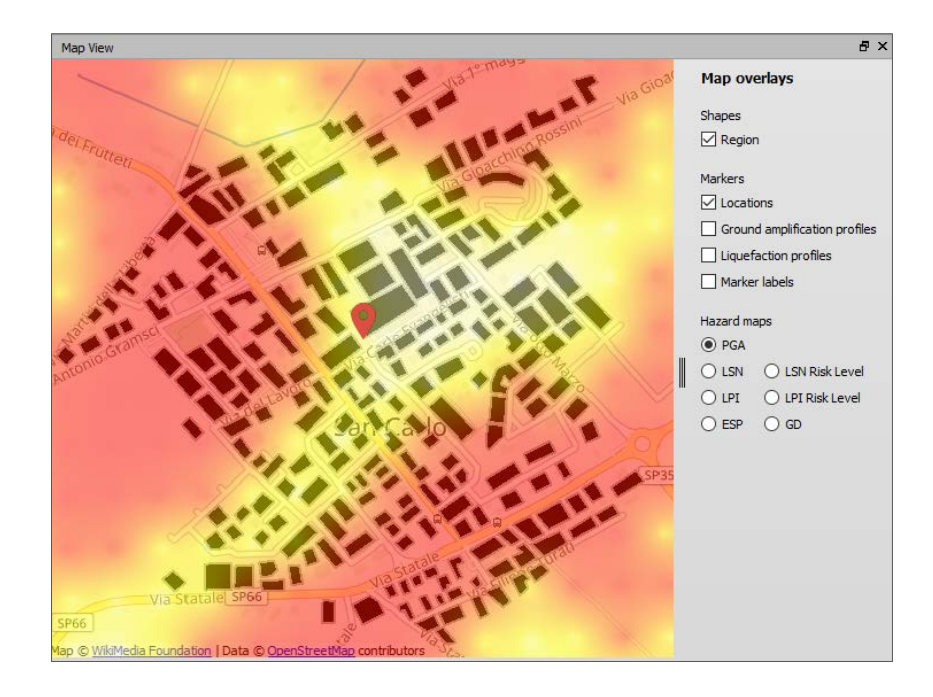

# 4.2.2 Quantitative Liquefaction Hazard Analysis Output

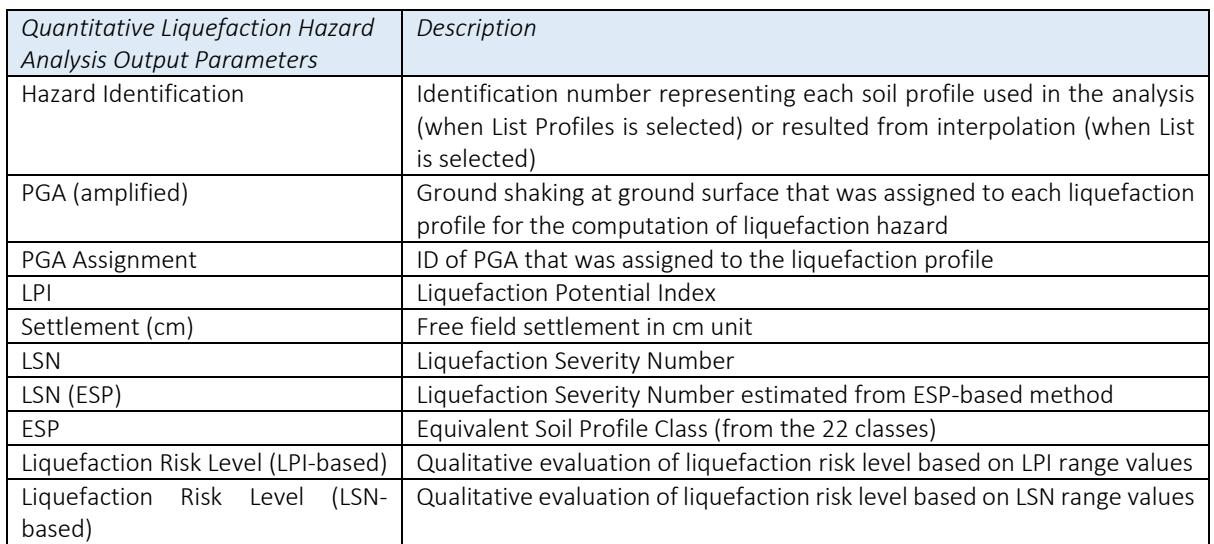

When *List (Profile)* is selected, the displayed results represent the outcomes of liquefaction hazard analysis in terms of multi-liquefaction severity indicators computed for each CPT, SPT or Vs profile.

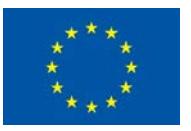

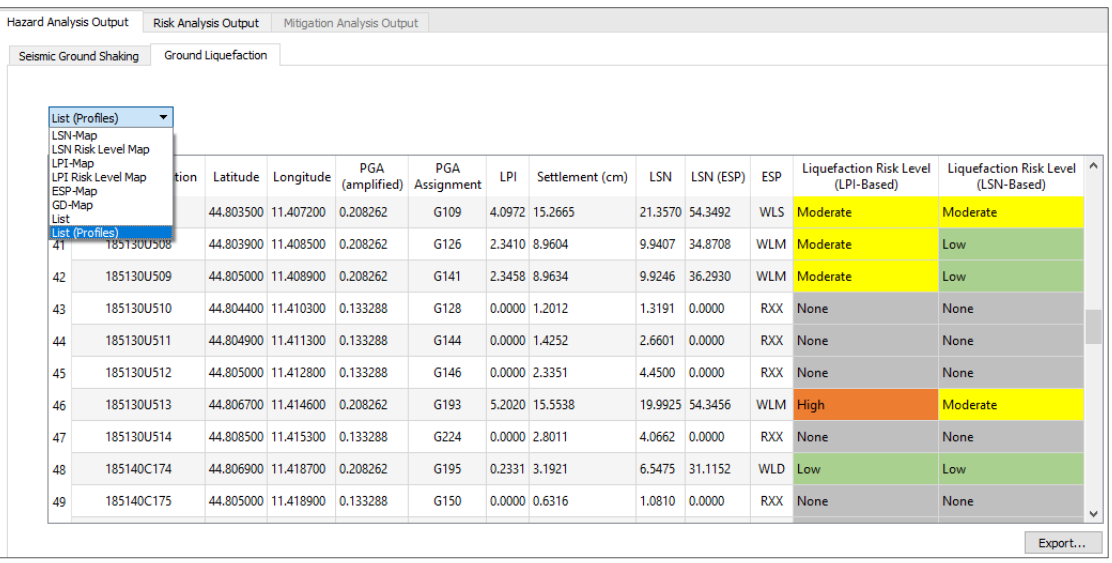

When *List* is selected, the displayed results represent the outcomes of liquefaction hazard analysis in terms of multi-liquefaction severity indicators resulted from the interpolation of the indicators values that were computed for each CPT, SPT or VS profile.

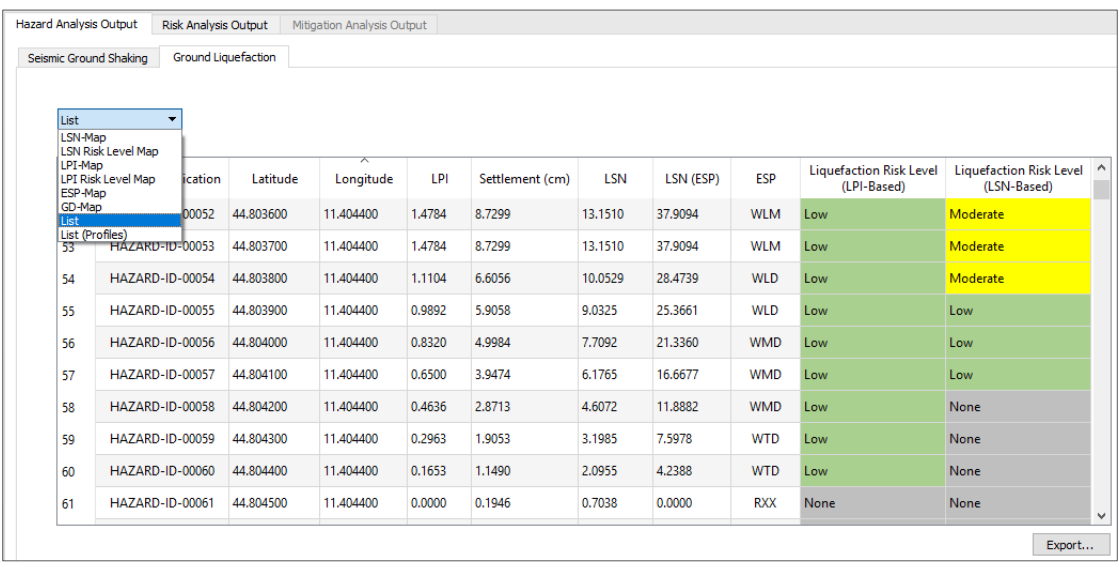

#### Liquefaction Potential Index LPI

When *LPI-Map* is selected, then the Liquefaction Potential Index-based map resulted from the interpolation is displayed.

Example of resulted Liquefaction Severity Indicator maps in terms of Liquefaction Potential Index (LPI), as provided in the LIQUEFACT software.

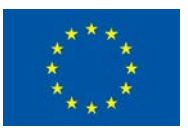

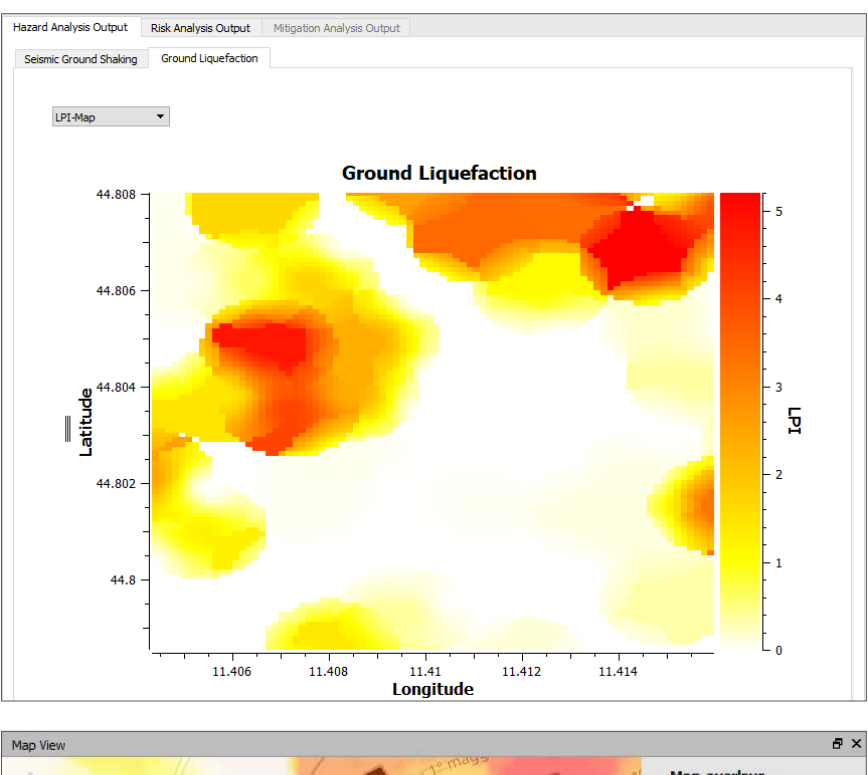

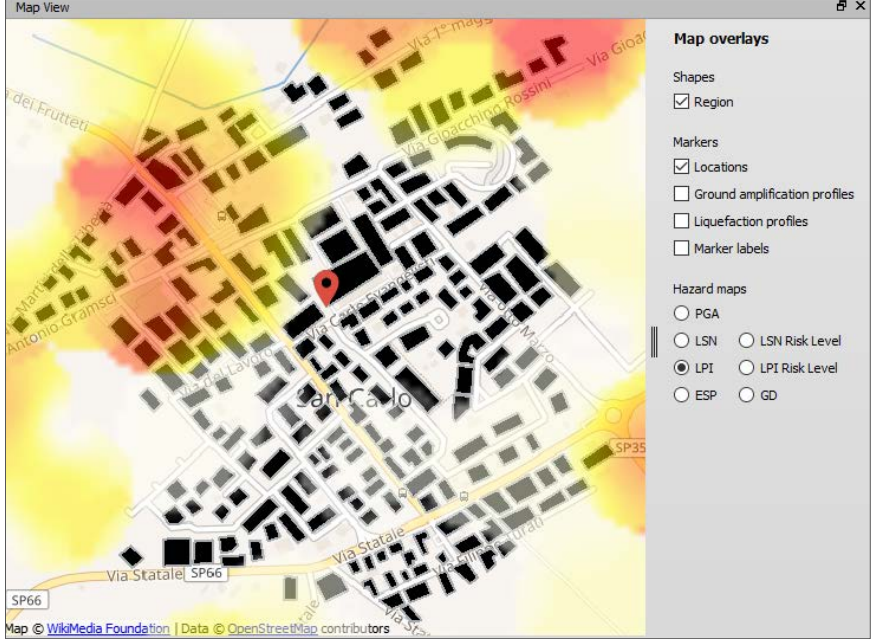

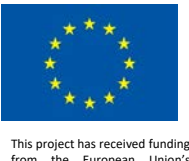

When *LPI Risk Level Map* is selected, then the qualitative-based liquefaction risk classification map in terms of Liquefaction Potential Index (LPI), and resulted from the interpolation, is displayed.

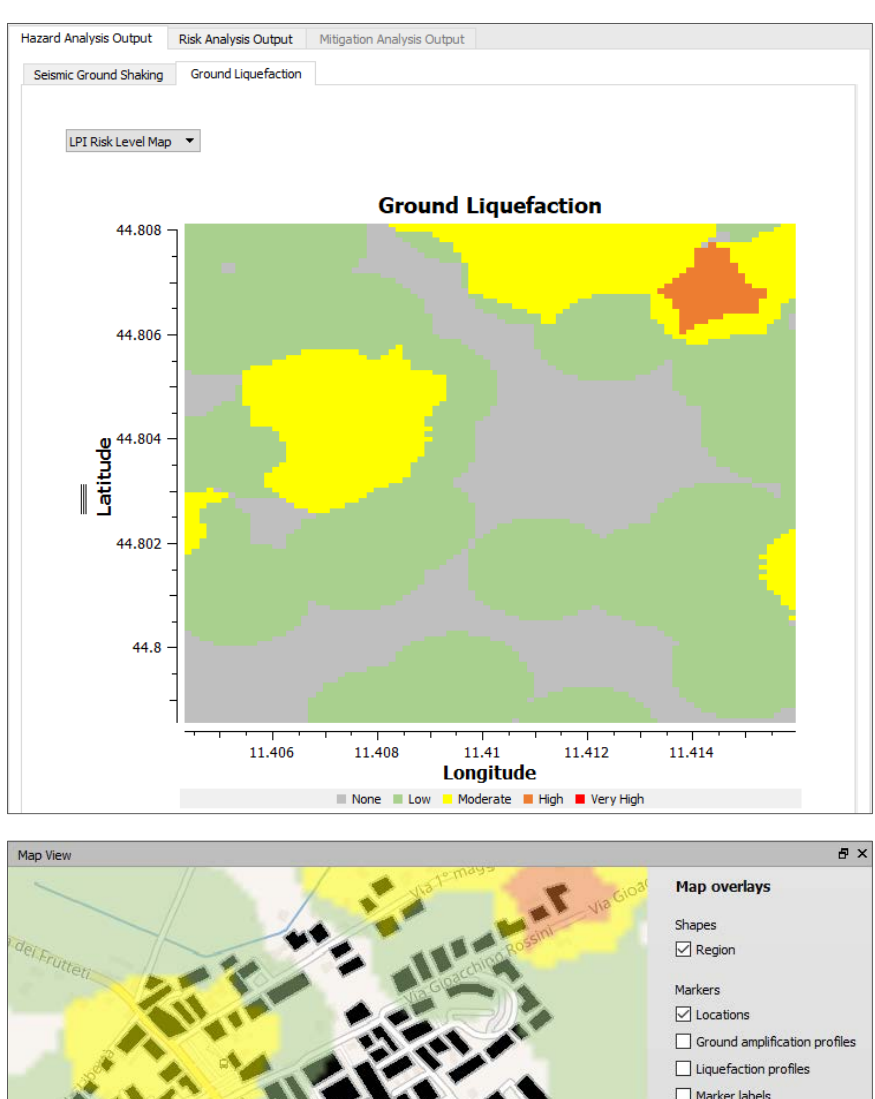

Example of resulted LPI Risk level classification maps, as presented in the LIQUEFACT software.

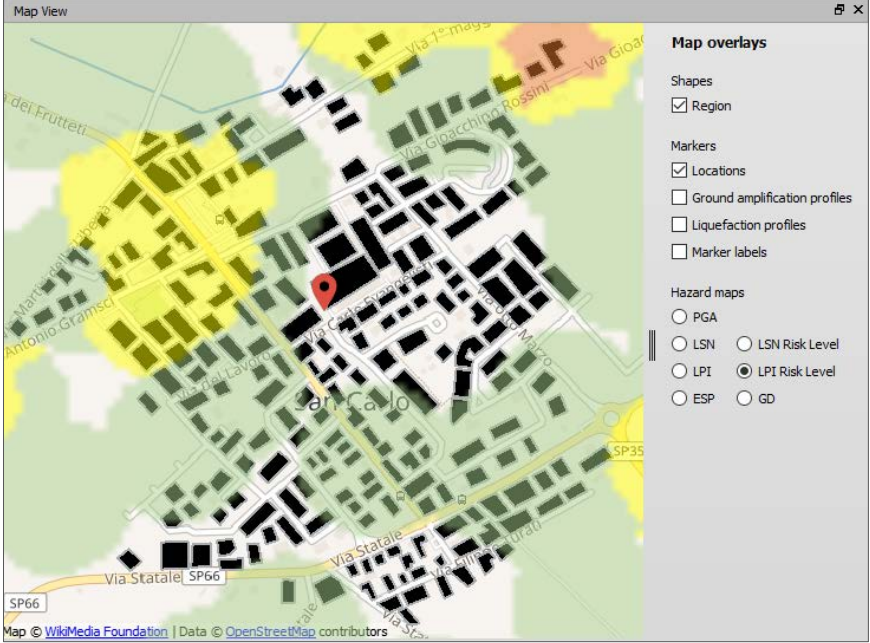

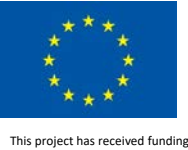

#### Liquefaction Severity Number LSN

When *LSN-Map* is selected, then the Liquefaction Severity Number-based map resulted from the interpolation is displayed.

Example of resulted Liquefaction Severity Indicator maps in terms of Liquefaction Severity Number (LSN), as provided in the LIQUEFACT software.

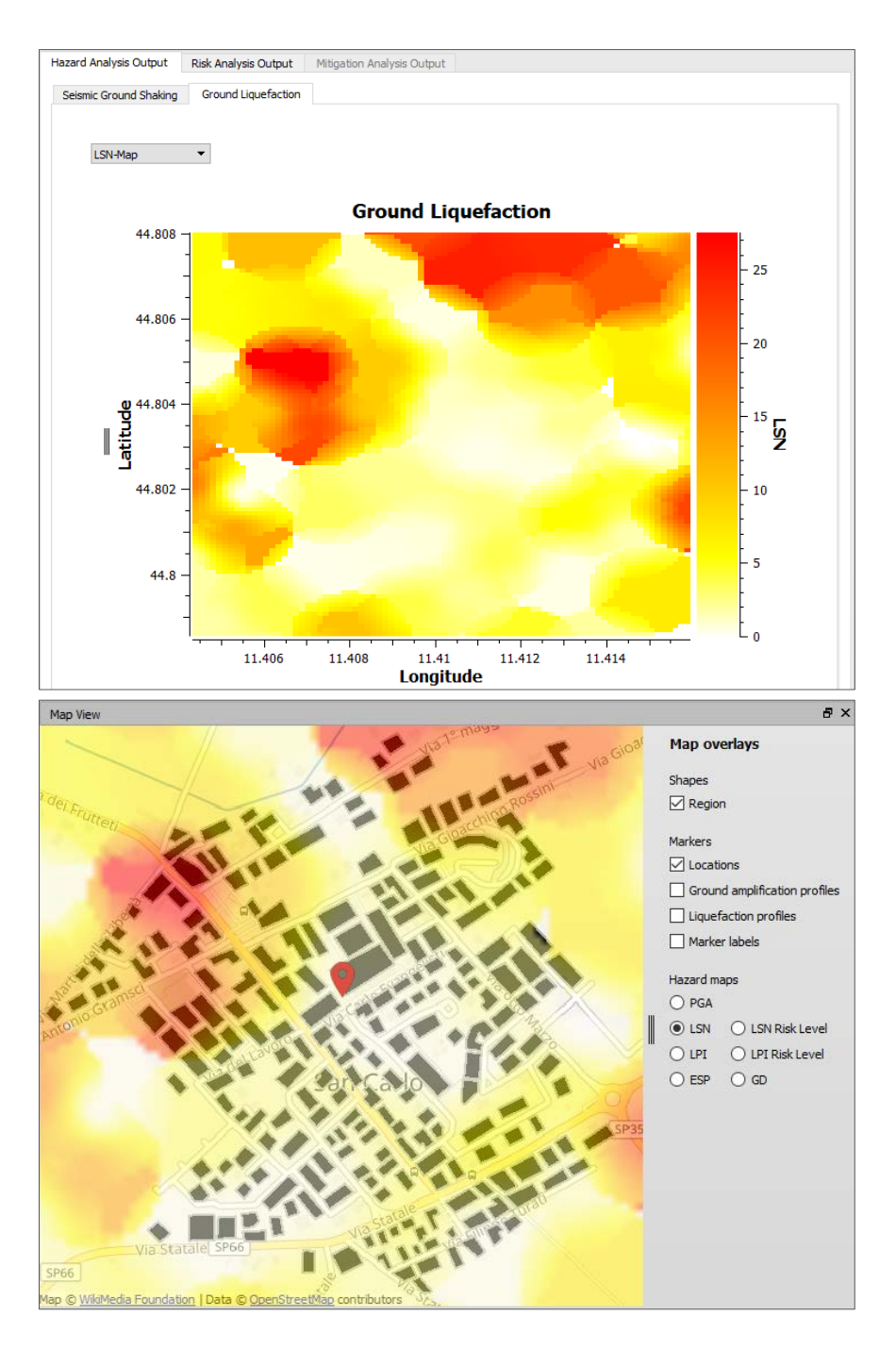

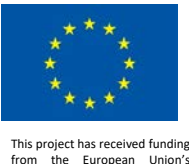

When **LSN Risk Level Map** is selected, then the qualitative-based liquefaction risk classification map in terms of Liquefaction Severity Number (LSN), and resulted from the interpolation, is displayed.

Example of resulted LSN Risk level classification maps, as presented in the LIQUEFACT software.

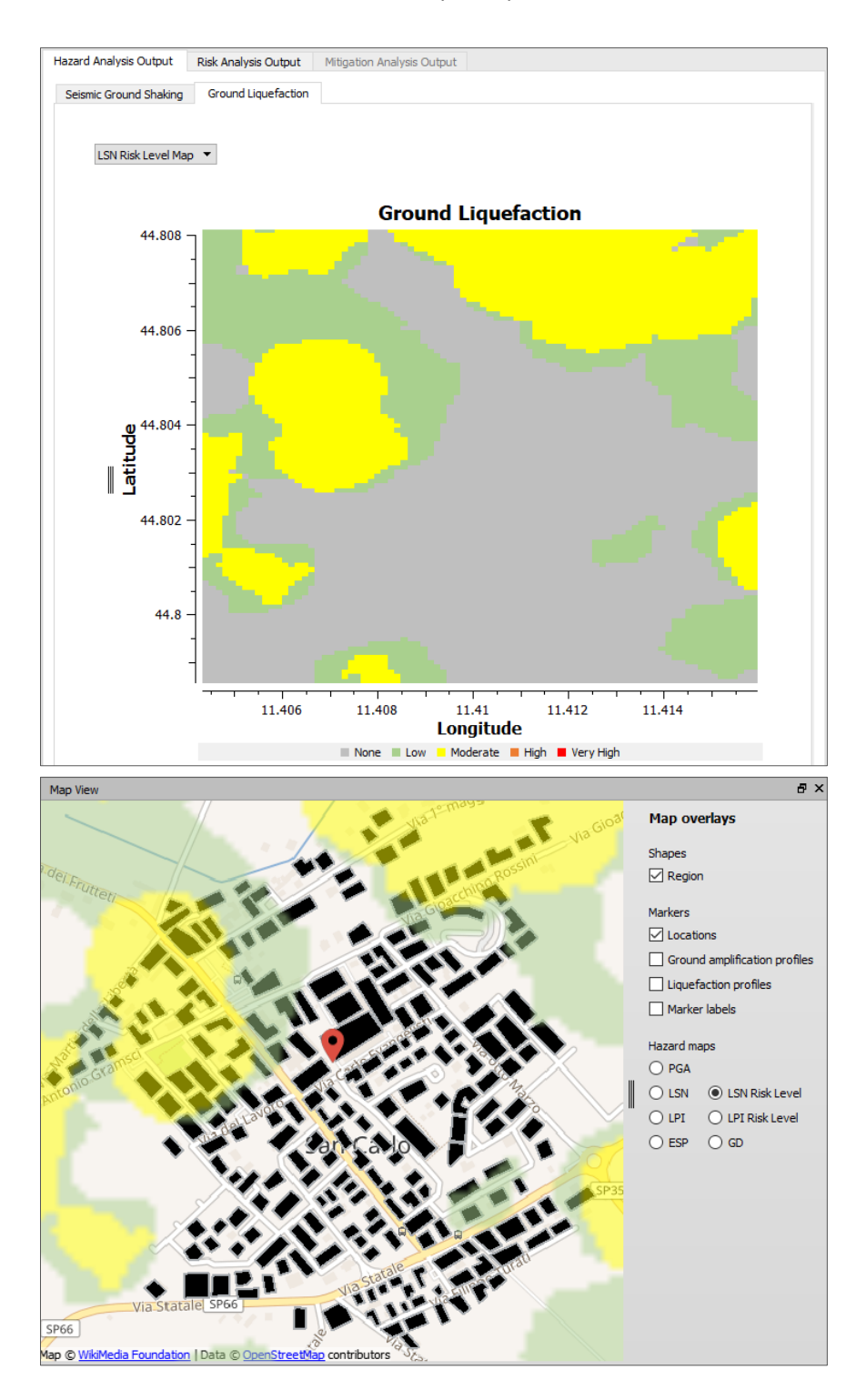

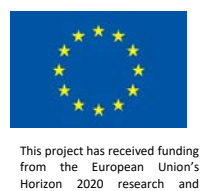

innovation programme under grant agreement No. 700748

LIQUEFACT Deliverable 6.6 LIQUEFACT Software – Technical Manual and Application v. 1.0

#### Liquefaction-Induced Ground Settlements

When *GD-Map* is selected, then the Ground Deformation Free-Field Settlement -based map resulted from the interpolation is displayed.

Example of resulted Liquefaction Severity Indicator in terms of Ground Deformation Free-Field Settlement, as presented in the LIQUEFACT software.

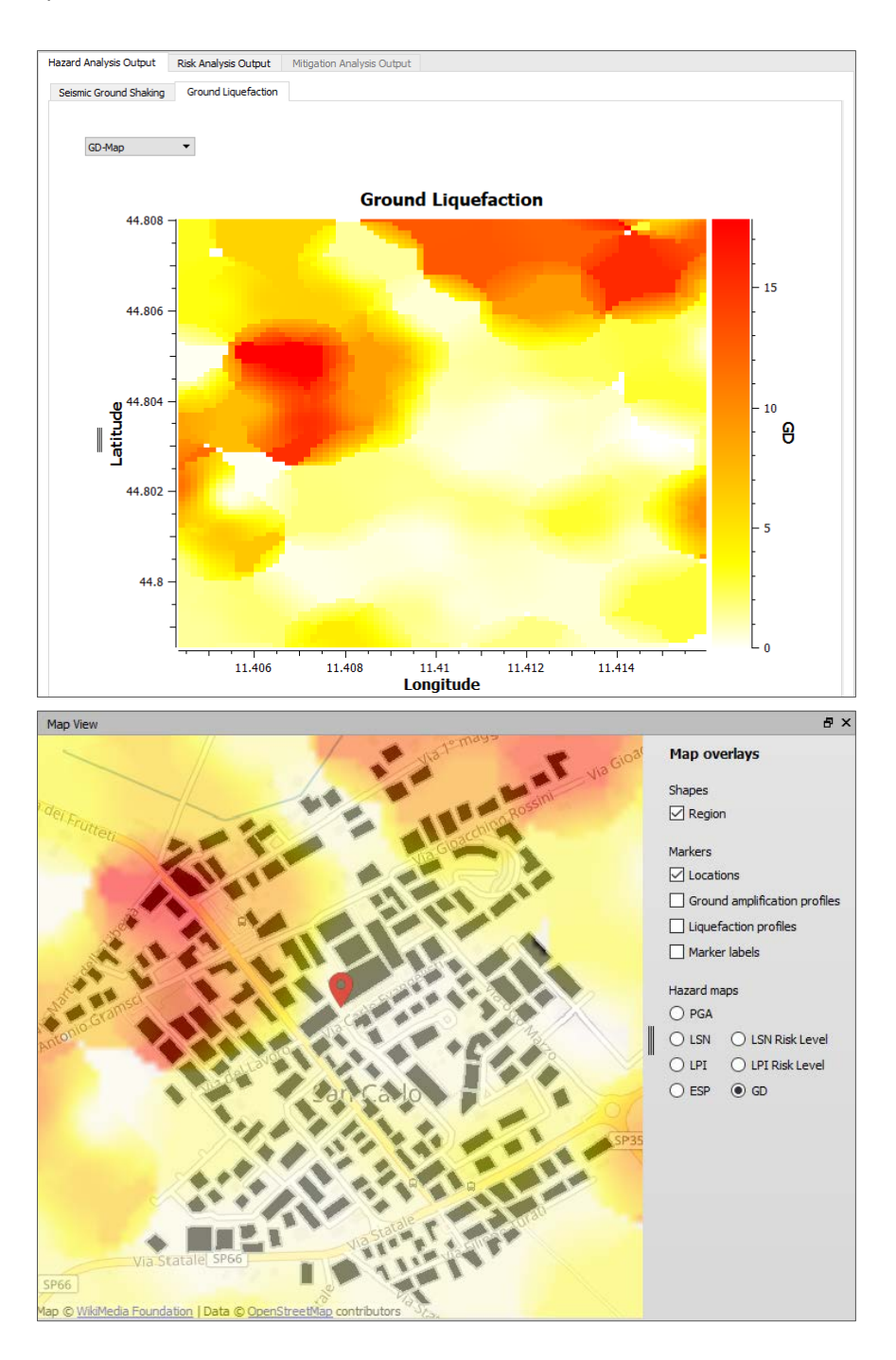

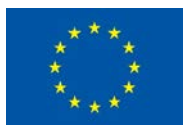

#### Equivalent Soil Profile (ESP)-based Classification

When *ESP-Map* is selected, then the Equivalent Soil Profile-based map resulted from the interpolation is displayed.

Example of resulted Liquefaction Severity Indicator in terms of Equivalent Soil Profile (ESP), as presented in the LIQUEFACT software.

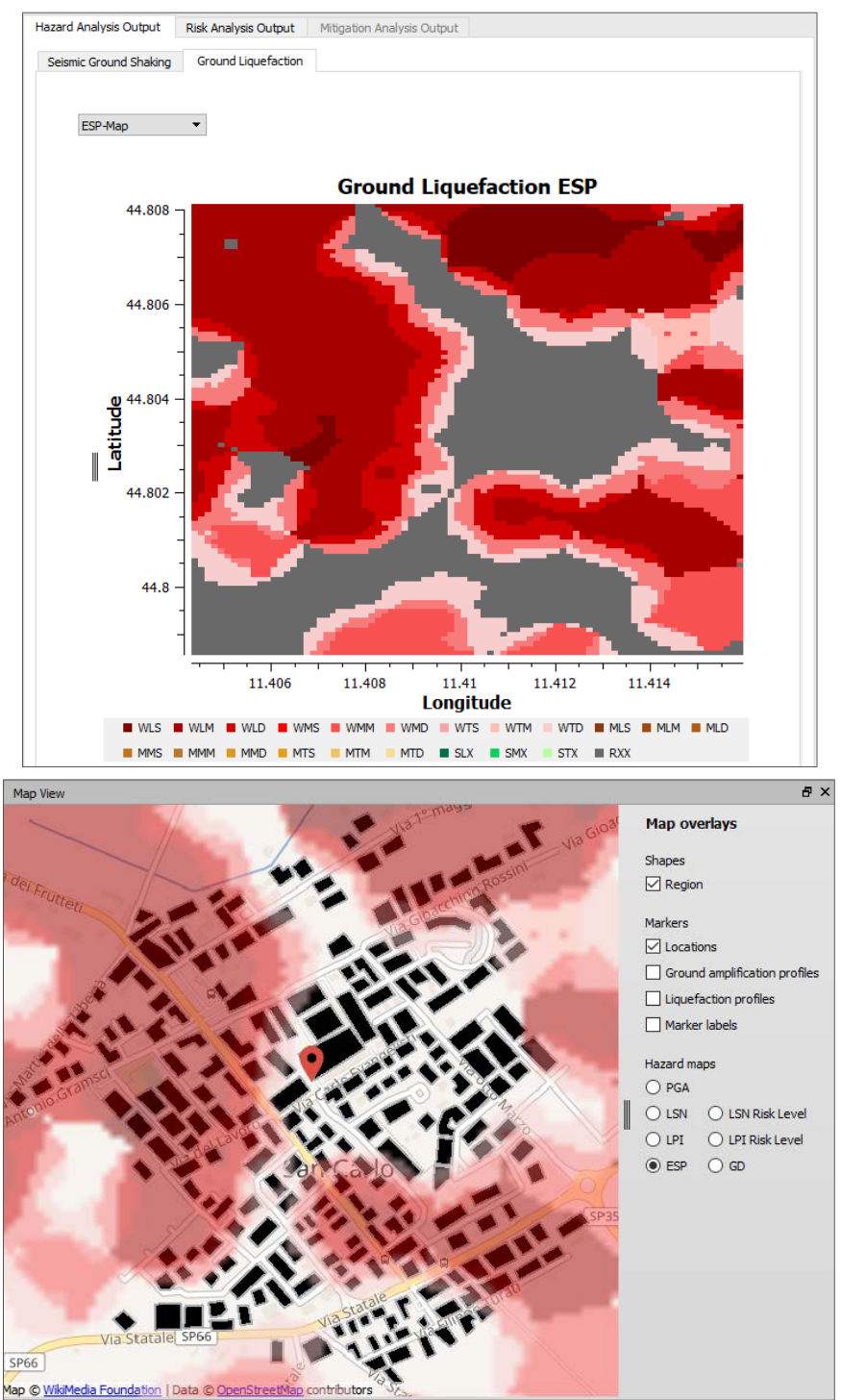

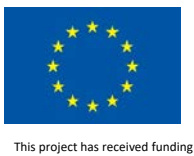

# 4.2.3 Qualitative Liquefaction Hazard Analysis Output

In the LIQUEFACT software, when user-supplied liquefaction hazard maps are used either through the selection of *User-Defined* or *Pre-Defined* option, location-specific levels of liquefaction hazard are not interpolated, and closest location-specific to a given asset is assigned for the evaluation of liquefaction risk.

#### *4.2.3.1 User-Defined Liquefaction Hazard Output*

Example analysis output for user-supplied liquefaction hazard map in terms of Liquefaction Hazard

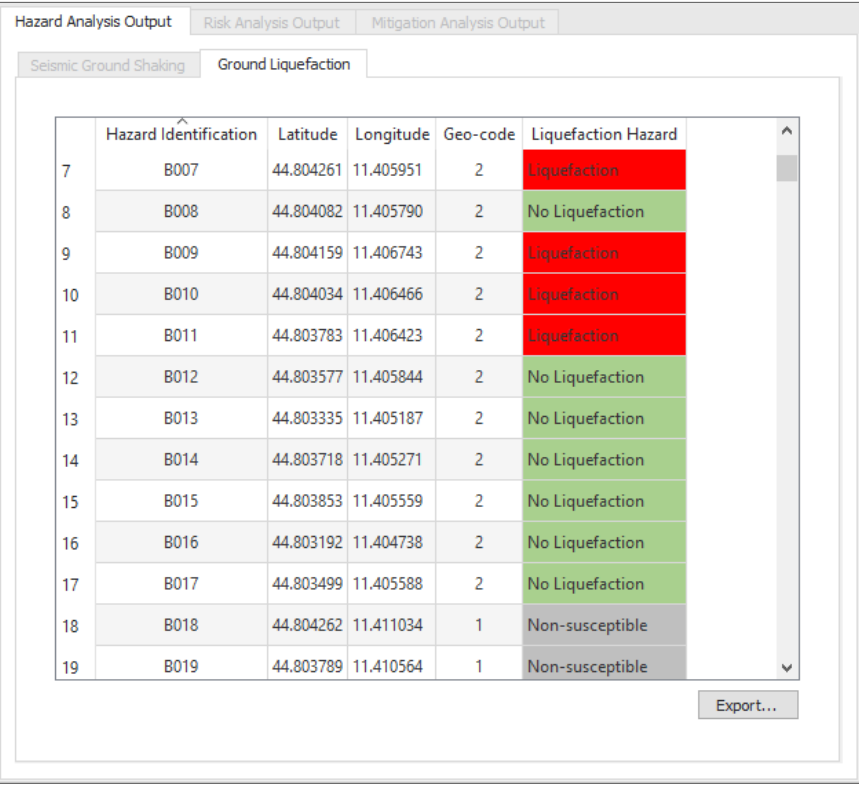

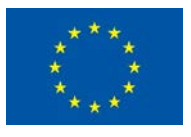

Example analysis output for user-supplied liquefaction hazard map in terms of Liquefaction Potential Index (LPI)

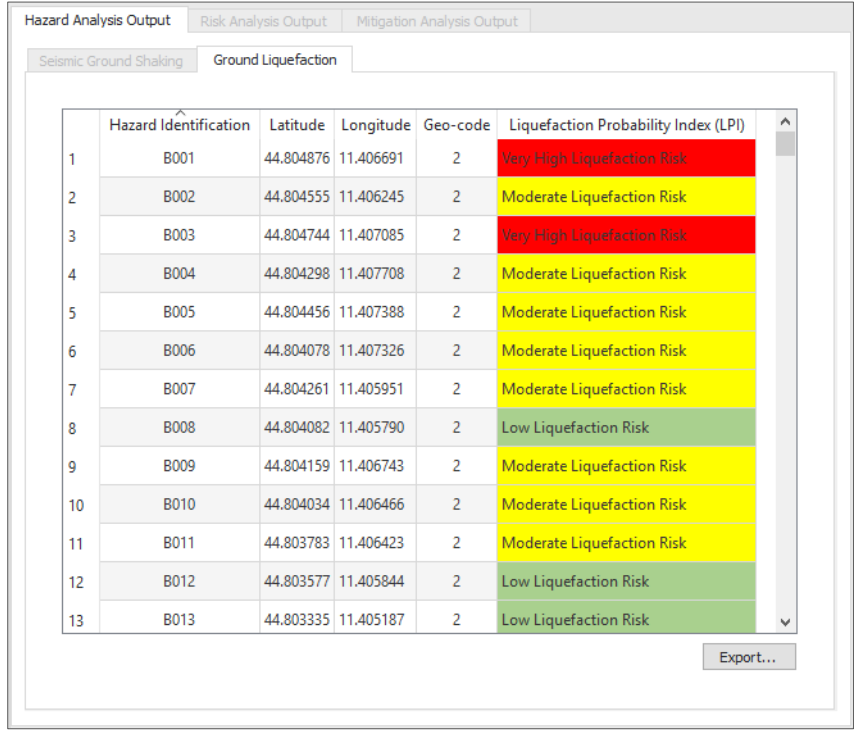

Example analysis output for user-supplied liquefaction hazard map in terms of Liquefaction Severity Number (LSN)

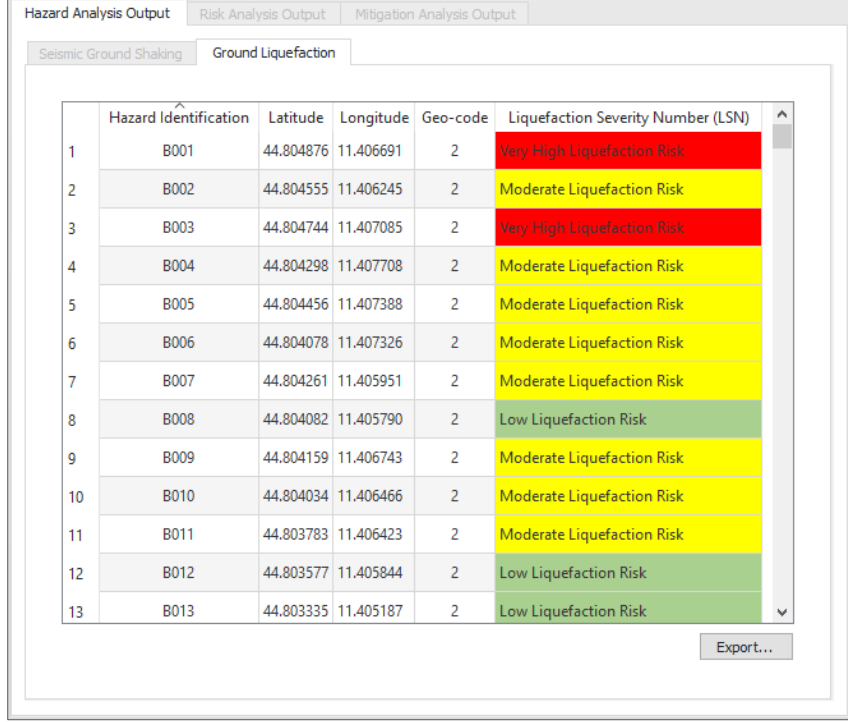

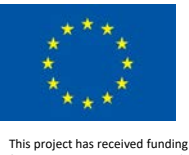

Example analysis output for user-supplied liquefaction hazard map in terms of Probability of Liquefaction (PL)

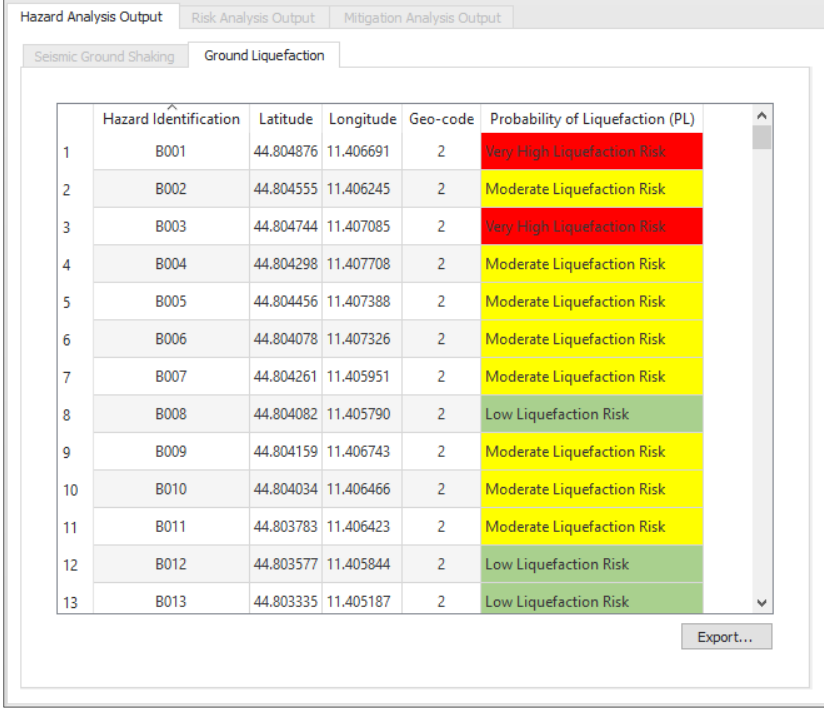

# *4.2.3.2 Pre-Defined Liquefaction Hazard Output*

Example analysis output for a selected return period of pre-defined European macrozonation liquefaction hazard.

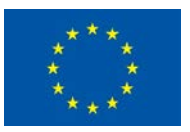

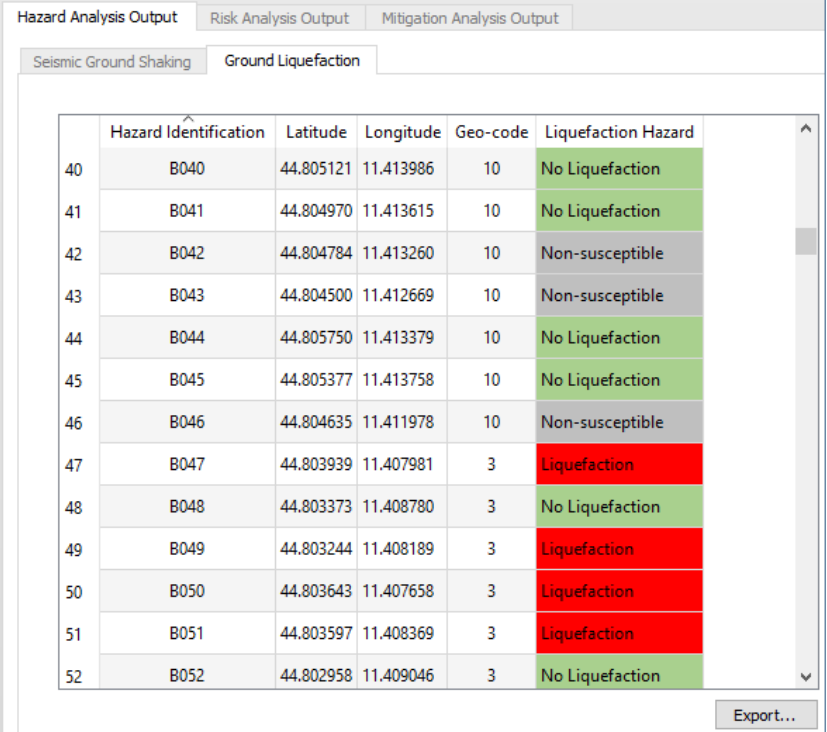

# 4.2.4 Export Results of Hazard Analysis

All results and output of Hazard Analysis can be exported by clicking on *Export* button. The results can be exported as SHAPE or CSV by selecting SHAPE or CSV in the file type pulldown menu in the Export dialog. SHAPE files can be exported as points or polygons. The database and result files in various formats will be stored in a project directory.

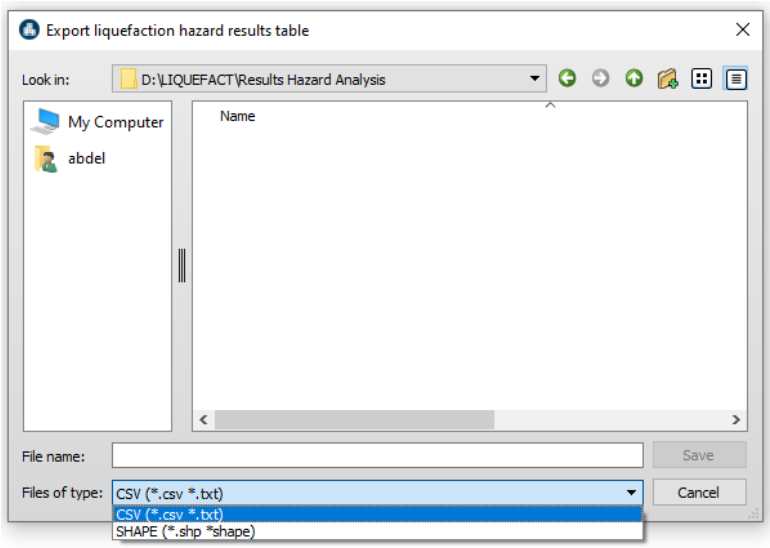

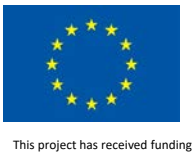

# 4.3 Risk Analysis Output

Results of Risk analysis are presented in terms of GIS-based owner losses and Insurance lossesin terms of physical impact (damage to asset/assets), economic, contents and business interruption losses, due to liquefaction and due to ground shaking.

# 4.3.1 Ground Liquefaction-related Risk Analysis Output

Risk due to ground liquefaction is computed at individual asset (Risk Identification) as well as at Geocode level.

*4.3.1.1 Ground Liquefaction related Owner Loss*

# 4.3.1.1.1 Ground Liquefaction related Owner Loss at Asset Level

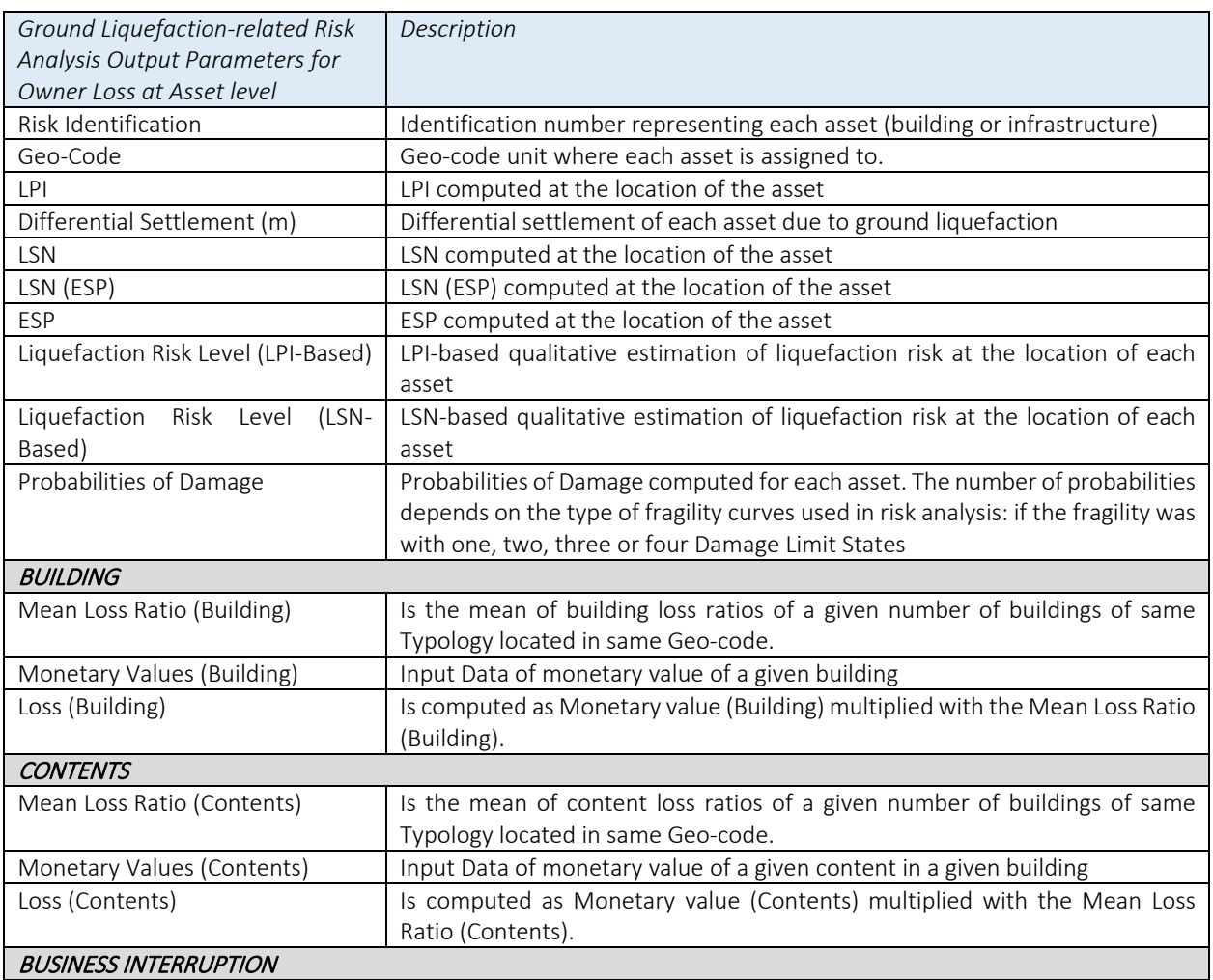

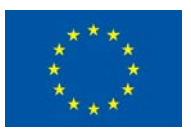

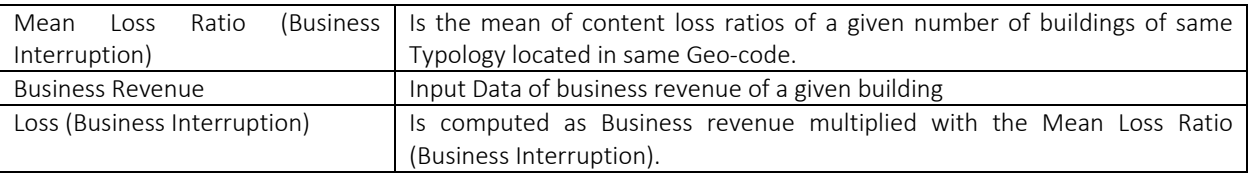

# When *ALL* is selected, the displayed results represent all the outcomes of ground liquefaction-related Owner Loss at Asset Level

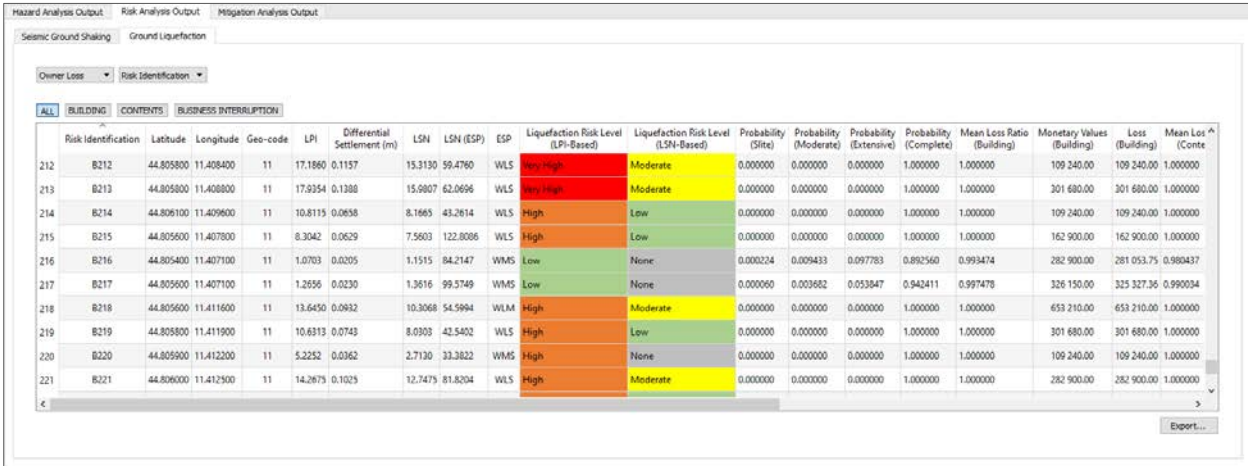

When **BUILDING** is selected, the displayed results represent the ground liquefaction-related Building Owner Loss at Asset Level

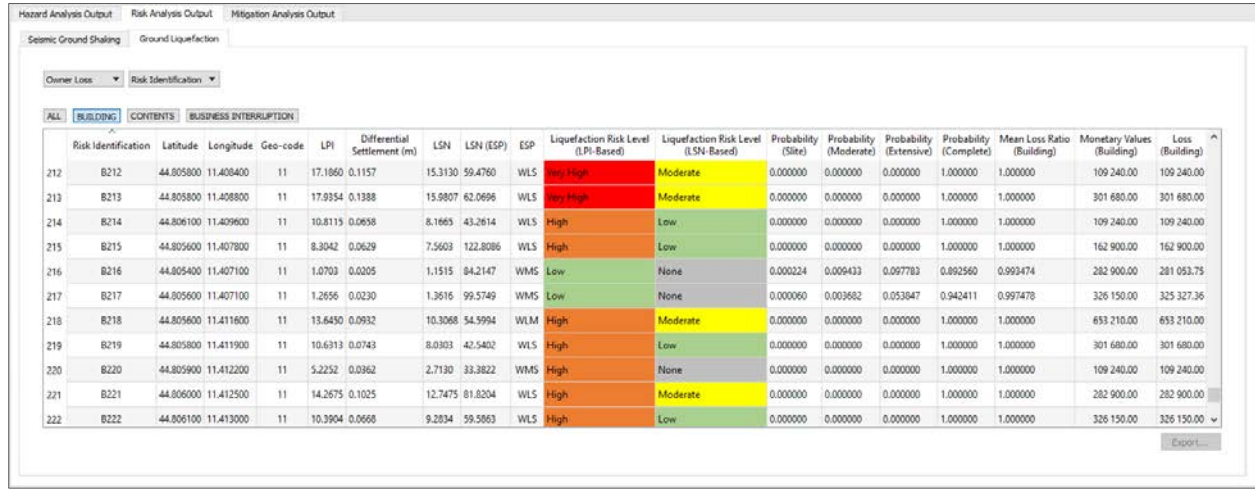

When *CONTENTS* is selected, the displayed results represent the ground liquefaction-related Contents Owner Loss at Asset Level

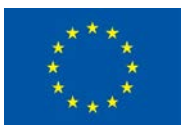

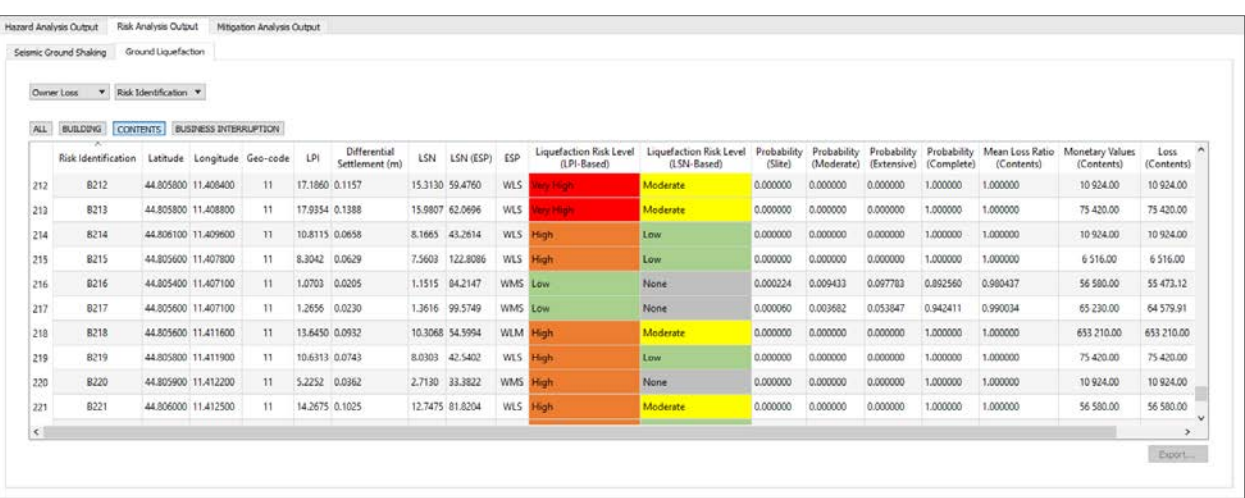

When *BUSINESS INTERRUPTION* is selected, the displayed results represent the ground liquefactionrelated Business Interruption Owner Loss at Asset Level

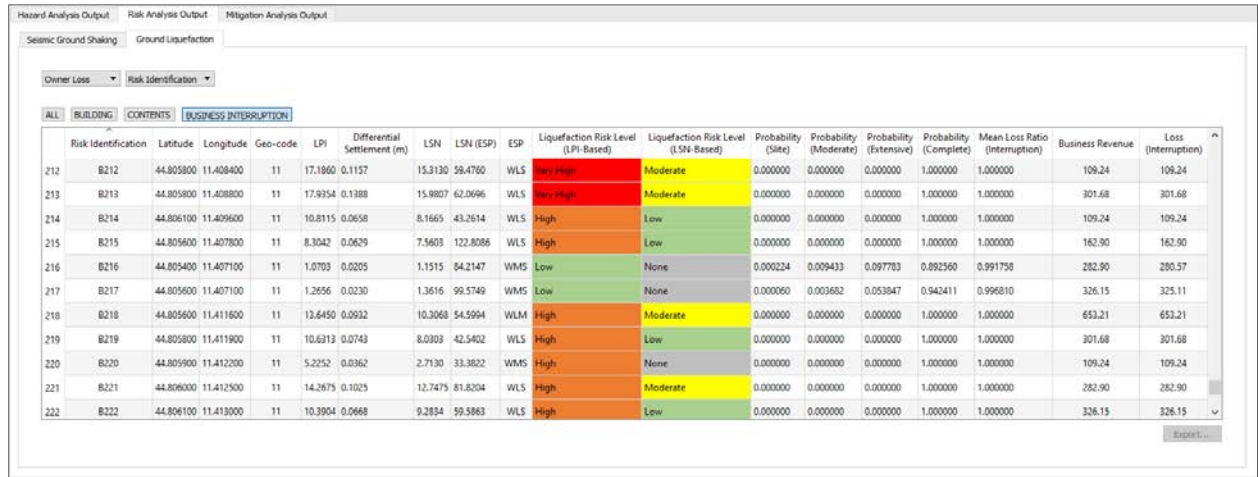

#### 4.3.1.1.2 Ground Liquefaction related Owner Loss at Geo-code Level

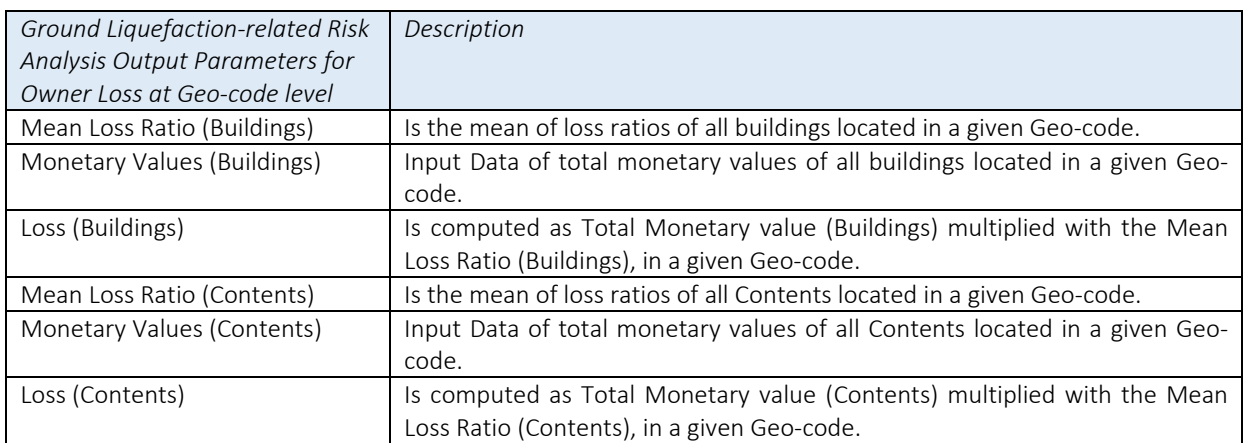

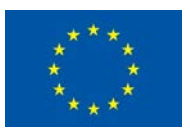

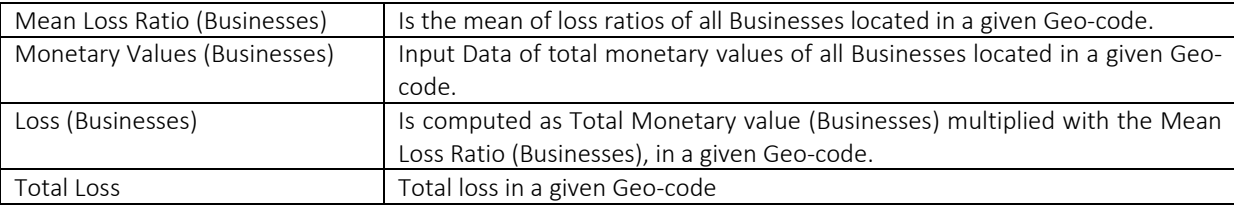

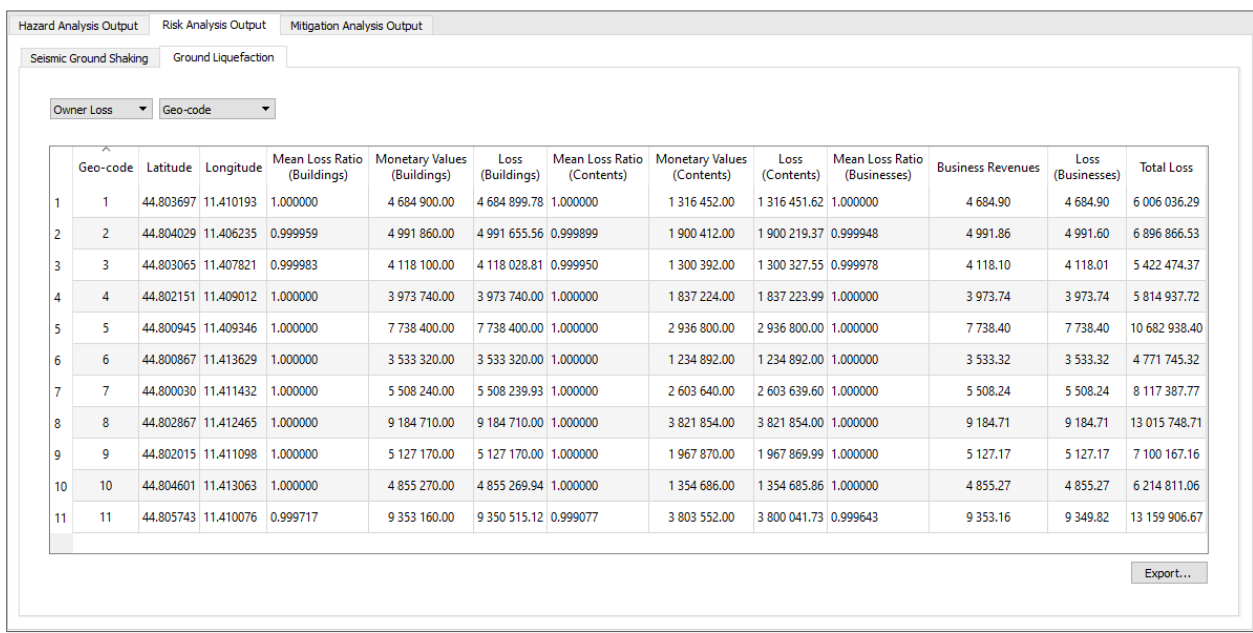

#### *4.3.1.2 Ground Liquefaction related Insurance Loss*

## 4.3.1.2.1 Ground Liquefaction related Insurance Loss at Asset Level

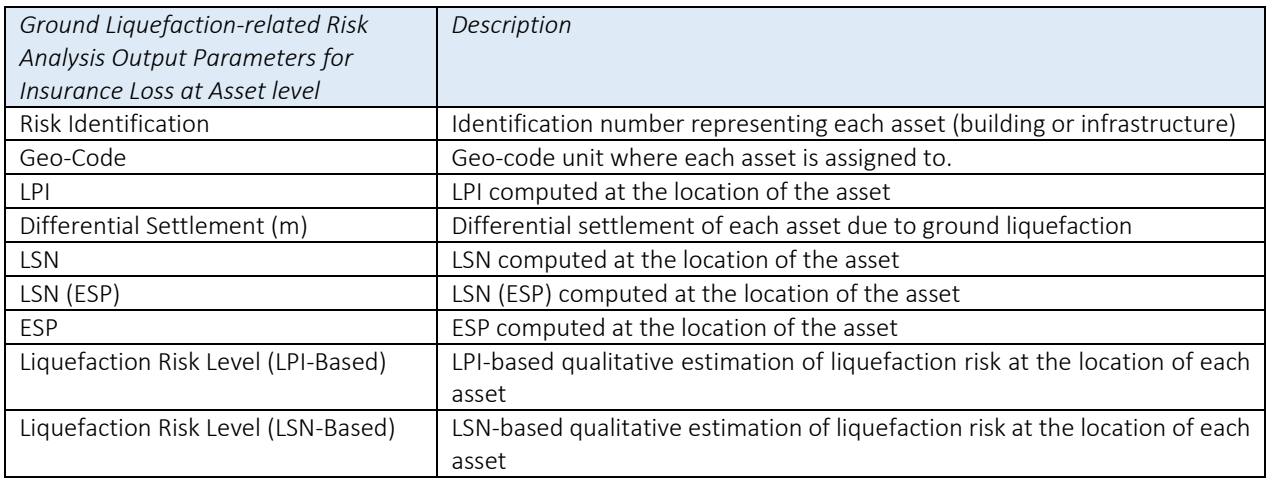

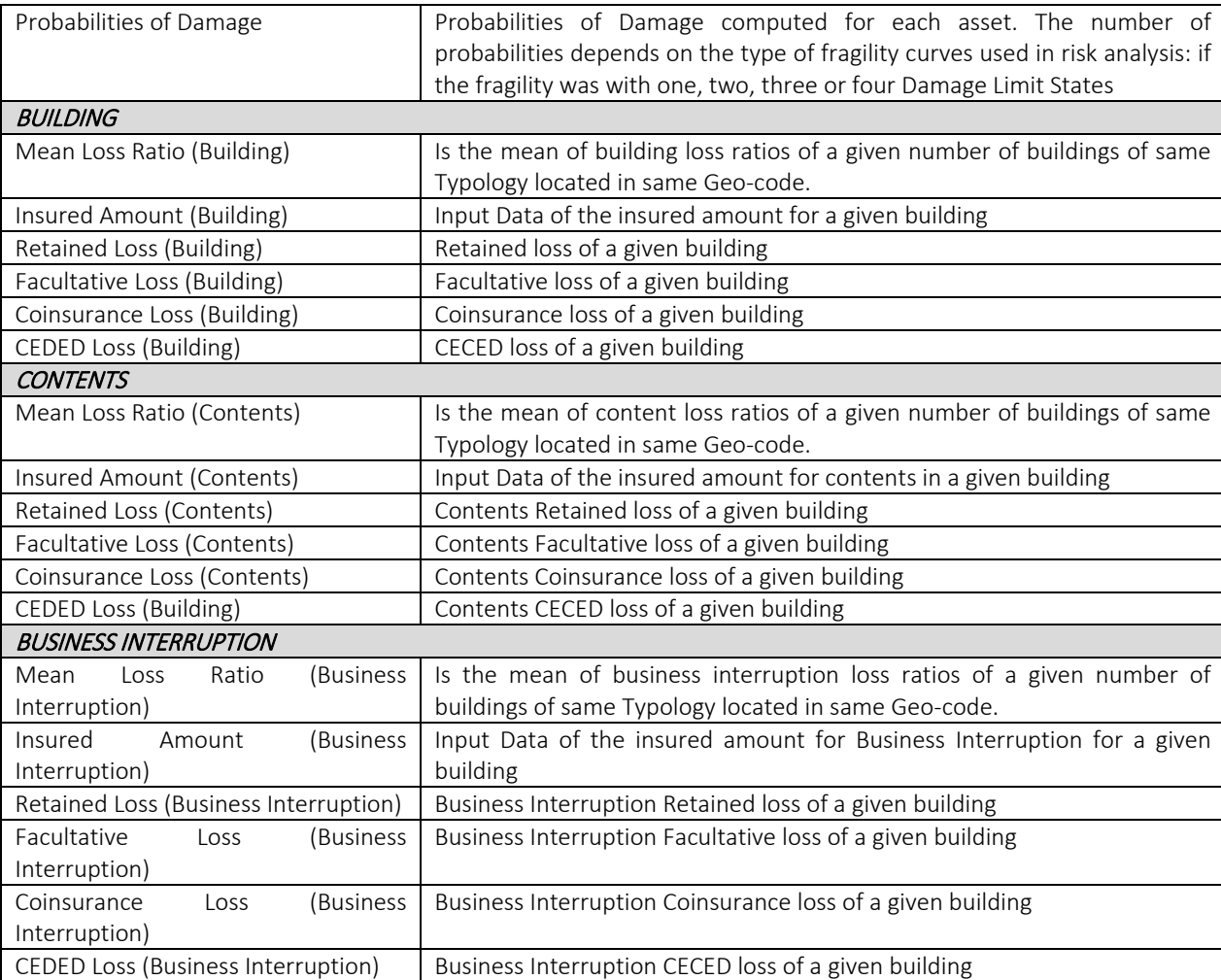

When **ALL** is selected, the displayed results represent all the outcomes of ground liquefaction-related Insurance Loss at Asset Level

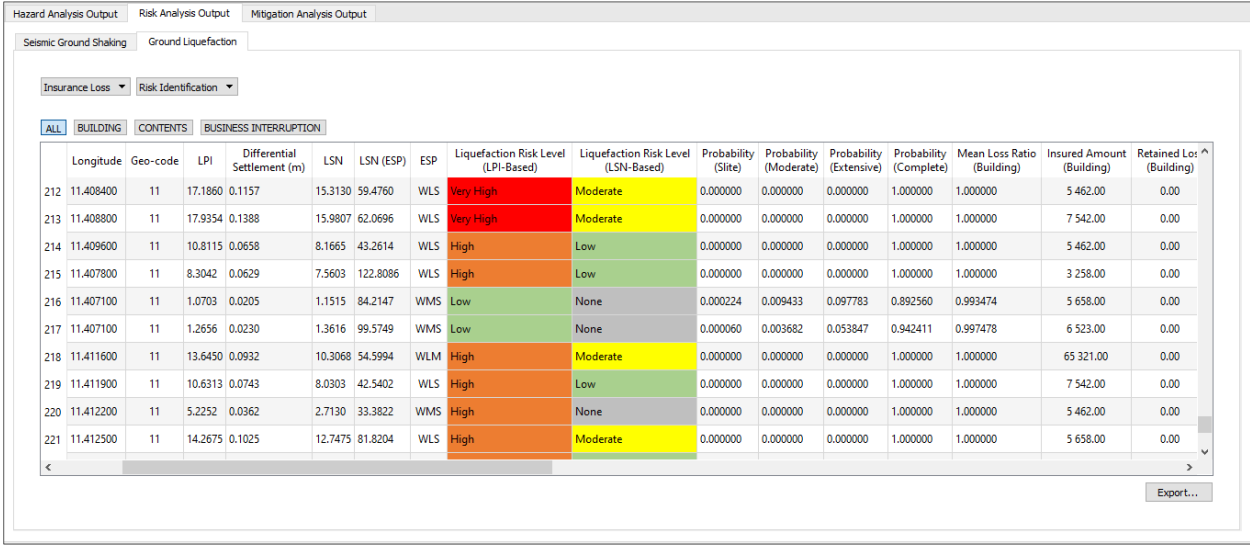

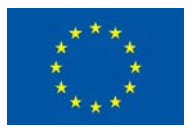

# When **BUILDING** is selected, the displayed results represent the ground liquefaction-related Building Insurance Loss at Asset Level

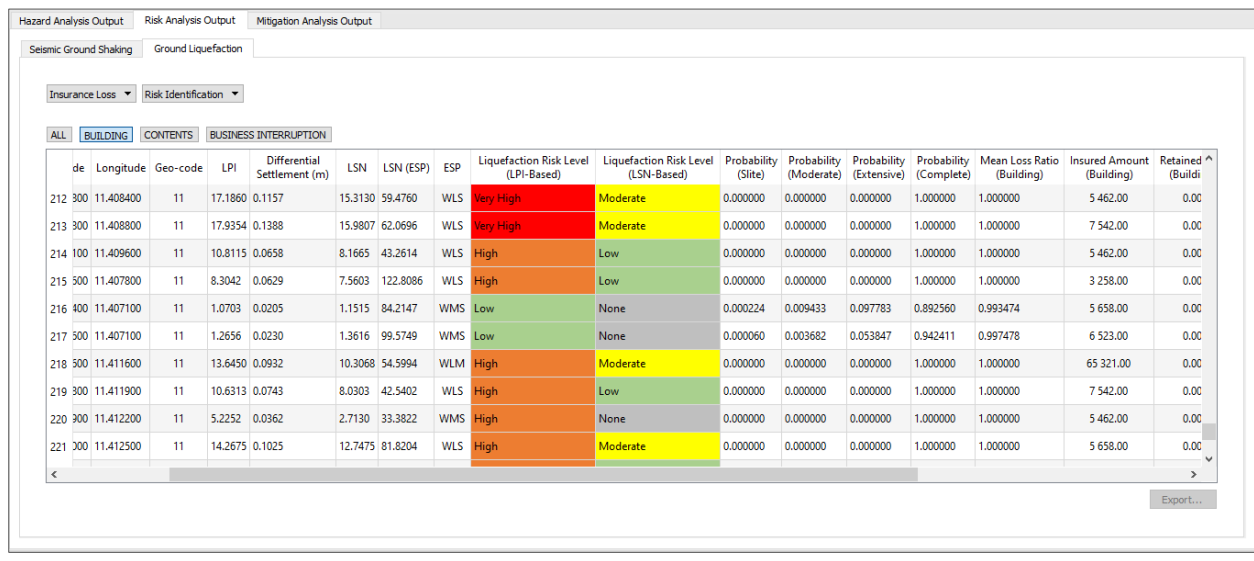

When *CONTENTS* is selected, the displayed results represent the ground liquefaction-related Contents Insurance Loss at Asset Level

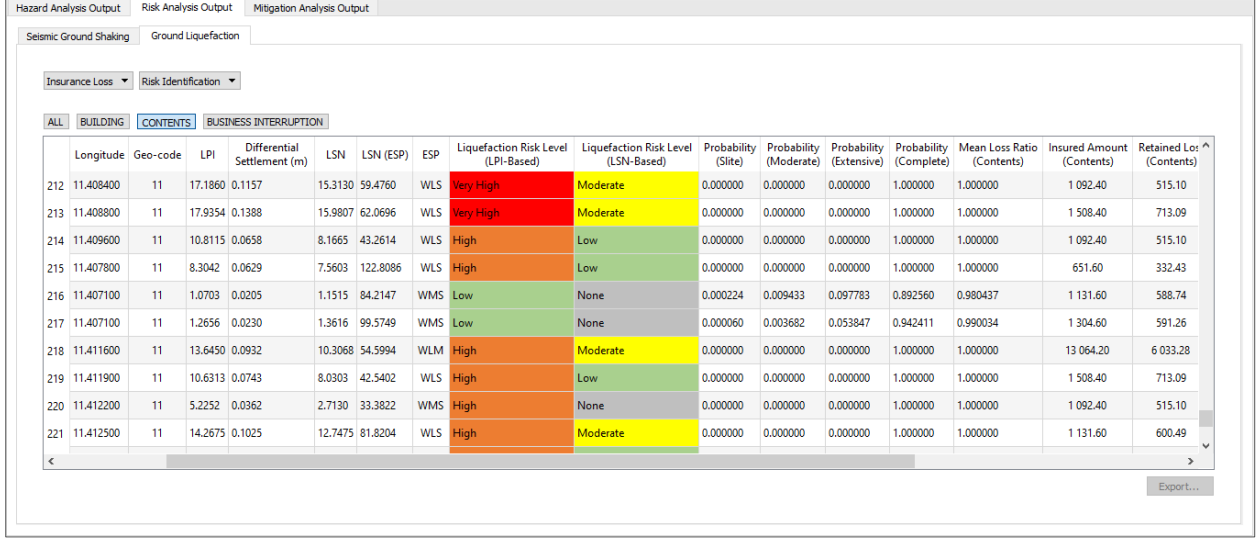

When **BUSINESS INTERRUPTION** is selected, the displayed results represent the ground liquefactionrelated Business Interruption Insurance Loss at Asset Level

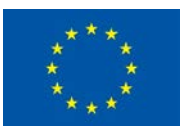

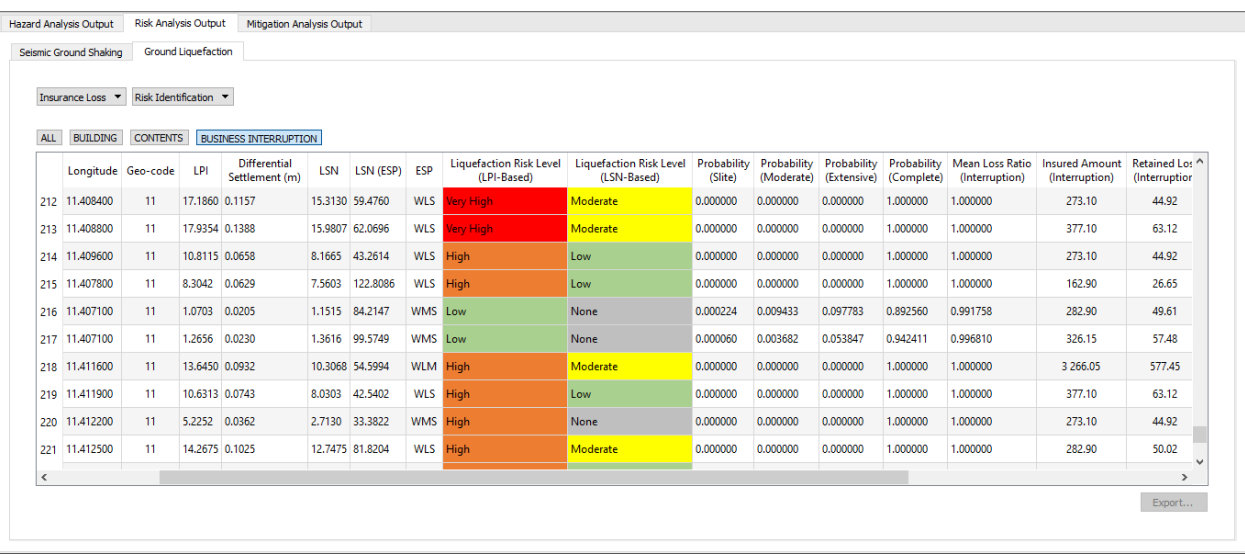

## 4.3.1.2.2 Ground Liquefaction related Insurance Loss at Geo-code Level

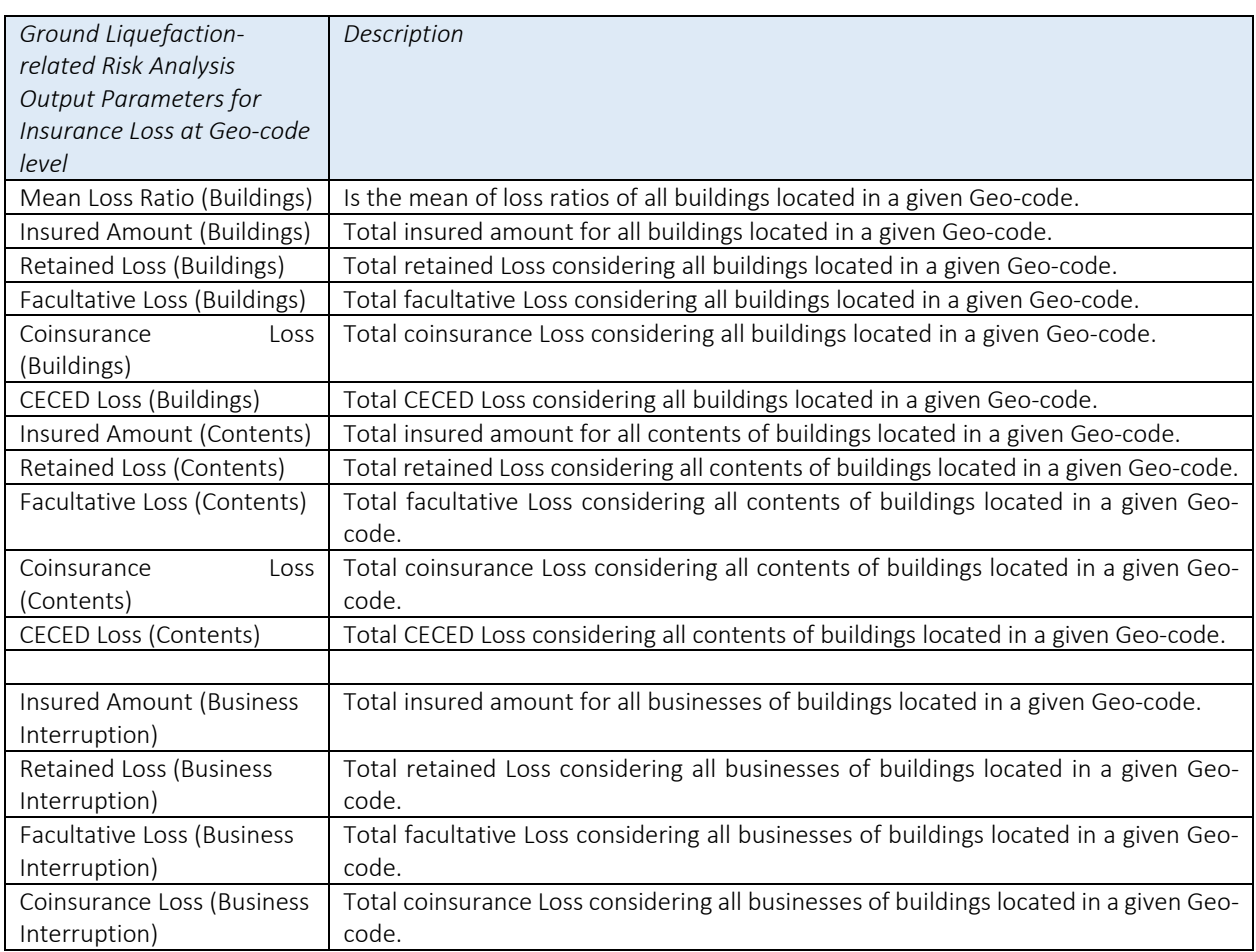

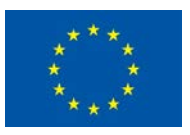

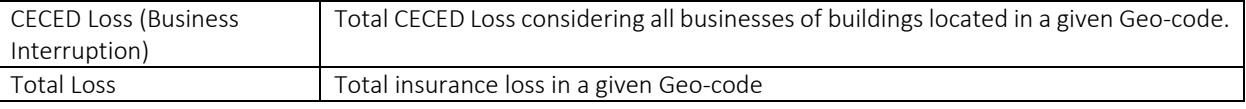

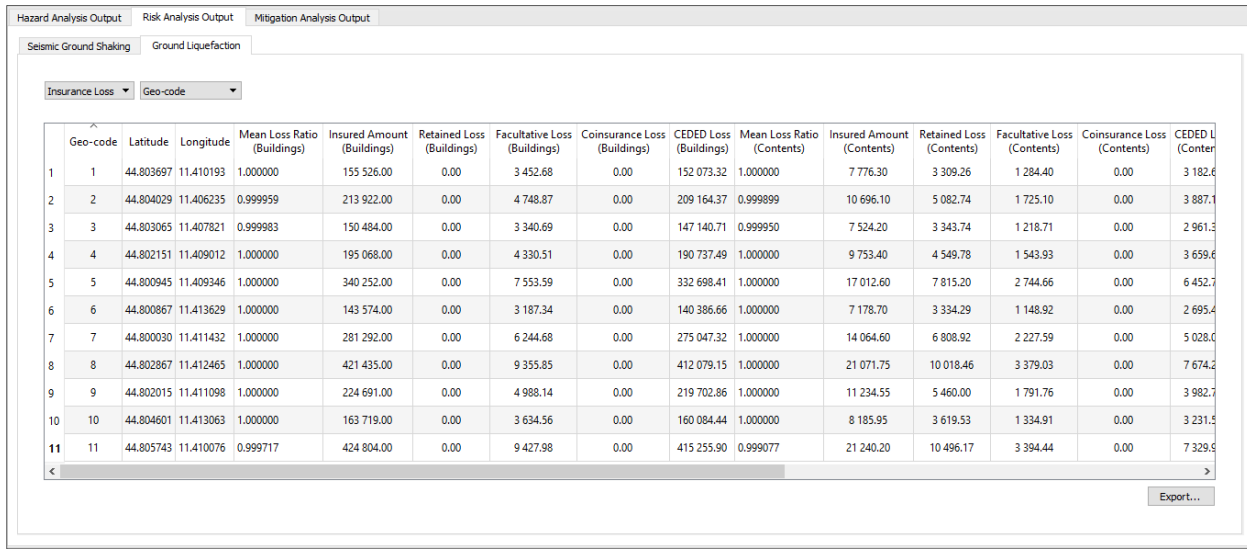

# 4.3.2 Ground Shaking-related Risk Analysis Output

Risk due to ground shaking only is computed at individual asset (Risk Identification) as well as at Geocode level.

#### *4.3.2.1 Ground Shaking related Owner Loss*

#### 4.3.2.1.1 Ground Shaking related Owner Loss at Asset Level

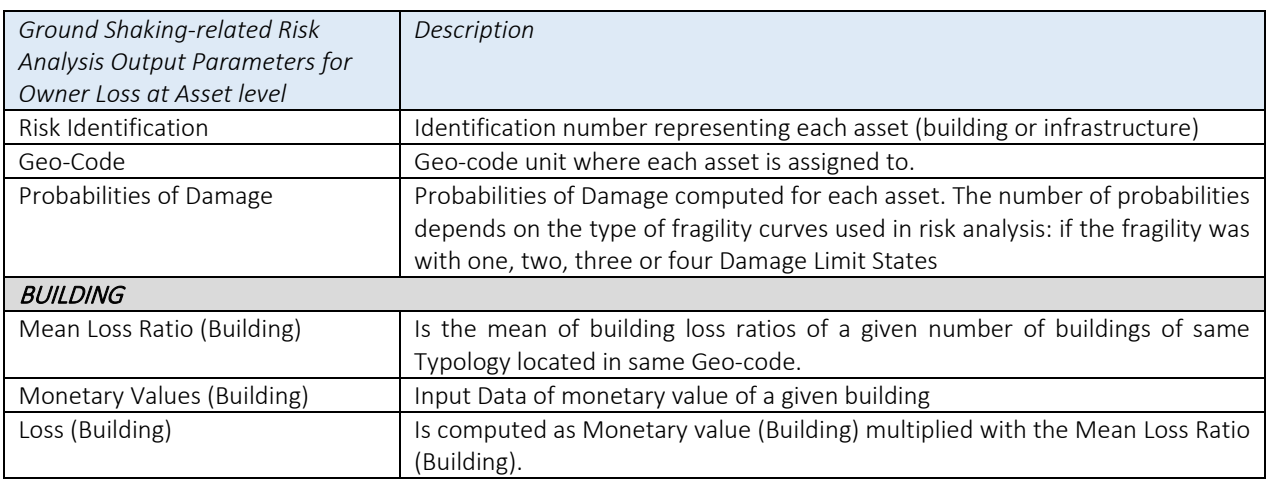

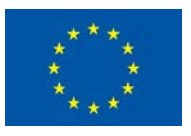

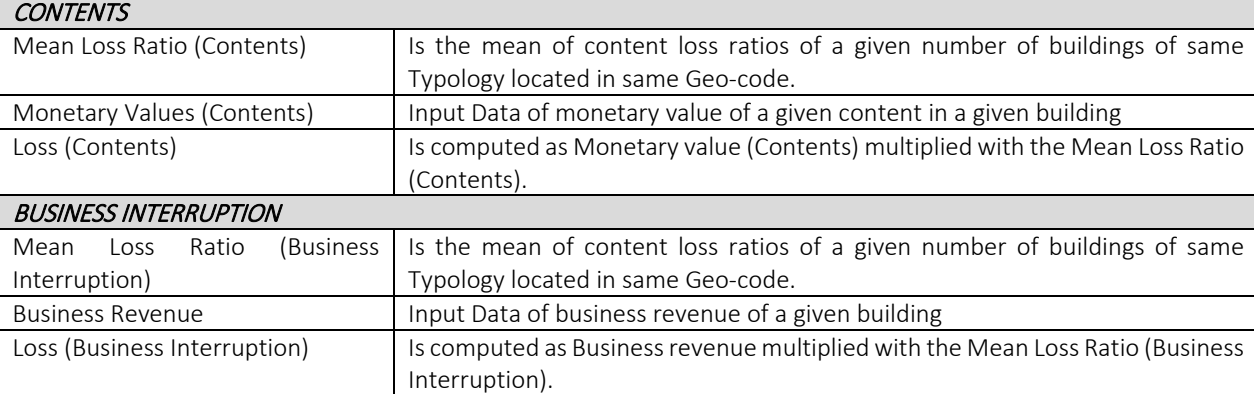

# When **ALL** is selected, the displayed results represent all the outcomes of ground shaking-related Owner Loss at Asset Level

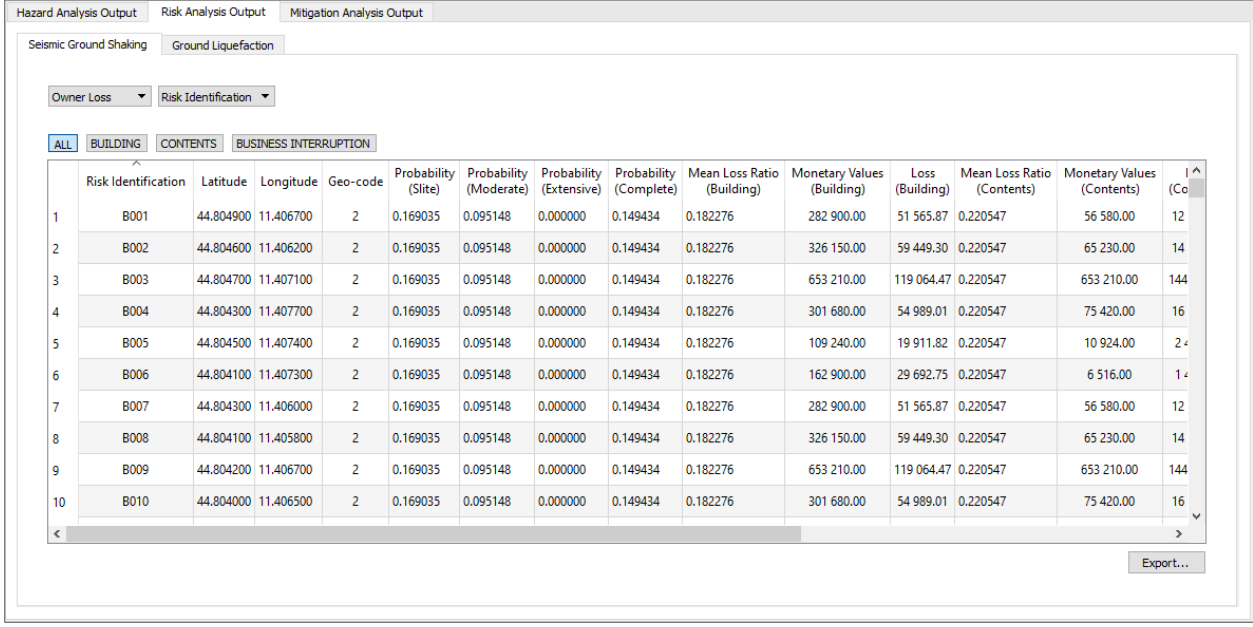

When **BUILDING** is selected, the displayed results represent the ground shaking-related Building Owner Loss at Asset Level

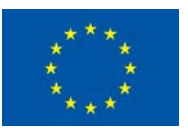

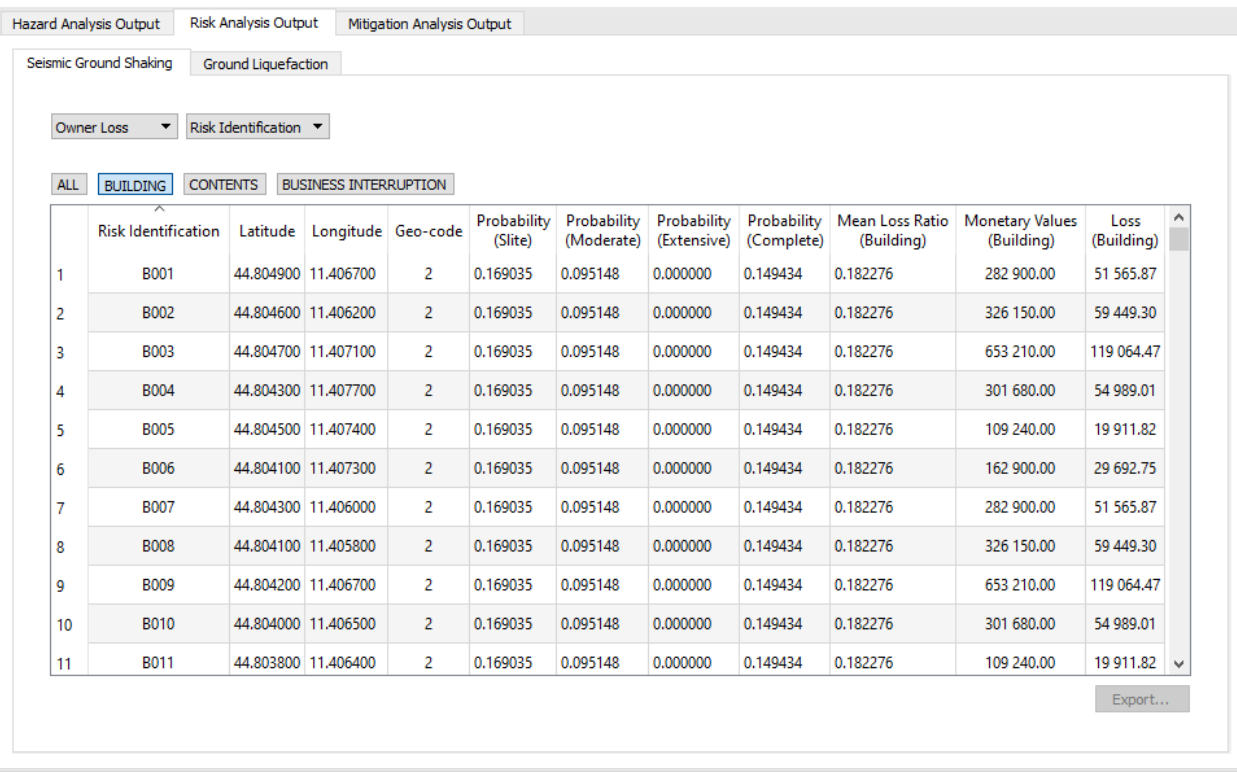

When *CONTENTS* is selected, the displayed results represent the ground shaking-related Contents Owner Loss at Asset Level

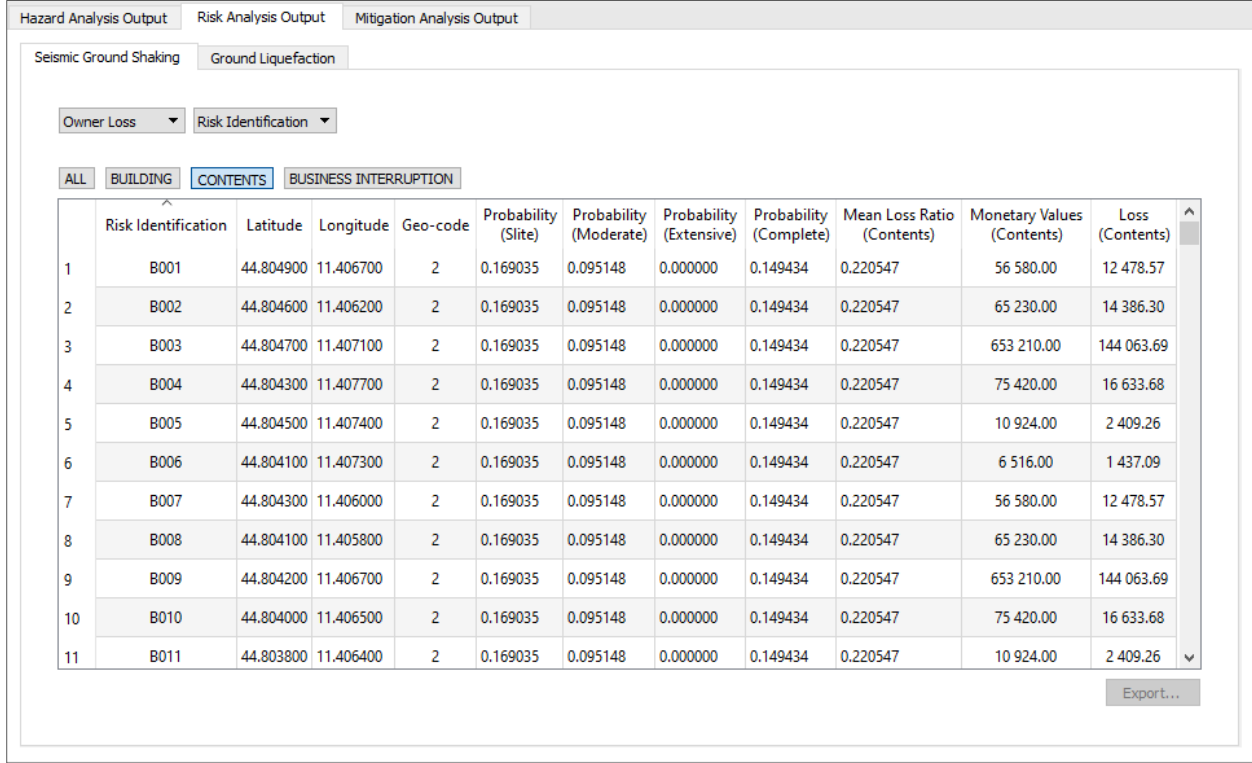

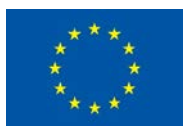

When **BUSINESS INTERRUPTION** is selected, the displayed results represent the ground shakingrelated Business Interruption Owner Loss at Asset Level

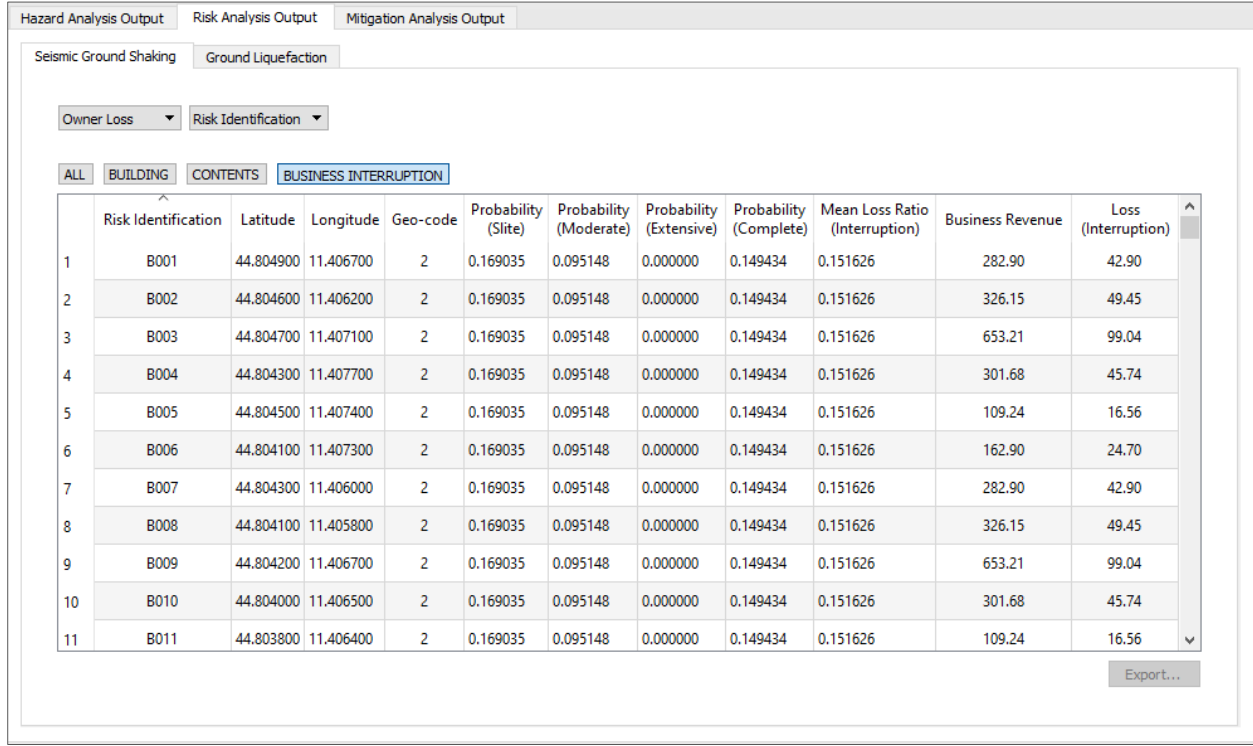

# 4.3.2.1.2 Ground Shaking related Owner Loss at Geo-code Level

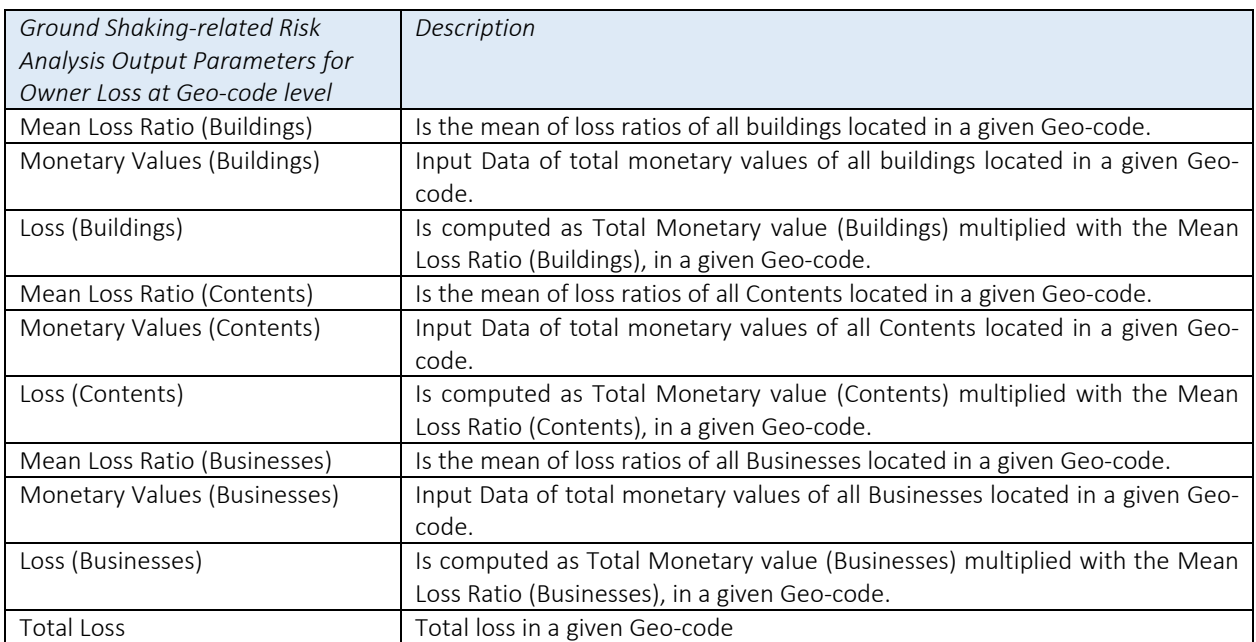

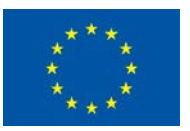

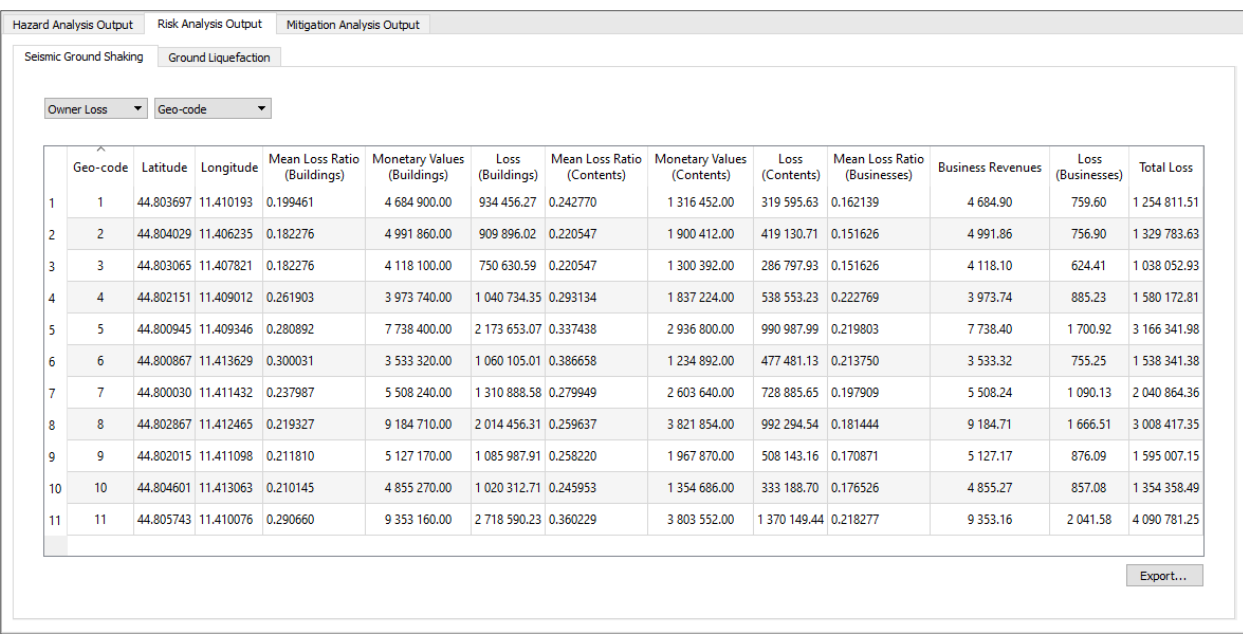

# *4.3.2.2 Ground Shaking related Insurance Loss*

## 4.3.2.2.1 Ground Shaking related Insurance Loss at Asset Level

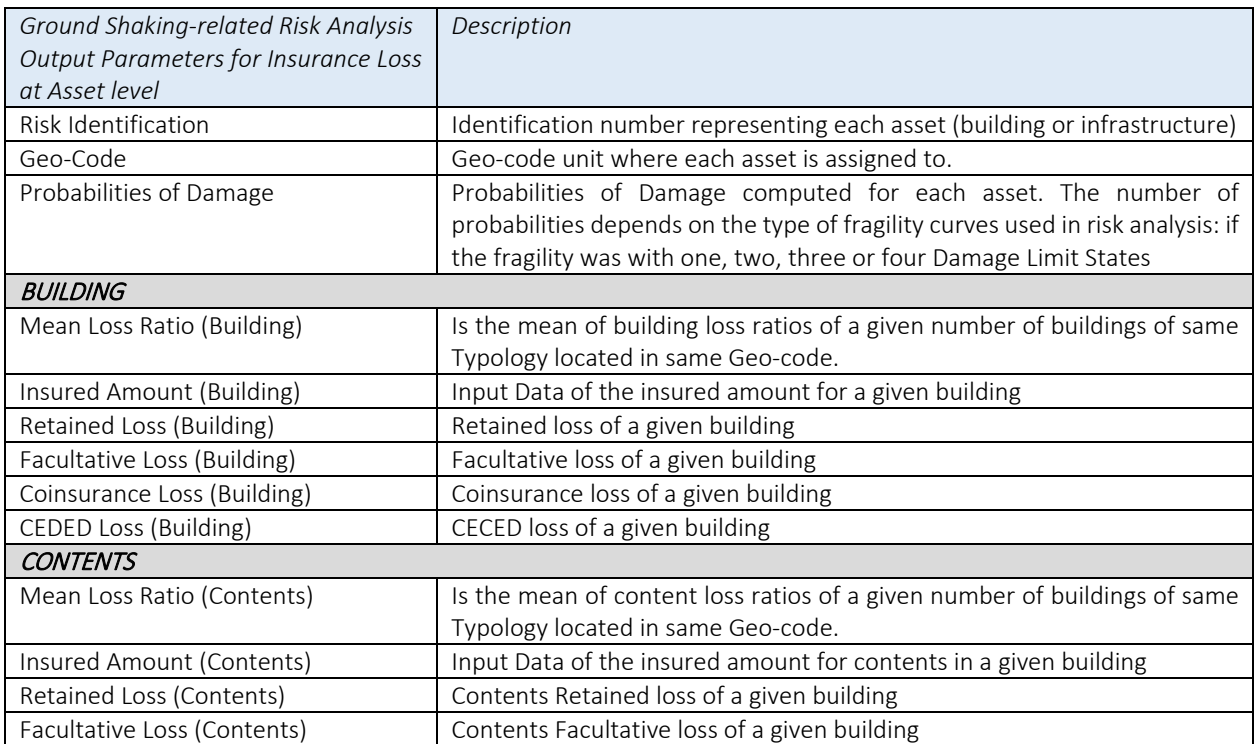

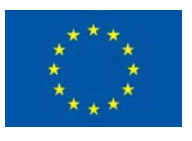

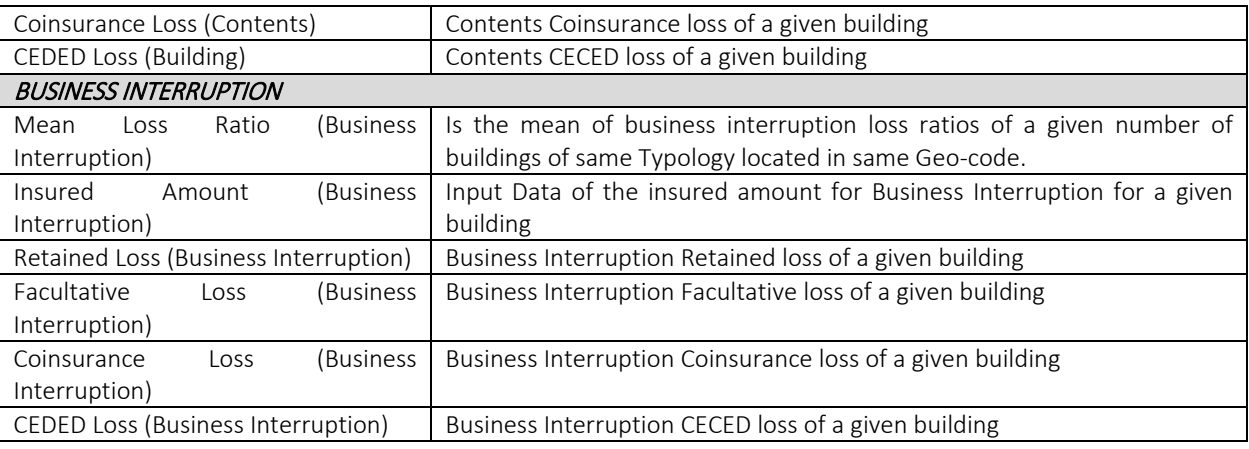

When **ALL** is selected, the displayed results represent all the outcomes of ground shaking-related Insurance Loss at Asset Level

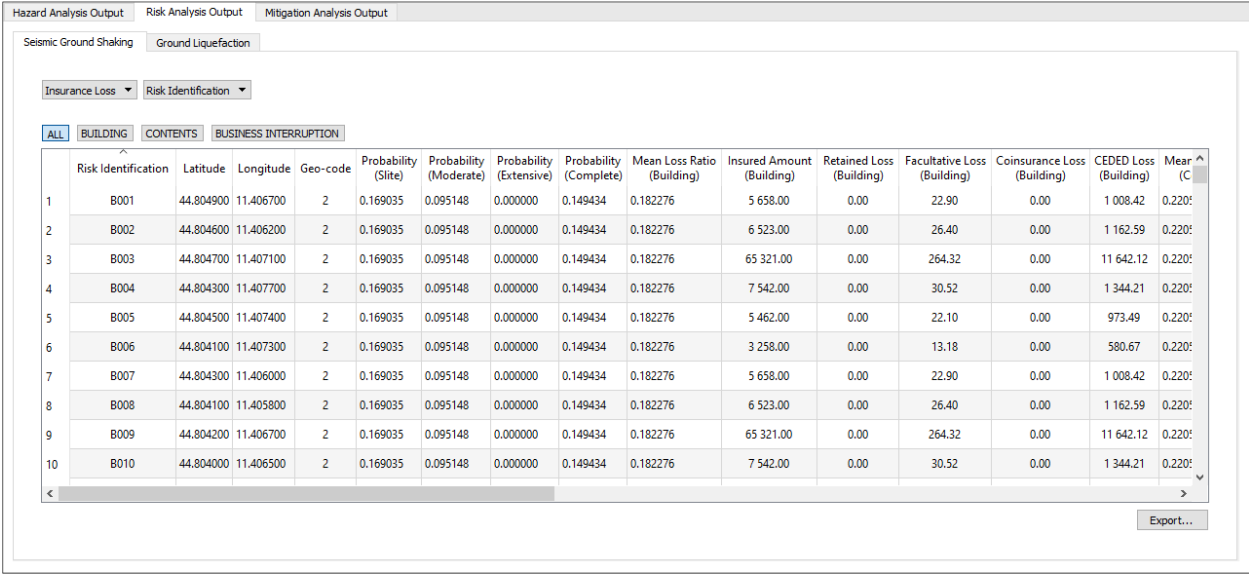

When **BUILDING** is selected, the displayed results represent the ground shaking-related Building Insurance Loss at Asset Level

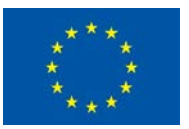

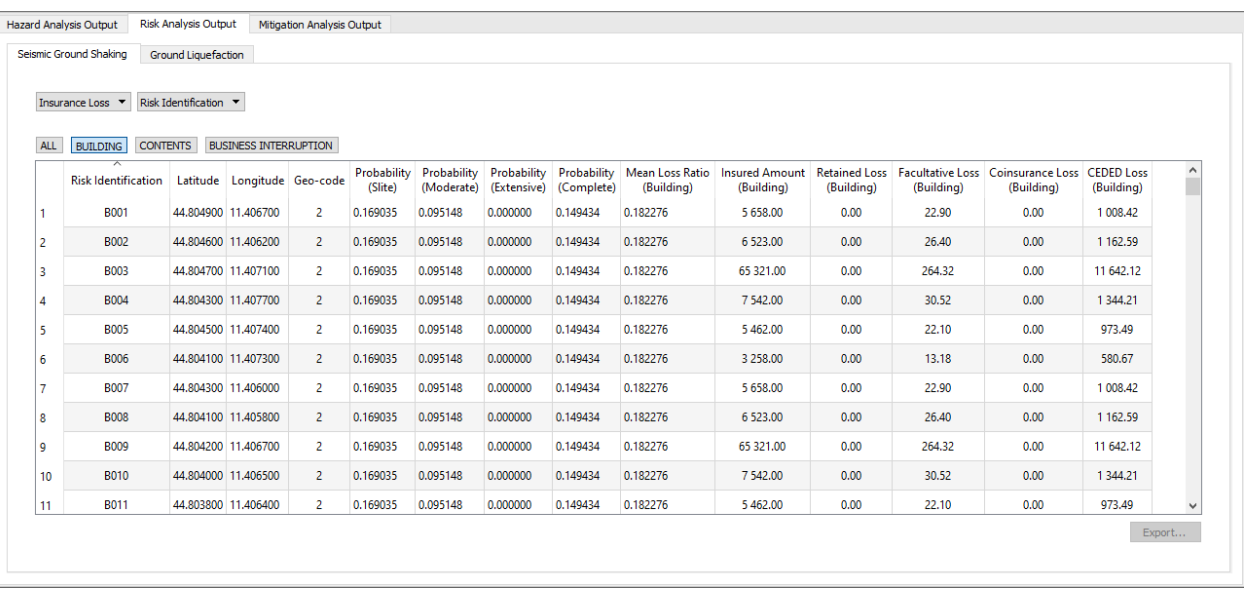

When *CONTENTS* is selected, the displayed results represent the ground shaking-related Contents Insurance Loss at Asset Level

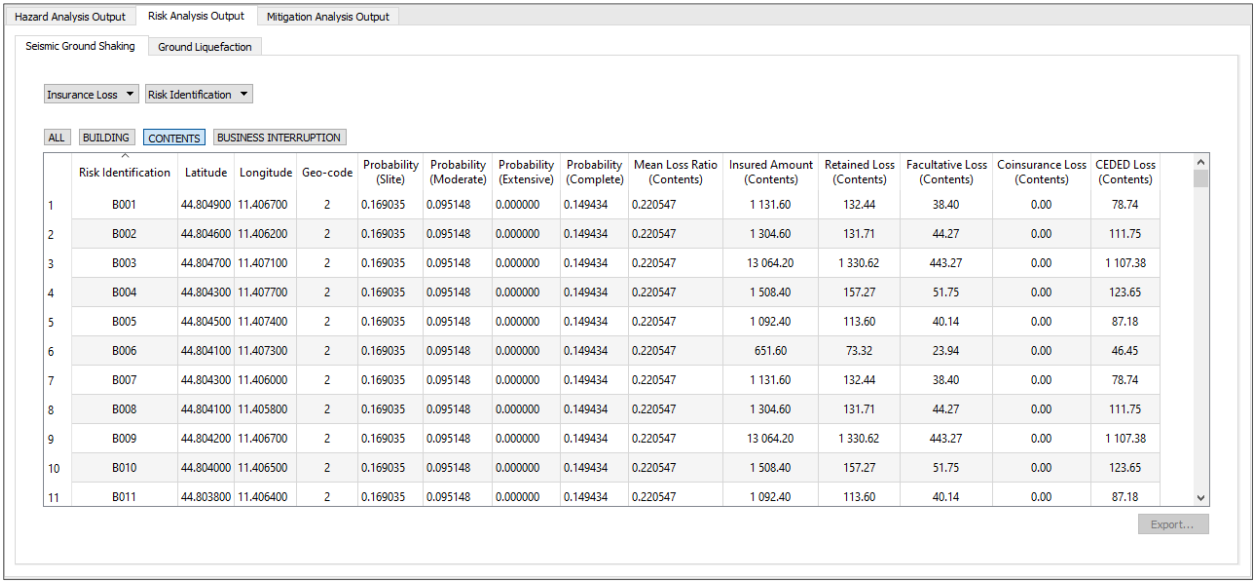

When **BUSINESS INTERRUPTION** is selected, the displayed results represent the ground shakingrelated Business Interruption Insurance Loss at Asset Level

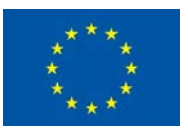

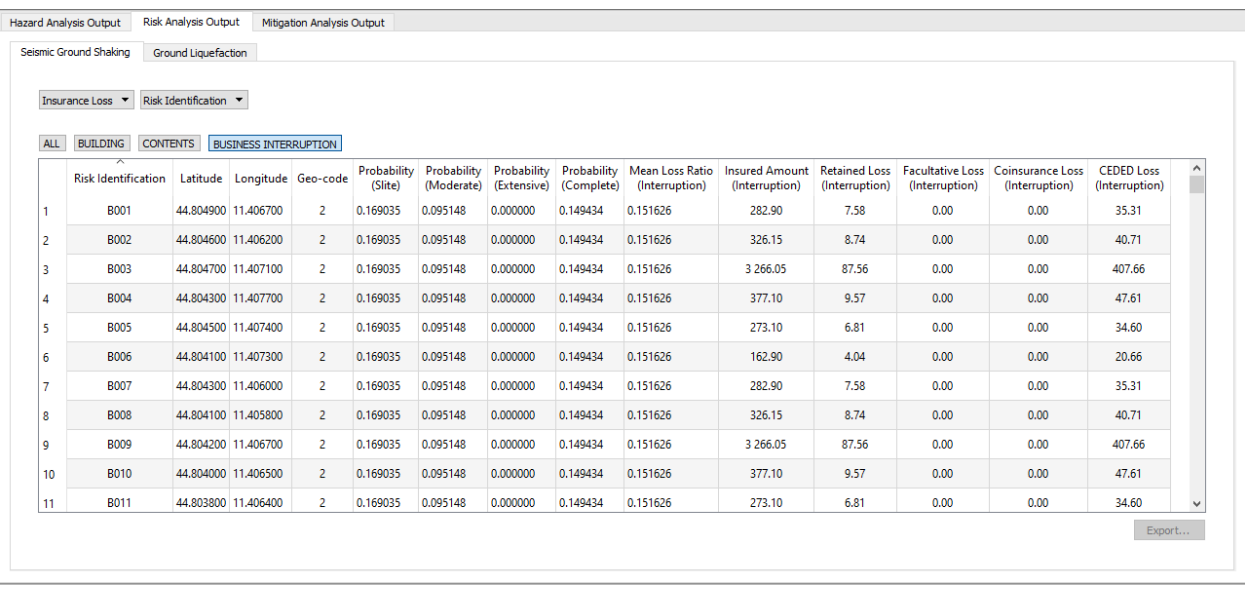

# 4.3.2.2.2 Ground Shaking related Insurance Loss at Geo-code Level

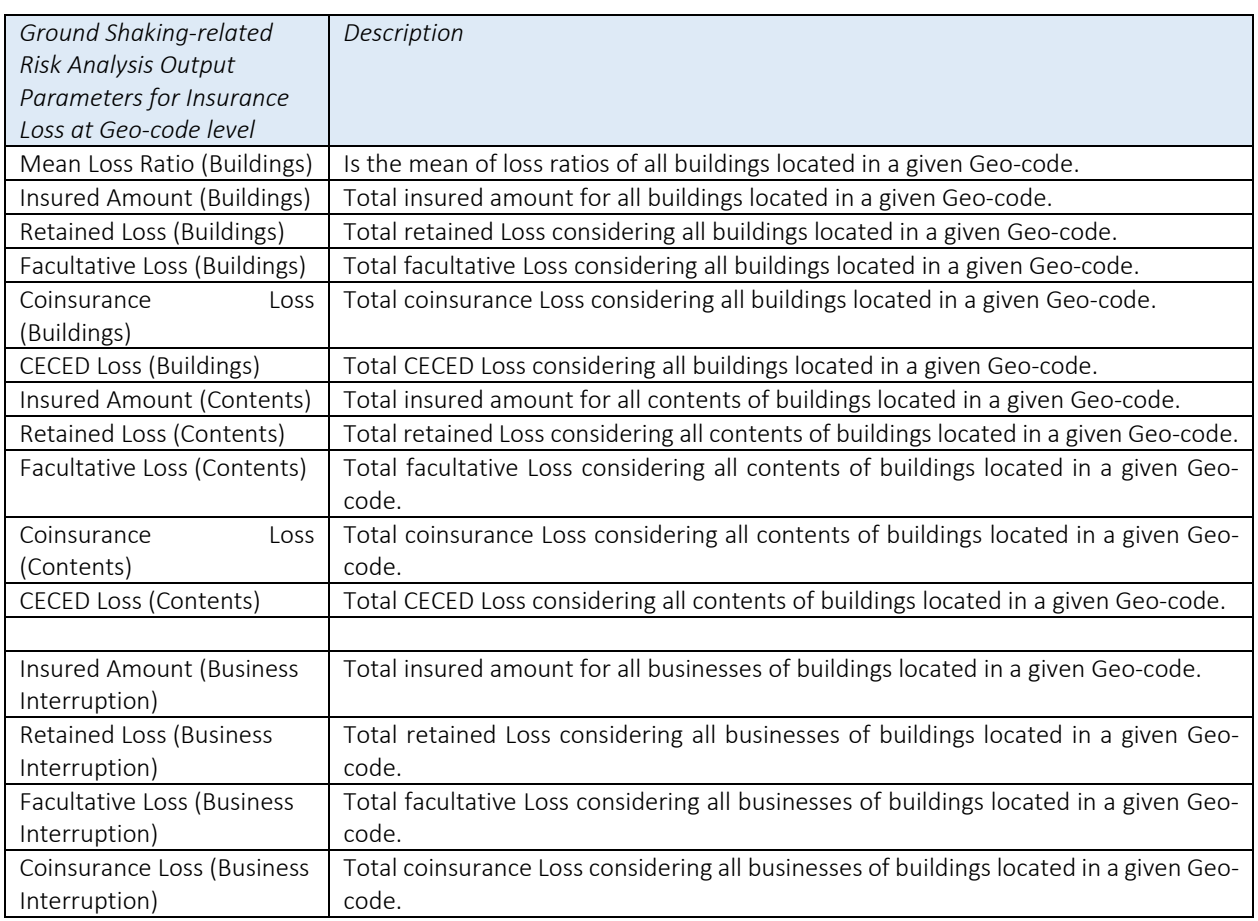

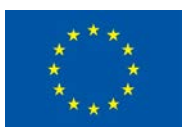

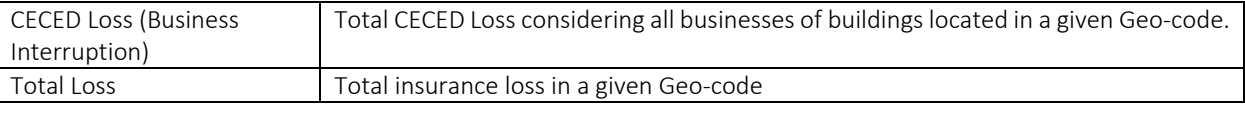

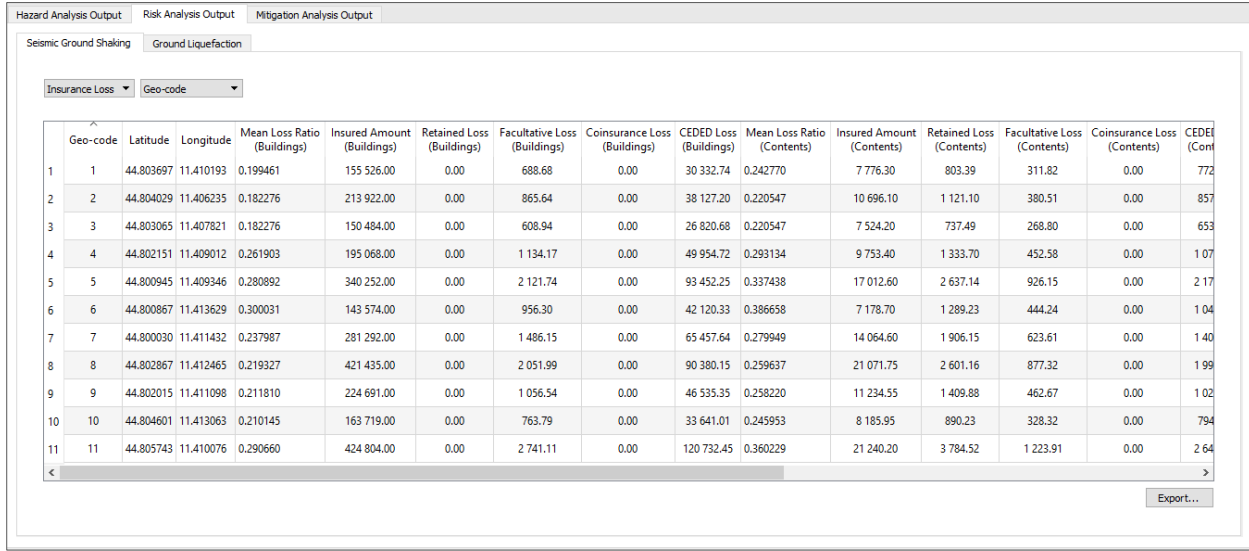

#### 4.3.3 Export Results of Risk Analysis

All results and output of Risk Analysis can be exported by clicking on Export button. The results can be exported as SHAPE or CSV by selecting SHAPE or CSV in the file type pulldown menu in the Export dialog. SHAPE files can be exported as points or polygons. The database and result files in various formats will be stored in a project directory.

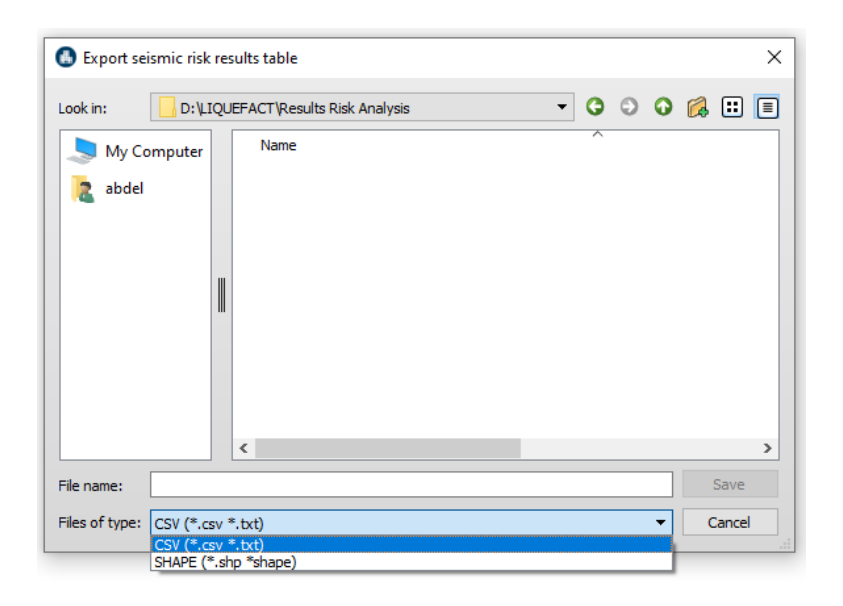

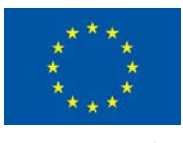

# 4.4 Mitigation Analysis Output

Results of Mitigation analysis are presented in terms applicability score for the incorporated ground improvement liquefaction mitigation techniques and cost-benefit estimation for the application of these different techniques.

Note: here also users are reminded that the results of mitigation analysis are provided just as guidance only and should not be considered for design decision. The results should always be critically reviewed by an experienced local engineer with expertise and understanding of the various assumptions that have been implemented in the development of the Mitigation Analysis System and limitations of the software.

When **ALL** is selected, the displayed results represent all the outcomes of mitigation techniques applicability score, mitigation cost, expected benefit, and cost benefit ratio. The results are provided at each Asset Level.

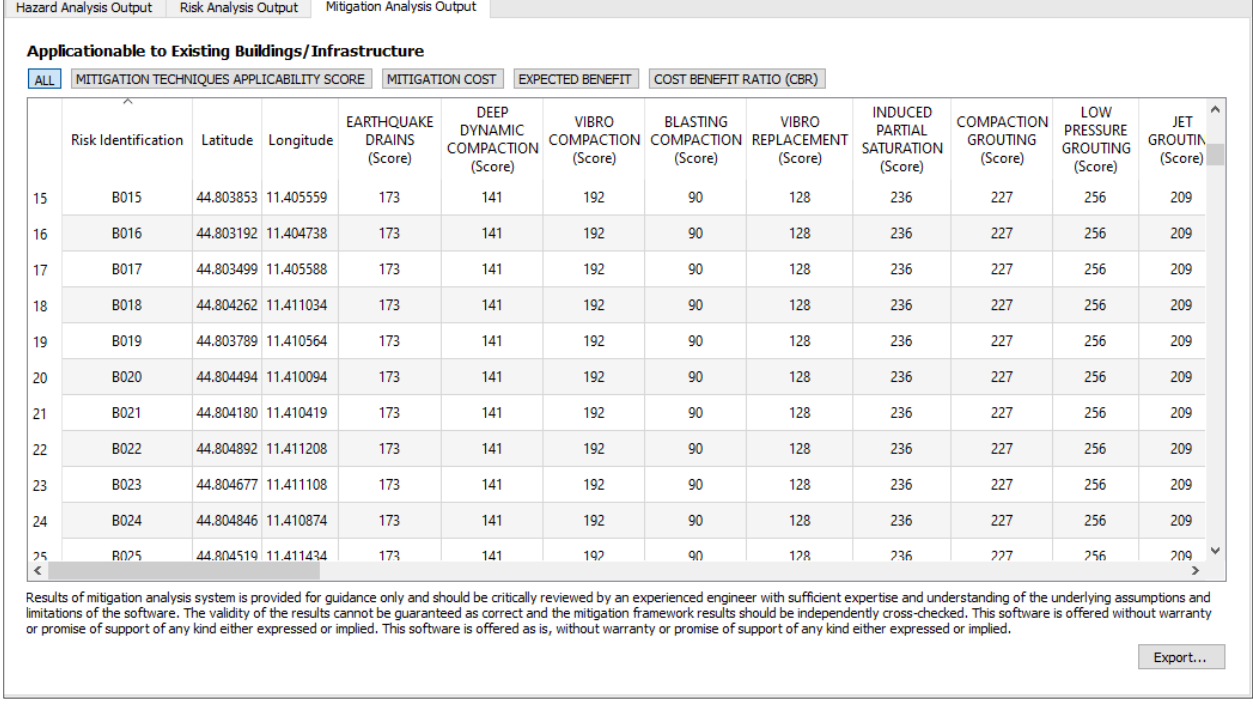

# 4.4.1 Mitigation Techniques Applicability Score

When *MITIGATION TECHNIQUES APPLICABILITY SCORE* is selected, the displayed results represent the overall applicability score for each of the 10 incorporated ground improvement mitigation techniques estimated for each considered asset (building or infrastructure) selected for mitigation analysis.

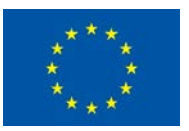

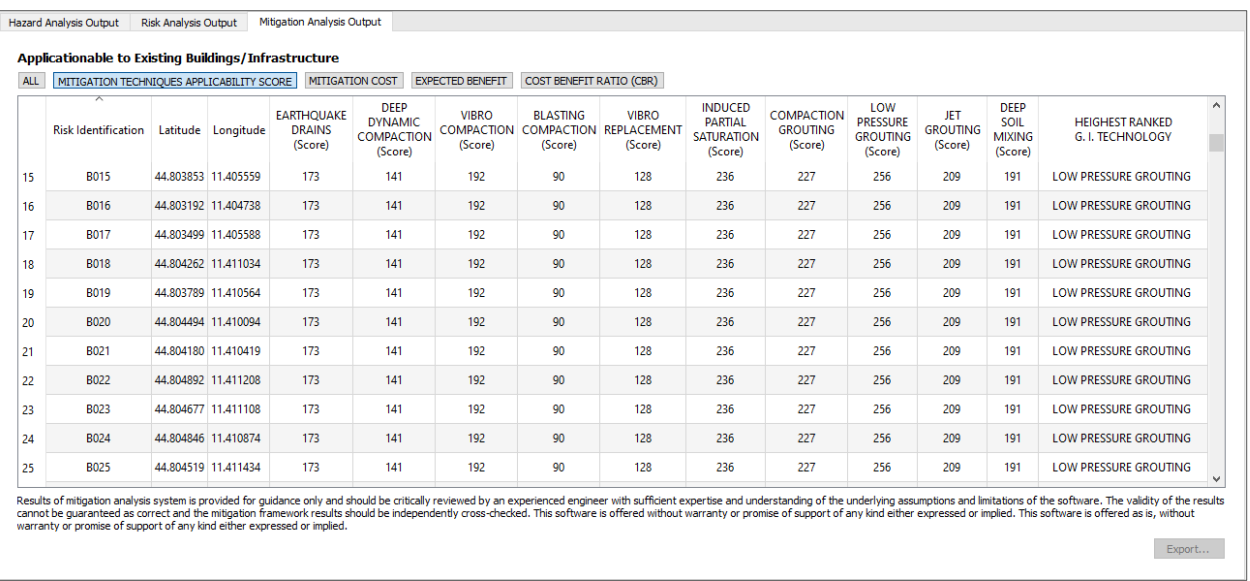

#### 4.4.2 Mitigation Cost

When *MITIGATION COST* is selected, the displayed results represent the cost for each of the 10 incorporated ground improvement mitigation techniques estimated for each considered asset (building or infrastructure) selected for mitigation analysis.

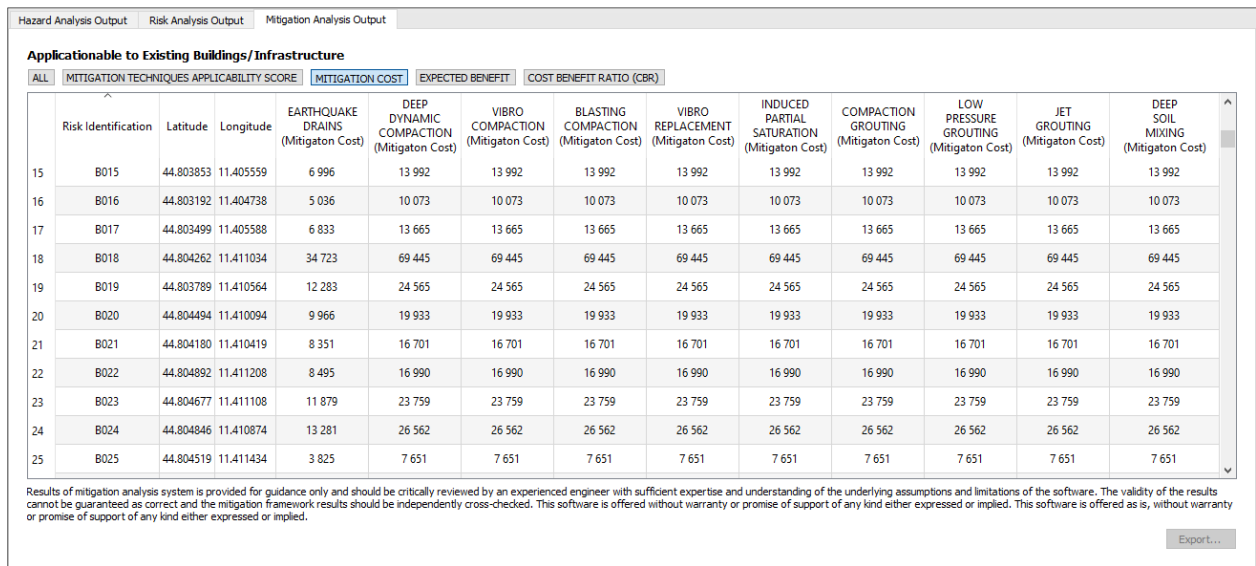

### 4.4.3 Expected Benefit

When *EXPECTED BENEFIT* is selected, the displayed results represent the expected benefit for each of the 10 incorporated ground improvement mitigation techniques estimated for each considered asset (building or infrastructure) selected for mitigation analysis.

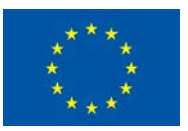

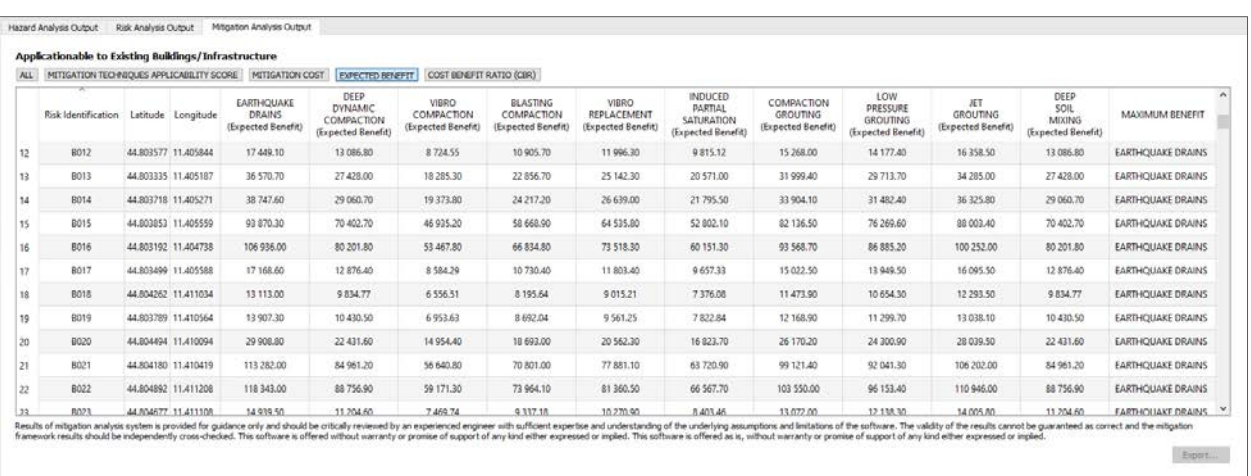

# 4.4.4 Cost-Benefit Ratio (CBR)

When *COST BENEFIT RATIO (CBR)* is selected, the displayed results represent the cost-benefit ratio for each of the 10 incorporated ground improvement mitigation techniques estimated for each considered asset (building or infrastructure) selected for mitigation analysis.

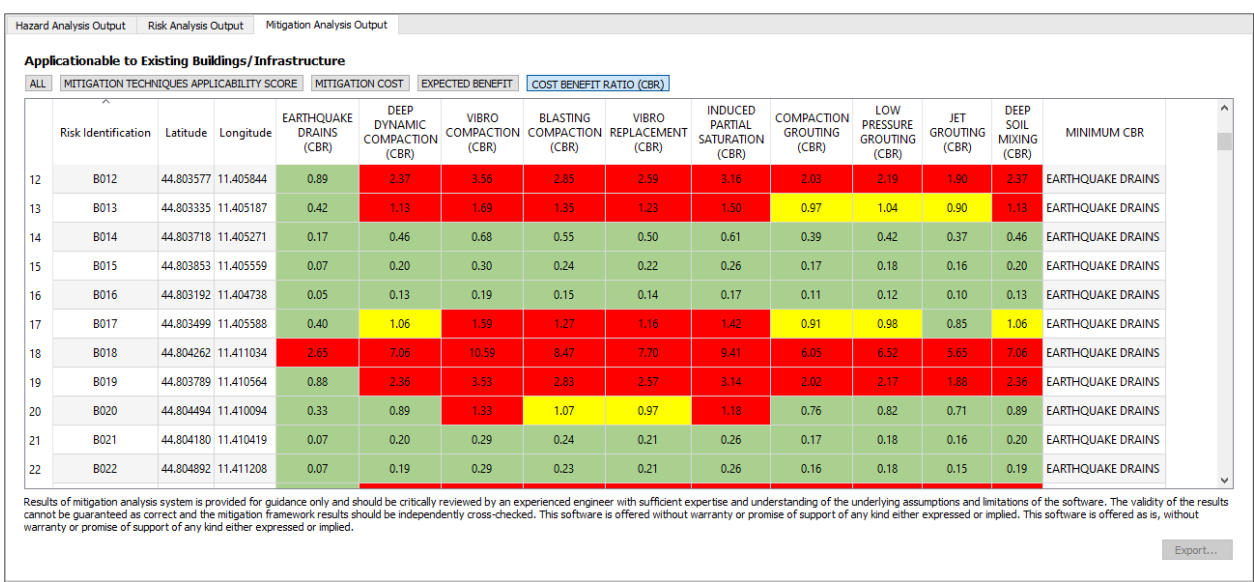

By double click on any given individual asset, a table with compiled information summarizing all the mitigation analysis results is displayed.

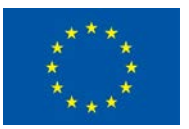

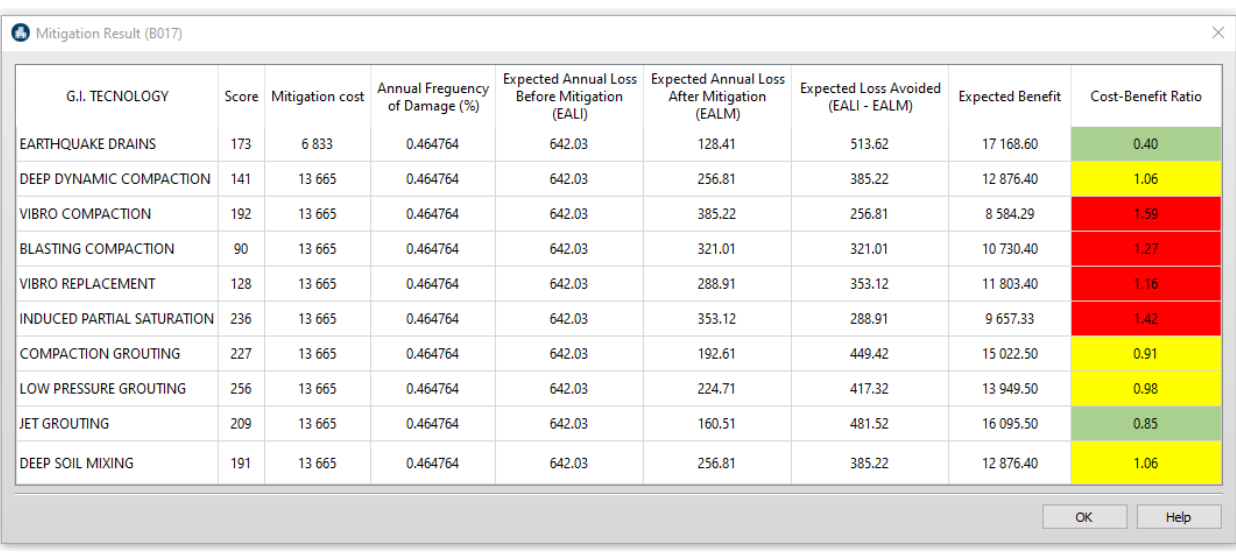

For each of the 10 ground improvement mitigation techniques the following results are provided for each individual asset.

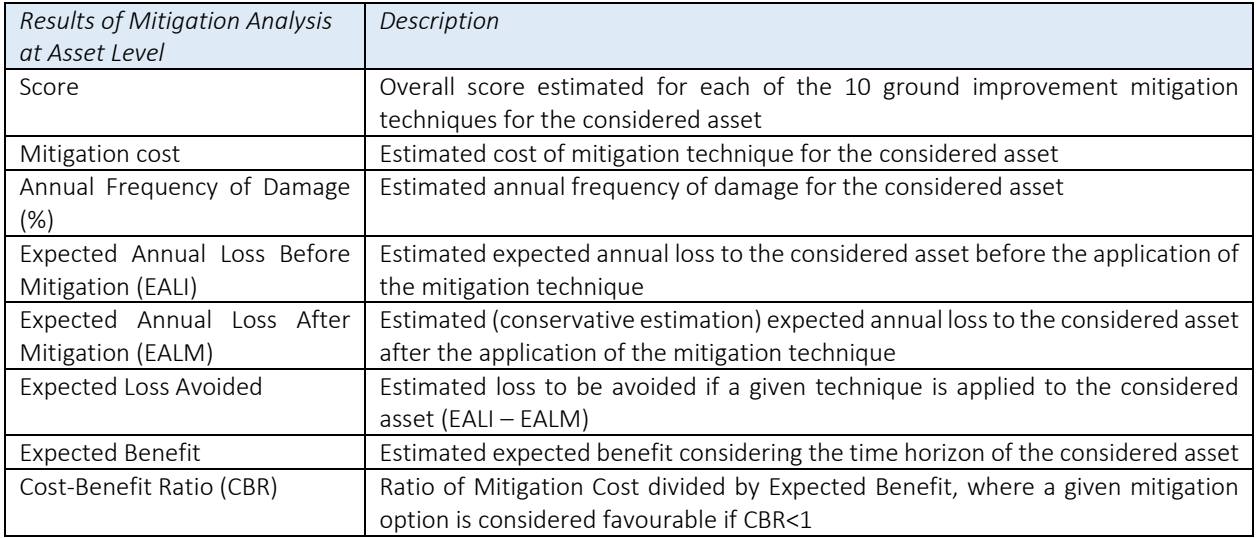

# 4.4.5 Export Results of Mitigation Analysis

All results and output of Mitigation Analysis can be exported by clicking on Export button. The results can be exported as SHAPE or CSV by selecting SHAPE or CSV in the file type pulldown menu in the Export dialog. SHAPE files can be exported as points or polygons. The database and result files in various formats will be stored in a project directory.

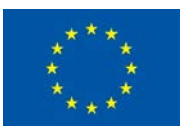

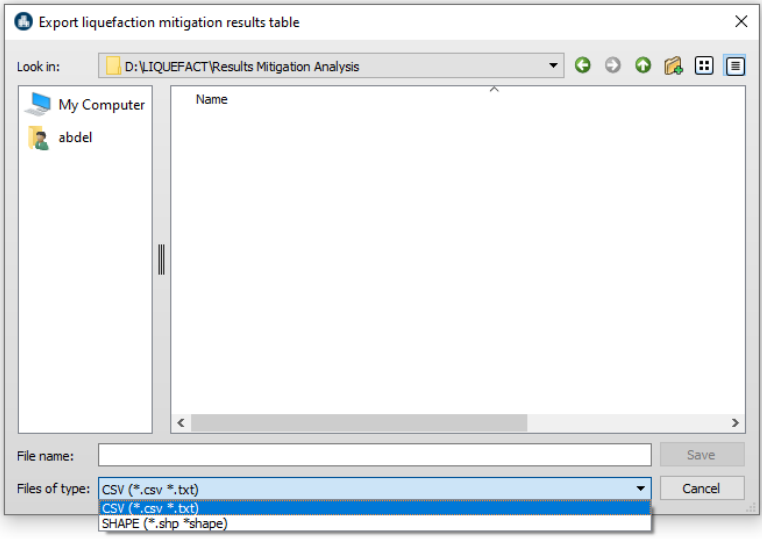

# 5 TECHNICAL DESCRIPTIUON AND BACKGROUND

The following sections provide detailed technical description of the different methodologies and approaches that have been incorporated in the three main protocols of analysis of the LIQUEFACT software: the protocol for liquefaction hazard analysis, the protocol for risk analysis, and the protocol for mitigation analysis.

# 5.1 Liquefaction Hazard Assessment

The process of liquefaction hazard analysis consists in assessing whether an asset (e.g. individual building/CI asset, portfolio of buildings/distributed infrastructure assets, etc.) is located in a geographical area likely to be affected by an EILD event. The required user-supplied input data are related to liquefaction hazard and seismic hazard modelling.

Methodologies of liquefaction hazard assessment are based on two approaches: *Quantitative* and *Qualitative* based approach.

# 5.1.1 Quantitative Analysis of Liquefaction Hazard

The concept of the quantitative approach consists of number of analyses to be carried out in two main sequences [\(Figure 5\)](#page-142-0):

- Step-1 *Liquefaction Triggering Analysis*: to estimate the tendency of developing liquefaction under a given seismic input. The analysis is based on computation of the factor of safety against liquefaction.
- Step-2 *Liquefaction-induced Surficial Manifestations*: implies to evaluate the effects at the ground level, where indicators are adopted to broadly quantify the severity of liquefaction.

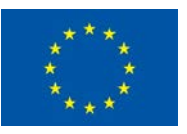

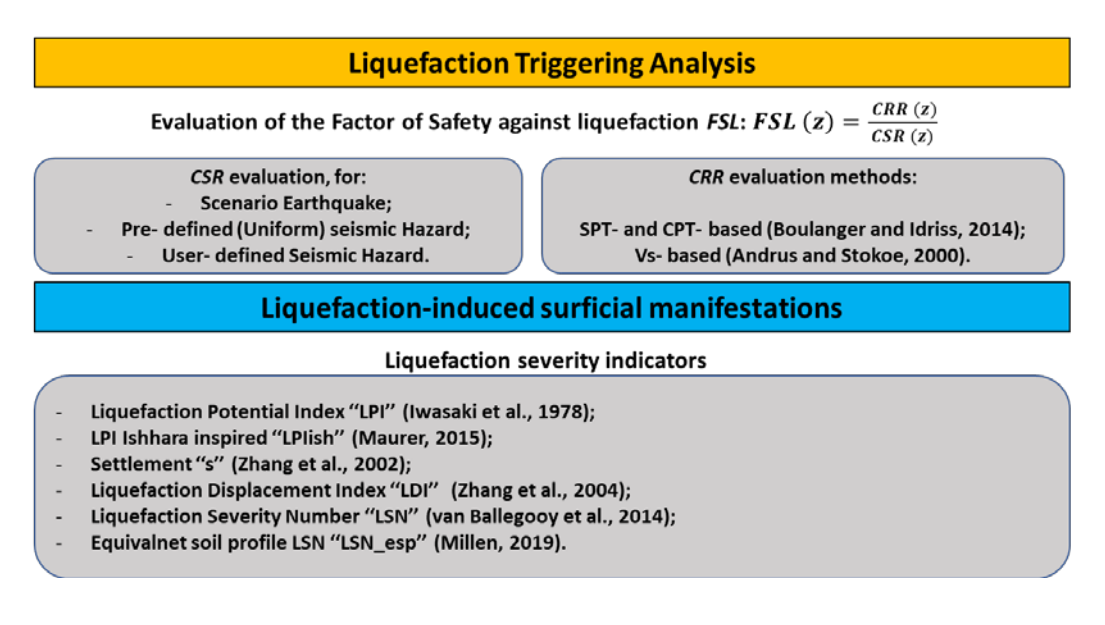

Figure 5. Concept of liquefaction hazard assessment based on quantitative analysis

#### <span id="page-142-0"></span>*5.1.1.1 Liquefaction Triggering Analysis*

In the LIQUEFACT software, the triggering of liquefaction at a given site can be evaluated by applying Cyclic Stress approach, using user-supplied soil profiles data. This approach implies the calculation of a liquefaction safety factor (FSL) obtained by dividing the Cyclic Resistance Ratio (CRR) producing liquefaction with the Cyclic Stress Ratio (CSR) induced by the earthquake. According to this method, seismic liquefaction is triggered in a susceptible soil when the seismic demand expressed as CSR) exceeds the resistance of such soils (expressed as CRR).

The CRR is a representation of the ability of the soil to resist liquefaction demand and is related to its relative density and Fines Content (FC). It is also recognized that the stress conditions (confining pressure, cyclic shear and initial static shear stresses) play an important role in the liquefaction behaviour of soil, the type of failure mechanism and the mode of development of soil deformation, especially in the case of slopes of sandy deposits.

Site characterization for liquefaction triggering analysis includes collection of information to accurately estimate the values of CRR and earthquake-induced CSR at the site. The goal of a liquefaction triggering analysis is to evaluate whether liquefaction is expected to occur at a site under a given seismic load. An FSL less than 1.0 is generally assumed to indicate that liquefaction is expected to trigger at that depth. The factor of safety against liquefaction, however, does not give insights into the associated uncertainties and variability related to the calculation of CRR and CSR. In practice, a minimum required FSL for design as low as 1.0 has been required when coupled with an extreme ground motion level. Typical minimum values used in practice are between 1.1 and 1.3.

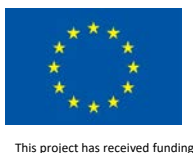

## 5.1.1.1.1 CPT-based Procedure

One of the most popular CPT-based procedure to evaluate the Factor of Safety against liquefaction at each depth of a soil profile is the Boulanger and Idriss (2014), which is summarized in [Figure 6.](#page-143-0) Boulanger and Idriss (2014) calculate the CRR from the measured CPT tip resistance, qc, the CPT sleeve friction, fs, and the effective vertical stress,  $\sigma'_{v}$ , in the soil. These are used to estimate an overburden correction factor, CN, and correct the tip resistance to account for the overburden stress,  $q_{c1}$ . The normalized overburden stress,  $q_{c1N}$ , is  $q_{c1}$  divided by the atmospheric pressure (pa=100 kPa). During the iteration (usually about 3 cycles),  $q_{c1}$  is always based on the measured tip resistance, qc, while CN is based on the iteratively updated value for  $q_{c1N}$ . A second correction is made for the fines content, FC. With the assumed flat ground or uniform surcharge for the regional-scale analysis, the correction for the effects of an initial static shear stress ratio is  $Ka=1$ .

To characterize the soil behaviour type (SBT) and to evaluate the percentage of fines content, FC, the empirical correlations defined by Robertson (2015) are used.

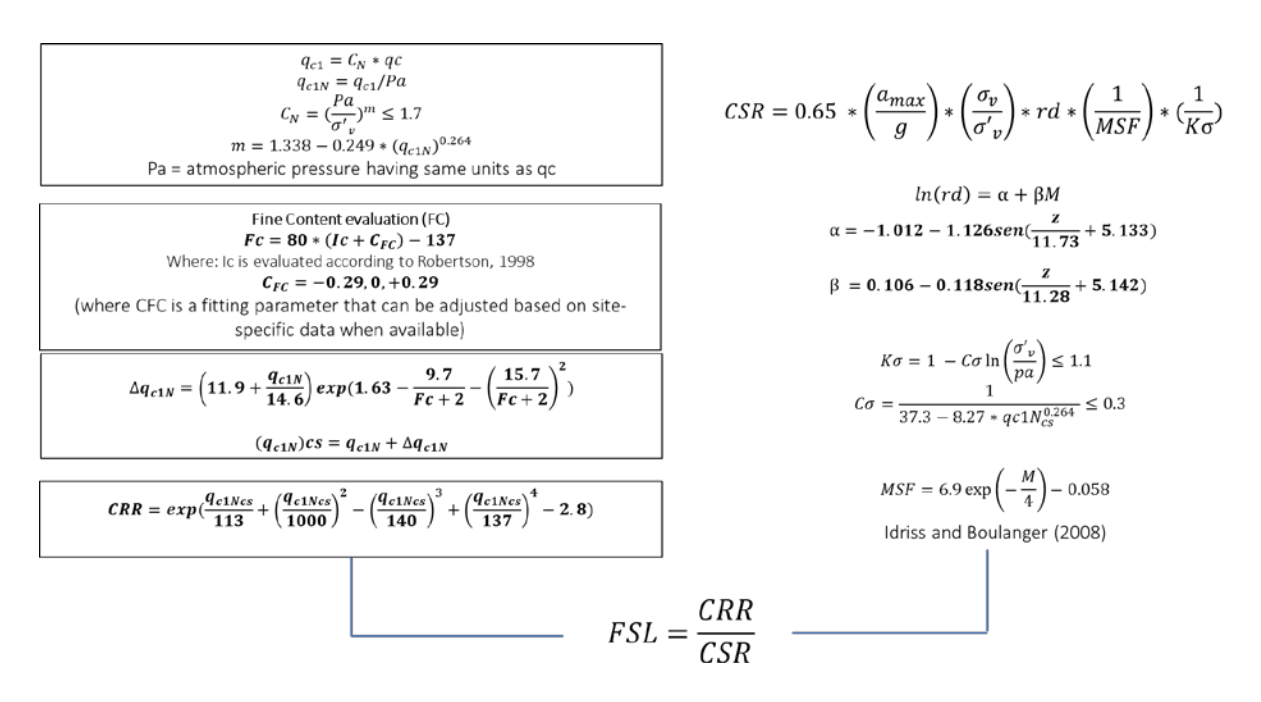

Figure 6. Flowchart of the CPT-based procedure for liquefaction triggering analysis

#### <span id="page-143-0"></span>5.1.1.1.2 SPT-based Procedure

The SPT-based procedure that have been incorporated in the LIQUEFACT software for computation of Factor of Safety against liquefaction at each depth of a soil profile is also the one introduced by Boulanger and Idriss (2014), and which is summarized in [Figure 7.](#page-144-0) The procedure consists on calculating the CRR starting from the number of blows  $N1_{60}$ , normalized with respect to the atmospheric pressure Pa and increased to account for the fine content.

$$
(N_1)_{60cs} = \text{CN} \cdot \text{CE} \cdot \text{CB} \cdot \text{CR} \cdot \text{CS} \cdot \text{N} + \Delta(N_1)_{60}
$$
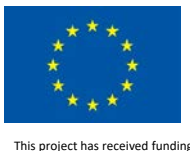

where CN is the correction factor to adjust the blow count to a reference stress of one atmosphere; CE is a correction factor for the kinetic energy of the hammer (i.e. hammer weight and height of fall); CB is a correction factor for the borehole diameter; CR is a rod length correction factor; CS is a correction factor for the configuration of the SPT sampler; N is the recorded blow count; and  $\Delta(N1)_{60}$ is the correction factor for the fines content.

There is uncertainty in the computed FS from a stress-based analysis not only because of the uncertainty in the location of the CRR relationship but also because the values of the parameters in the CSR and  $(N1)_{60C}$  equations are not known precisely. In fact, explicit consideration of uncertainty associated with a correction factor may even increase the uncertainty associated with the liquefaction potential assessment. The soil behavior type index Ic, is evaluated with numerous empirical correlations between in-situ tests and geotechnical parameters.

| $(N_1)_{60} = C_N * N_{60}$<br>$C_N = (\frac{Pa}{\sigma'})^m \le 1.7$<br>$m = 0.784 - 0.0768 * \sqrt{(N_1)_{60cs}}$                                                          | $CSR=0.65*\left(\frac{a_{max}}{a}\right)*\left(\frac{\sigma_v}{\sigma_w'}\right)*rd*\left(\frac{1}{MSF}\right)*\left(\frac{1}{K\sigma}\right)$ |
|----------------------------------------------------------------------------------------------------|----------------------------------------------------------------------------------------------------|
| Fine Content evaluation (FC)<br>$Fc = 80 * (Ic + C_{FC}) - 137$<br>$C_{\text{EC}} = -0.29, 0, +0.29$                                                                         | $ln(r d) = \alpha + \beta M$<br>$\alpha = -1.012 - 1.126$ sen $(\frac{z}{11.73} + 5.133)$                                                      |
| CFC is a fitting parameter, while Ic is evaluated according to Mayne (2006)<br>$Ic = -0.7174 * ln\left(\frac{Vs^2}{9.81 * z}\right) + 6.3211$                                | $\beta = 0.106 - 0.118 \text{sen}(\frac{z}{11.29} + 5.142)$                                                                                    |
| $Vs = 100.59 * N_{\rm cor}^{0.302}$<br>Modified after Palmer and Stuart (1957)                                                                                               | $K\sigma = 1 - C\sigma \ln \left( \frac{\sigma'_v}{pa} \right) \le 1.1$<br>$C\sigma = \frac{1}{18.9 - 2.55 * (N_1)_{0.0}^{0.5}} \le 0.3$       |
| $\Delta(N_1)_{60} = exp\left(1.63 + \frac{9.7}{FC + 0.01} - \left(\frac{15.7}{FC + 0.01}\right)^2\right)$                                                                    | $MSF = 6.9 \exp \left(-\frac{M}{4}\right) - 0.058$                                                                                             |
| $(N_1)_{60cs} = (N_1)_{60} + \Delta (N_1)_{60}$                                                                                                    | Idriss and Boulanger (2008)                                                                                                    |
| $CRR = exp(\frac{(N_1)_{60cs}}{14.1} + \left(\frac{(N_1)_{60cs}}{126}\right)^2 - \left(\frac{(N_1)_{60cs}}{23.6}\right)^3 + \left(\frac{(N_1)_{60cs}}{25.4}\right)^4 - 2.8)$ |                                                                                                    |
|                                                                                                    | $FSL = \frac{CRR}{CSR}$                                                                                                    |

Figure 7. Flowchart of the SPT-based procedure for liquefaction triggering analysis

## 5.1.1.1.3 Vs-based Procedure

Measuring shear wave velocity (Vs) is another test used to characterize soils in situ. Vs refers to the speed at which a shear wave propagates through the ground. The speed of wave propagation depends on the density of the soil, the directions of wave propagation and particle motion, and the effective stresses in those two directions.

[Figure 8](#page-145-0) illustrates the flowchart of the VS-based concept for the liquefaction triggering analysis and which is based on the Andrus and Stokoe (2000) procedure for the calculation of CRR. Soil behaviour type index is evaluated based on the procedure proposed by Mayne (2006):

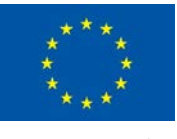

## Ic =  $-0.7174 \cdot \ln[Vs^2 / (9.81 \cdot z)] + 6.3211$

Then, the fine content FC can be evaluated by appling the following correlation (Robertson and Fear, 1995):

FC 
$$
(\%)
$$
 = 42.4179 · $1c$ -54.8574

Regarding Factor of Safety, Juang et al. (2005) concluded that the traditional FSL is conservative for calculating CRR, resulting in lower factors of safety and over-prediction of liquefaction occurrence. To account for this, they introduce a multiplication factor of 1.4 to obtain a more realistic estimate of the factor of safety.

$$
V_{S1} = Vs \left(\frac{pa}{\sigma'_v}\right)^{0.25}
$$

$$
V_{S1,csat} = \frac{V_{S1}}{Ka1}
$$

$$
Pa = \text{atmospheric pressure (kPa); } \sigma' \text{effective vertical stress (kPa)}.
$$

 $ka1$  is the correction factor accounting for the age of the deposit

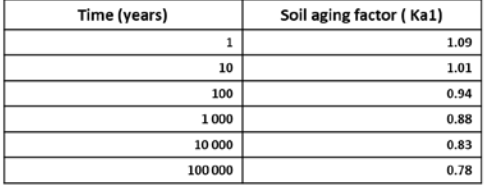

$$
CRR = 0.022 * \left(\frac{V_{S1,csat}}{100}\right)^2 + 2.8 * \left(\frac{1}{V_{S1}^* - V_{S1,csat}} - \frac{1}{V_{S1}^*}\right)
$$

<span id="page-145-0"></span> $V_{S1}^*$  is the limiting upper value of  $V_{S1,csa1}$  for cyclic liquefaction occurrence, which varies between 200-215 m/s depending on the fines content of the soil.

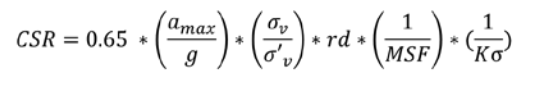

 $rd = 1 - 0.00765z$ if  $z < 9.2m$  $rd = 1.174 - 0.0267z$  if  $z \ge 9.2m$ Liao and Whitman (1986)

$$
K\sigma = 1 - C\sigma \ln\left(\frac{\sigma_v'}{p\alpha}\right) \le 1.1 \qquad C\sigma = \frac{1}{18.9 - 3.1 \cdot \left(\frac{V s_1}{100}\right)^{1.976}} \le 0.3
$$
\n
$$
MSF = \left(\frac{Mw}{7.5}\right)^{-2.56}
$$
\nAndrus and Stokoe (1997)

\nAndrus  $\sigma$  and Stokoe (1997)

\nImang et al. (2005)

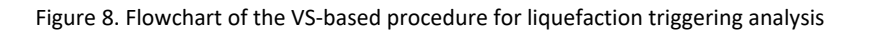

## *5.1.1.2 Liquefaction-induced Surficial Manifestations*

Liquefaction-induced Surficial Manifestations: implies to evaluate the effects at the ground level. At this stage analyses are conducted in free field conditions, neglecting the presence of buildings or infrastructures and their possible interaction with the subsoil, and thus liquefaction severity indicators are adopted to broadly quantify the severity of liquefaction.

## 5.1.1.2.1 Liquefaction Severity Indicators

Once the Factor of Safety (FSL) has been calculated at each depth, synthetic indicators of the liquefaction severity on the ground (free field) can be evaluated. These integrate the contribution to

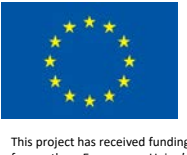

the liquefaction of each layers, generally for the first 20 meters of depth, giving a measure of the liquefaction severity on the surface (free field).

In general terms, a liquefaction severity indicator can be defined as the integral of the product between a function of the Factor of Safety against Liquefaction  $f_1(FSL)$  and a weight function that emphasizes the severity of liquefaction at a lower depth.

$$
INDEX = \int_{zmax} f_1(FSL) * w(z) dz
$$

Various liquefaction severity or damage potential indicators were proposed in literature to provide a measure of the liquefaction-induced surficial evidence, based on the cumulative liquefaction response of a soil profile. [Table 1](#page-146-0) illustrates the most widespread indicators to quantify the damage to the ground by integrating the estimated effects of liquefaction in the first 20 m depth.

The most used of them are: Liquefaction Potential Index "LPI" (Iwasaki et al., 1978); one-dimensional volumetric reconsolidation settlement "S" (Zhang et al., 2002); Liquefaction Severity Number "LSN" (Van Ballegooy et al., 2014).

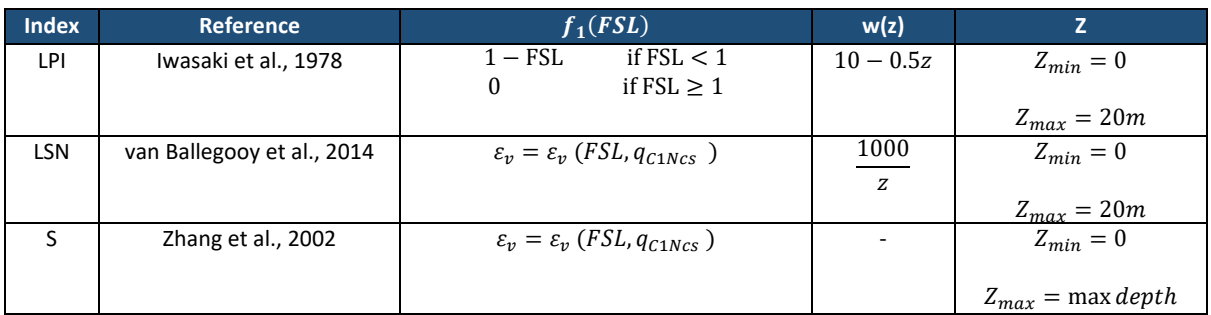

<span id="page-146-0"></span>Table 1 List of liquefaction severity indicators for the quantification of damage to the ground due to liquefaction

# 5.1.1.2.2 Liquefaction Potential Index (LPI)

The Liquefaction Potential Index LPI is the summation of liquefaction severity in each soil layer, which in turn is a function of the Factor of Safety (FSL), weighted by a depth factor that decreases linearly from 10 to 0 over the top 20 m. The LPI value is between 0 (representing no liquefaction expected) and 100 (representing extreme liquefaction effects expected to the ground surface).

By weighting soils to have an increasing influence on LPI as depth decreases, this parameter is able to represent the beneficial effects of an increasing non-liquefied surface layer thickness, or crust. Iwasaki et al. (1978) defined the Liquefaction Potential Index (LPI) of a 20 m deep soil profile as:

$$
LPI = \int_0^{20m} F_1(z) \cdot W(z) dz
$$

where: 
$$
W(z) = 10 - 0.5z
$$
 and  $F_1(z) = \begin{cases} 1 - FSL & \text{if } FSL < 1 \\ 0 & \text{if } FSL \ge 1 \end{cases}$ 

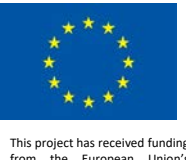

z is the depth below the ground surface in metres; and FSL(z) is the Factor of Safety against Liquefaction.

In literature various qualitative-based classification definitions associated with LPI range values have been introduced in order to quantify the different liquefaction risk level to the ground. In the LIQUEFACT software, the used defaults ranges values associated to the different risk level classes are adopted and modified from the classes suggested by Iwasaki et al. (1978). However, users can always modify and update these ranges values.

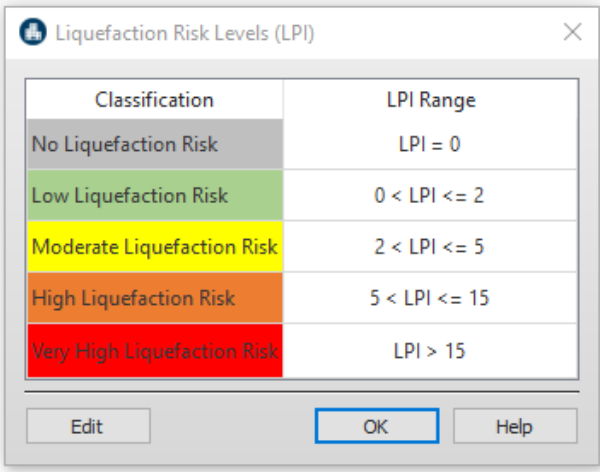

# 5.1.1.2.3 Liquefaction Severity Number (LSN)

Liquefaction Severity Number was developed as indicator to assess the performance of residential land in Canterbury in future earthquakes and was validated against the residential land damage observed in Canterbury. The LSN depends on the seismic load, depth to groundwater and geological profile (Van Ballegooy et al. 2014). The LSN is defined as:

$$
LSN = 1000 \int_0^{20m} \frac{\varepsilon_v(z)}{z} \, dz
$$

Where: εv (z) is the volumetric densification strain at depth, z, based on Zhang et al. (2002); and z is the depth in metres below the ground surface.

LSN is defined as the summation of the post-liquefaction volumetric reconsolidation strains calculated for each soil layer divided by the depth to the midpoint of that layer. The value of LSN is theoretically between 0 (representing no liquefaction vulnerability) to a very large number (representing extreme liquefaction vulnerability). The hyperbolic depth weighting function (1∕z) can yield a very large value only when the groundwater table is very close to the ground surface and soil layers immediately below the ground surface liquefy. LSN is an extension of the LPI philosophy. It attempts to quantify the effects of liquefaction and consequent land damage using volumetric strains (adopted in conventional

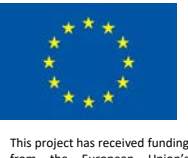

settlement calculations (Zhang et al. 2002). The hyperbolic function gives much greater weight to liquefaction at shallow depths and considers shallow liquefaction (<6 m) to be the key contributor in the overall damage to land and relatively light residential buildings supported on shallow foundations.

In literature various qualitative-based classification definitions associated with LSN range values have been introduced in order to quantify the different liquefaction risk level to the ground. In the LIQUEFACT software, the used defaults ranges values associated to the different risk level classes are adopted and modified from the classes defined by Tonkin and Taylor (2013). However, users can always modify and update these ranges values.

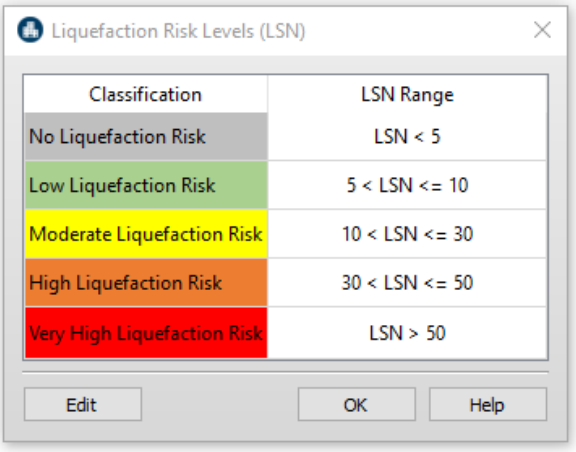

# 5.1.1.2.4 Liquefaction-Induced Ground Settlements (Free-Field)

Liquefaction-induced ground settlements are essentially vertical deformations of superficial soil layers caused by the densification and compaction of loose granular soils following earthquake loading. Several methods have been proposed to calculate liquefaction-induced ground deformations, including numerical and analytical methods, laboratory modelling and testing, and field-testing-based methods.

The expense and difficulty associated with obtaining and testing high quality samples of loose sandy soils may only be feasible for high-risk projects where the consequences of liquefaction may result in severe damage and large costs. Semi-empirical approaches using data from field tests are likely best suited to provide simple, reliable, and direct methods to estimate liquefaction-induced ground deformations for low to medium-risk projects and also to provide preliminary estimates for higher risk projects. The post-liquefaction volumetric strain can then be estimated using below, that correspond to [Figure 9,](#page-149-0) for every reading in the CPT sounding.

$$
S = \sum_{i=1}^{j} \varepsilon_{vi} \cdot \Delta z_i
$$

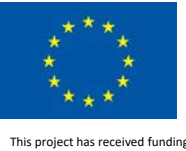

Where: S is the calculated liquefaction-induced ground settlement at the CPT location;  $\varepsilon_{vi}$  is the postliquefaction volumetric strain for the soil sublayer i;  $\Delta z_i$  is the thickness of the sublayer i; j is the number of soil sublayers the result should be an appropriate index of potential liquefaction-induced ground settlement at the CPT location due to the design earthquake.

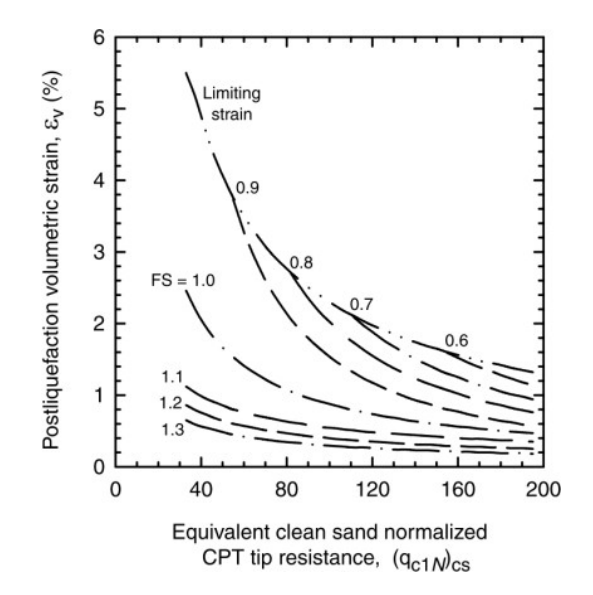

<span id="page-149-0"></span>Figure 9. Relationship between post-liquefaction volumetric densification strains, Ɛv, and the normalized CPT tip resistance, qc1N, for selected factors of safety, FS (Zhang et al., 2002)

At each layer, the Factor of Safety (FS) and the normalised tip resistance,  $q_{c1N}$ , are used to calculate the post-liquefaction volumetric densification strain,  $\epsilon_{v}$ . These strains are interpolated from the curves proposed by Zhang et al. (2002), except that the CPT tip resistance is corrected to remove the effect of overburden stress using the iterative Idriss and Boulanger (2014) procedure.

The following equations for the relationships plotted in [Figure 9](#page-149-0) are given by Zhang et al. (2002). [Table](#page-150-0)  [2](#page-150-0) lists additional constraints that are applied to the volumetric densification calculations using the equations of FS given in Zhang et al. (2002).

if FS 
$$
\leq
$$
 0.5,  $\varepsilon_v = 102 (q_{\text{elN}})_{\text{cs}}^{-0.82}$  for 33  $\leq (q_{\text{elN}})_{\text{cs}} \leq 200$   
\nif FS = 0.6,  $\varepsilon_v = 2411 (q_{\text{elN}})_{\text{cs}}^{-1.45}$  for 147  $\leq (q_{\text{elN}})_{\text{cs}} \leq 147$   
\nif FS = 0.7,  $\varepsilon_v = 102 (q_{\text{elN}})_{\text{cs}}^{-0.82}$  for 33  $\leq (q_{\text{elN}})_{\text{cs}} \leq 200$   
\nif FS = 0.7,  $\varepsilon_v = 102 (q_{\text{elN}})_{\text{cs}}^{-0.82}$  for 33  $\leq (q_{\text{elN}})_{\text{cs}} \leq 200$   
\nif FS = 0.7,  $\varepsilon_v = 1701 (q_{\text{elN}})_{\text{cs}}^{-1.42}$  for 110  $\leq (q_{\text{elN}})_{\text{cs}} \leq 200$   
\nif FS = 0.8,  $\varepsilon_v = 102 (q_{\text{elN}})_{\text{cs}}^{-0.82}$  for 33  $\leq (q_{\text{elN}})_{\text{cs}} \leq 80$   
\nif FS = 0.8,  $\varepsilon_v = 1690 (q_{\text{elN}})_{\text{cs}}^{-1.46}$  for 80  $\leq (q_{\text{elN}})_{\text{cs}} \leq 200$   
\nif FS = 0.9,  $\varepsilon_v = 1430 (q_{\text{elN}})_{\text{cs}}^{-1.48}$  for 60  $\leq (q_{\text{elN}})_{\text{cs}} \leq 60$   
\nif FS = 1.0,  $\varepsilon_v = 64 (q_{\text{elN}})_{\text{cs}}^{-0.93}$  for 33  $\leq (q_{\text{elN}})_{\text{cs}} \leq 200$   
\nif FS = 1.1,  $\varepsilon_v =$ 

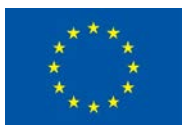

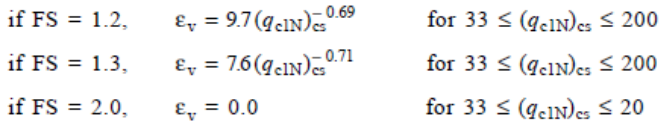

<span id="page-150-0"></span>Table 2 List of additional constraints that are applied to the volumetric densification calculations using the different equations of FS given in Zhang et al. (2002)

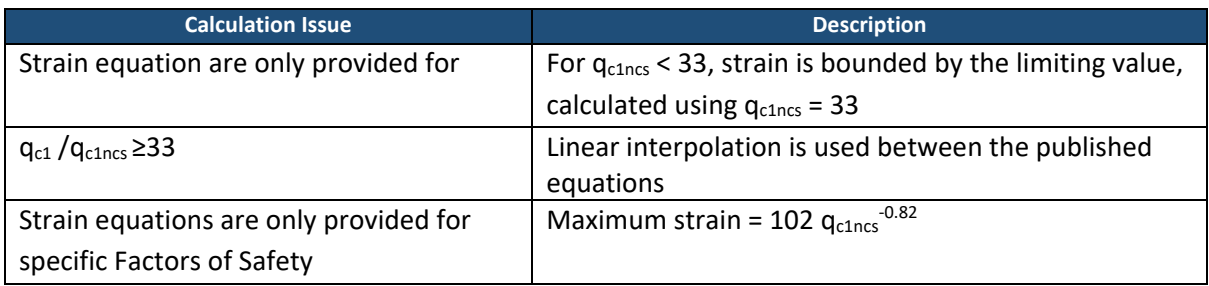

The Settlement indicator integrates the volumetric densification strains,  $\epsilon_{v}$ , calculated using the Zhang et al. (2002) method, over the total depth of the CPT profile, Z, using:

$$
S_{V1,d} = \int_0^Z \varepsilon_v(z) dz
$$

Where: εv(z) is the volumetric densification strain at depth, z, based on Zhang et al. (2002); Z is the total depth of the CPT profile; z is the depth in metres below the round surface.

There are always volumetric densification strains when the excess pore pressure rises during shaking, so strains are included for all factors of safety up to FSL = 2.0 (i.e. including non-liquefied layers). Settlements calculated using this method for deeper CPT profiles are typically greater than settlements calculated for shallower CPT profiles. The calculated values are therefore not strictly comparable between CPT profiles.

## 5.1.1.2.5 Equivalent Soil Profile (ESP)-based Classification

A new hazard-independent liquefaction classification is proposed where the soil profile is defined as an equivalent 3-layered soil profile. The classification consists of only three features, highly influential to the ground behaviour: the depth of the non-liquefying crust, and the thickness and liquefaction resistance of the potentially liquefiable layer. [Figure 10](#page-151-0) illustrates the general steps for the development of equivalent soil profile (ESP) and evaluation of the level of liquefaction hazard. The concept of this methodology consists of 2 main steps (Viana da Fonseca et al. 2018a):

- Step 1: is about generating 3-layered soil profile, i.e. the equivalent soil profile, from CPT, SPT or Vs data to evaluate the level of liquefaction hazard;
- Step 2 the methodology uses three governing parameters: the depth of the crust  $(D_{\text{li}})$ , the thickness of the liquefied layer (H<sub>lig</sub>) and its liquefaction resistance (CRR<sub>n15</sub>). Typical ranges of values for each of these variables have been defined, from which 22 different soil profile classes [\(Table](#page-151-1) 3) were derived.

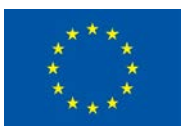

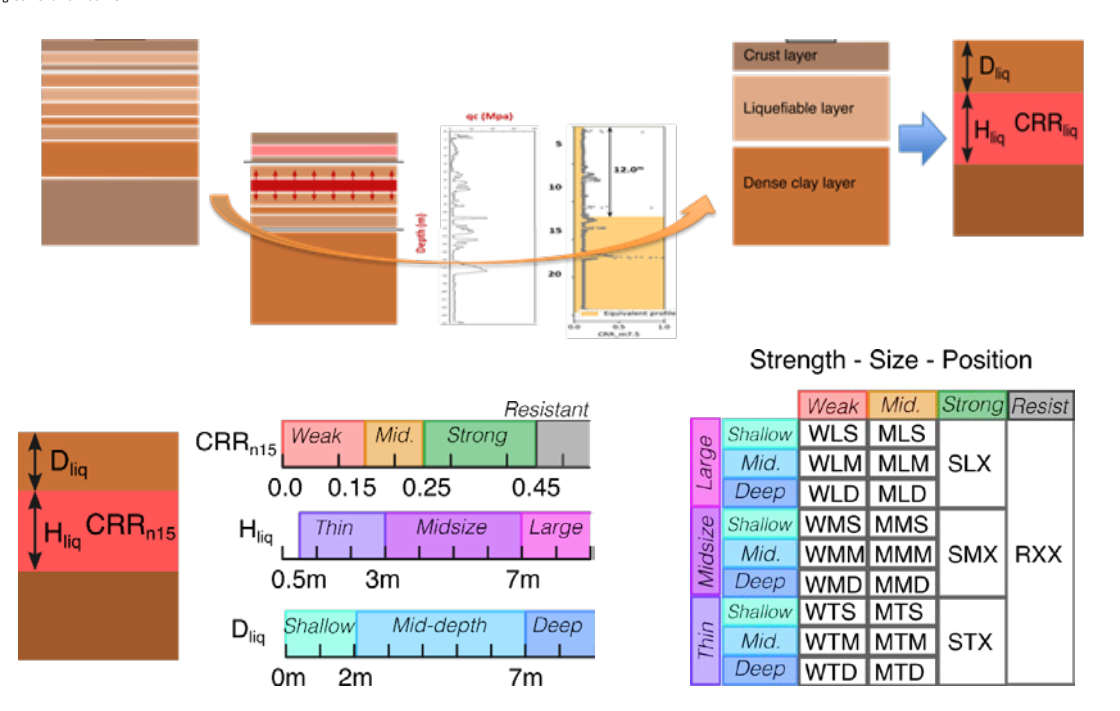

<span id="page-151-0"></span>Figure 10. General steps of the development of equivalent soil profile (ESP) and range definition for classification (Viana da Fonseca et al. 2018)

<span id="page-151-1"></span>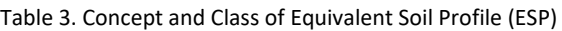

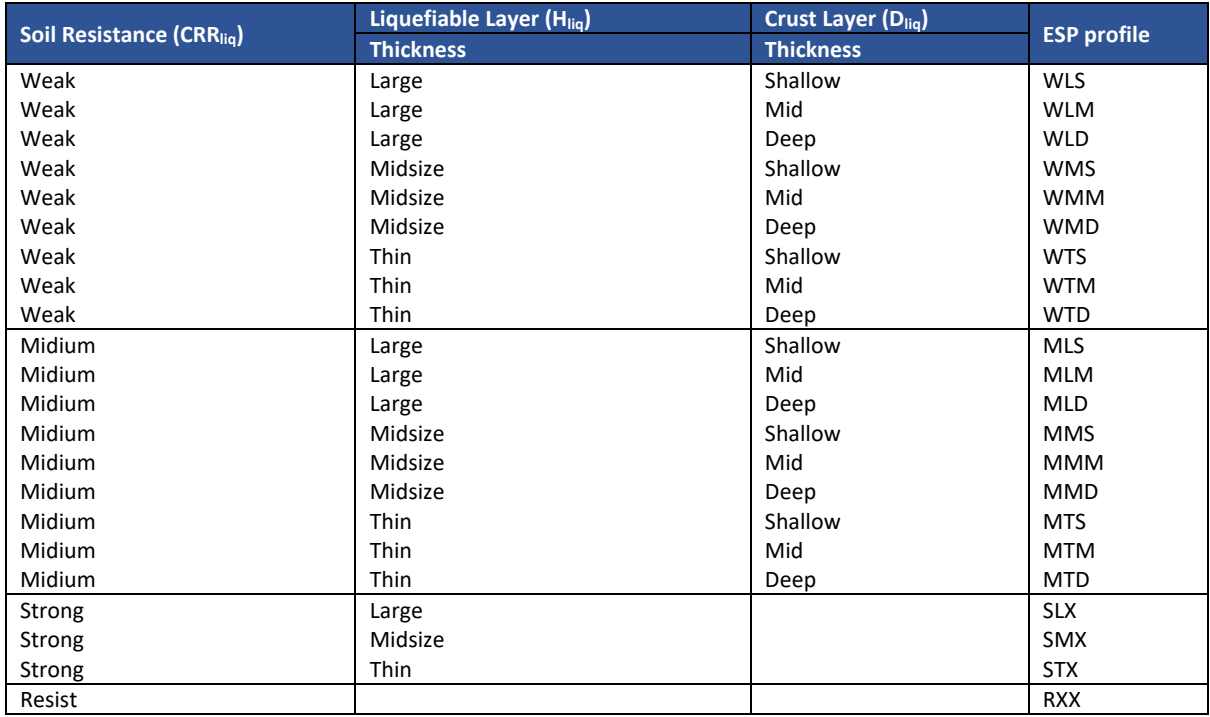

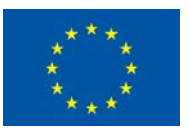

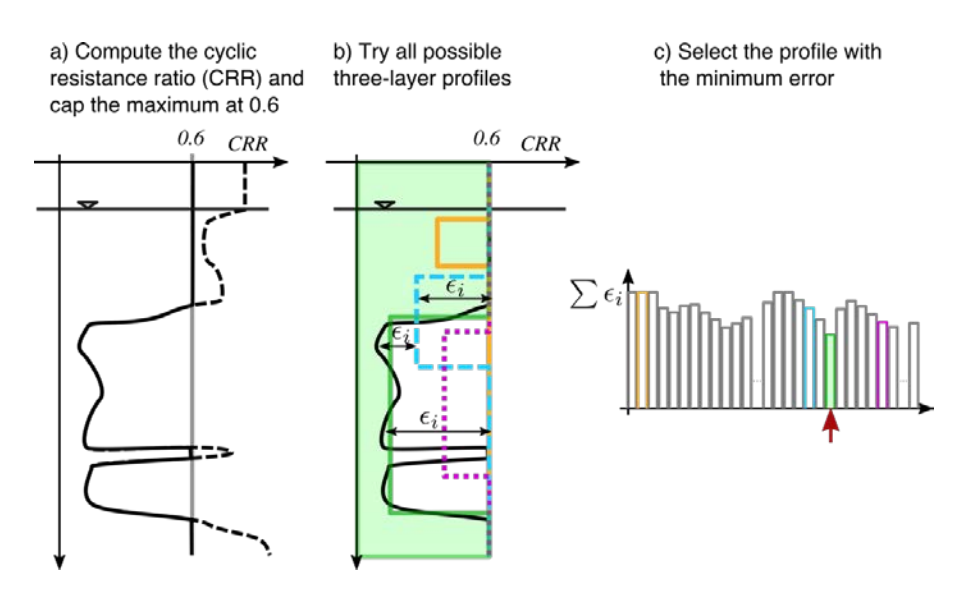

Figure 11. Procedure to implement the CRR-fitted method

<span id="page-152-0"></span>The classification of a soil profile can be performed through cyclic element testing to identify key layers, but to allow efficient classification, it is more convenient and reliable to use continuous field data, namely through CPTu results. The procedure can be semi-automated by computing the CRR for a magnitude 7.5 earthquake using a simplified triggering procedure (e.g. Boulanger & Idriss, 2014), and fitting a three-layered profile to the CRR values. The procedure consists of computing every possible three-layered profile so as to minimise the difference between the CRR values of the computed and the equivalent three-layered profiles, as schematically illustrated in [Figure 11.](#page-152-0) The calculation of the error is sensitive to the value set to be the non-liquefying limit of CRR and the maximum depth of the profile. The non-liquefying limit was set to CRR=0.6, as this is a common limit used in simplified procedures (e.g. Youd et al., 2001; Boulanger & Idriss, 2014). Using a higher value means that soil layers with high CRR would generate some error during fitting (Gerace, 2018). The maximum depth was taken as 20 metres, since surficial consequences of liquefaction below such depths are negligible (Maurer et al., 2015). The increment of depths and CRR should be set small enough that they are not influential on the final results. The depth increment was set to 0.1m and the CRR increments were determined by setting the equivalent cone tip resistance for clean sand to range from 0 to 175 kPa in increments of 5kPa to give a CRR range from 0.061 to 0.6.

The implemented algorithm [\(Figure 11\)](#page-152-0) minimised the normalised difference (equation below), where *CRRcalc* and *CRRfitted* are the calculated and fitted CRR values, ∆*H* is the depth increment of the calculated values, *CRRnon*−*liq* is the non-liquefiable limit and *Htotal* is the total height of the profile, capped at the maximum value of 20m.

$$
\tilde{\delta} = \frac{\sum (CRR_{calc,i} - CRR_{fitted,i}) \cdot \Delta H}{CRR_{non-liq} \cdot H_{total}}
$$

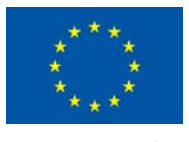

## 5.1.1.2.6 Equivalent Soil Profile-based Liquefaction Severity Number LSN(ESP)

Graphs showing the correspondence between ESP classes and LSN values were provided (D3.2 of this project) to allow the backward estimate of likely ESPs in a region given a liquefaction severity estimate. In fact, for the investigated profiles, the LSN was computed for four different hazard level representing: low, moderate, high and severe seismicity (PGA values equal to 0.1g, 0.2g, 0.35g, 0.5g and Mw equal to 7.5). By applying the Bayes theorem, the conditional probability of finding each ESP class for a given LSN range was evaluated and plotted for the before mentioned four levels of seismicity. The PGA values from different magnitude events can be converted to an equivalent magnitude 7.5 event using the magnitude scaling factor (Idriss and Boulanger, 2008).

# 5.1.2 Qualitative Analysis of Liquefaction Hazard

Liquefaction hazard assessment based on qualitative approach is, in general, considered as level-1 step of liquefaction hazard analysis where no detailed geotechnical soil profile data or specific information on the earthquake are required. The concept is based on using hazard map where level of hazard is qualitatively classified using labels ranging such as "*Non-Susceptible*", "*No Liquefaction*" to "*Very High Risk of Liquefaction*", depending on type of liquefaction severity indicator used. The outcomes from this level of assessment provides qualitative evaluation on the level of exposure that asset(s) is/are likely to be susceptible to, and can be employed as guidance for more detailed analysis (quantitative assessment described above).

# *5.1.2.1 User-Defined Liquefaction Hazard*

User-supplied qualitative liquefaction hazard maps can be in terms of the following liquefaction severity indicators: Liquefaction Susceptibility, Liquefaction Potential Index (LPI), Liquefaction Severity Number (LSN), and Probability of Liquefaction (PL).

- In user-supplied maps in terms of Liquefaction Hazard indicator, three qualitative levels of hazard classification are used for range labels: Noon-susceptible, No Liquefaction, and Liquefaction.
- For user-supplied maps in terms of LPI, LSN and PL indicators, five qualitative levels of hazard classification are used for range labels: Non-Liquefaction Risk, Low Liquefaction Risk, Moderate Liquefaction Risk, High Liquefaction Risk, and Very High Liquefaction Risk.

# *5.1.2.2 Pre-Defined Liquefaction Hazard*

At a first glance, zonation of a large territory for liquefaction risk seems an almost impossible task since liquefaction is a phenomenon of soil instability occurring at a very local scale, that is it may or it may not occur at a specific location and depth from the ground surface depending on whether certain conditions of soil susceptibility and severity of ground shaking are met at that particular depth. Thus, the macrozonation of liquefaction hazard at the continental scale is a truly hard facing challenge. Yet, a qualitative representation of the variability of liquefaction potential within a single country is within reach considering the resolution and accuracy of geological and geotechnical information that is

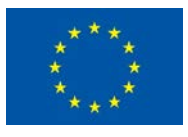

currently available in the most developed nations. The availability of a macrozonation map of liquefaction risk of a country can be useful to policy makers and administrators of that country in identifying territories that are potentially at risk of earthquake-induced ground failures. This in turn could motivate the interest in drafting plans for further investigations and in-depth studies in those territories.

Macrozonation of liquefaction risk of the European territory was addressed in LIQUEFACT project (Carlo et al 2018). Geo-referenced European earthquake-induced soil liquefaction risk maps were built using available datasets at a continental scale on the expected seismic hazard and on the geological, geomorphological, hydrogeological, shallow lithology and digital terrain information. The macrozonation maps were generated for different levels of severity of expected ground shaking, characterized by a return period of 475, 975 and 2475 years, respectively [\(Figure 12\)](#page-155-0). The maps use three qualitative levels of hazard classification for range labels: Non-susceptible, No Liquefaction, and Liquefaction.

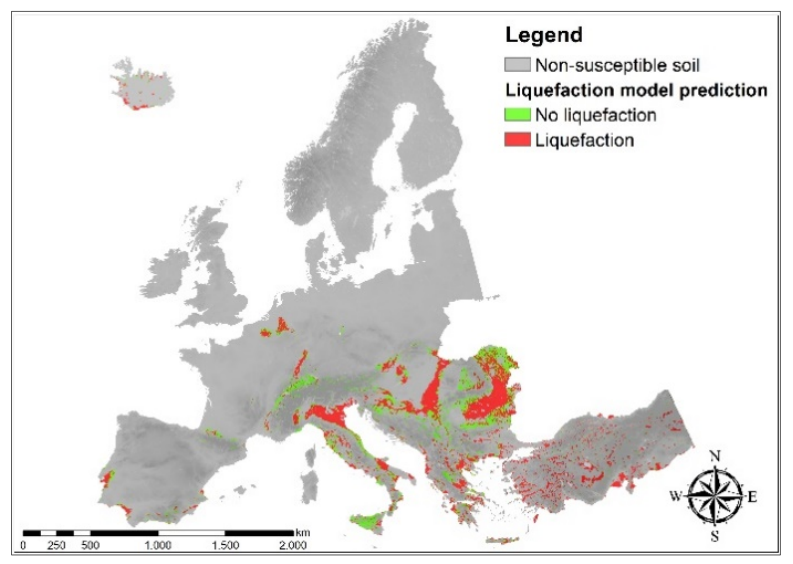

(a) European liquefaction prediction map for 475 years

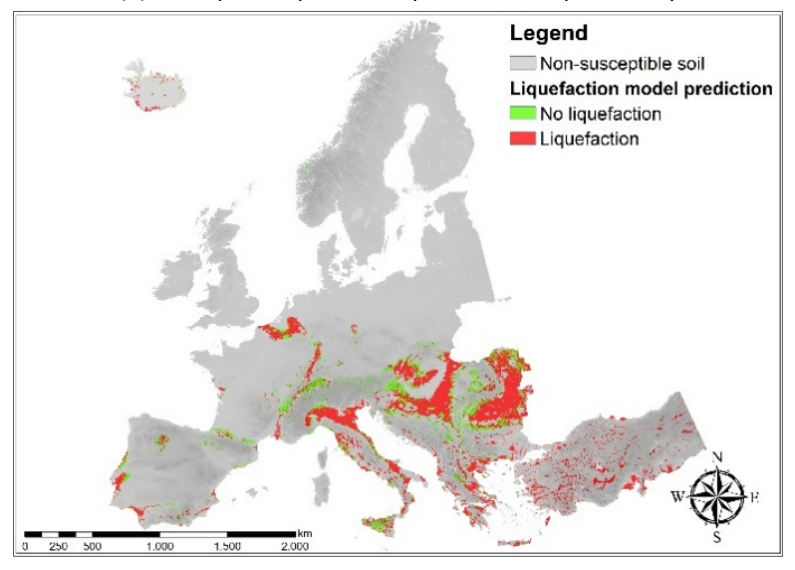

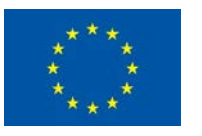

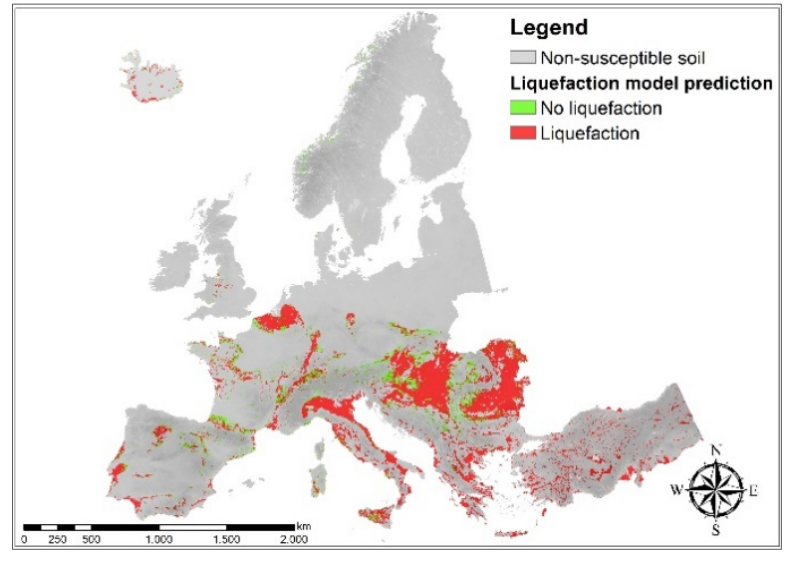

#### (b) European liquefaction prediction map for 975 years

(c) European liquefaction prediction map for 2475 years

Figure 12. Macrozonation of liquefaction risk of the European territory (Carlo et al 2018)

## <span id="page-155-0"></span>5.1.3 Seismic Hazard Analysis

A key point in liquefaction hazard assessment is the provision of seismic ground motion, in general, generated and integrated in the form of contour maps and location-specific seismic demands.

#### *5.1.3.1 Generate seismic ground motion*

The spatial distribution of ground motion can be determined using one of the following methods or sources:

- Scenario Earthquake analysis (repeat of any potential earthquake event);
- Pre-Defined Uniform Hazard map (probabilistic ground motion maps e.g. Share.eu);
- User-Defined Seismic Hazard map (can be based on probabilistic or deterministic ground motion analysis).

## 5.1.3.1.1 Scenario Earthquake Analysis

Deterministic seismic ground motion demands are calculated for user-specified scenario earthquakes. A scenario earthquake can be either an historic earthquake or a hypothetical earthquake and can be defined using a set of the earthquake source parameters. These parameters can be obtained from the available information related to geological, seismotectonic and geotechnical characteristics of the site of interest as well as physical modelling techniques to provide a reliable and robust deterministic basis for hazard and risk analysis.

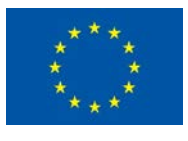

Scenario earthquake is defined by providing location of the earthquake, depth focal, magnitude, fault orientation, dip angle. Attenuation relationships (also called Ground Motion Prediction Equations - GMPE) are used to calculate ground shaking demand for rock sites. In general, they represent response spectral acceleration ordinates, Sa(T), at 5% elastic damping.

For scenario earthquake analysis, each attenuation table must contain the following information:

Magnitude limits: MINF: Lower limit of magnitude given in the table. MSUP: Upper limit of magnitude given in the table. NMAG: Number of magnitudes for which intensity is given.

It is assumed that intensities are given for magnitudes  $M(K)$ , where  $M(K)=MINF+(K-1)*DMAG$ , and DMAG=(MSUP-MINF)/(NMAG-1).

Distance limits: RINF: Lower limit of distance given in the table. RSUP: Upper limit of distance given in the table. NRAD: Number of distances for which intensity is given (Integer format). TYPE: An integer indicating the type of distance used by the attenuation table.

It is assumed that intensities are given for distances R(K), where log(R(K))=log(RINF)+(K-1)\*DLRAD, where DLRAD=(log(RSUP)-log(RINF))/(NRAD-1). That is, distances are supposed to be logarithmically spaced.

TYPE represents the type of distance for the selected attenuation model: Focal, Epicentral, Joyner and Boore, Closest to rupture area (Rrup).

For each of the NT different intensity measures, the following blocks of lines: T(J), SLA(J,0)

- T(J): Structural period of j-th spectral ordinate. It is used only for identification purposes and to plot the uniform-hazard spectrum, so in the cases in which structural period has no meaning, it can be just a sequential number.
- SLA(J,0): Standard deviation of the natural logarithm of the j-th measure of intensity. A value of  $SLA(J,0)$  <=0 implies that the user will give standard deviations that vary with magnitude. In this case, the corresponding Sigma values, one for each of the NMAG magnitudes has to be given after the table of SA() values.

## 5.1.3.1.2 Pre-Defined Seismic Uniform Hazard Analysis

The SHARE project probabilistic seismic hazard contour maps for Euro-Mediterranean Region has been embedded in the LIQUEFACT software, to be used as basis to ground shaking in Pre-Defined Uniform Hazard type analysis. The SHARE maps were produced for different return periods: 73 years (50% in 50 years), 102 years (39% in 50 years), 475 years (10% in 50 years), 975 years (5% in 50 years), 2475 years (2% in 50 years), 4975 years (1% in 50 years). An example of SHARE-seismic hazard map is shown in [Figure 13,](#page-157-0) in terms of PGA having 10% exceedance probability in 50 years. The hazard values are referenced to a rock velocity of  $V_{S,30} = 800$  m/s at 30 m depth. SHARE models earthquakes as finite ruptures and includes all events with magnitudes MW≥4.5 in the computation of hazard values. SHARE introduces an innovative weighting scheme that reflects the importance of the input data sets

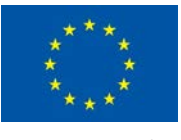

considering their time horizon, thus emphasizing the geologic knowledge for products with longer time horizons and seismological data for shorter ones.

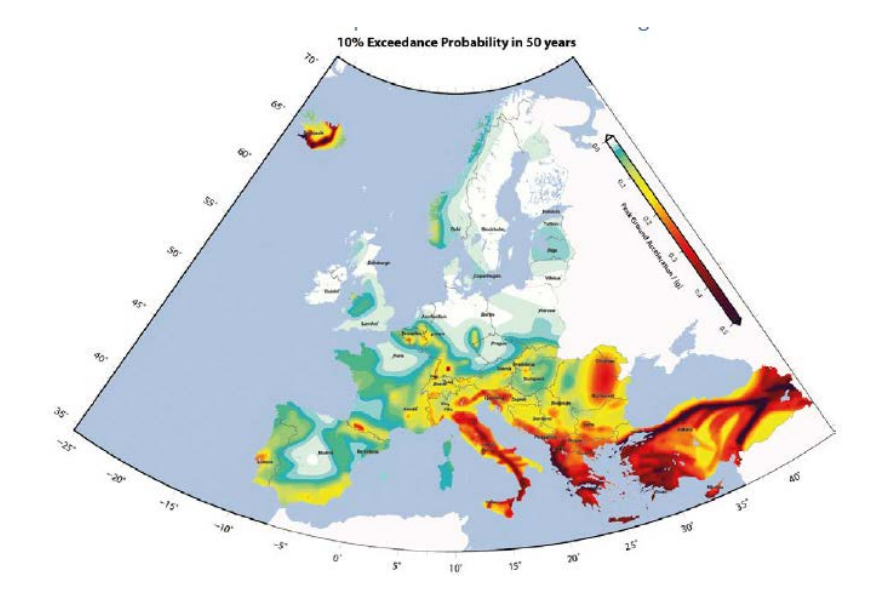

<span id="page-157-0"></span>Figure 13. Seismic hazard map depicts the 10% exceedance probability that a peak ground acceleration of a certain fraction of the gravitational acceleration g is observed within the next 50 year

## 5.1.3.1.3 User-Defined Seismic Hazard Analysis

User-supplied PGA and spectral acceleration contour maps, e.g. resulted from a specific local or regional seismic response analysis, represents another alternative where pre-defined ground shaking maps that were developed for specific location or regional scale.

## *5.1.3.2 Ground Amplification Analysis*

The values of ground shaking demand obtained from the different methodologies/options described above are in general computed for rock condition, and which then amplified by factors based on local soil conditions. This can be done using one of the following alternatives:

- Use of response spectrum *Code-Design*: where Eurocode-8 spectrum types are incorporated in the LIQUEFACT software.
- Use of **Site-Specific** option which requires Vs profiles supplied by the user.

## 5.1.3.2.1 Ground Amplification using Code-Design

Two different types of design spectra are provided within Eurocode 8 (CEN, 2004). This is mainly done in order to account for the differing level of seismic hazard in Europe and the different earthquake types susceptible to occur. In case that earthquakes with a surface-wave magnitude Ms > 5.5 are expected, it is suggested to use Spectrum Type 1, else (Ms ≤ 5.5) Type 2. The question which spectrum

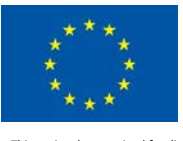

type to choose for a specific region should be based upon "*(...) the magnitude of earthquakes that are actually expected to occur rather than conservative upper limits defined for the purpose of probabilistic hazard assessment*".

Both types of the horizontal design spectrum are defined by the following expressions:

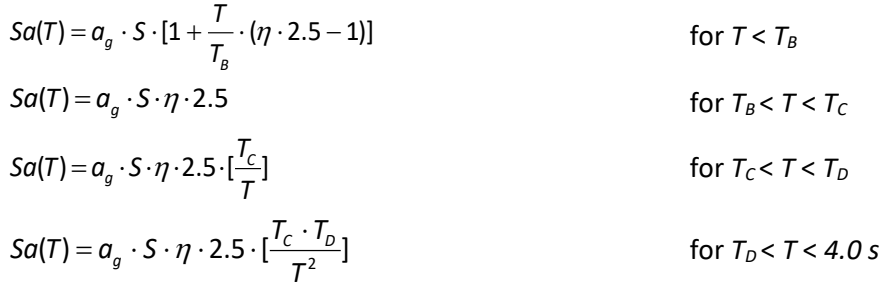

where:

*ag* - design ground acceleration (here: PGA) on soil type A ground,

 $T_B$ ,  $T_C$  - corner periods of the constant spectral acceleration branch (plateau),

 $T_D$  - corner period defining the beginning of the constant displacement range,

*S* - soil amplification factor (see Error! Reference source not found.),

 $\eta$  - damping correction factor ( $\eta$  = 1.00 for 5% viscous damping).

The shape of the design spectrum is thus determined by the corner periods, soil amplification factor, and the level of input ground motion. Both, corner periods ( $T_B$ ,  $T_C$ , and  $T_D$ ) as well as soil amplification factor *S* are dependent on 'ground type', which is mainly distinguished by the average shear-wave velocity of the uppermost 30 *m* (*vs,*30) and hence categorized into 5 different soil classes [\(Table 4\)](#page-158-0). Both, soil amplification factor and corner periods for the different soil classes are given in Error! Reference source not found. and [Table 5](#page-158-1) for Type 1 and Type 2 design response spectra, respectively. [Figure 14](#page-159-0) illustrates the corresponding sets of normalized elastic design response spectra.

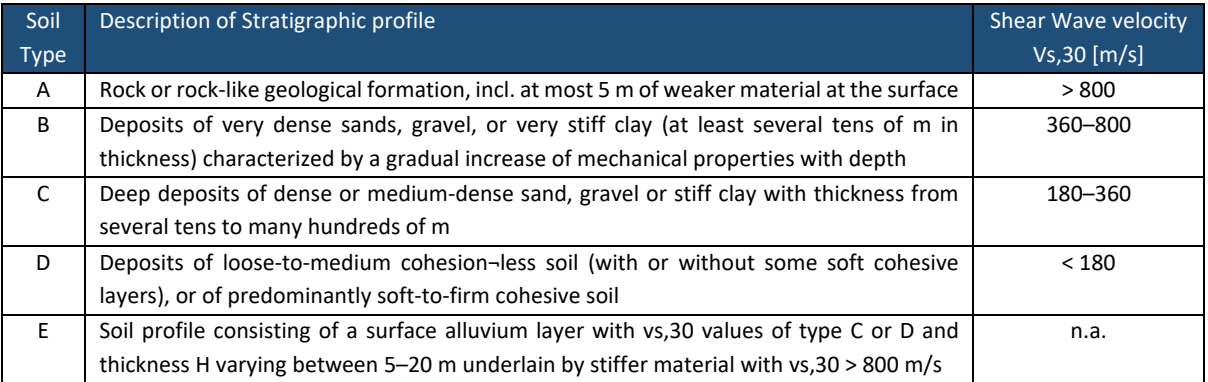

<span id="page-158-0"></span>Table 4 Ground types provided by Eurocode 8 (European Committee for Standardization (CEN, 2004)

<span id="page-158-1"></span>Table 5 Values of the parameters describing Eurocode 8 – Type 1 spectra (CEN, 2004)

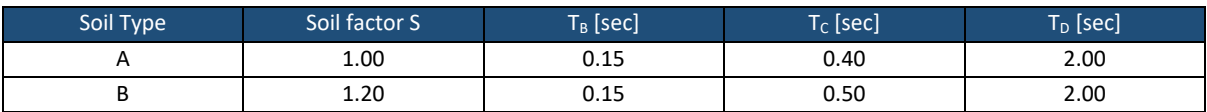

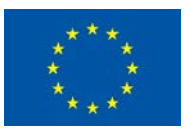

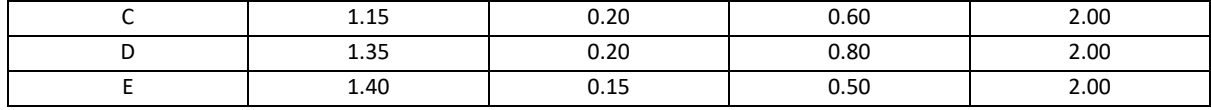

Table 6 Values of the parameters describing Eurocode 8 – Type 2 spectra (CEN, 2004)

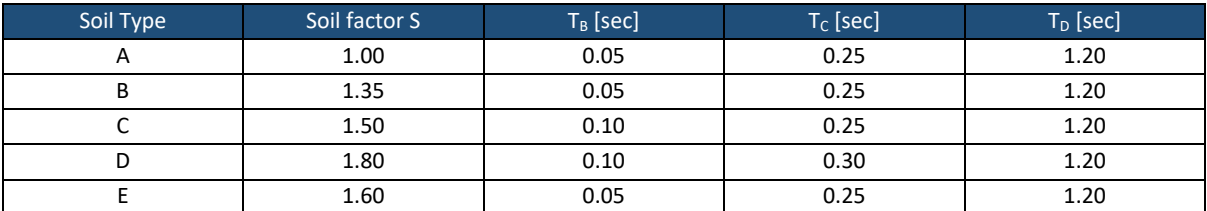

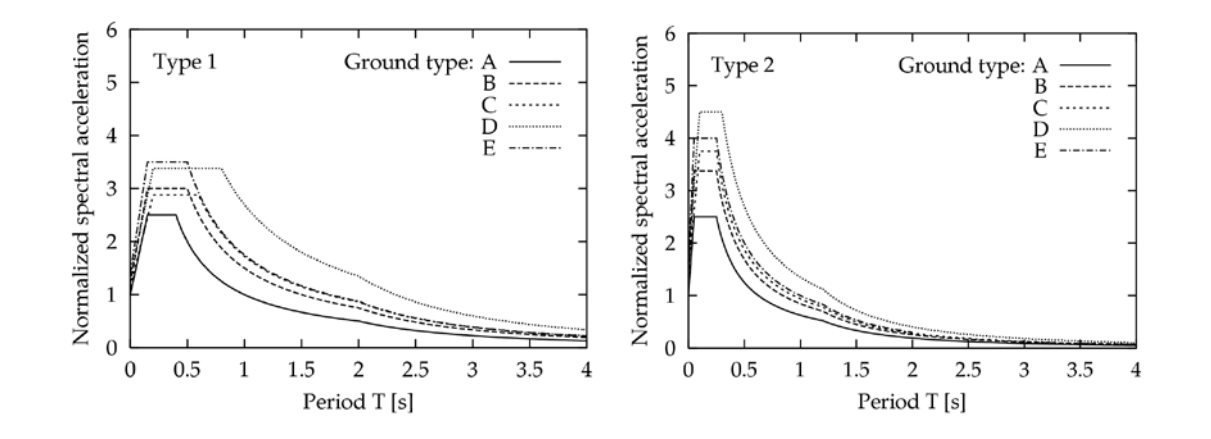

Figure 14. Eurocode-8 elastic design spectra of Type 1 and Type 2

#### <span id="page-159-0"></span>5.1.3.2.2 Ground Amplification using Site-Specific

Site-specific elastic response spectrum can be either derived from a Scenario Earthquake or a Pre-Defined/User-Defined Seismic Hazard. In the case of Scenario Earthquake, LIQUEFACT software is using the embedded attenuation relationships to compute the corresponding ground motion estimates using average shear-wave velocity  $V_{S,30}$  in order to amplify the ground motion. This  $V_{S,30}$ value is user-supplied as input data. In the of Pre-Defined or User-Defined Seismic Hazard (where ground motion map is already computed in terms of PGA values and full spectral acceleration contours), the ground motion is amplified using the soil amplification factors provided by IBC-2006 (ICC, 2006) by assigning a  $V_{5,30}$  value that agrees with the soil type (see [Table 7\)](#page-159-1).

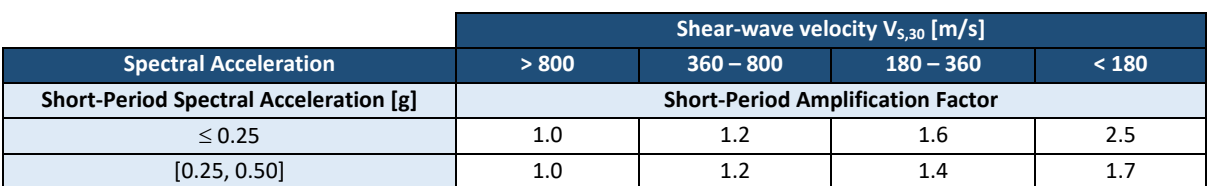

<span id="page-159-1"></span>Table 7 Site amplification factors modified from IBC-2006 (ICC, 2006)

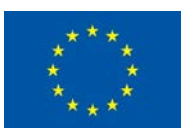

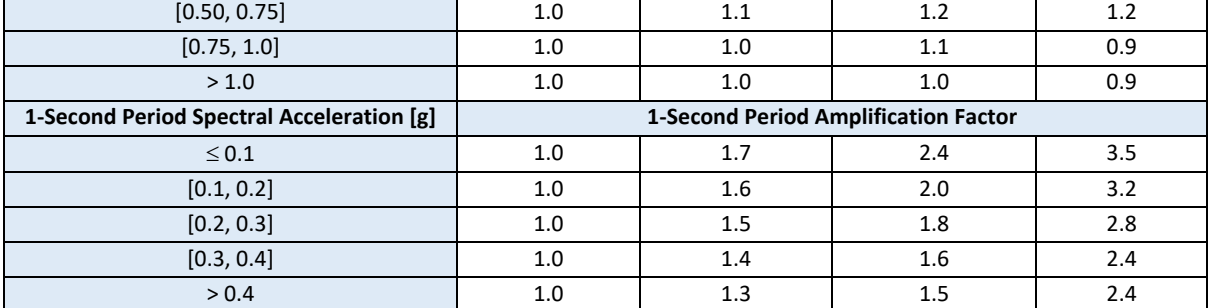

# 5.1.4 Interpolation and Mapping

In the LIQUEFACT software, two types of interpolation techniques for generating seismic and liquefaction hazards and the computation of risk: *Geostatistical Interpolation* and *Deterministic Interpolation* procedures.

The implemented *Geostatistical Interpolation* is based on *Kriging* technique which utilizes the statistical properties of the measured points. Kriging technique quantify the spatial autocorrelation among measured points and account for the spatial configuration of the sample points around the prediction location.

The implemented *Deterministic Interpolation* is based on *Shepard's Weighted Average* technique. It creates surfaces from measured points, based on either the extent of similarity (inverse distance weighted) or the degree of smoothing (radial basis functions).

# 5.2 Risk Assessment

For risk analysis, depending on what level of analysis is chosen and output is requested, different numbers of input files have to be generated:

- Vulnerability analysis and evaluation of physical impact: directly related to vulnerability assessment and computation of damage on buildings/infrastructures
- Economic impact: evaluation of economic impact of the physical damage

## 5.2.1 Process for Vulnerability Analysis

For vulnerability analysis, alternatives are provided to end-users offering more flexibility in terms of type of vulnerability analysis to be conducted and type and level of details of the input data that can be available, and level of knowledge of the end-users.

## 5.2.2 Computation of Damage Probabilities

Users is provided with two procedures for the computation of physical damage and mean damage ratio for a given liquefaction demand:

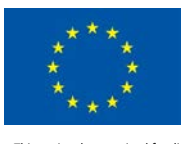

- the newly developed Equivalent Soil Profile (ESP) based procedure,
- the Conventional procedure (which has been widely used.

#### *5.2.2.1 ESP-based procedure*

[Figure 15](#page-161-0) illustrates the general steps of the ESP-based procedure that have been integrated in the software for liquefaction risk analysis. The procedure consists of 3 main steps (Viana da Fonseca et al. 2018a):

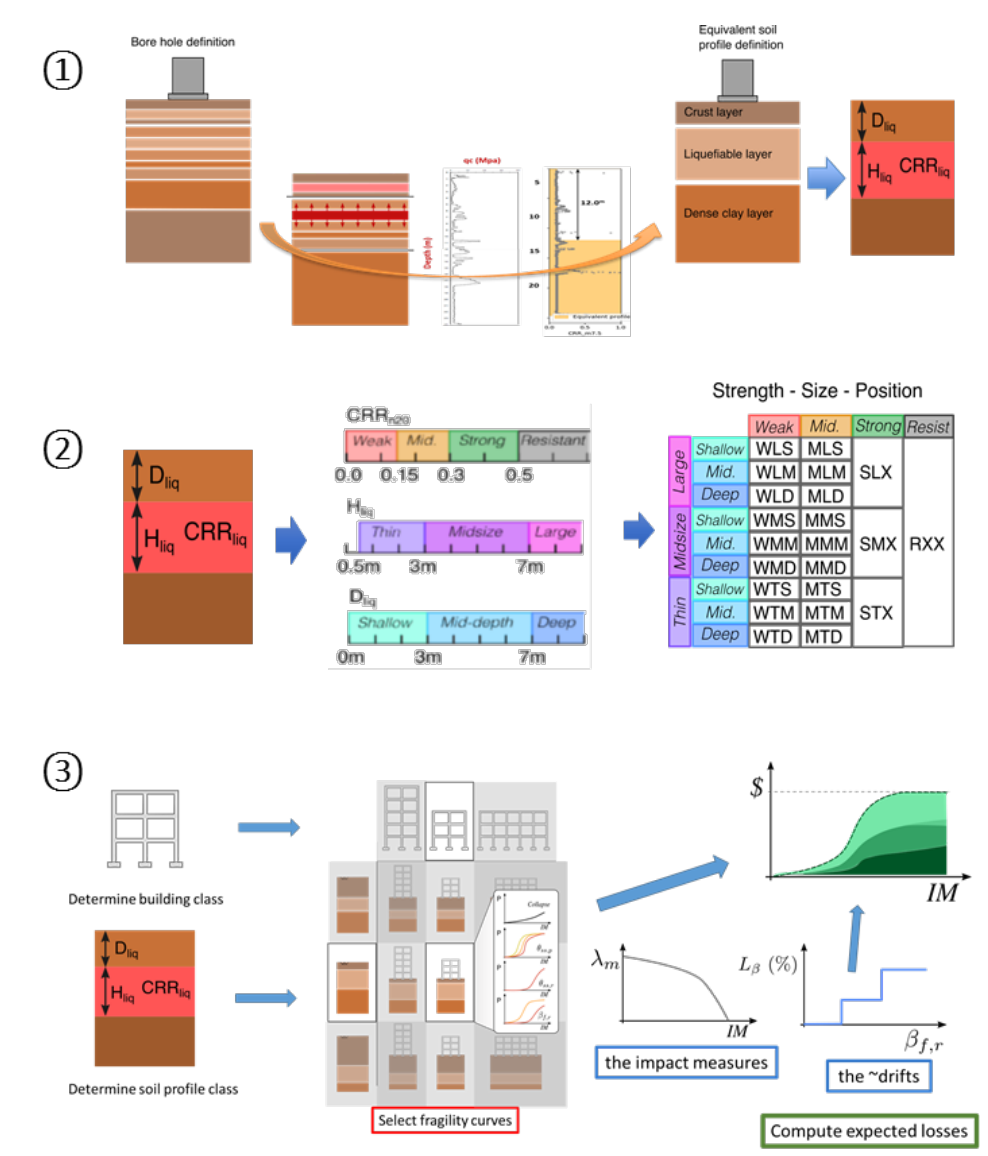

<span id="page-161-0"></span>Figure 15. General steps of the ESP-based procedure for the computation of damage and loss (Viana da Fonseca et al. 2018a)

*-* Step 1: is about generating an equivalent soil profile that will be used for the evaluation of liquefaction risk;

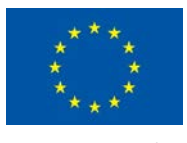

- *-* Step 2 uses of liquefaction soil profile criteria to identify the characteristics of the equivalent soil profile considering parameters of soil strength, thickness of liquefiable layer, depth of the liquefiable layer from the surface; and
- *-* Step 3 combines the selected building/infrastructure in terms of its typology/class with the determined equivalent soil profile class to select the associated fragility curves for the computation of physical impact and the expected losses.

In the Equivalent Soil Profile (ESP)-based procedure vulnerability model assigned to each asset is presented by 22 ESP profiles that have been developed based on the thickness level of liquefiable layer, the depth to the liquefiable layer, the level of strength of the liquefiable layer as illustrated in Table 1. The software then looks up the fragility curves that correspond to equivalent soil profile class and building typology and computes the loss.

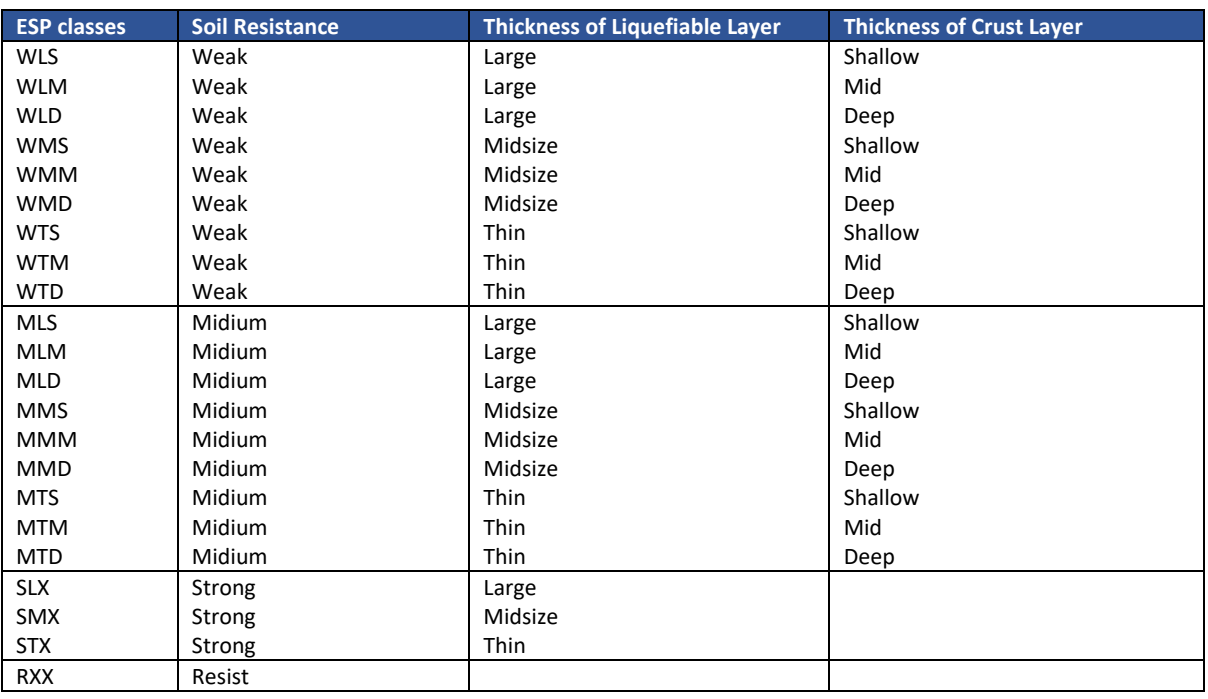

#### Table 8 Concept of the 22 classes of Equivalent Soil Profile (ESP)

#### *5.2.2.2 Conventional procedure*

In the conventional procedure, a given building or infrastructure is represented by a single fragility model which is developed as result of a combined structural system- soil profile.

Regarding the definition of damage thresholds, options are providing regarding the *Number of Damage Limit States* that can be used in for user-supplied *Liquefaction Fragility* models. The software incorporates the following definitions for the fragility models:

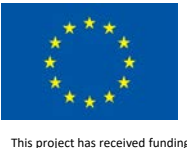

- *Four Damage Limit States*: *Slight Damage*, *Moderate Damage*, *Extensive Damage* and *Complete Damage*
- *Three Damage Limit States*: *Damage Limitation*, *Significant Damage*, and *Near Collapse.*
- *Two Damage Limit States*: *Minor Damage*, and *Complete Damage*
- *One Damage Limit State*: *Collapse*

# 5.2.3 Engineering Demand Parameter

The type of intensity measure for the Engineering Demand Parameter (EDP) will define the procedure for the computation of demand/performance. For liquefaction vulnerability, users are provided with options in defining intensity measure for vulnerability models.

- **Spectral Acceleration (Sa)**
- Peak Ground Acceleration (PGA)
- *-* Liquefaction Severity Number (LSN)
- *-* Ground Deformation Differential Settlement (GD)

Similarly, users can define ground shaking vulnerability with options of intensity measures

- *-* Spectral Acceleration (Sa)
- *-* Peak Ground Acceleration (PGA)
- *-* Spectral Displacement (Sd)

## 5.2.4 Computation of Mean Loss Ratio

*Loss Ratio (LR)*, also called *Damage Ratio*, is defined as the cost ratio (or loss) to the value or cost of new construction for each portfolio entry and insurance type. LR to a specific building or infrastructure from a given liquefaction severity indicator or ground shaking at a given site is computed by the LIQUEFACT software using the HAZUS principles where damage probability is computed in different categories depending on number of Damage Limit States (one, two, three or four Damage Limit States) considered in the selected fragility models. LR in the LIQUEFACT software is used with weights so that it not only reflects damage, but the relative economical loss inflicted.

The weighted LR for each portfolio entry and owner and insurance losses, Building (LRB), Contents  $(LR_C)$  and Business Interruption  $(LR_I)$ , is computed from the Damage Limit States. Here is example for the case of fragility model with four Damage Limit States:

 $LR_B = B_1P_{Slight} + B_2P_{Moderate} + B_3P_{Extensive} + B_4P_{Complete}$ 

 $LR_C = C_1P_{Sliøht} + C_2P_{Moderate} + C_3P_{Extensive} + C_4P_{Complete}$ 

 $LR_1 = I_1P_{Slight} + I_2P_{Moderate} + I_3P_{Extensive} + I_4P_{Complete}$ 

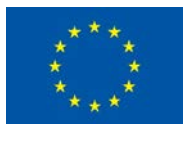

#### Where

 $P_{\text{None}}$  (is Probability of no damage) +  $P_{\text{Slight}}$  (is Probability of slight damage) +  $P_{\text{Modern}}$  (is Probability of moderate damage) + P<sub>Extensive</sub> (is Probability of extensive damage) + P<sub>Complete</sub> (is Probability of complete damage) = 1.

The Mean Loss Ratio (MLR) is defined as the ratio of repair costs (or losses) to the total value, and is extensively used as a direct representation of the economic losses and in the insurance industry (e.g. Munich-RE, Swiss-RE).

$$
MLR = \frac{\sum_{k} \sum_{j} N_{j}^{k} L R_{j}}{N_{T}}
$$

where LR<sub>i</sub> is the ratio of the cost for damage state j to the total value, and these values are user changeable. N<sub>T</sub> is the total number of buildings (of same typology in a given Geo-code) and N<sup>k</sup><sub>j</sub> denotes the number of buildings in damage state j and typology k.

# 5.3 Liquefaction Mitigation Assessment

Mitigation Analysis System incorporated in the LIQUEFACT software is based on knowledge and processes for ground improvement techniques selection. The mitigation analysis is processed as Score Rating sequences where users can develop mitigation framework customized to their case studies. Note that the system is provided for guidance only and should not be considered as it is for design decisions. Results obtained from the Mitigation Analysis should be independently cross-checked, and critically reviewed by an experienced engineer with sufficient expertise and an understanding of the underlying assumptions and limitations of the software.

## 5.3.1 Liquefaction Mitigation Techniques

The ground improvement technologies that have been considered in the incorporated mitigation analysis system are the most commonly ground improvement technologies in practice for liquefaction mitigation and are shown in [Table 8.](#page-164-0)

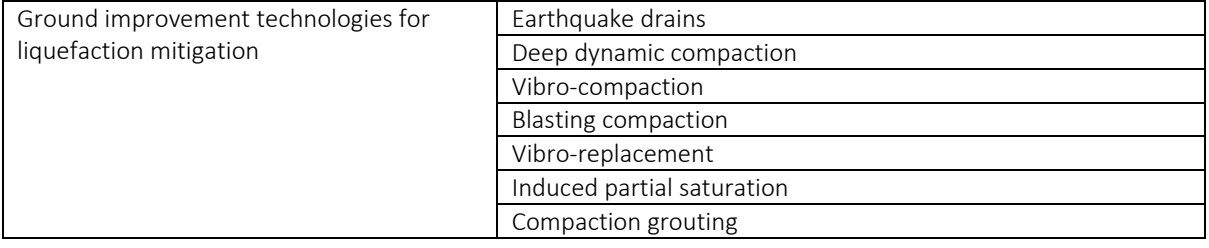

<span id="page-164-0"></span>Table 9 List of ground improvement technologies for liquefaction mitigation

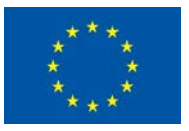

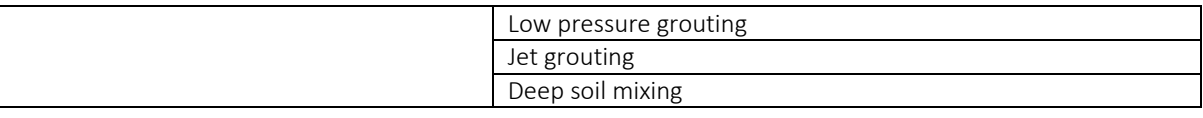

# 5.3.2 Level of Applicability and Score Rating Evaluation

The technology(s) selection process is based on applicability criteria and score rating considering the most influential factors. The first step in scoring the applicability and eliminate some ground improvement technologies is to define site conditions: if site or location of interest is a free field condition or if there are existing buildings or infrastructures. Other involved factors include soil type, stratigraphy, depth of liquefiable zone, size of area to be improved, foundation type, constrains, presence any subsurface obstructions, and environmental compatibility[. Table 9](#page-165-0) illustrates the list of the factors considered in the system, and they are classified in terms of level of importance to the applicability criteria and weighted accordingly.

<span id="page-165-0"></span>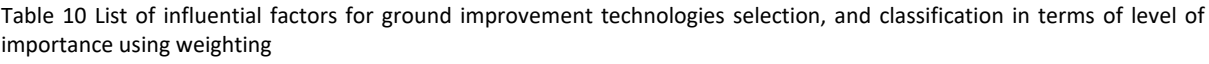

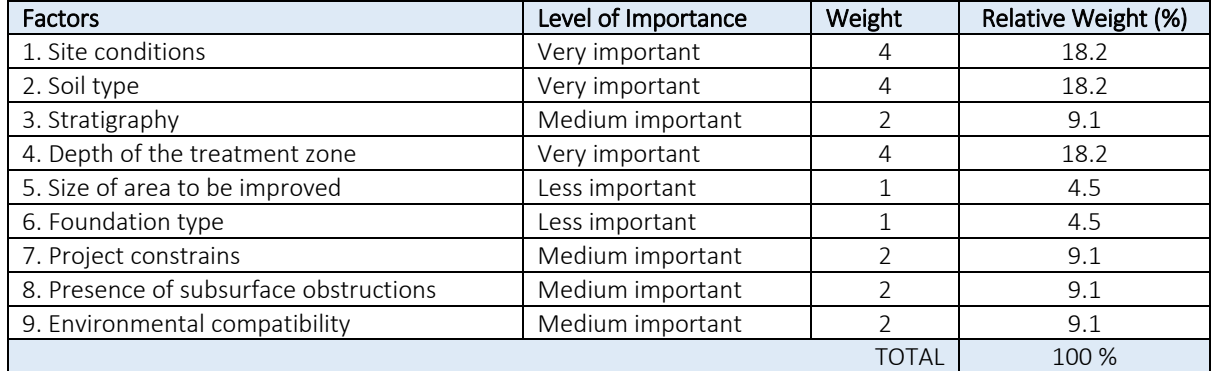

Table 11 Details on the factors influencing mitigation techniques applicability

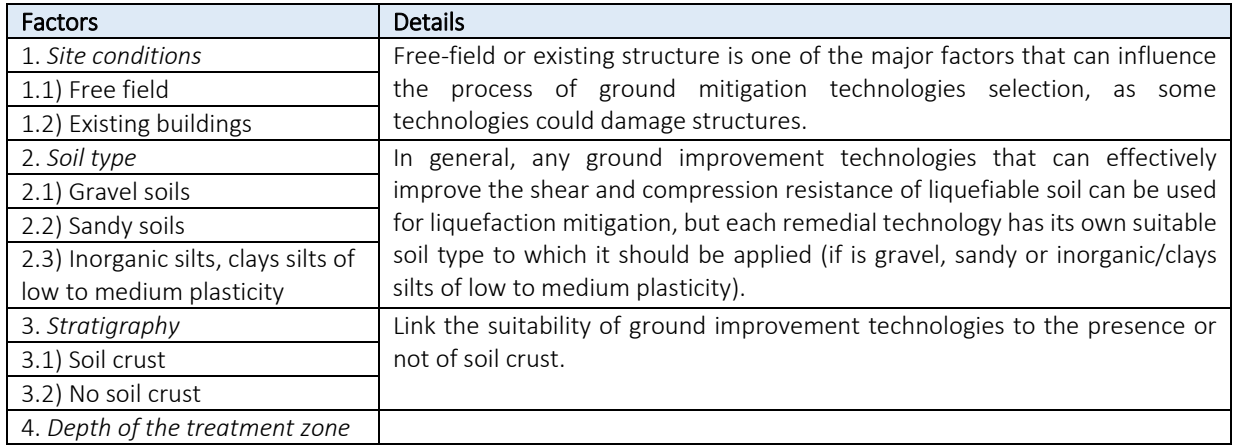

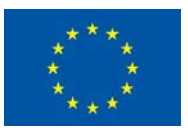

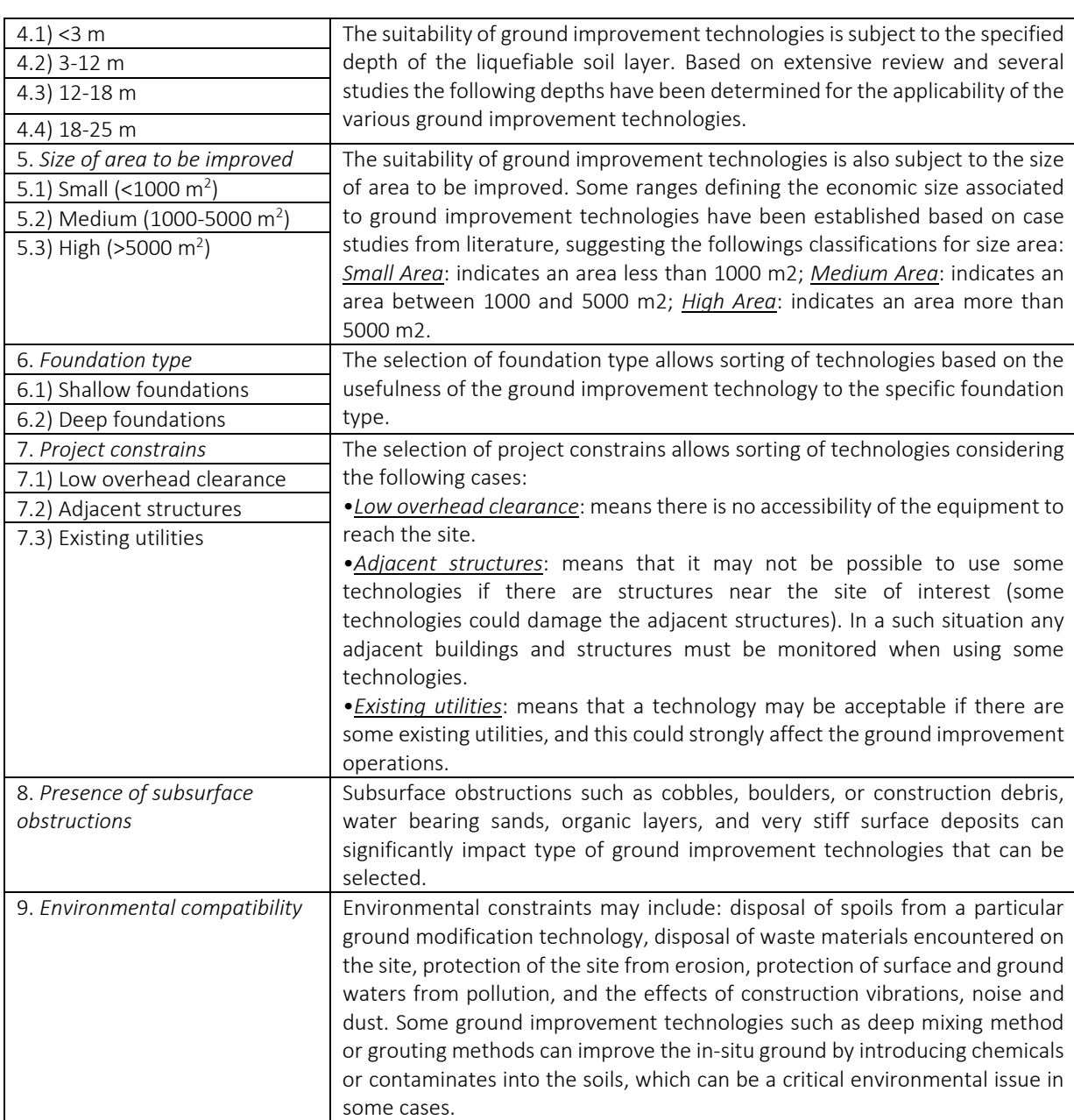

Tables below illustrates the level of applicability and score rating of ground improvement technologies (for the 10 selected technologies) considering the most influential factors listed in the table above. For each answer to a given factor, weighed score is computed as a value quantified for a given level of applicability multiplied with value quantified for level of importance of the given factor. For example, for an answer of Free-field to the site condition factor, the weighed score value of 55 is the result of 3 (quantified value for level of applicability in free field condition) multiplied with 18.2% (relative weight quantifying level of importance of the factor site condition).

Table 12 Ground improvement technologies applicability and score rating for the factor of *Site Conditions*

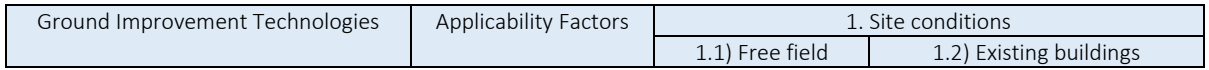

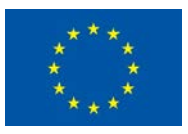

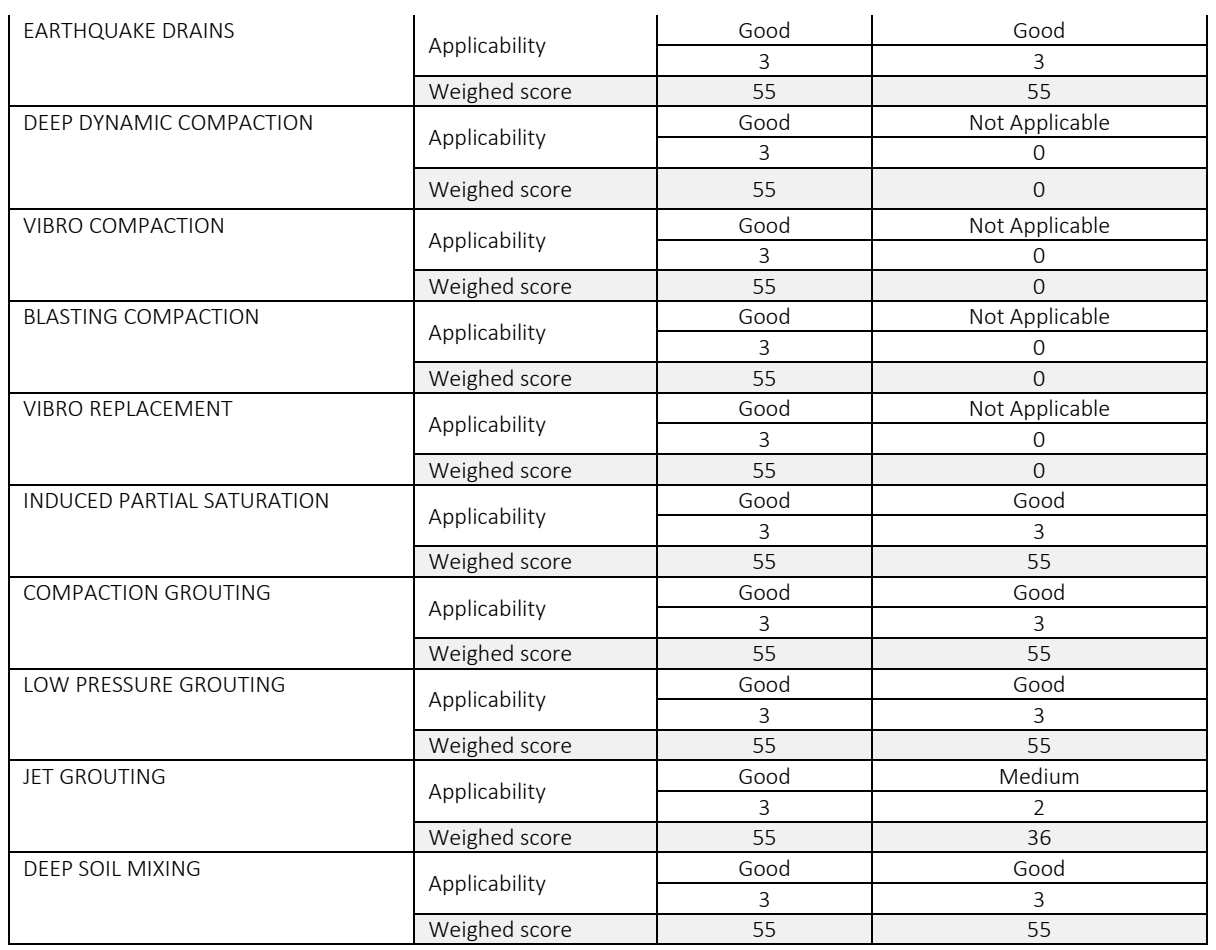

#### Table 13 Ground improvement technologies applicability and score rating for the factor of *Soil Type*

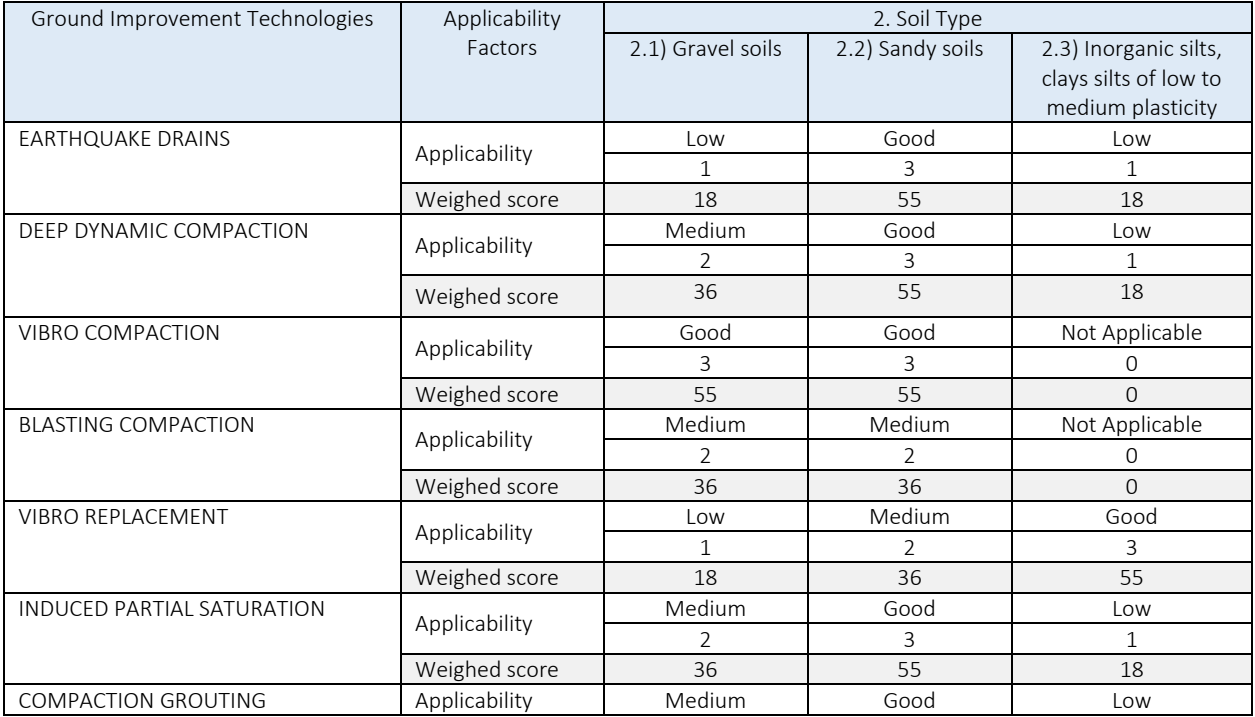

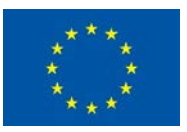

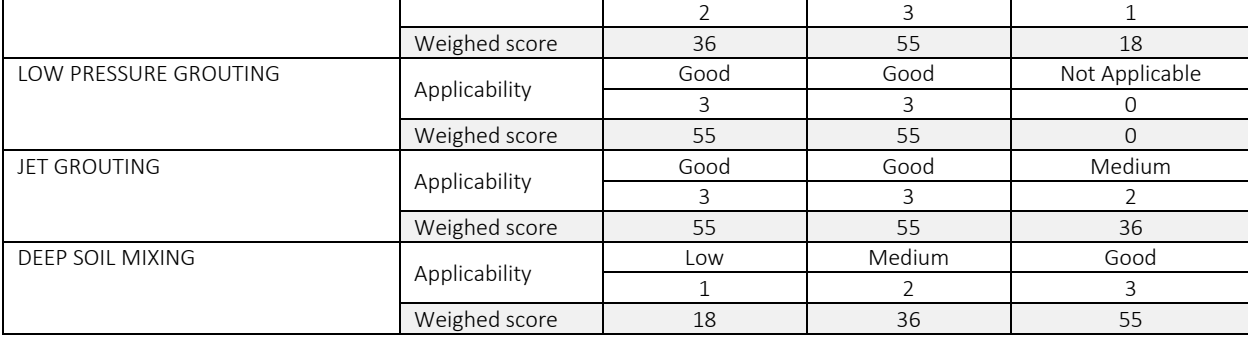

#### Table 14 Ground improvement technologies applicability and score rating for the factor of *Stratigraphy*

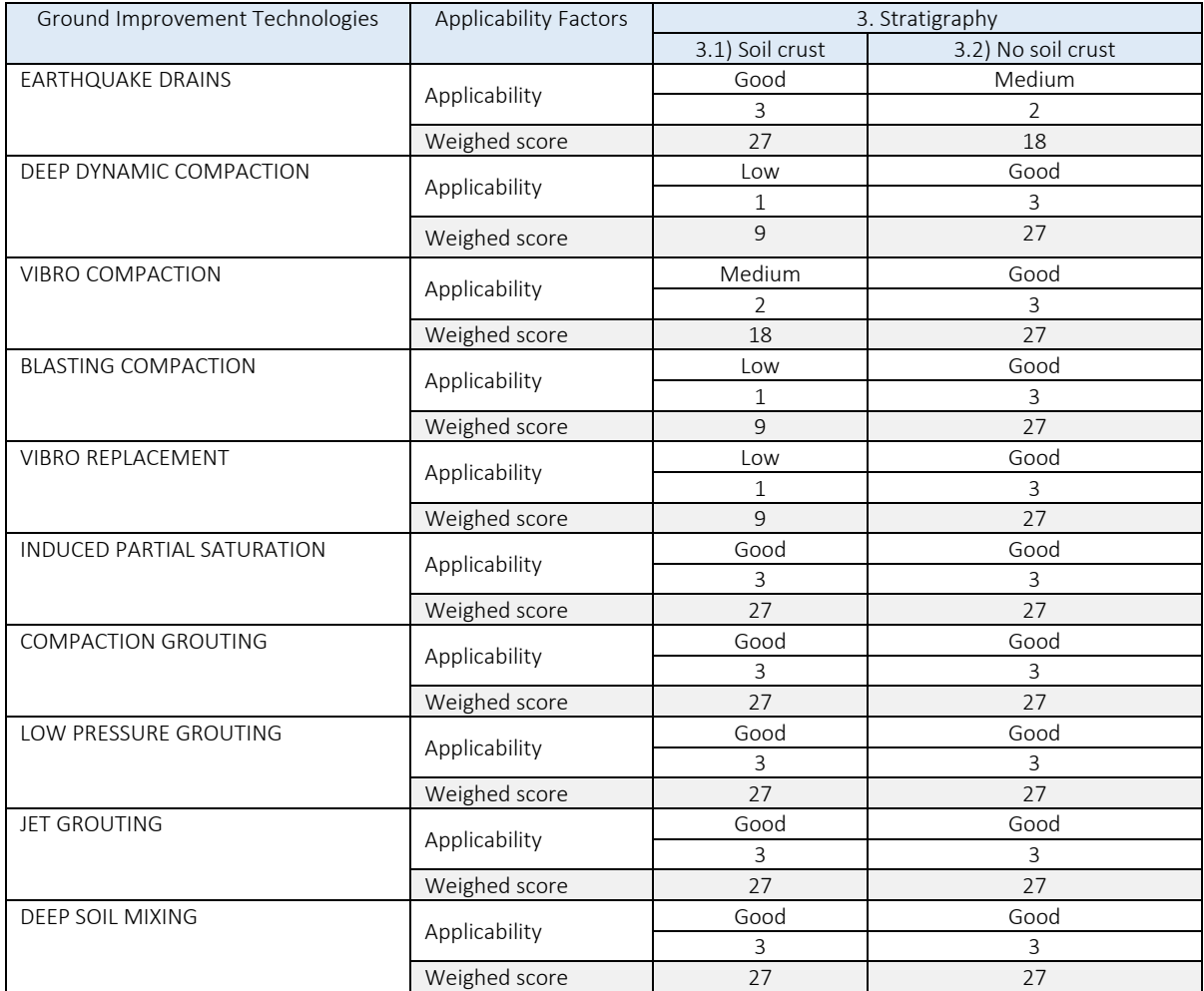

#### Table 15 Ground improvement technologies applicability and score rating for the factor of *Depth of the treatment zone*

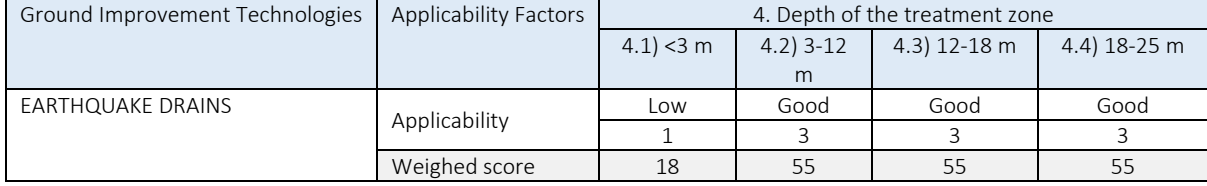

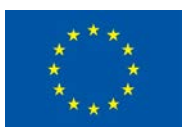

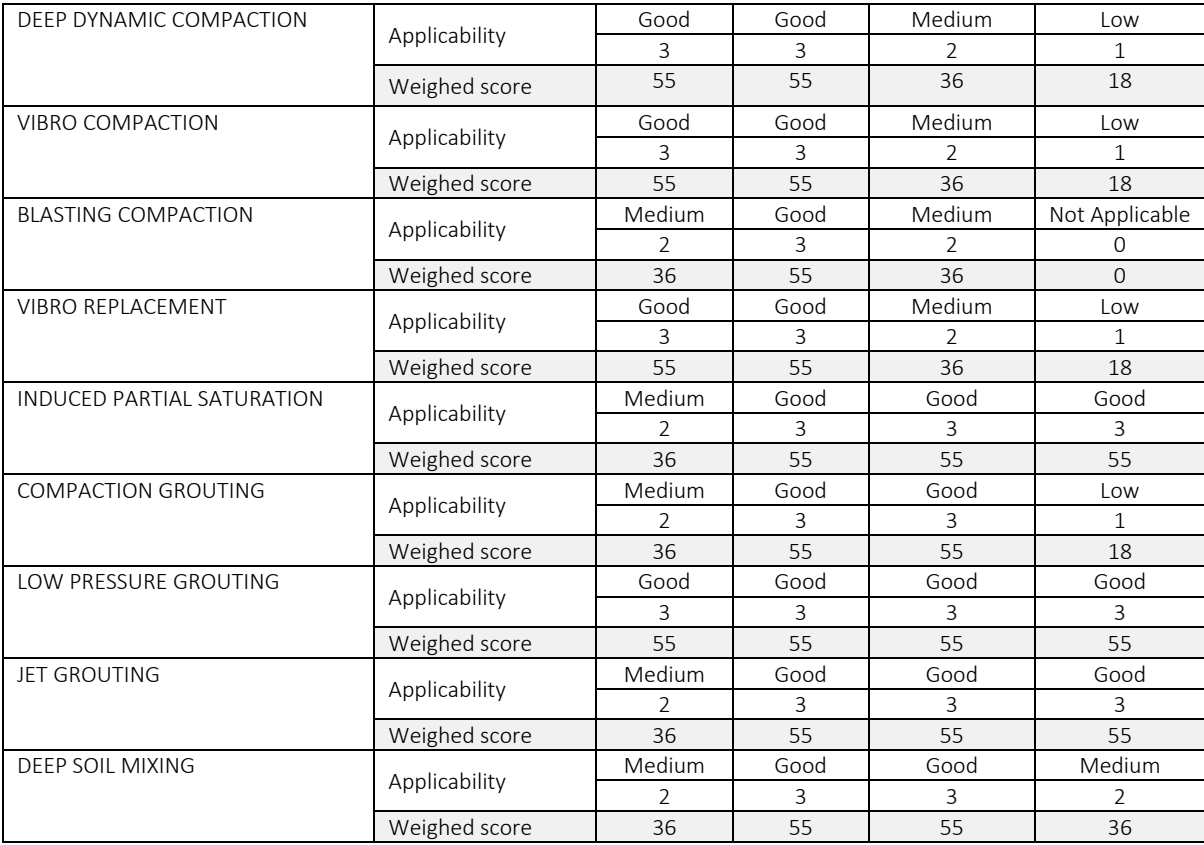

#### Table 16 Ground improvement technologies applicability and score rating for the factor of *Size of area to be improved*

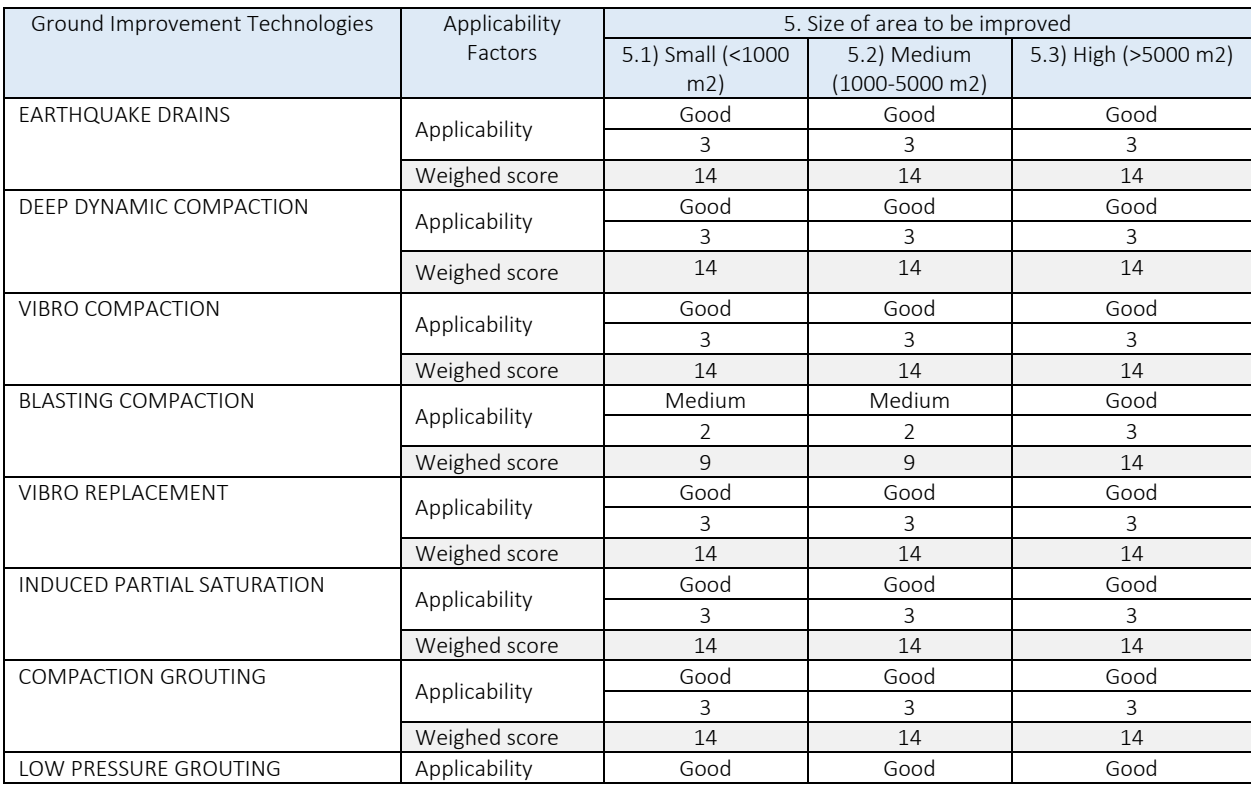

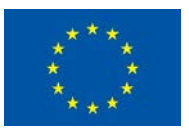

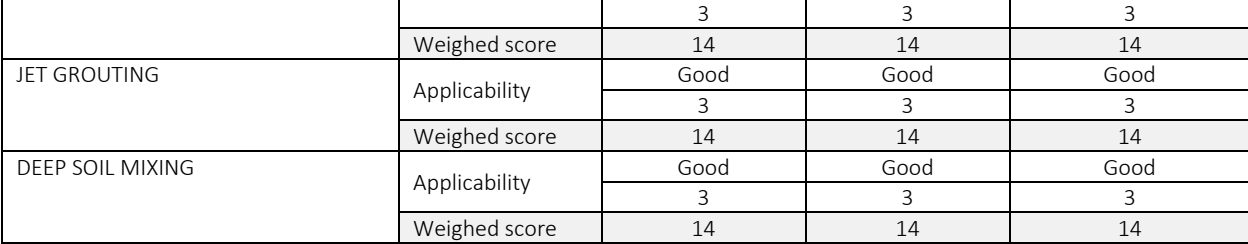

#### Table 17 Ground improvement technologies applicability and score rating for the factor of *Foundation Type*

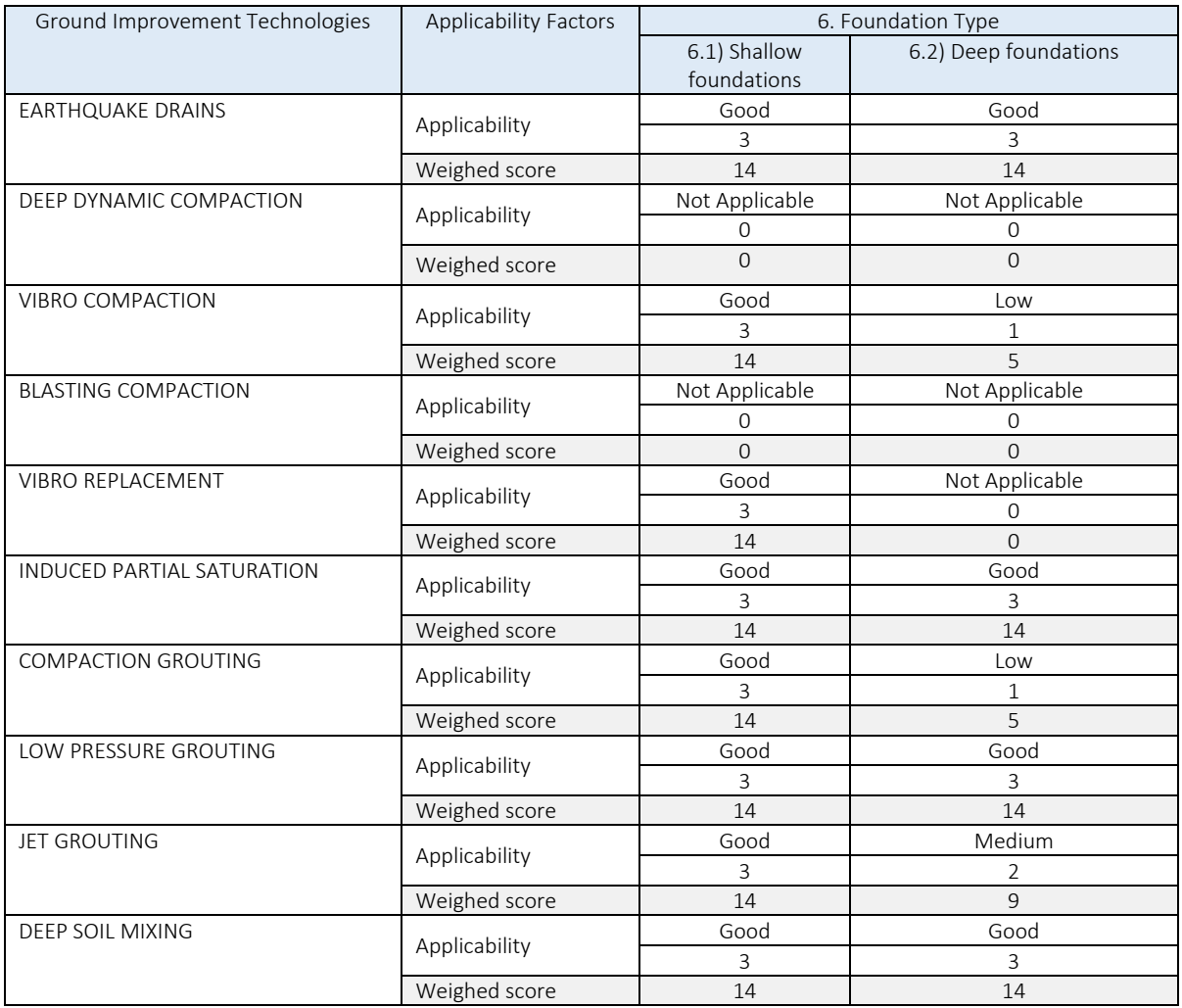

#### Table 18 Ground improvement technologies applicability and score rating for the factor of *Project constrains*

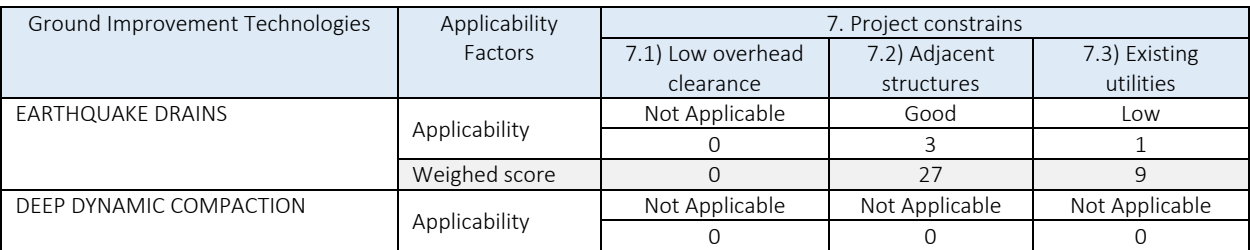

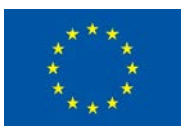

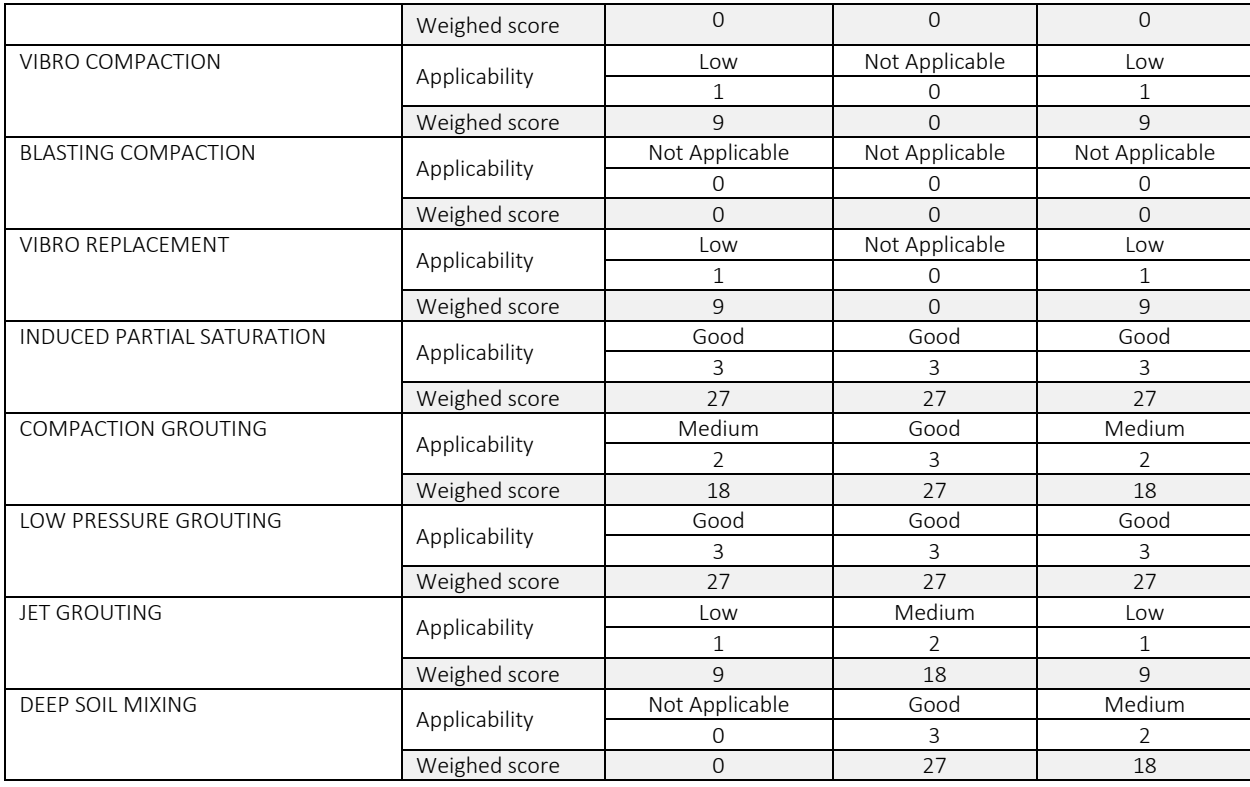

#### Table 19 Ground improvement technologies applicability and score rating for the factor of *Presence of subsurface obstructions* and *Environmental compatibility*

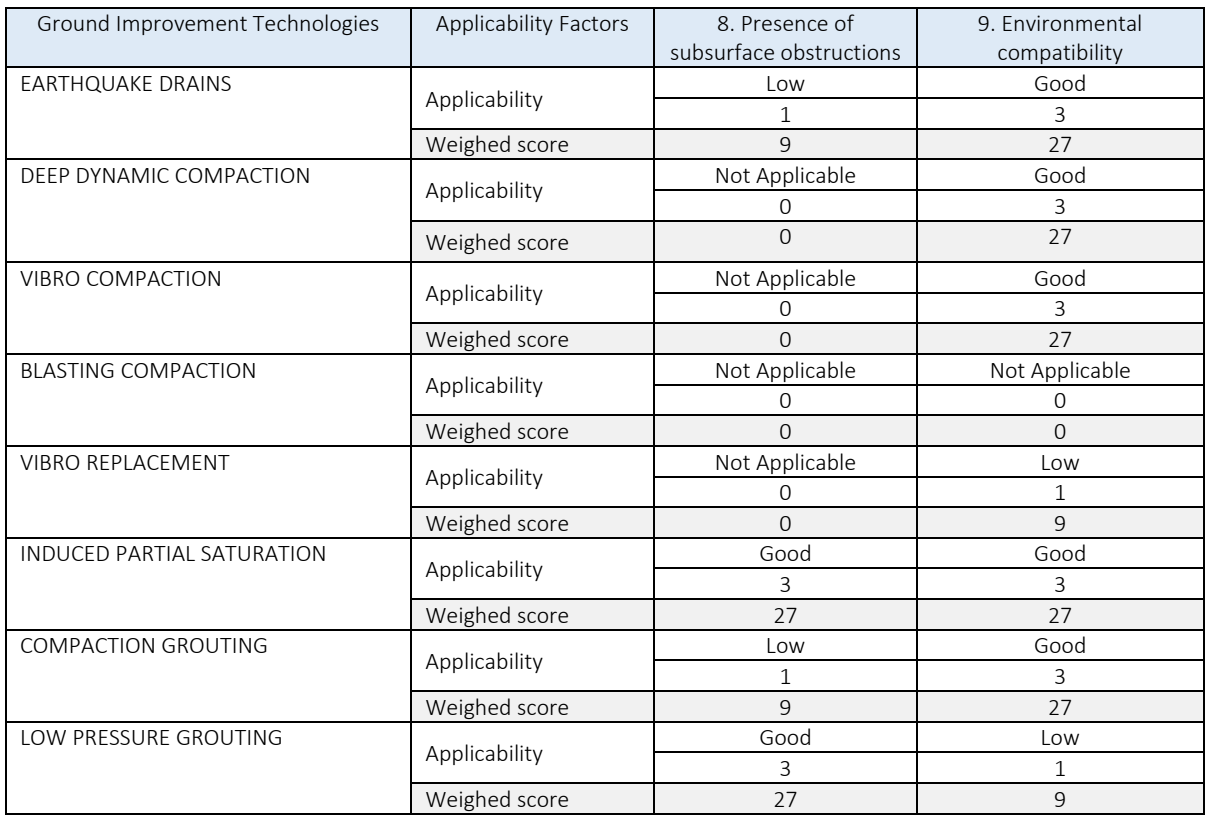

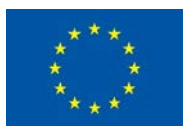

#### LIQUEFACT Deliverable 6.6 LIQUEFACT Software – Technical Manual and Application v. 1.0

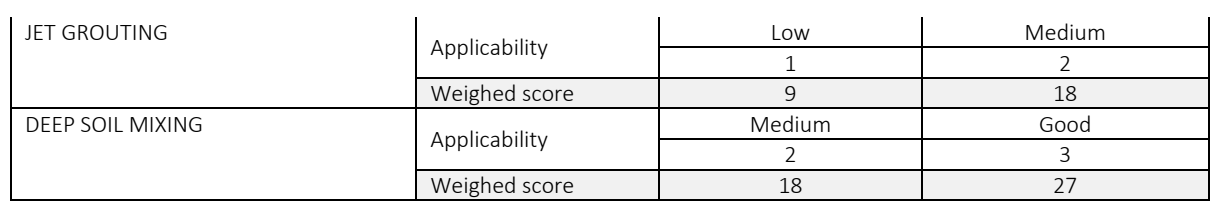

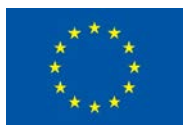

LIQUEFACT Deliverable 6.6 LIQUEFACT Software – Technical Manual and Application v. 1.0

Table 20 Concept for the evaluation of overall score rating for selection of mitigation technologies considering the most influential factors of applicability

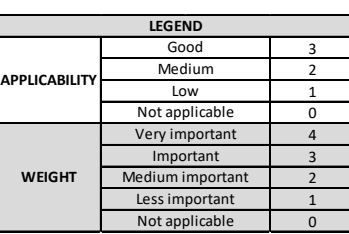

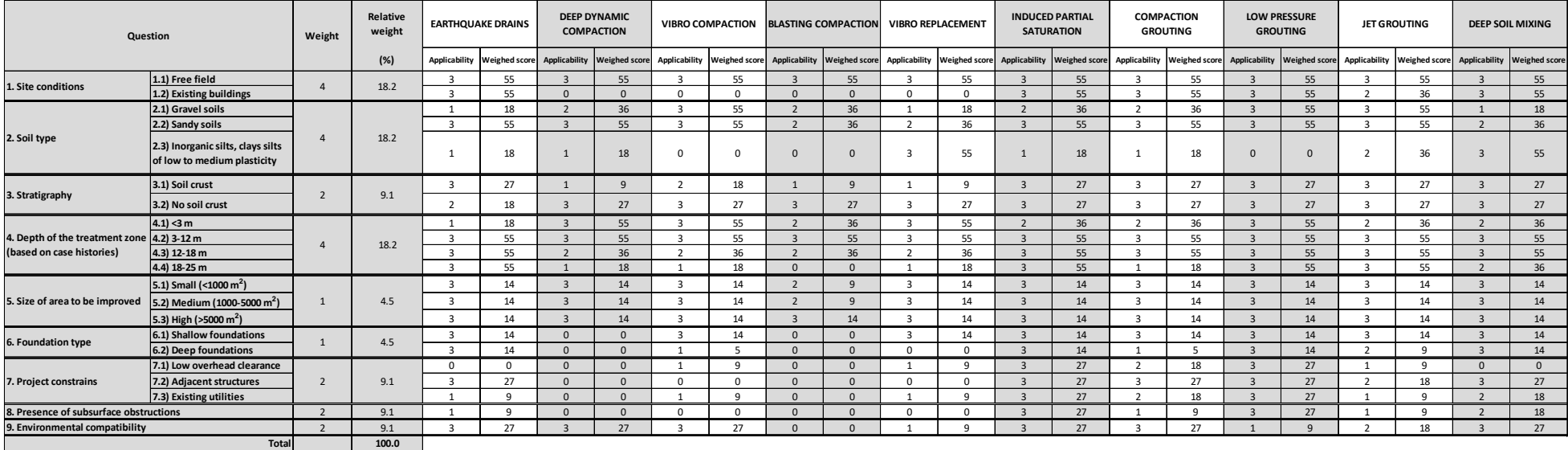

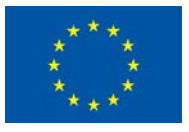

#### 5.3.3 Cost-Benefit Analaysis

#### *5.3.3.1 Cost-Benefit Ratio (CBR)*

Cost-benefit assessment provides a tool for comparing the costs of a given mitigation strategy to the benefits that can be achieved (Liel and Deierlein 2013). By explicitly quantifying the relationship between mitigation effectiveness and its costs, these assessments facilitate effective decision making for investment in liquefaction risk safety.

$$
CBR = \frac{Mitigation Cost (MC)}{Expected benefit (EB)}
$$

Cost-benefit ratios less than unity indicate favourable conditions where the benefits outweigh the costs

#### *5.3.3.2 Expected Benefit (EB)*

The *Expected Benefit (EB)* of a given mitigation action over the building's remaining lifespan is given by:

$$
EB = (EAL_I - EAL_M) \cdot \sum_{t=1}^{T} (1+r)^t
$$

- *- EAL<sub>I</sub>*: is the Expected Annual Losses before a mitigation strategy is implemented
- *- EAL<sub>M</sub>*: is the Expected Annual Losses after a mitigation strategy is implemented
- *-* is constant discount rate: is determined from interest rates and adjusted for inflammation, and traditionally ranges from 2% to 6%.
- *-* T: is remaining building life of 50 years

## *5.3.3.3 Expected Annual Loss (EAL)*

*Expected Annual Loss (EAL)* represents the estimated losses, in terms of an average yearly amount, associated with liquefaction mitigation and reducing building vulnerability to liquefaction risk, considering the frequency and severity of possible future earthquake-induced liquefaction represented by the seismic and liquefaction hazard at the site of interest.

EAL is obtained by combining the *Expected Losses*  $E[L|im]$  associated with the damage and nondamage states of the building/infrastructure asset, integrated overall ground-motion/liquefaction intensities.

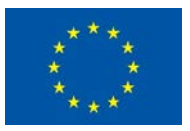

$$
EAL = \int_{IM=0}^{\infty} E[L|im] \cdot \lambda_{IM}
$$

# 6 REFERENCES

Bartolucci, A. and Jones, K. (2016). Deliverable D1.4 Detailed user requirements and research output protocols for the LIQUEFACT Reference Guide. LIQUEFACT Project.

Bennet, J. (2010) 'OpenStreetMap', Packt publishing, Birmingham.

Boulanger, R.W., Idriss, I.M., 2014. "CPT and SPT based liquefaction triggering procedures". Department of Civil and Environmental engineering, University of California at Davis.

Boulanger, R.W., and Idriss, I.M. 2015. "CPT-based liquefaction triggering procedure". Journal of Geotechnical and Geoenvironmental Engineering, 142(2), p.04015065

Boulanger, R., Ziotopoulou, K. 2012. "PM4Sand (Version 2): a sand plasticity model for earthquake engineering applications". Report no. UCD/CGM-12/01, center for Geotechnical Modeling.

Boulanger, R.W., and Ziotopoulou, K. 2015. "PM4Sand (Version 3): A Sand Plasticity Model for Earthquake Engineering Applications". Center for Geotechnical Modeling, Department of Civil and Environmental Engineering, University of California, Davis, California, Report no. UCD/CGM-15/01, pp. 70-76.

Boulanger, R.W. and Idriss, I.M. 2016. "CPT- Based Liquefaction Triggering Procedures". Journal of Geotechnical and Geoenvironmental Engineering, 142(2), 04015065.

Bradley, B.A., Lee, D.S., Broughton, R., and Price, C. 2009. "Efficient evaluation of performance-based earthquake engineering equations". Structural Safety, 31, 65–74.

Bradley, B., 2013. "Ground motion selection for seismic risk analysis of civil infrastructure". Handbook of seismic risk analysis and management of civil infrastructure systems, S. Tesfamariam and K. Goda editors, Woodhead Publishing Limited, pp. 79-112.

Bray, J.D., Rathje, E.M., Augello, A.J., and Merry, S.M. 1998. "Simplified seismic design procedure for geosynthetic-lined, solid waste landfills". Geosynthetics International, 5(1-2): 203-235.

Bray, J.D. and Macedo, J. (2017). 6th Ishihara lecture: Simplified procedure for estimating liquefaction induced building settlement. Soil Dynamics and Earthquake Engineering, 102: 215–231. http://dx.doi.org/10.1016/j.soildyn.2017.08.026

CEN (2004a). EN 1998-1, Eurocode 8—design of structures for earthquake resistance, part 1: general rules, seismic actions and rules for buildings. European Committee for Standardization, Brussels.

CEN (2004b). EN 1998-5, Eurocode 8—design of structures for earthquake resistance, part 5: Foundations, retaining structures and geotechnical aspects. European Committee for Standardization, Brussels.

Dickenson, S. 2005. "Recommended guidelines for liquefaction evaluations using ground motions from probabilistic seismic hazard analyses". Report to the Oregon Department of Transportation, June 2005, 93 pp.

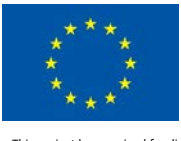

El Mohtar C.S., Bobet, A., Santagata, M.C., Drnevich V.P., Johnston C.T., 2013, Liquefaction Mitigation Using Bentonite Suspensions, Journal of Geotechnical and Geoenvironmental Engineering, 139 (8).

Fotopoulou et al. 2018. Vulnerability assessment of low-code reinforced concrete frame buildings subjected to liquefaction-induced differential displacements. Soil Dynamics and Earthquake Engineering 110 (2018) 173–184.

Gerace, A. 2018. "Equivalent simplified soil profiles for liquefaction assessment". MSc Thesis, University of Porto (FEUP).

Grunthal, G., Wahlstro, R. 2013. "The SHARE European earthquake catalogue (SHEEC) for the time period 1900-2006 and its comparison to the European-Mediterranean earthquake catalogue (EMEC)". Journal of seismology 17: 1339-1344.

Giuseppe Modoni, Rose Line Spacagna, Luca Paolella, Alessandro Rasulo, Keith Jones, Maria Antonietta Morga, Carlo Lai, Francesca Bozzoni, Cludia Meisina, António Viana da Fonseca, Maxim Millen, Sara Rios, Cristiana Ferreira, Mirko Kosič, Matjaž Dolšek, Janko Logar, Sadik Oztoprak, Ilknur Bozbey, Kubilay Kelesoglu, Ferhat Ozcep, Alessandro Flora, Emilio Bilotta, Vincenzo Fioravante, Abdelghani Meslem (2019). Deliverable D7.1. Manual for the assessment of liquefaction risk, defining the procedures to create the database, collect, define, symbolize and store information in the Georeferenced Information System and to perform and represent the risk analysis. LIQUEFACT Project.

Idriss, I. M. 1999. "An update to the Seed-Idriss simplified procedure for evaluating liquefaction potential". Proceedings, TRB Workshop on New Approaches to Liquefaction, Publication No. FHWARD- 99-165, Federal Highway Administration, January.

Idriss, I. M., and Boulanger, R. W. 2008. "Soil liquefaction during earthquakes". Monograph MNO-12, Earthquake Engineering Research Institute, Oakland, CA, 261 pp.

Idriss, I.M., Boulanger, R.W. 2010. "SPT-based liquefaction triggering procedure". Report # UCD/CGM-10/02 of the Center for Geotechnical Modeling, 259 pp.

Ishihara, K. 1985. "Stability of Natural Deposits During Earthquakes". Proceedings of the 11th International Conference on Soil Mechanics and Foundation Engineering, San Francisco, 1:321-376.

Iwasaki, T., Tatsuoka, F., Tokida, K., Yasuda, S. 1978. "A Practical method for assessing soil liquefaction potential based on case studies at various sites in Japan". [conference]: 2nd International conference on Microzonation. - 1978: 885-896.

Kramer, S.L. 1996. "Geotechnical Earthquake Engineering". Prentice Hall Publishers, 653 p.

Kramer, S. L. and Elgamal, A. W. 2001. "Modeling soil liquefaction hazards for performance-based earthquake engineering". PEER Report 2001/13.

Kramer, S.L. and Wang, C. H. 2015. "Empirical Model for Estimation of the Residual Strength of Liquefied Soil". Journal of Geotechnical and Geoenvironmental Engineering 141(9), May 2015.

Lai, C.G., Meisina, C., Persichillo, P., Famà, A., Bozzoni, F. and Cosentini, R. (2017). Deliverable D2.2 GIS platform including data for liquefaction hazard assessment in Europe. LIQUEFACT Project.

Carlo G. Lai, Claudia Meisina, Francesca Bozzoni, Daniele Conca, Roberta Bonì (2019). Deliverable D2.6. Report to describe the adopted procedure for the development of the European liquefaction hazard map LIQUEFACT Project.

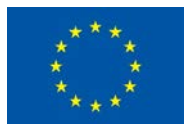

Carlo G. Lai, Claudia Meisina, Francesca Bozzoni, Daniele Conca, Antonino Famà, Ali G. Özcebe, Elisa Zuccolo, Roberta Bonì, Valerio Poggi, Renato M. Cosentini, António Viana da Fonseca, Cristiana Ferreira, Cláudia Coelho, João Coelho, Julieth Quintero, Sara Rios, Maxim Millen, Diana Cordeiro, Sadik Oztoprak, Ilknur Bozbey, Cihan Oser, Sinan Sargin, Namık Aysal, Ferhat Ozcep, M. Kubilay Kelesoglu, Matej Maček, Aleš Oblak, Dušan Petrovič, Mirko Kosič, Jasna Smolar, Sebastjan Kuder, Janko Loga (2019). Deliverable D2.7. Report to describe the adopted procedure for the development of the European liquefaction hazard map LIQUEFACT Project.

Lai, C.G., Meisina, C., Persichillo, P., Famà, A., Bozzoni, F. and Cosentini, R. (2017). Deliverable D2.2 GIS platform including data for liquefaction hazard assessment in Europe (version 1). LIQUEFACT Project.

Lee Zhi Eng, (2018) 'C++ GUI Programming with QT5', PACKT publishing.

Liel, A.B., and Deierlein, G.G. (2013). Cost-benefit evaluation of seismic risk mitigation alternatives for older concrete frame buildings. Earthquake Spectra. Vol.29(4). 1391-1411.

Loeliger, J. and McCullough, M. (2012) 'Version Contol with Git: Powerful tools and techniques for collaborative software development', Second Edition, O'REILLY, ISBN-13: 978-1449316389.

Meslem, A., Lang, D., and Iversen, H. (2017). LRG Software Toolbox for Liquefaction Mitigation Planning and Decision Support (version1). Deliverable D6.1, LIQUEFACT Project.

Meslem, A., Iversen, H. Lang, D., Kaschwich, T. and Drange, L.S. (2019). The LRG Software for liquefaction mitigation planning and decision support, IABSE Symposium 2019 Guimarães, Towards a Resilient Built Environment - Risk and Asset Management, March 27-29, 2019, Guimarães, Portugal.

Meslem, A., Iversen, H. Lang, D., Kaschwich, T. and Drange, L.S. (2019). A high-performance computational platform to assess liquefaction-induced damage at critical structures and infrastructures, 7th International Conference on Earthquake Geotechnical Engineering, Rome, Italy.

Meslem, A., Lang, D., and Iversen, H. (2017). LRG Software Toolbox for Liquefaction Mitigation Planning and Decision Support (version1). Deliverable D6.1, LIQUEFACT Project.

Meslem, A., Iversen, H. Lang, D., Kaschwich, T. and Drange, L.S. (2019). The LRG Software for liquefaction mitigation planning and decision support, IABSE Symposium 2019 Guimarães, Towards a Resilient Built Environment - Risk and Asset Management, March 27-29, 2019, Guimarães, Portugal.

Meslem, A., Iversen, H. Lang, D., Kaschwich, T. and Drange, L.S. (2019). A high-performance computational platform to assess liquefaction-induced damage at critical structures and infrastructures, 7th International Conference on Earthquake Geotechnical Engineering, Rome, Italy.

Meslem, A., Iversen, H. Lang, D., Kaschwich, T., Drange, L.S. and Iranpour, K. (2019). Software Toolbox Development – Integration of Procedure for Liquefaction Vulnerability Analysis (version1). Deliverable D6.3, LIQUEFACT Project.

Mian, J. F., Kontoe, S., Free, M. 2013. "Assessing and managing risk of earthquake-induced liquefaction to civil infrastructure". Handbook of seismic risk analysis and management of civil infrastructure systems, S. Tesfamariam and K. Goda Editors, 2013, Woodhead Publishing Limited, 113-138.

Millen, M., Ferreira, C., Quintero, J., Gerace, A. and Viana da Fonseca, A. 2019. "Simplified equivalent soil profiles based on liquefaction performance". 7th International Conference on Earthquake Geotechnical Engineering. Rome, Italy.

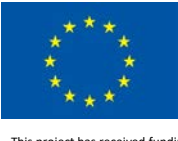

Oblak, A., Kuder, Logar, J. & Viana da Fonseca, A (2019) Numerical assessment of fragility curves for embankments on liquefiable ground, Proceedings of the XVII European Conference on Soil Mechanics and Geotechnical Engineering-2019, ISBN 978-9935-9436-1-3. doi: 17ecsmge-2019-Y-XXXX.

Seed, H.B., and Idriss, I.M. 1971. "Simplified procedure for evaluating soil liquefaction potential". Journal of the Soil Mechanics and Foundations Division, ASCE, 97(SM9): 1249–1273.

Seed, H. B., and Idriss, I. M. 1982. "Ground Motions and Soil Liquefaction During Earthquakes". Earthquake Engineering Research Institute, Oakland, California, Monograph Series, p. 13.

Seed, H. B., Tokimatsu, K., Harder, L. F., and Chung, R. M. 1985. "Influence of SPT Procedures in Soil Liquefaction Resistance Evaluations". Journal of Geotechnical Engineering, American Society of Civil Engineers, vol. 111, no. 12, p. 1425-1445

Van Ballegooy, S., Malan, P., Lacrosse, V., Jacka, M.E., Cubrinovski, M., Bray, J.D., O'Rourke, T.D., Crawford, S.A., Cowan, H. 2014. "Assessment of Liquefaction-Induced Land Damage for Residential Christchurch". Earthquake Spectra (30) No. 1: pages 31–55, February 2014.

Viana da Fonseca, A., Millen, M., Gómez-Martinez, F., Romão, X., Quintero, J., Gómez, F., Costa, P., Rios, S., Kosič, M., Dolšek, M., Logar, J., Oztoprak, S., Bozbey, I., Kelesoglu, K., Ozcep, F., Flora, A., Rasulo, A., Modoni, G. & Croce, P. (2017). State of the art review of numerical modelling strategies to simulate liquefaction-induced structural damage and of uncertain/random factors on the behaviour of liquefiable soils. Deliverable D3.1, LIQUEFACT Project.

António Viana da Fonseca, Maxim Millen, Xavier Romão, Julieth Quintero, Sara Rios, Cristiana Ferreira, Fabrizio Panico, Carlos Azeredo, Nuno Pereira Janko Logar, Aleš Oblak, Matjaž Dolšek, Mirko Kosič, Sebastjan Kuder, Matej Logar, Sadik Oztoprak, M. Kubilay Kelesoglu, Sinan Sargin, Cihan Oser, Ilknur Bozbey, Alessandro Flora, Emilio Billota, Andrea Prota, Marco Di Ludovico, Anna Chiaradonna, Giuseppe Modoni, Luca Paolella, Rose Line Spacagna, Carlo G. Lai, Simantini Shinde, Francesca Bozzoni (2018). Methodology for the liquefaction fragility analysis of critical structures and infrastructures: description and case studies. Deliverable D3.2, LIQUEFACT Project.

António Viana da Fonseca, Maxim Millen, Xavier Romão, Julieth Quintero, Sara Rios and Abdelghani Meslem. (2018) Design guidelines for the application of soil characterisation and liquefaction risk assessment protocols. Deliverable D3.3, LIQUEFACT Project.

Rischplater, R. (2014) 'Application Development with Qt Creator', Second Edition, PACKT publishing, ISBN-13: 978-1784398675.

M.K., Sargin, S., Oser, C., Bozbey, I., Flora, A., Billota, E., Prota, A., Di Ludovico, M., Chiaradonna, A., Modoni, G., Paolella, L., Spacagna, R.L., Lai, C.G., Shinde, S. & Bozzoni, F. (2018). Methodology for the liquefaction fragility analysis of critical structures and infrastructures: description and case studies. Deliverable D3.2, LIQUEFACT Project.

Stroustrup, S. (2012) 'The C++ Programming Language', 4th edition, ISO/IEC 14882:2011.

Viana da Fonseca, A., Millen, M., Romão, X., Quintero, J., Rios, S. and Meslem, A. (2018). Design guidelines for the application of soil characterisation and liquefaction risk assessment protocols. Deliverable D3.3, LIQUEFACT Project.

Rischplater, R. (2014) 'Application Development with Qt Creator', Second Edition, PACKT publishing, ISBN-13: 978-1784398675.

Stroustrup, S. (2012) 'The C++ Programming Language', 4th edition, ISO/IEC 14882:2011.

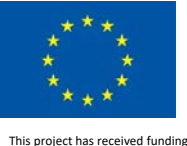

Youd, T.L., Hansen, C.M., Bartlett, S.F. 2002. "Revised multilinear regression equations for prediction of lateral spread displacement". ASCE J Geotech Geoenvironmental Engineering, 28(12), pp.1007– 1017.

Youd, T.L.., Perkins, DM., "Mapping of liquefaction severity index". ASCE J Geotech Eng 1987;113(11):1374–92.

Youd, T. L., and Perkins, D. M. 1978. "Mapping Liquefaction-induced Ground Failure Potential". J. Geotech. Eng. Div., ASC E, 104, 433–446pp.

Youd, T. L., Idriss, I. M., Andrus, R. D., Arango, I., Castro, G., Christian, J. T. , Dobry, R. , Finn, L., Harder, L. F. J., Hynes, M. E. , Ishihara, K., Mitchell, J. K., Moriwaki, Y. , Power, M. S., Robertson, P. K., Seed, R. B., & Stokoe, K. H., 2001. "Liquefaction Resistance of Soils: Summary Report from the 1996 NCEER and 1998 NCEER/NSF Workshops on Evaluation of Liquefaction Resistance of Soils". Journal of Geotechnical and Geoenvironmental Engineering, 1–17.

Youd, T.L., Carter, B.L., 2005. "Influence of soil softening and liquefaction on spectral acceleration". Journal of Geotechnical and Geoenvironmental Engineering, 131-7, July 2005, pp.811-825.